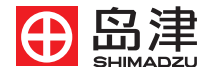

228-91516 Mar. 2014

岛津高效液相色谱系统 示差折光检测器

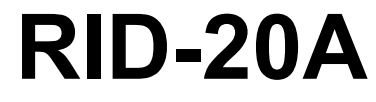

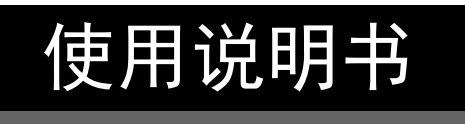

请仔细阅读本说明书,正确使用本产品。 请妥善保管本说明书以备随时查阅。

空白页

## 前言

### <span id="page-2-0"></span>请在使用仪器前仔细阅读本说明书。

非常感谢您购买本公司产品。 本说明书记载了本产品的使用方法、硬件认证以及相关标准部件和选配件等信息。 请仔细阅读本说明书,并正确使用本产品。 请妥善保管本说明书以备随时查阅。

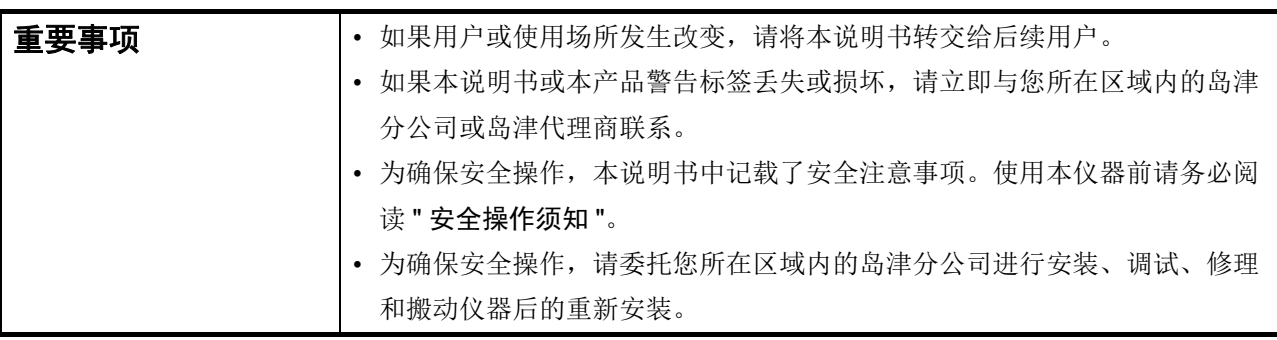

- 声 明 本说明书版权归株式会社岛津制作所所有。未经本公司许可不得转载、复制 部分或全部内容。
	- 本说明书内容如有改动恕不另行通知。
	- 本说明书内容力求准确,如有错误或遗漏敬请原谅。
	- 本说明书中记载的公司名和产品名是各公司的商标及注册商标。此外,本说 明书不对 TM、 ®标记做明确说明。

© 2014 Shimadzu Corporation. All rights reserved.

本说明书是日文版 《岛津高效液相色谱系统示差折光检测器 RID-20A 使用说明书》 (228-90220) ( 第 1 版 2014 年 3 月 ) 的译文。

### <span id="page-3-0"></span>保 修

本产品的保修内容如下:

- 1. 保修期 **1. 2000 请咨询您所在区域内的岛津分公司或岛津代理商联系。**
- 2. 保修内容 对保修期内因本公司原因造成的故障将免费维修或免费更换部件。但对计 算机及其外围设备、部件等短寿命产品可能无法提供同一型号的产品。
- **3.** 责任范围 1. 任何情况下本公司均不对用户的误工费、间接性损害和衍生性损害负任 何责任。也不对因第三方向用户提起的损坏赔偿负任何责任。
	- 2. 任何情况下本产品的最高赔偿金额均以出厂价格或销售价格为限。
- **4.** 责任免除 下列故障不属于保修范围 :
	- 1. 操作不当。
	- 2. 非本公司或本公司指定的其他公司对本产品进行的维修或改装。
	- 3. 与非本公司指定的硬件或软件一起使用。
	- 4. 因计算机病毒造成的本产品故障和包括基本软件在内的软件及数据损 坏。
	- 5. 因停电或电压突然降低等电源故障引发的故障和包括基本软件在内的 软件及数据损坏。
	- 6. 错误关机造成的故障和包括基本软件在内的软件及数据损坏。
	- 7. 非产品本身原因造成的故障。
	- 8. 因在高温高湿、腐蚀性气体或震动等恶劣环境中使用本产品而造成的 故障。
	- 9. 因火灾、地震或其他自然灾害、放射性物质和有害物质的污染,以及 战争、暴乱和犯罪等不可抗拒事故造成的故障。

10.安装后用户自行移动或运输产品时造成的故障。

11.消耗品或等同于消耗品的部件 ( 如软盘和 CD-ROM 等存储 ) 。

\* 如果产品附带保修单或单独签署了包括保修事项在内的合同,则应遵守该 文件记载的保修内容。

### 售后服务 如果仪器发生故障,请按 "6 [故障排除](#page-124-0) " 检查并采取适当措施。 如果未能排除故障或发生其他故障,请与您所在区域内的岛津分公司或岛津代 理商联系。

### 部件供货期 本产品部件的供货期为产品停产后七年,之后可能无法提供,敬请谅解。 非本公司生产部件的供货期请参考有关厂家规定。

**硬件认证** 如果仪器内部的各单元和分析系统未正常运行,将无法确保分析数据的可靠 性。因此,需要定期确认设备是否正常运行,并保留相关记录。该作业称为 " 硬件认证 "。硬件认证有两种类型 - 组件认证和系统认证。组件认证的目的是 检查系统中单个组件的功能是否正常,而系统认证是检查整个系统 ( 几个组件 的组合 ) 的功能是否正常。 本仪器在出厂前已经过严格地检查。检查结果在仪器随附的 " 检认证明 " 中加 以概述。要在安装后检查仪器的性能,请重复"7 [硬件认证](#page-130-0)"中描述的"硬件认 证 " 操作。 ■<br />
7 [硬件认证](#page-130-0) " P.103

**硬件认证合同** 基于认证合同,由岛津公司认定的具有上岗资格的工程师定期执行组件和系统 认证,并提供结果报告。有关该合同的详细信息,请与您所在区域内的岛津分 公司或岛津代理商联系。

<span id="page-5-0"></span>安全操作须知

- 使用本产品前请仔细阅读"安全操作须知",正确使用本产品。
- 请遵守本节中所述的所有 " 警告 " 和 " 注意 " 信息。这些信息对安全极为重要。
- 本使用说明书根据危险和损害的程度,将注意事项作如下记载。

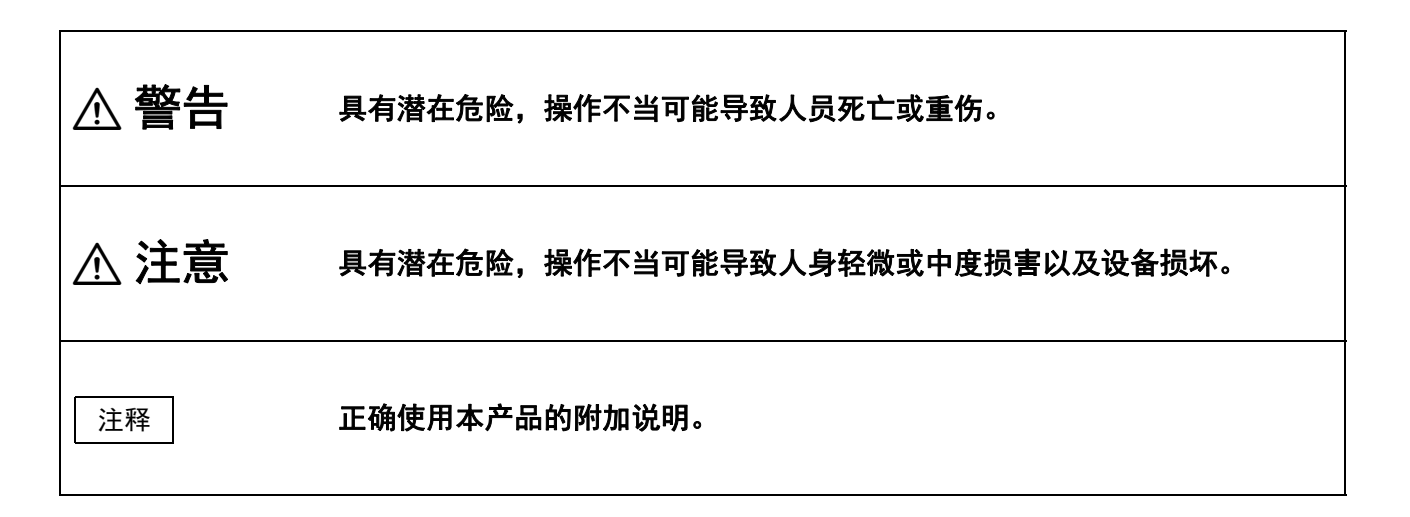

#### <span id="page-5-1"></span>■使用注意事项

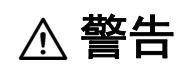

• 本仪器是用于高效液相色谱仪的示差折光检测器。 请勿用于设计以外的操作。

否则,可能引发事故。

<span id="page-6-0"></span>■安装环境注意事项

! 警告

- 高效液相色谱仪使用的溶剂易燃并有毒。放置仪器的房间应通 风良好。如果不进行换气,可能导致操作人员中毒或引发火 灾。
- 高效液相色谱仪使用大量易燃有机溶剂。严禁在本仪器附近使 用明火。请勿在放置仪器的房间内安装任何可能产生火花的设 备。否则可能引发火灾。

为确保安全,请在实验室配备灭火器。

• 需在洗手池等自来水设备的附近安装本产品。 如果溶剂溅入眼睛或有毒溶剂接触皮肤,请立即清洗。

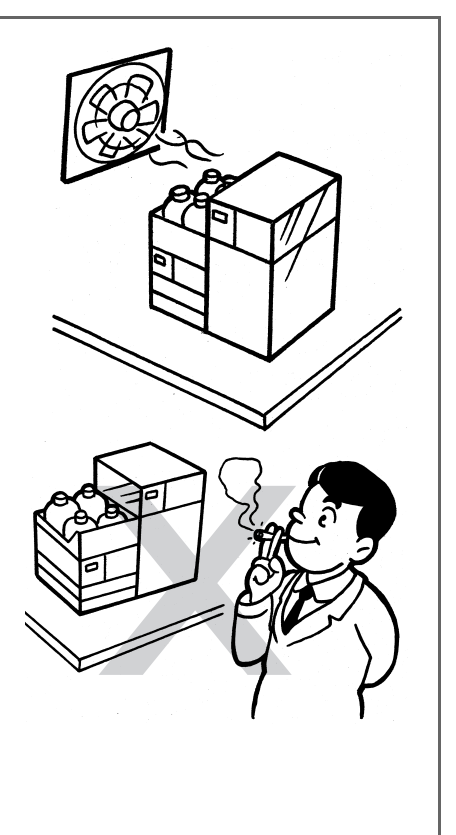

! 注意

• 本仪器的质量为 12 kg。安装时需考虑与其他 LC 组件的总质 量。 用于安装本仪器的操作台需足以支撑 LC 系统的总质量。操作台应处 于水平位置并稳固,宽度需在 600 mm 以上。 否则仪器可能翻倒或掉下操作台,引发事故。 • 仪器的后部与墙壁之间至少保持 100 mm 的距离。

如果不符合上述条件,可能无法充分对仪器进行冷却,从而导致仪 器过热,降低仪器的性能。

• 禁止将仪器安装在具有腐蚀性气体、垃圾和粉尘的场所。 环境恶劣可能降低仪器性能,缩短仪器的使用寿命。

.<br>至少 600 mm

#### <span id="page-8-0"></span>■安装注意事项

为确保安全操作,请委托您所在区域内的岛津分公司进行安装、调试或搬动仪器后的重新安装。

### ! 警告

• 请采取措施以防在地震或其他灾害时仪器翻倒。 强烈的震动可能导致仪器翻倒,使操作人员受伤。

• 本仪器的电源电压和功耗如下表所示。 请确保电容充足,并使用合适的电源电缆。

否则可能引发火灾或导致操作人员触电。 如果电源电压不稳或电源容量不足,将无法充分发挥仪器性能。请 正确连接电源,使用匹配电源容量的电源线。

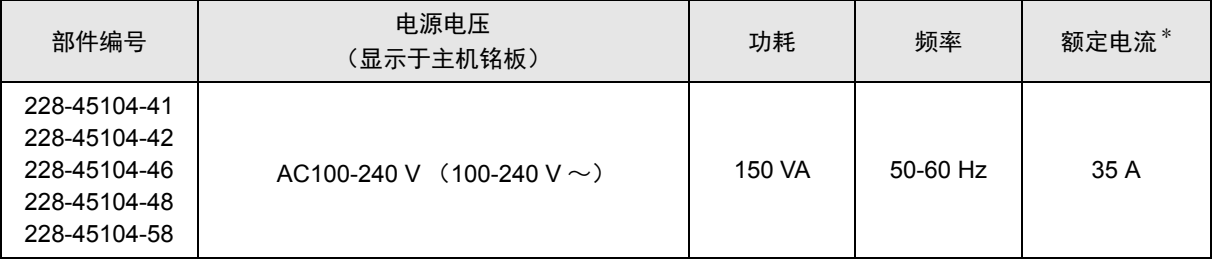

\* 请将主机电源插入小于表中额定电容并配备断路器的插座中。

• 仪器接地。

仪器接地可防止因事故或漏电引起的触电。同时也可确保仪器的稳 定运行。

• 为防止操作人员触电以及仪器的运行稳定,必须将仪器接地。

请将电源插头插入附带接地端子的三相插座进行接地。

! 警告

• 请勿将重物放置在电源线上,也请勿在电源线附近放置任何取 暖设备。 否则可能引发火灾、导致操作人员触电或仪器发生故障。

如果电源线损坏,请立即与您所在区域内的岛津分公司或岛津代理 商联系。

• 请勿以任何方式改换电源线,也请勿过度弯曲或拉伸电源线。 如果电源线损坏,请立即与您所在区域内的岛津分公司或岛津代理 商联系。

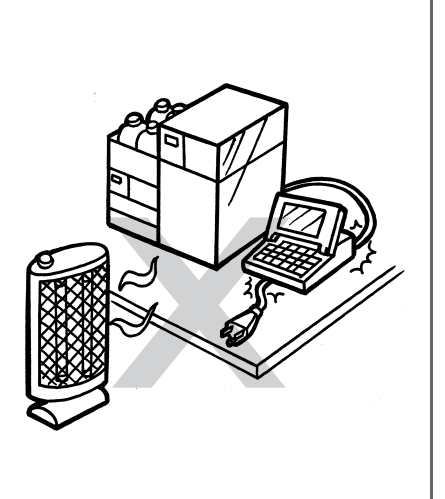

! 注意

- 安装时应注意仪器的间隙。 仪器底部间隙仅有 20 mm。可能夹伤手指。
- 开关门时,请注意避免夹住手指。 否则可能导致人员受伤。
- 搬运仪器时,禁止握住正面的开闭部分。 否则,可能导致仪器正面的开闭部分破损或脱落。

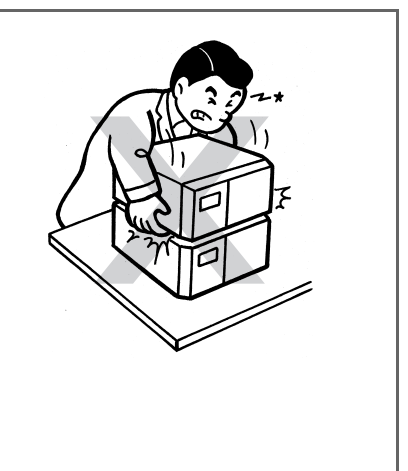

#### <span id="page-10-0"></span>■作业 / 操作注意事项

! 警告

- 务必采取措施,预防静电事故。 ^" [静电的注意事项](#page-13-0) " P.XII 否则可能引发火灾或爆炸等重大事故。
- 使用溶剂和样品时需戴防护手套和护目镜。 如果溶剂进入眼睛,可能导致失明。 溶剂进入眼睛时,请立即进行清洗并就医。
- 接触任何有毒或生物传染性的样品时, 必须戴防护手套。
- 禁止使用有裂缝的贮液瓶。 如果使用氦气脱气机,将对贮液瓶施加压力。 所受压力可能导致贮液瓶破损而使操作人员受伤。
- 请勿在仪器附近使用易燃喷雾剂 (如发胶、 喷雾式杀虫剂等)。 否则可能引发火灾。
- 连接使用本仪器和计算机等 OA 设备时, 切勿洒溅液体。

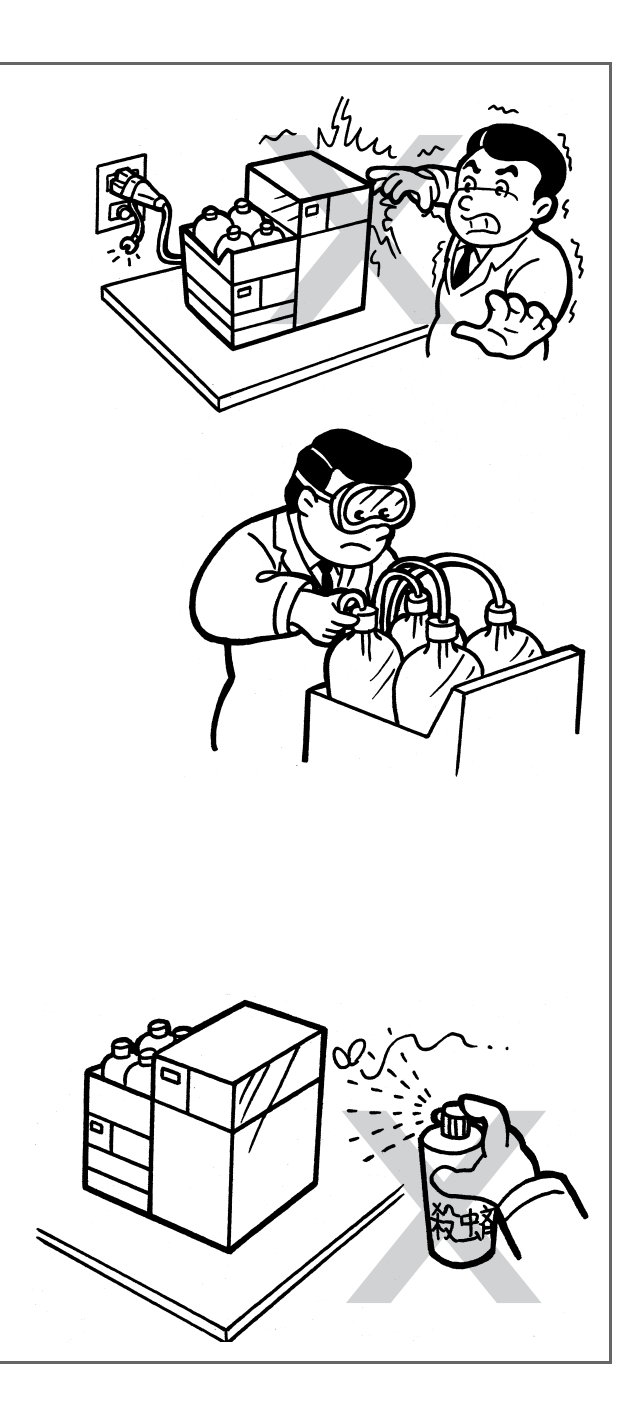

#### <span id="page-11-0"></span>■仪器检查、维护、调试以及保养注意事项

### ! 警告

- 检查、维修或更换部件时,请从插座上拔下电源线。 否则可能导致操作人员触电或仪器短路。
- 请勿取下主机盖板。

否则可能导致仪器损坏或出现故障。 常规维护、检查和调试时无需取下主机盖板。如果需取下进行维修, 请与您所在区域内的岛津分公司或岛津代理商联系。

- 本仪器的内部装有保险丝。 必须委托岛津公司指定的服务网点进行更换。
- 如果插头有灰尘,请擦净后使用。 否则可能引发火灾。
- 必须使用 "1.4 [仪器构成部件](#page-37-0) " 及 "9.3 [维护部件](#page-186-0) " 中指定的部 件进行部件更换。

否则可能导致仪器损坏或出现故障。

- 如果仪器进水,需立即擦干。请勿使用酒精或其他稀释溶液擦 拭。 否则可能导致仪器生锈或褪色。
- 请按照管理部门的有关规定妥善处理废液。

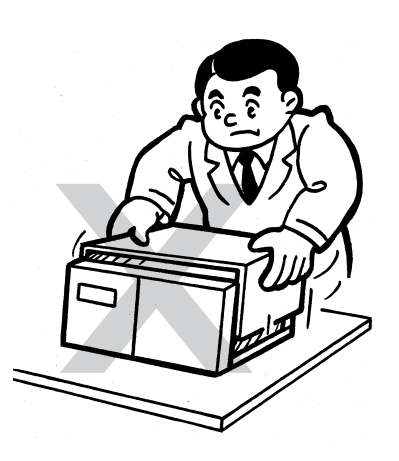

■紧急措施

■停电应急措施 ! 警告 如果发现有糊焦味儿等异常,请采取以下措施: 步骤 **1** 关闭主机电源开关。 **2** 取下仪器背后的电源线。 重新使用仪器前需进行检查。必要时请与您所在区域内的岛津分公司联系。 ! 注意 如果停电,请采取以下措施:

步骤

**1** 关闭主机电源开关。

**2 恢复供电后,请确认 [" ■安装注意事项 "](#page-8-0) 和 [" ■作业 / 操作注意事项 "](#page-10-0),按照常规步骤启<br>■ 动仪器 进行停电后的恢复作业** 动仪器,进行停电后的恢复作业。

<span id="page-12-0"></span>维护和保养

为维持仪器性能,执行正确测定,需对仪器进行日常检查、定期检查和定期校正。 有关日常维护保养以及部件更换的详细信息,请参考本说明书 ["8](#page-152-0) 维 护 "。

- 请委托您所在区域内的岛津分公司或岛津代理商,对仪器进行定期检查和定期校正。
- 部件的定期更换周期为常规标准。
- 使用环境和使用频度直接影响更换周期。

## <span id="page-13-0"></span>静电的注意事项

因为液相色谱仪 (LC) 有时使用易燃有机溶剂作为流动相,所以操作人员日常需有防火防爆意识。但是, 对 于静电所引发的事故,因为难以从复杂的事故原因中把握现象,仅在多种偶然因素相叠加时才容易发生事故, 所以防范措施往往存在疏漏。

特别是在使用制备型液相色谱仪的情况下 (场所),可能使用大量易燃物。如果因静电引发事故,可能造成重 大损失。

以下就静电事故的发生机理和预防措施进行说明。请根据此信息采取完善的安全措施。

### <span id="page-13-1"></span>■静电事故的发生机理 (例)

静电事故的发生包括以下阶段:

当液体高速通过较细的管路时 (如液相色谱仪的配管),冲流起电现象将 静电产生 导致产生静电。 液体流过固体产生静电 流动液体 A:随流动的液体一起  $\oplus$  $\oplus$ 移动的电荷  $\theta \oplus \theta$   $\theta$ B:附着在固体的表面  $\bigoplus$  $\ominus$  $\bigoplus$ . 静止的电荷  $\Theta\Theta\Theta\Theta\Theta\Theta\Theta\Theta\Theta\Theta\Theta\Theta\Theta\Theta$ 固体 如果带有静电的液体储存在电绝缘容器中,带电量将逐渐增加,极易产生 静电的带电和积累 数千伏的高压。 如果此时有导体接近容器,将会发生放电,从而释放出热能。 通过放电释放能量 此时,如果周围存在一定浓度的易燃气体,将因释放的热能而起火。 点燃易燃物质潜在的事故情形 液体高速流过细管路 液体中的气泡促成了静 电的产生  $\oplus$  $\oplus$  $\bigoplus$ 绝缘的聚乙烯容器等  $\oplus$ ∕⊕ 人体放电台  $\oplus$  $\mathcal{L}$ 容器中有易燃气体存在 干燥气体  $\begin{array}{c}\n\mathbf{H} \\
\mathbf{H} \\
\mathbf{H} \\
\mathbf{H} \\
\mathbf{H} \\
\mathbf{H} \\
\mathbf{H} \\
\mathbf{H} \\
\mathbf{H} \\
\mathbf{H} \\
\mathbf{H} \\
\mathbf{H} \\
\mathbf{H} \\
\mathbf{H} \\
\mathbf{H} \\
\mathbf{H} \\
\mathbf{H} \\
\mathbf{H} \\
\mathbf{H} \\
\mathbf{H} \\
\mathbf{H} \\
\mathbf{H} \\
\mathbf{H} \\
\mathbf{H} \\
\mathbf{H} \\
\mathbf{H} \\
\mathbf{H} \\
\mathbf{H} \\
\mathbf{H} \\
\mathbf{H} \\
\math$  $\oplus$   $\oplus$  $\oplus$  $\oplus$ 带有大量静电电荷的易燃有 火花放电

∕ू प्⊎<br>∖∈ ⊕ 机溶剂 ∽∕∕≲  $\oplus$ 铺设了橡胶等材料的地板不能导电

#### <span id="page-14-0"></span>■静电事故的预防

防止静电事故的最佳方法就是预防 " 静电电荷的产生和聚积 "。

### ! 注意

- 同时采取多条预防措施可有效预防静电事故。
- 如果在较大的容器中存放了大量易燃溶剂,请务必执行下述第 1、 2、 3 条预防措施。

#### 预防措施 **1**

请使用金属 (具有导电性)容器存放废液,并将容器接地。

可以将容器和液体的电荷导入地面。

#### 选配件

- 1) 带夹子的接地线 部件编号 : S228-21353-91
- 2) 18 L 金属容器 部件编号 : S038-00044
- 3) 4 L 金属容器 部件编号 : S038-00043-01

### ! 注意

• 废液容器需接地。

即使使用金属容器,如果接地线脱落或忘记接地,也无法预防静电事故。

• 务必使用万用表确认废液容器是否已经接地。

如果金属容器表面已经氧化或经过层积处理,可能无法导电。

• 如果排入废液容器中的液体几乎不导电 (10<sup>-10</sup> S/m 以下的液体),则需向容器中添加可以导 电的安全液体。

也可以预先将具有导电性的液体倒入废液容器内。

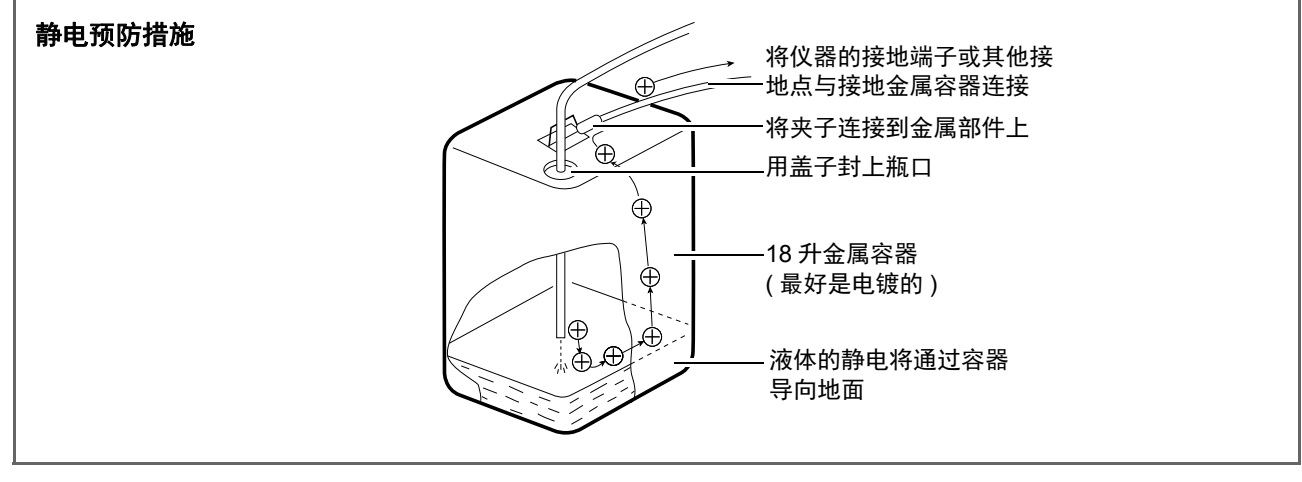

### 预防措施 **2**

请提高废液容器进出口的封闭性,防止容器外部的火花进入容器。

### 选配件

用于 18 L 或 4 L 容器的盖子 (带有 3 个 φ3 mm 的孔) 部件编号 : S228-21354-91

### 预防措施 **3**

#### 带静电的物体和人员需远离废液容器。

为防止人体带静电,需采取以下预防措施:

- 穿防静电的衣服和鞋子。
- · 用防静电腕带使人体接地 (为安全起见, 需使用约为 1 MΩ 的中间电阻连接腕带)。
- 将防静电地垫铺在地面导电。

### ! 注意

• 未采取静电预防措施的人员在接近废液容器前,需触摸已接地的金属物体,以释放静电。

### 预防措施 **4**

请使用内径大于 φ2 mm 的管路作为大流量排液管。

### ! 注意

• 确认是否从配管的连接部位混入空气。 如果气泡混入配管内,带电量可能增大为原来的数十倍。

### 预防措施 **5**

如果不能使用导电的废液容器,请采取以下预防措施:

• 确保分析流路管路的废液出口始终浸没在废液中。同时,还需将接地金属 (如与仪器相连的配管等)浸 入液体中。

### ! 注意

上述措施对于导电性较小 (小于 $10^{-10}$  S/m) 的液体无效。

- 需尽量使用小容器。
- 保持室内有适当的湿度。

环境湿度在 65% 以上可以防止静电。

### 供参考

防静电装备 ( 防静电服装、鞋和垫子 ) 和电荷测量设备 ( 电位计 ) 均由专业的制造商销售。

## <span id="page-17-0"></span>选择和使用流动相的注意事项

! 注意

• 高压送液时高压管路部分请勿使用树脂管路。 否则,会导致管路断裂或连接部脱落,而使流动相泄漏。 使用树脂管路作为高压管路时,需事先掌握各部件的耐压性能。 • 如果管路中使用 PEEK 树脂部件, 请勿使用以下流动相。 否则该类流动相会软化 PEEK 树脂,从而导致管路断裂和流动相泄漏。

浓硫酸、浓硝酸、二氯乙酸、丙酮、四氢呋喃 (THF)、 二氯甲烷、氯仿、二甲基亚砜 (DMSO)、六氟异丙醇 (HFIP) 等氟类有机溶剂。

如果临时使用低于 0.5 % 浓度的丙酮稀溶液 ( 比如为了检查梯度性能 ) 并不会有影响。

注释

- 选用 HPLC 级或同等级别的流动相溶剂,使用前请用过滤器(0.45 μm 以下)去除微小颗粒和其他杂质。
- 如果仪器中接触液体的部件使用不锈钢材质,需尽量避免使用含有卤素离子的溶剂(如 KCl、NaCl、NH4Cl 等)或能产生卤素离子的溶剂。否则卤素离子可能腐蚀不锈钢材料管路 (SUS316L)。如果必须使用此类 溶剂,请在分析结束后立即用蒸馏水彻底清洗整个流路。
- 通过吸光度检测器或光电二极管阵列检测器进行高灵敏度分析时,需使用低紫外吸收的 HPLC 级流动相。
- 对流动相溶剂进行脱气。 否则,混合溶剂或温度、压力发生变化时,容易产生气泡,导致泵的错误运行或检测器出现信号噪音。
- 需在掌握沸点、燃点和粘度等特性的基础上使用流动相溶剂。

■ <a>
■ "9.5 [流动相特性](#page-188-0) " P.161

- 如果长时间使用 pH 10 以上的流动相,可能腐蚀流通池的石英部分,从而影响透过率。所以在使用上述 流动相后,需使用 HPLC 用纯水清洗流通池。
- 在使用正己烷等绝缘性高的流动相时废液瓶有聚集静电的危险。请使用金属制品作为废液瓶,并使其接 地。

<span id="page-18-0"></span>警告标签

为确保安全操作,请将警告标签粘贴在相关位置。 如果标签丢失或损坏,请与您所在区域内的岛津分公司联系,以获取新标签。

仪器背面

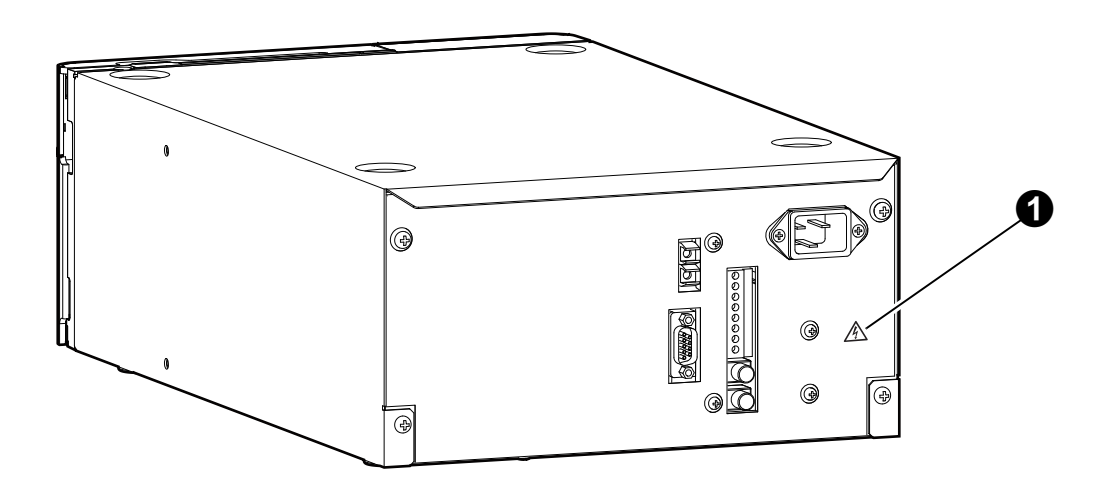

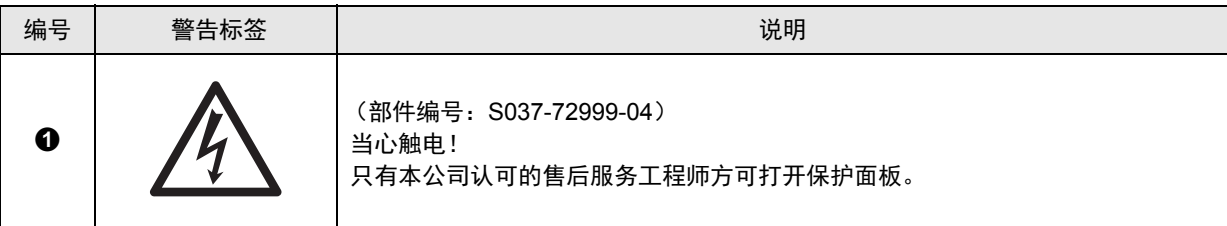

<span id="page-19-0"></span>产品报废

报废仪器时请与您所在区域内的岛津分公司联系。 用户自行报废时需将其区分为普通工业废品和家庭垃圾,并依照法律规定的处理标准报废。

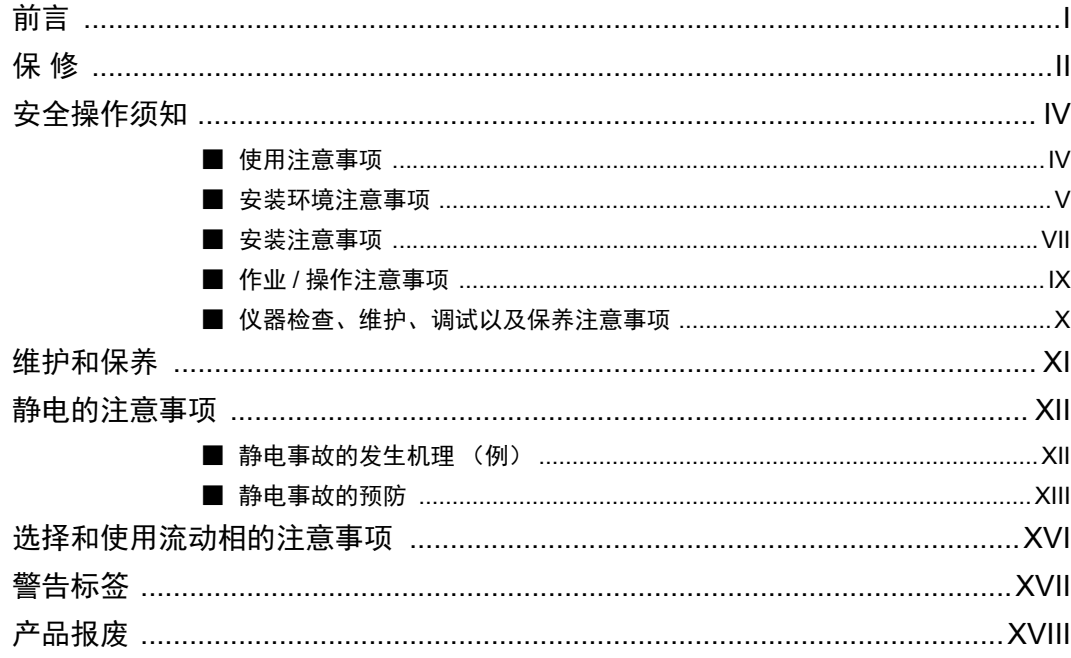

录

目

### 第1章 概述与仪器构成

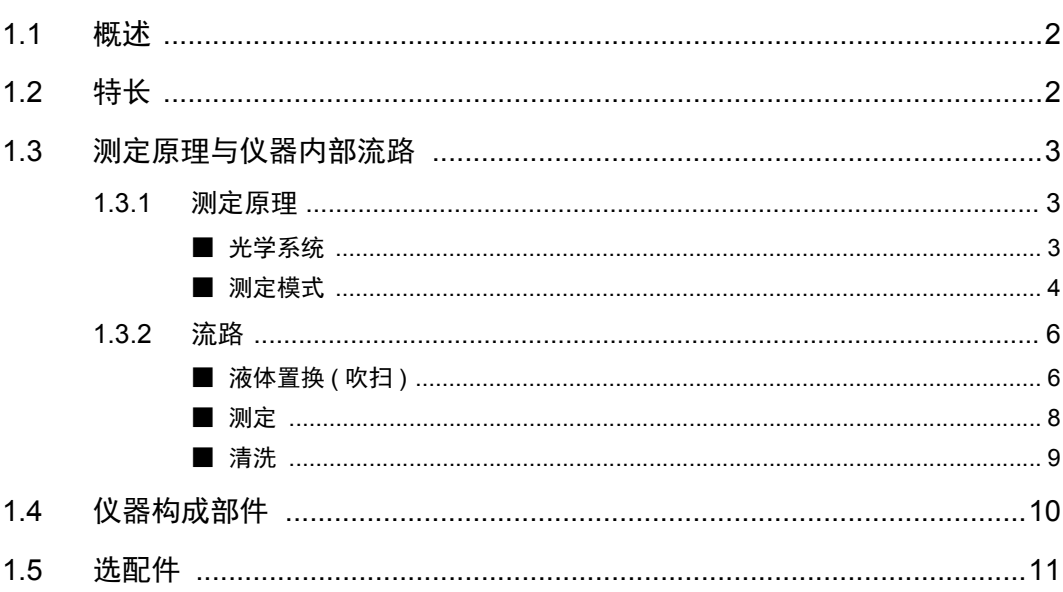

### 第2章 各部位名称及功能

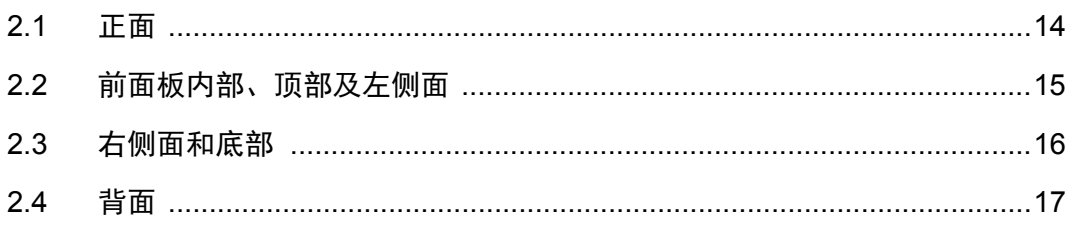

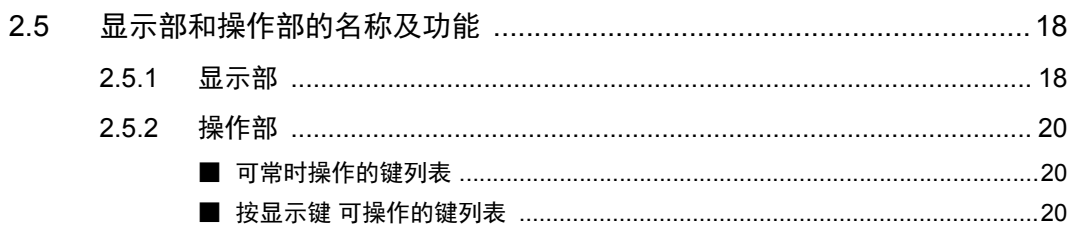

### 第3章 准备

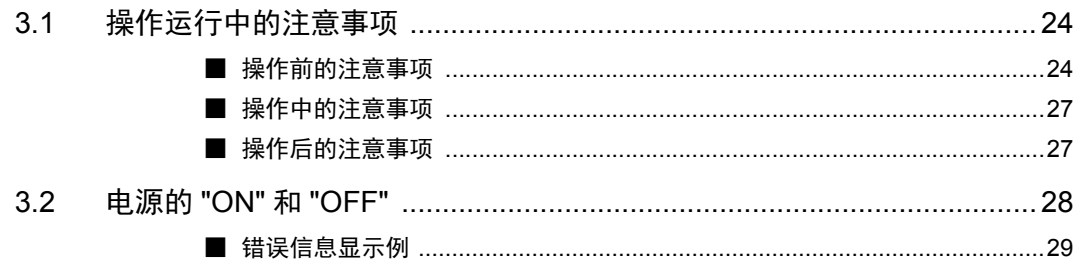

### 第4章 基本操作

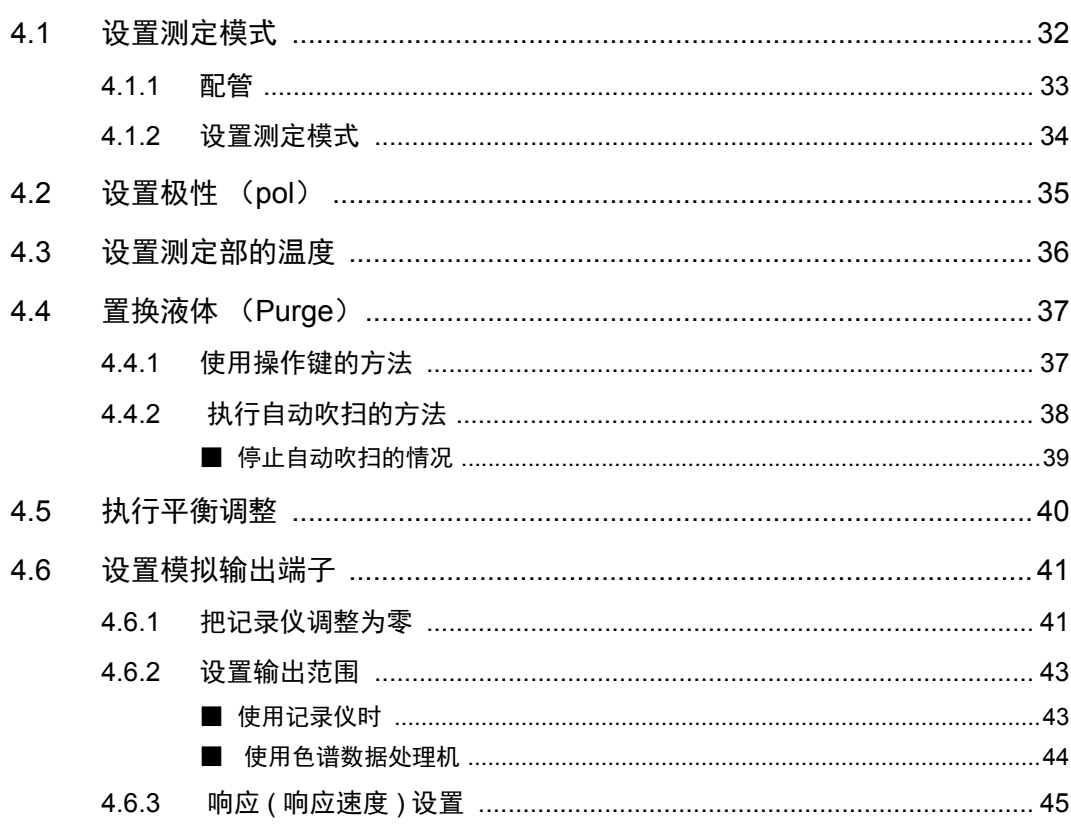

## 第5章 应用操作

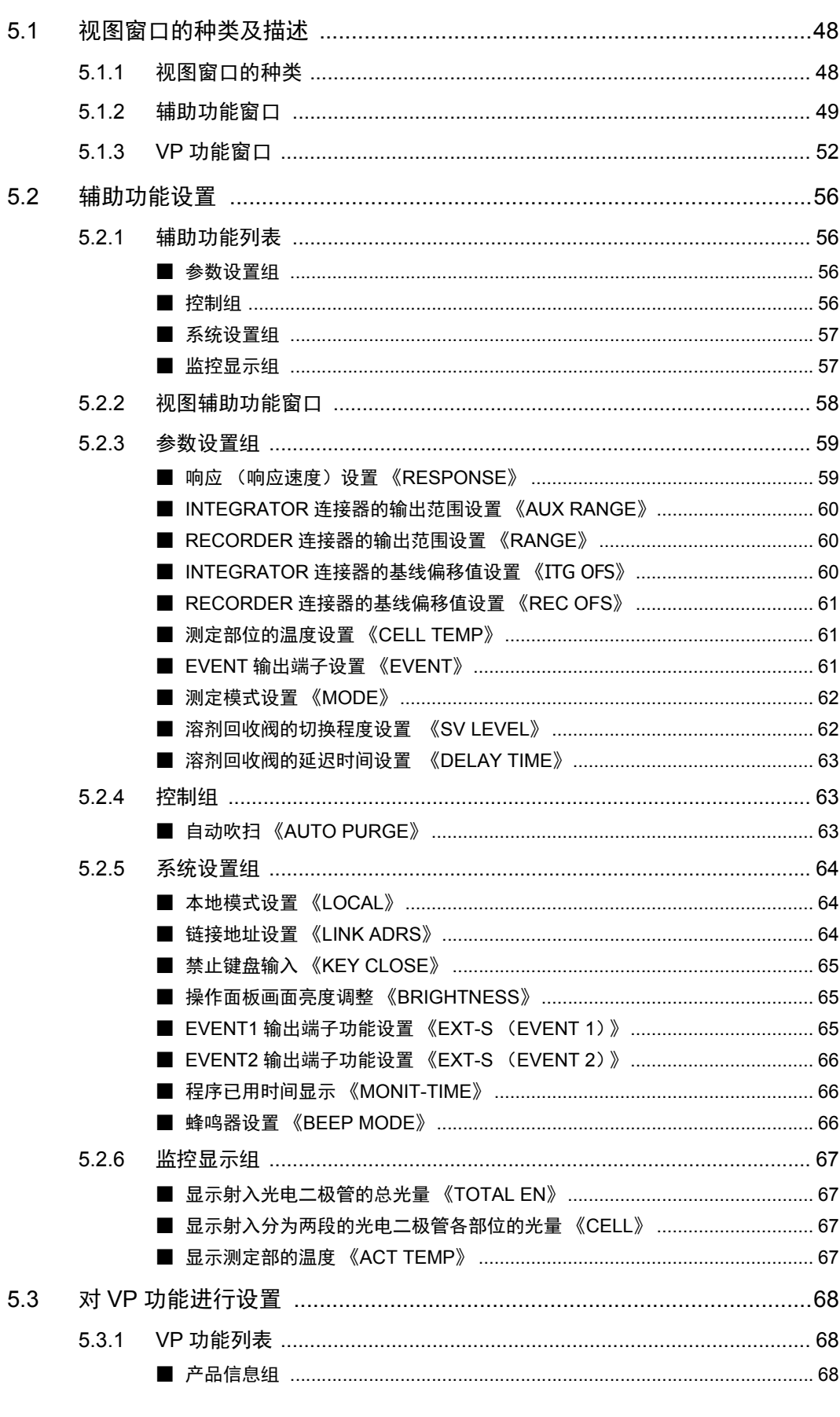

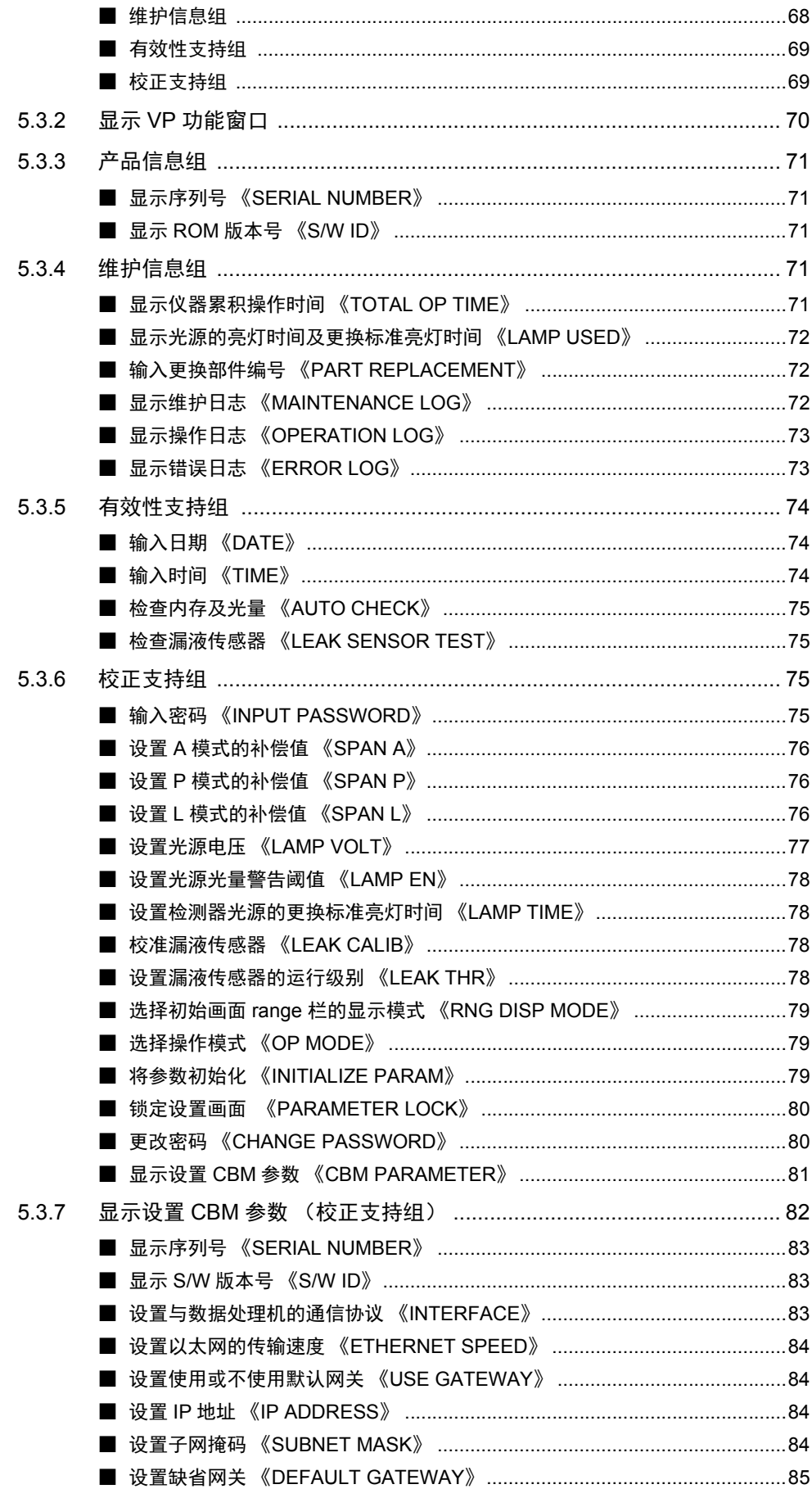

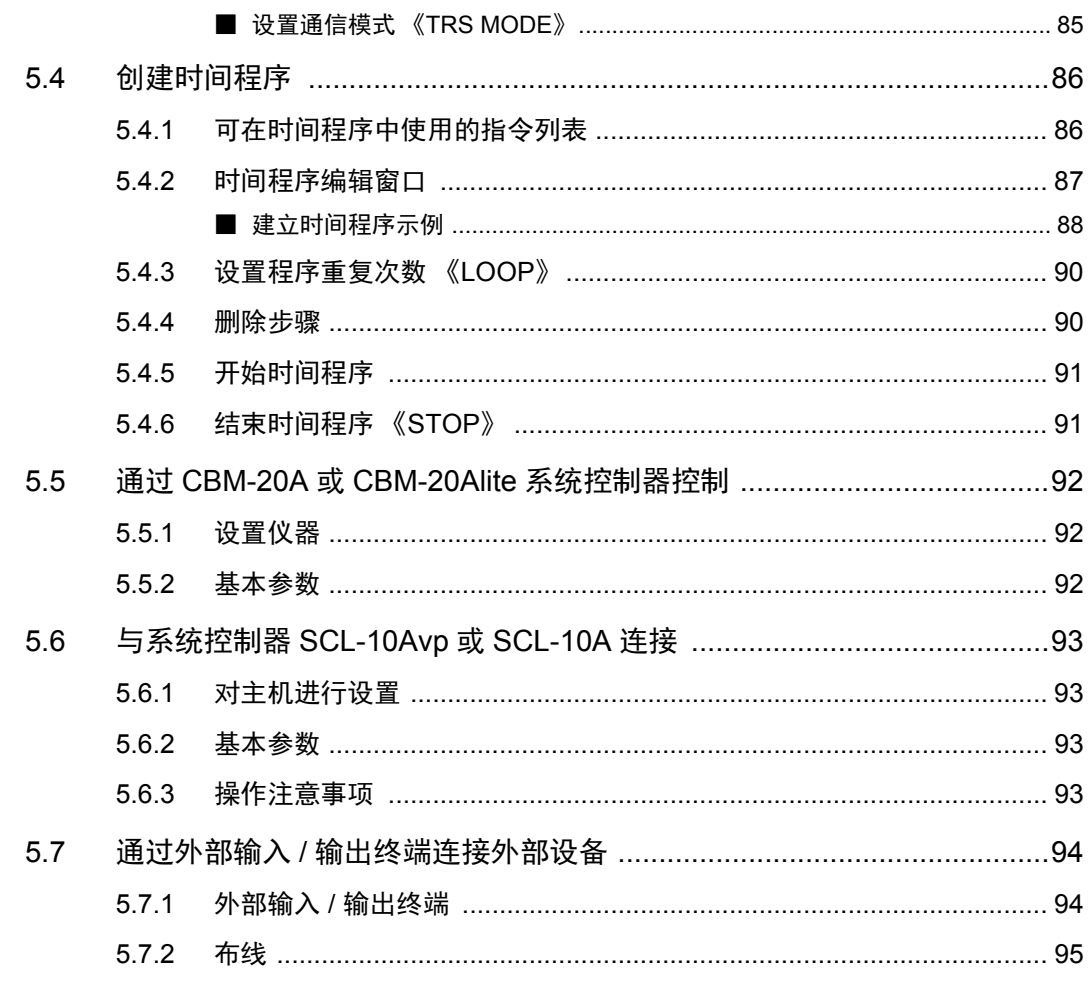

### 第6章 故障排除

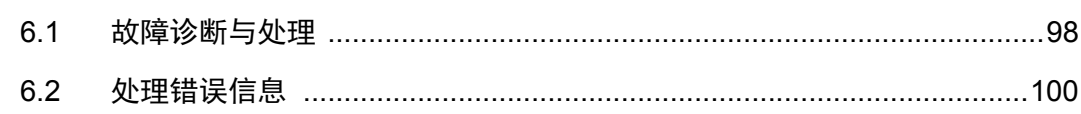

### 第7章 硬件认证

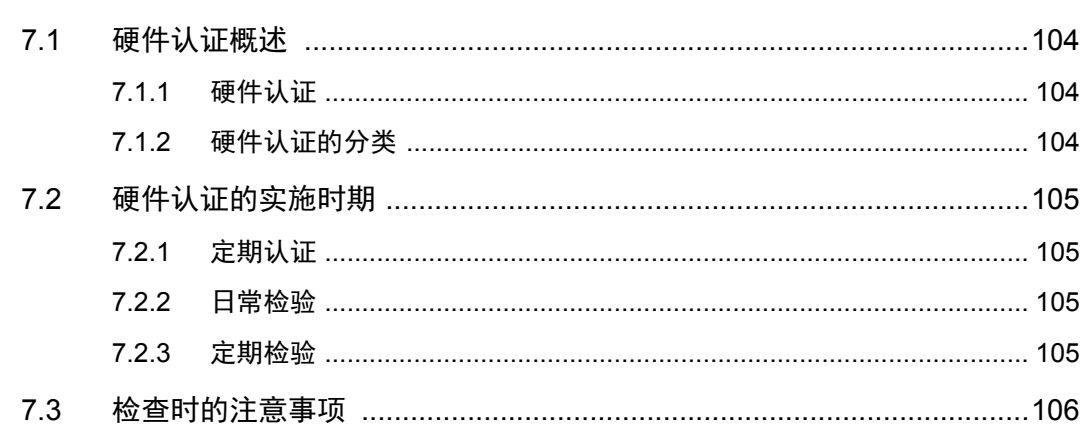

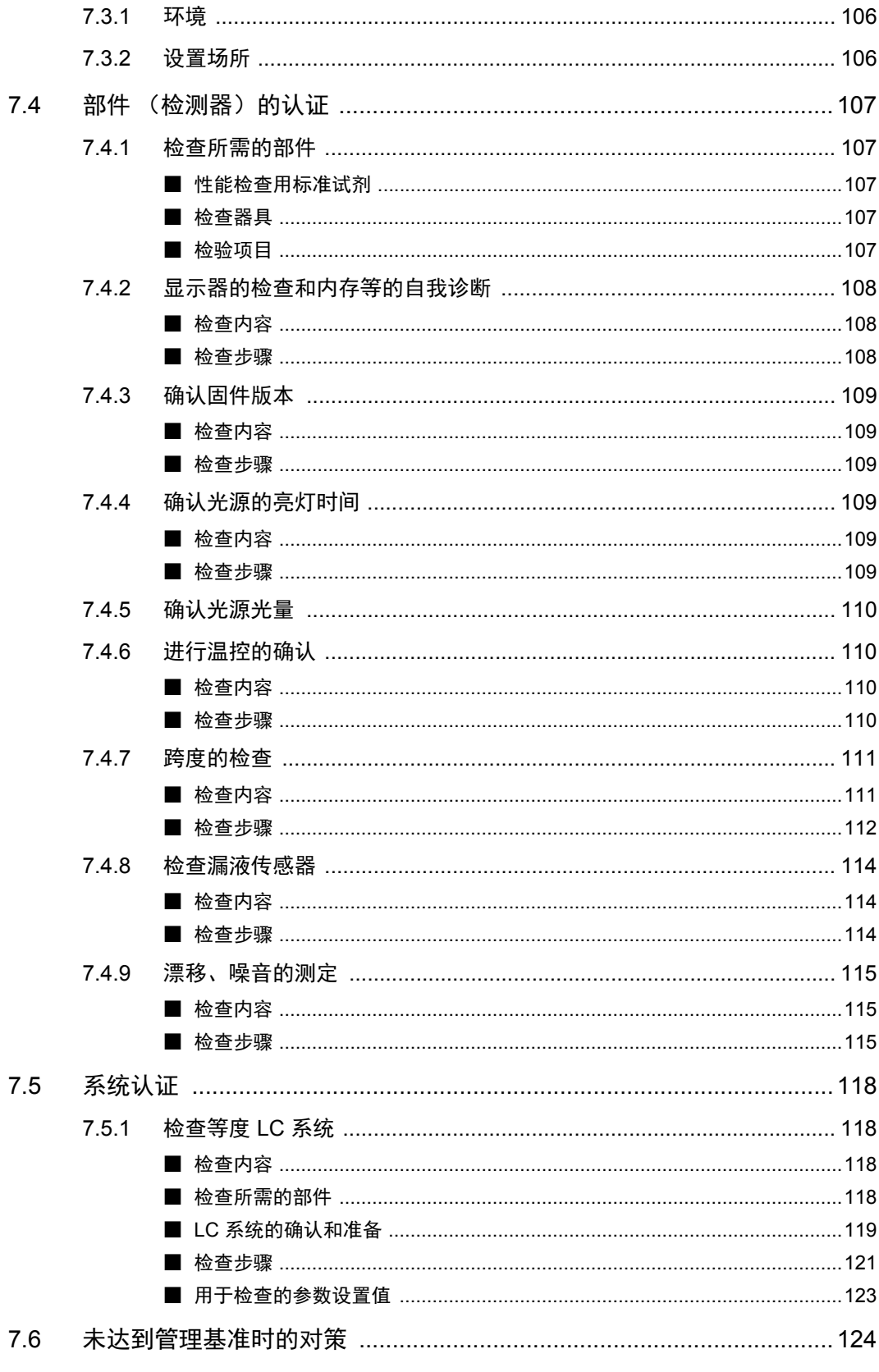

## 第8章 维护

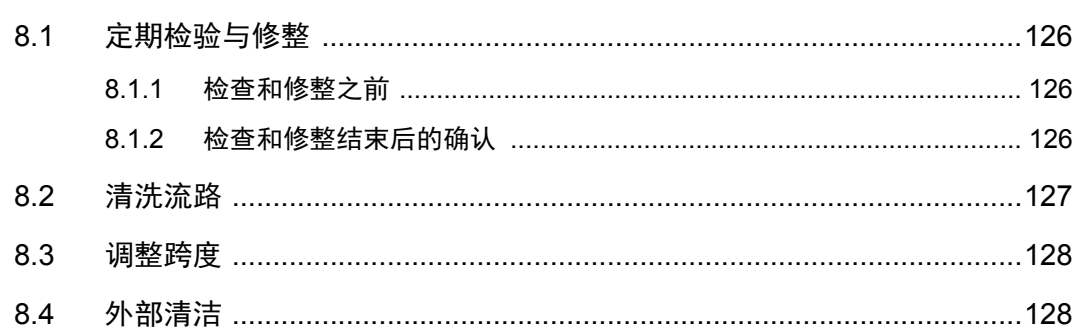

### 第9章 技术信息

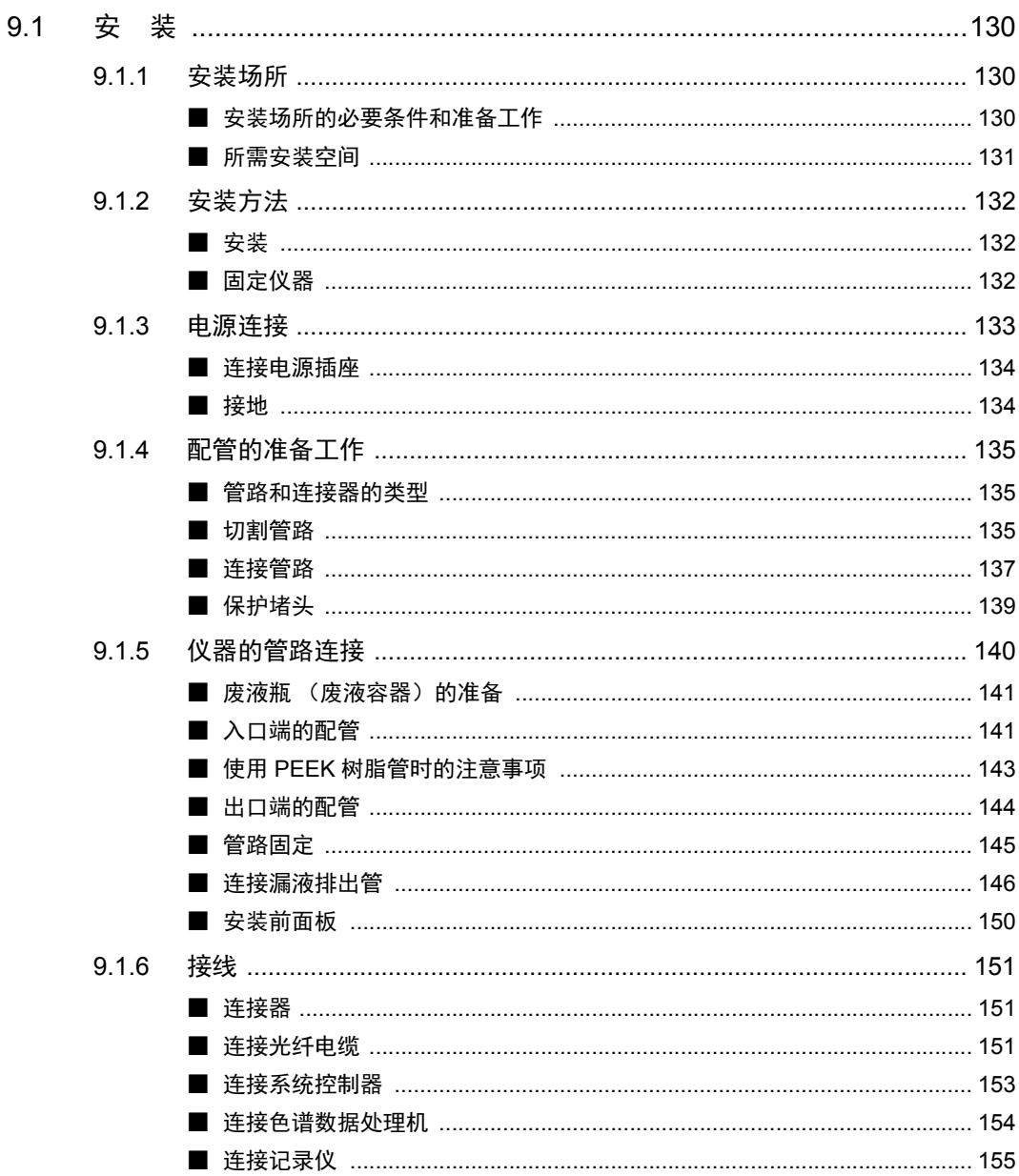

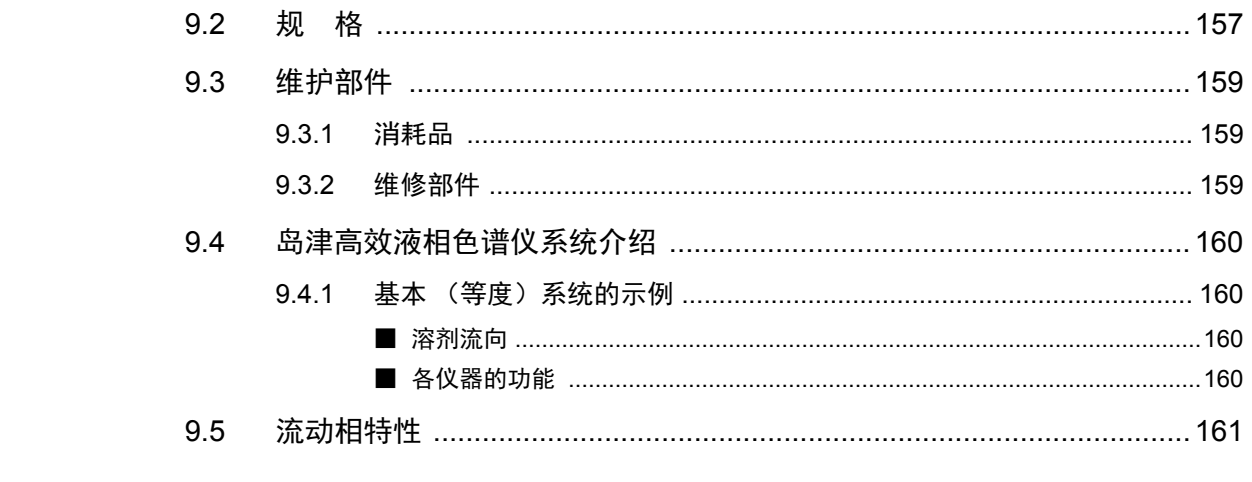

索 引

# 概述与仪器构成

#### <span id="page-28-0"></span>目 큤  $1.1$  $1.2$  $1.3$  $1.4$  $1.5$

# <span id="page-29-0"></span>1.1 概述

本仪器是为追求高性能与简便操作而开发的用于高效液相色谱系统的示差折光检测器。 通过 RID-20A 可进行以下的测定:

- 高灵敏度分析 (A 模式)
- 半制备型 (P 模式)
- 大量制备型 (L 模式:安装选配件时)

# <span id="page-29-1"></span>1.2 特长

#### 对应多种用途

RID-20A 采用独特的 4 元素光电二极管,扩大了动态范围,使用一台仪器便可进行从高灵敏度到高浓度的测 定。

### • 卓越的稳定性

具有对光学系统进行双重温控的结构,并通过散热设计的改进,从而减少了基线漂移。接通电源后,可大幅度 缩短稳定时间,从而提高了工作效率。

#### 使用便捷的提高

装载有自动排气功能和 VP 功能,与旧机型相比,提高了仪器的操作性。

## <span id="page-30-0"></span>1.3 <sup>1</sup> 测定原理与仪器内部流路

### <span id="page-30-1"></span>1.3.1 测定原理

### <span id="page-30-2"></span>■ 光学系统

下图为本仪器的光学系统。从光源发出的光穿过光学元件、狭缝之后,以平行光线穿过流通池。然后,经 镜子反射后再次通过流通池,在光电二极管上聚焦为狭缝图像。

流通池由样品方和参比方两部分组成。样品方池内的折射率一旦发生变化,光电二极管上的狭缝图像将与折射 率差成比例,沿水平方向移动。

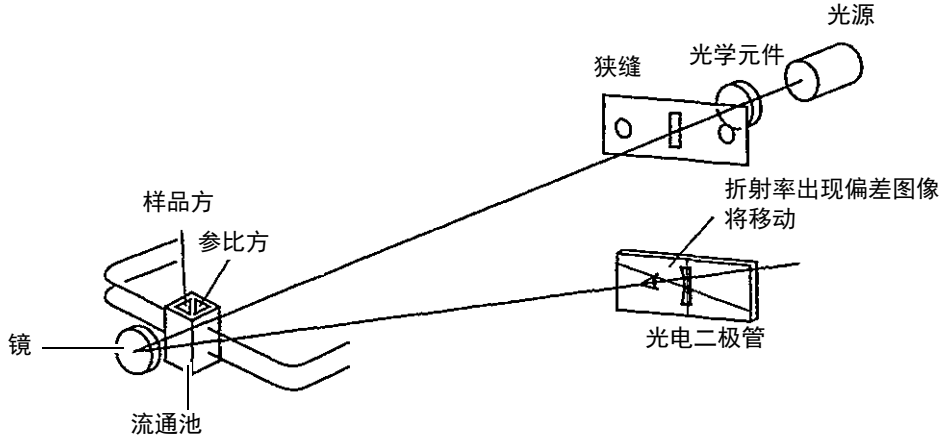

图 1.1

### 光电二极管

本仪器的光电二极管被拆分成 4 段。配合测定模式将光电二极管的左右或者上下区分使用,使用一台仪器便可 进行从高灵敏度到高浓度的测定。

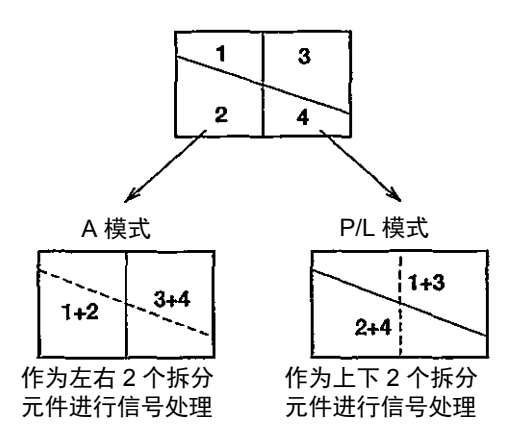

图 1.2

#### <span id="page-31-0"></span>■ 测定模式

本仪器有 3 种测定模式。通过区分使用测定模式,可对应各种样品和分析目的。

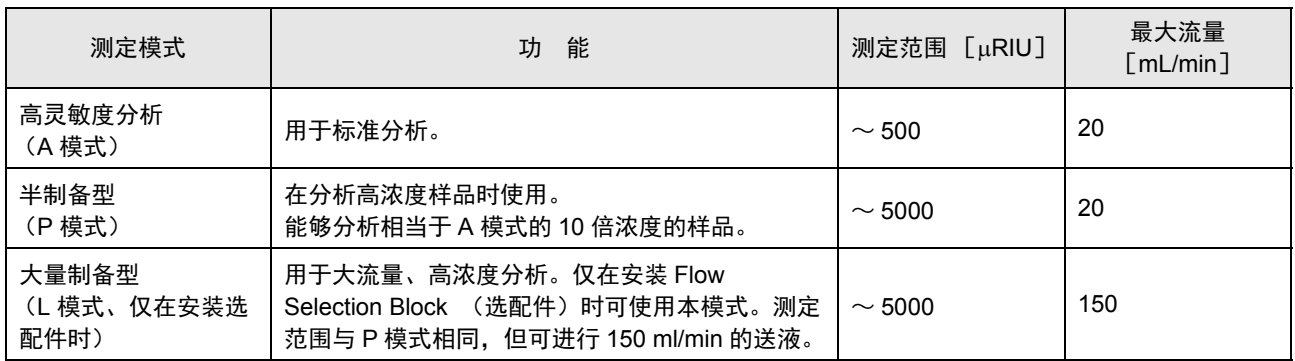

高灵敏度分析 (A 模式)

将光电二极管的左右分别作为一个受光元件处理。

样品通过流通池时,折射率发生变化,在光电二极管上成像的狭缝图像沿水平方向移动,左右各光电二极管内 射入的光量从而发生变化。

由该左右光量的变化测定折射率的差。

$$
RI \propto (A-B)/(A+B)
$$

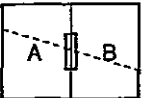

图 1.3

■ **半制备型 (P 模式)**<br>将光电二极管的上下分别作为一个受光元件进行处理。上下的界限相对于水平方向呈现倾斜。样品通过流通池 时,折射率发生变化,在发光二极管上成像的狭缝图像沿水平方向移动,上下各二极管内摄入的光量从而发生 变化。由该上下光量的变化测定折射率的差。

在高灵敏度分析 (A 模式)中,图像越过光电二极管的中央边界进行移动时,因光量平衡不再变化而无法再 进行测定,但可在半制备型 (P 模式)中测定。

半制备型 (P 模式),可测定比比高灵敏度分析 (A 模式)更高浓度的样品。

相对于折射率变化光量平衡的变化量约为 A 模式的 1/20。

 $RI \propto (A-B)/(A+B)$ 

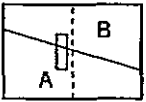

#### 图 1.4

#### 大量制备型 (L 模式 : 安装选配件时)

与半制备型 (P 模式) 相同, 将光电二极管的上下分别作为一个受光元件进行处理。

在大量制备型 (L 模式)中,由于将参比方的流路作为样品来使用,光电二极管上的成像与其他模式的图像成 逆方向移动。大量制备型 (L 模式)测定时,自动反转极性。

 $RI \propto (A-B)/(A+B)$ 

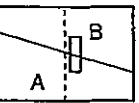

图 1.5

注释

本书自下页起将测定模式标记如下。

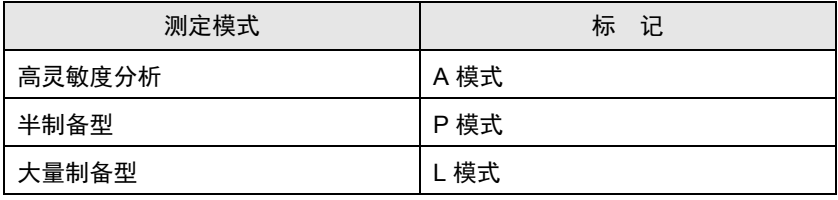

#### <span id="page-33-0"></span>1.3.2 流路

本仪器内的流路如下。

" 测定前的液体置换 "、 " 测定 "、 " 测定后的流路清洗 " 等,用电磁阀切换流路以配合操作。

<span id="page-33-1"></span>■ 液体置换 (吹扫)

在测定前,将参比方和样品方的流通池注满流动相。

按 (purge)后, 电磁阀转换流路, 流动相按照 "入口端 " → "流通池的样品方 " → " 电磁阀 " → " 流通池的参 比方 " → " 出口端 " 的顺序穿过本仪器的流路。由此,流通池的参比方和样品池方充满同样的流动相。液体置 换结束后,请再按 $(\overline{purge})$ 。

A 模式、 P 模式中的液体置换流路

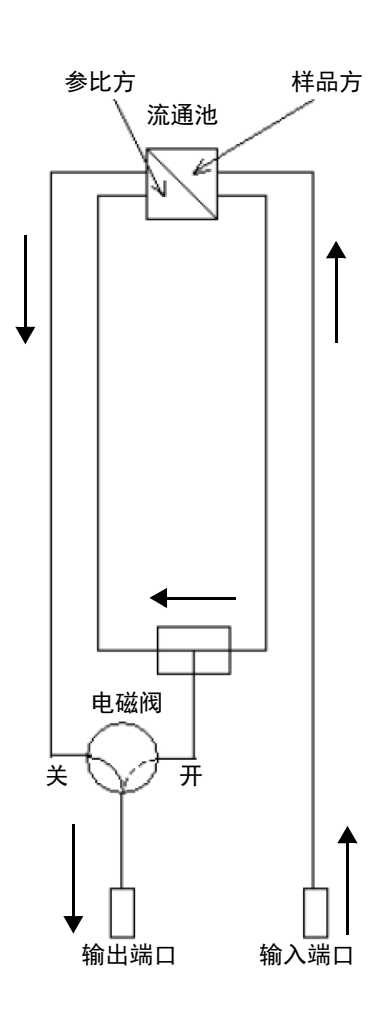

图 1.6

•L 模式中的液体置换流路<br>L 模式将其他模式中参比方使用的流路使用于样品。<br>L 模式将其他模式中参比方使用的流路使用于样品。 安装 Flow Selection Block (选配件)后即可使用本模式。

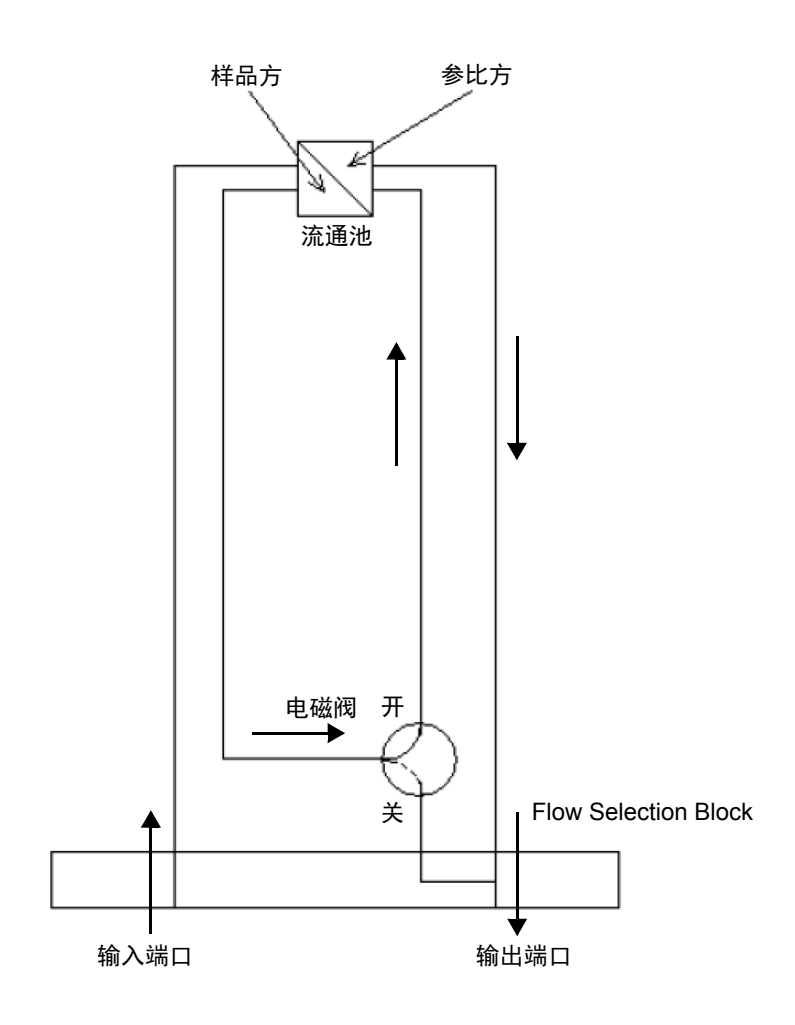

图 1.7

### 1. 概述与仪器构成

### <span id="page-35-0"></span>■ 测定

液体置换后,将包含样品的流动相倒进流通池的样品方进行测定。流动相,按照"入口端→流通池的样品方→ 出口端 " 的顺序穿过本仪器的流路。

### A 模式、 P 模式的测定流路

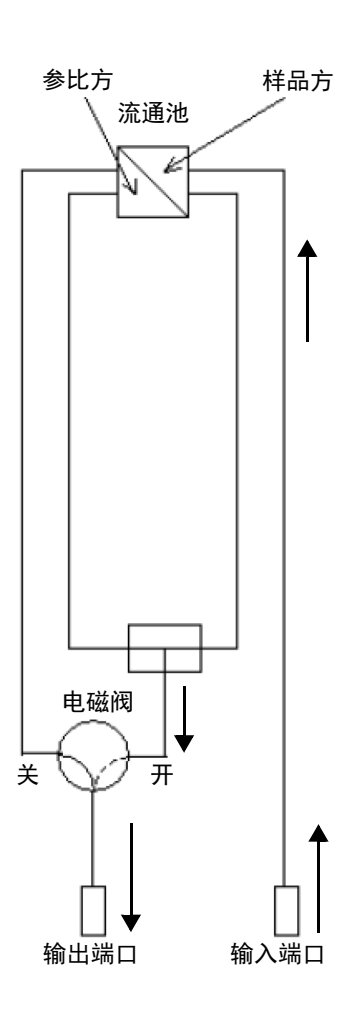

图 1.8
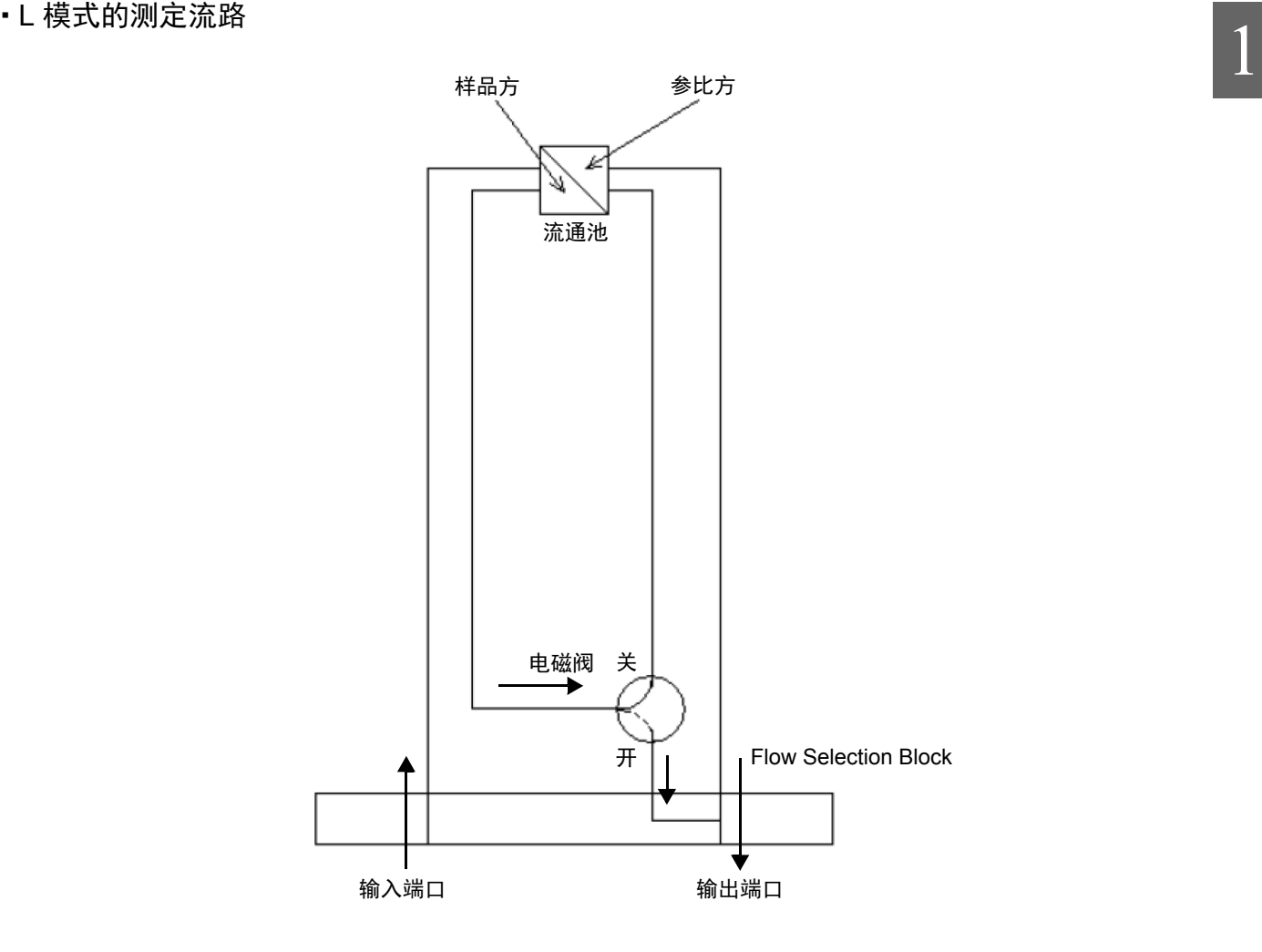

图 1.9

■ 清洗

清洗流路时,打开电磁阀,切换到 " 液体置换流路 " 来清洗全部流路。 ^ "8.2 [清洗流路](#page-154-0) " P.127

### 1.4 仪器构成部件

本仪器由以下部件构成。打开包装后,请确认内容和数量。

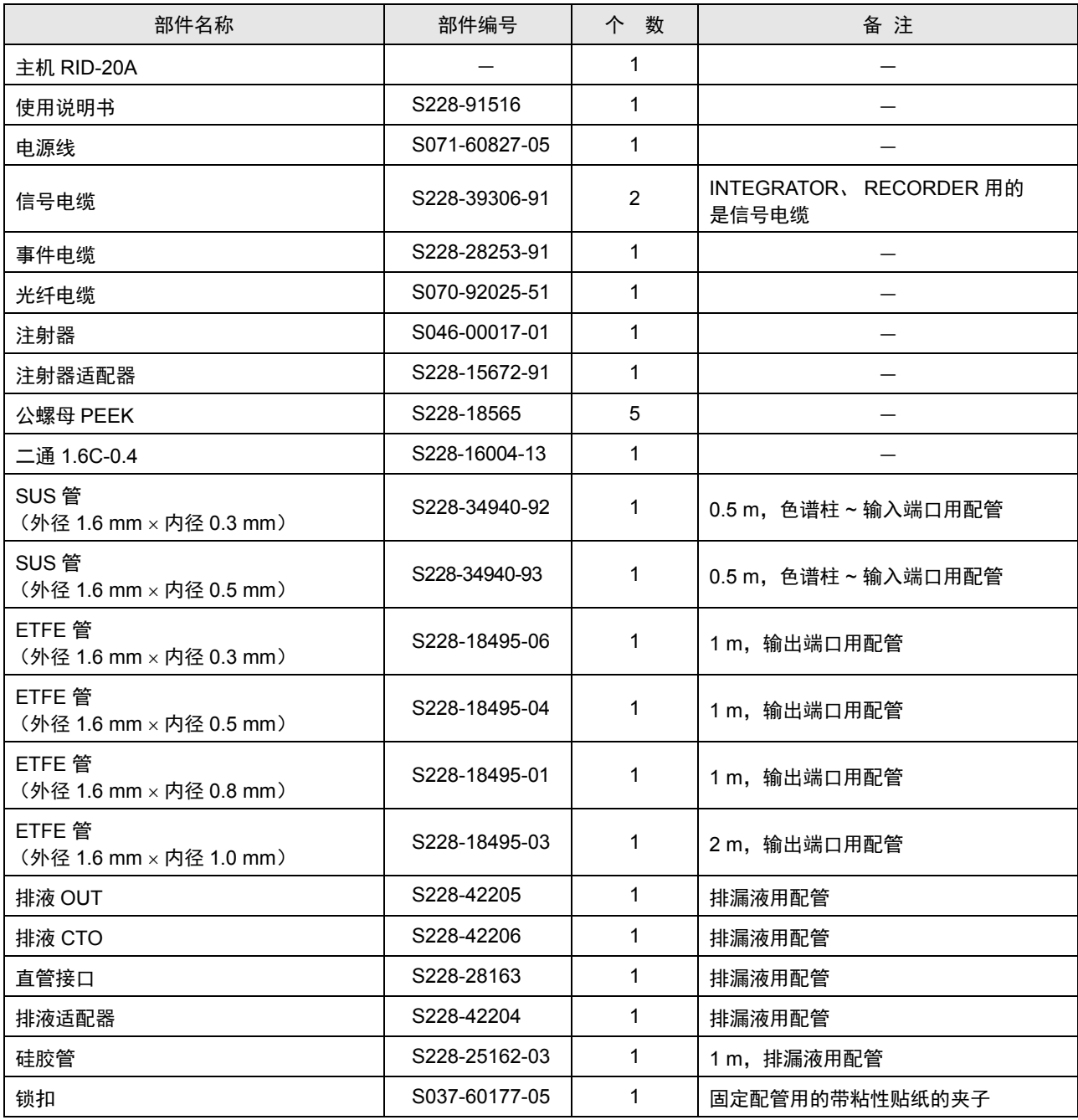

## 1.5 选配件 1

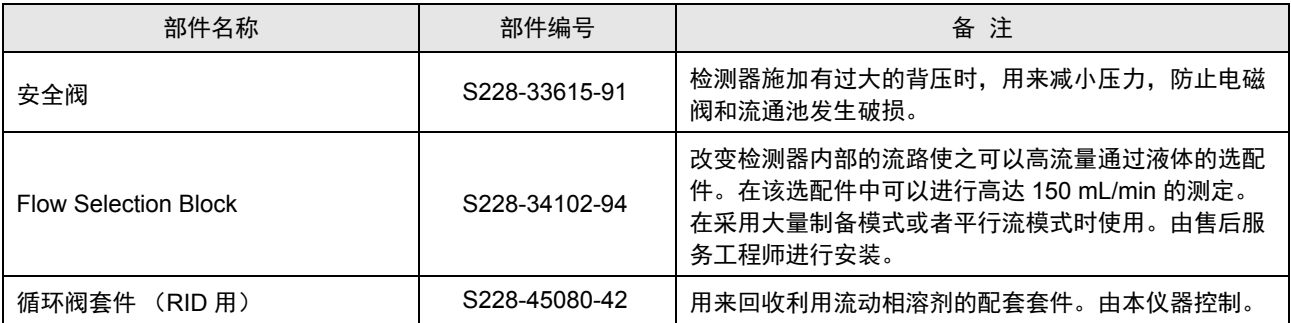

空白页

 $\sum_{i=1}^{n}$ 

### 各部位名称及功能

#### 目 큤  $2.1$  $2.2$  $2.3$  $2.4$  $2.5$

<span id="page-41-0"></span>2.1 正面

#### 操作部

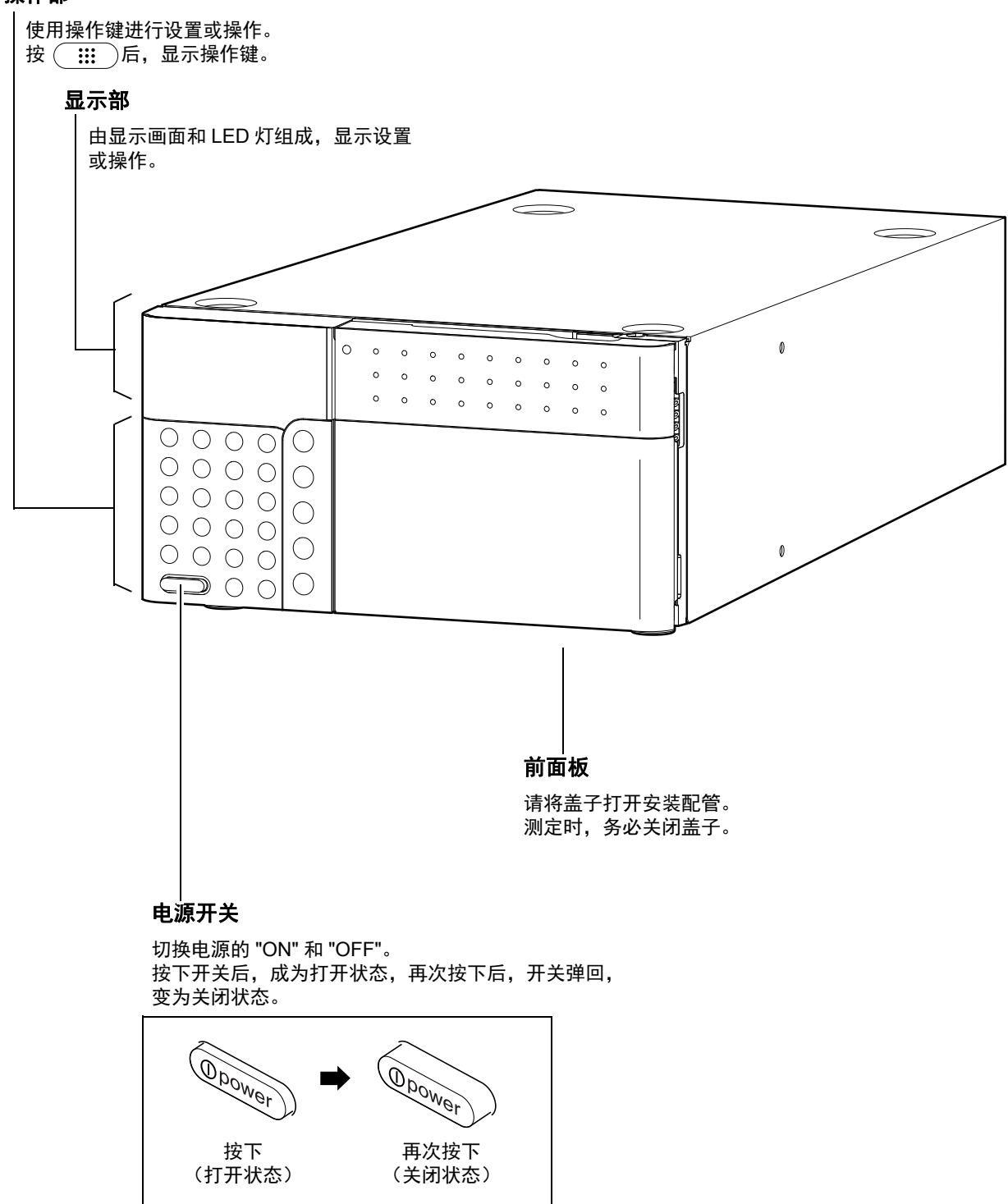

夹钳

2

### <span id="page-42-0"></span> $2.2$  前面板内部、顶部及左侧面

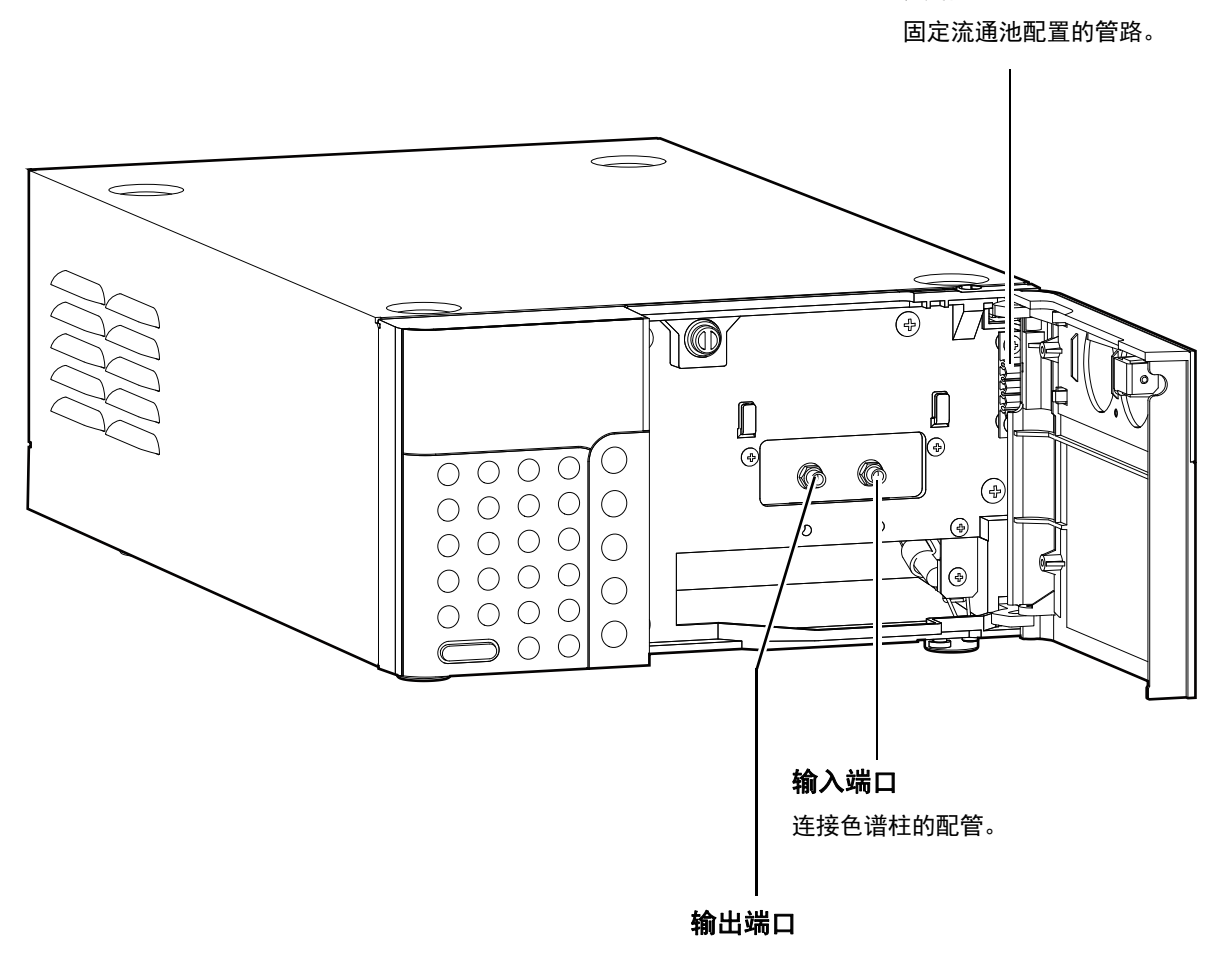

连接排出分析后的流动相溶剂的管子。

### <span id="page-43-0"></span>2.3 右侧面和底部

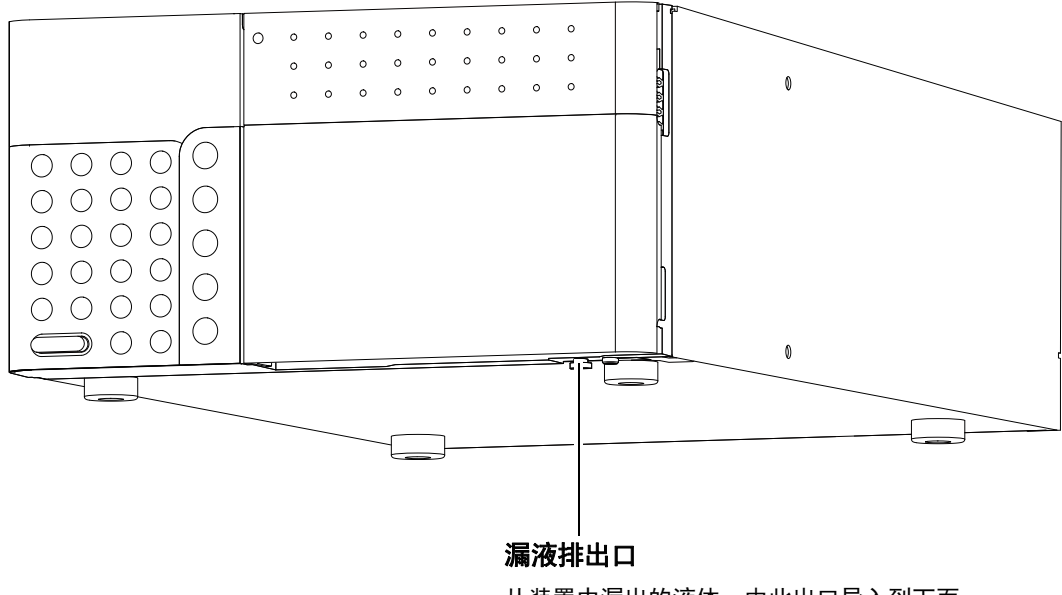

从装置中漏出的液体,由此出口导入到下面 的 LC-20A 系列单元中。

2

<span id="page-44-0"></span>2.4 背面

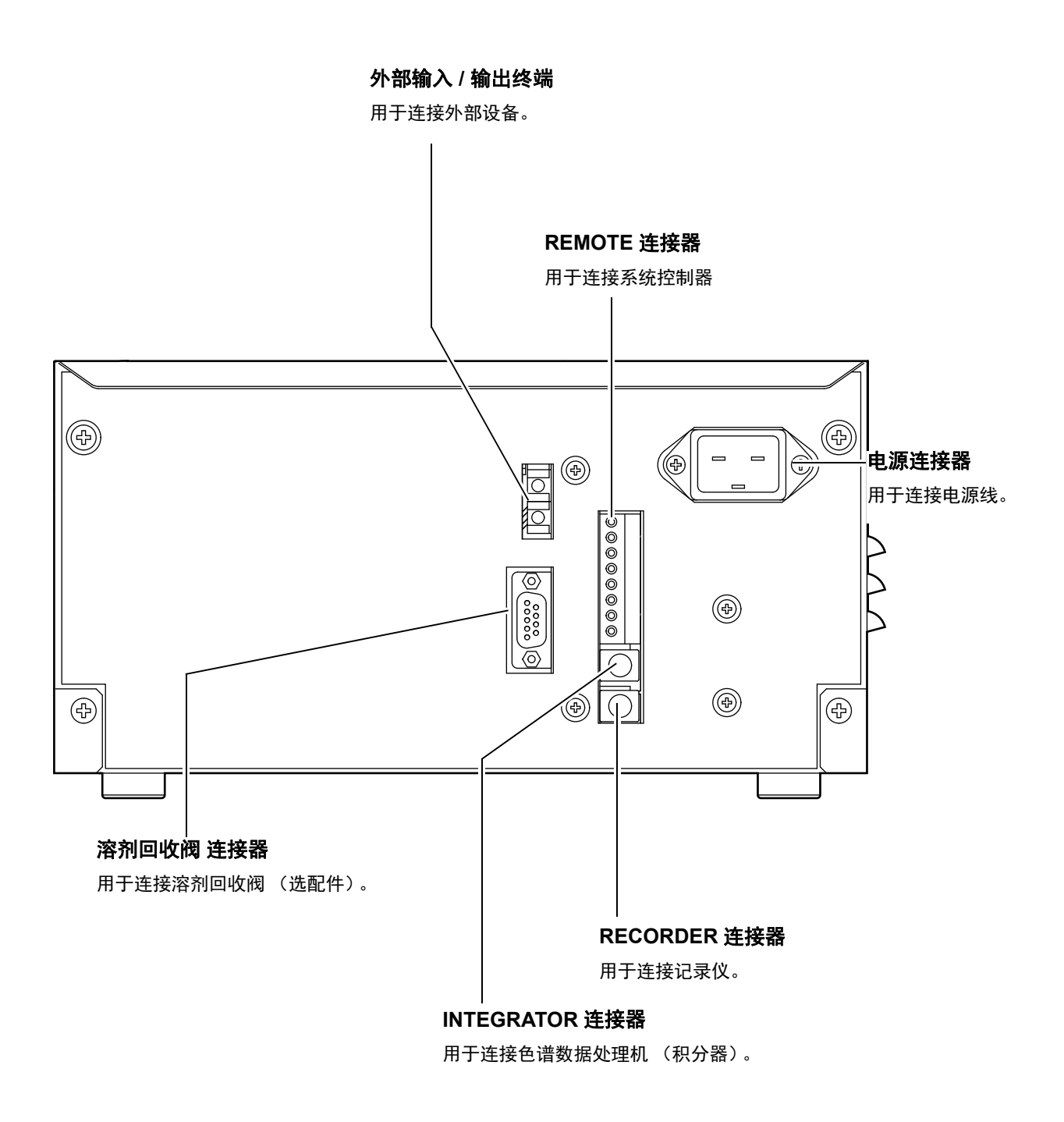

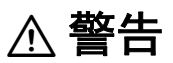

保险丝在装置内部。更换时请与您所在区域内的岛津分公司或岛津代理商联系。

### <span id="page-45-0"></span>2.5 显示部和操作部的名称及功能

使用操作部的键操作本仪器。 通过显示部可以确认本仪器的状态。

注释

使用过程中显示部会变热。

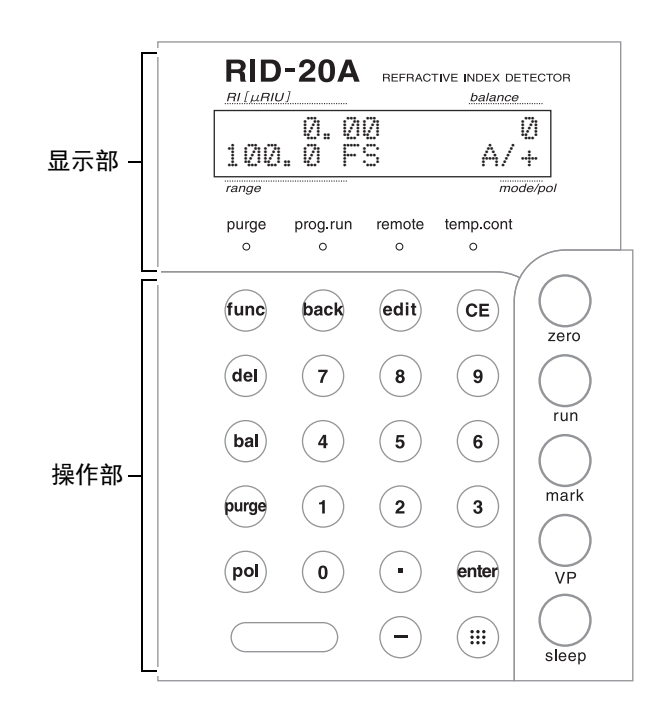

### 2.5.1 显示部

显示部由显示画面和 LED 灯组成。下表将对名称及功能 进行描述。

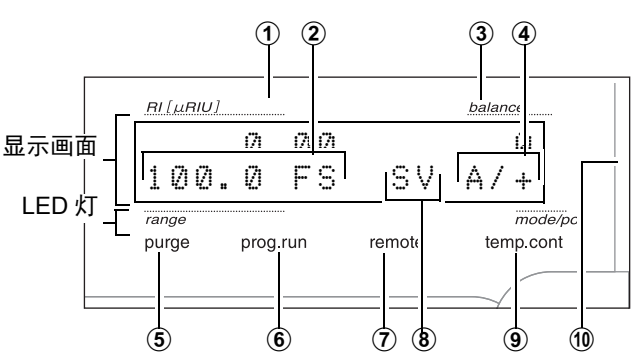

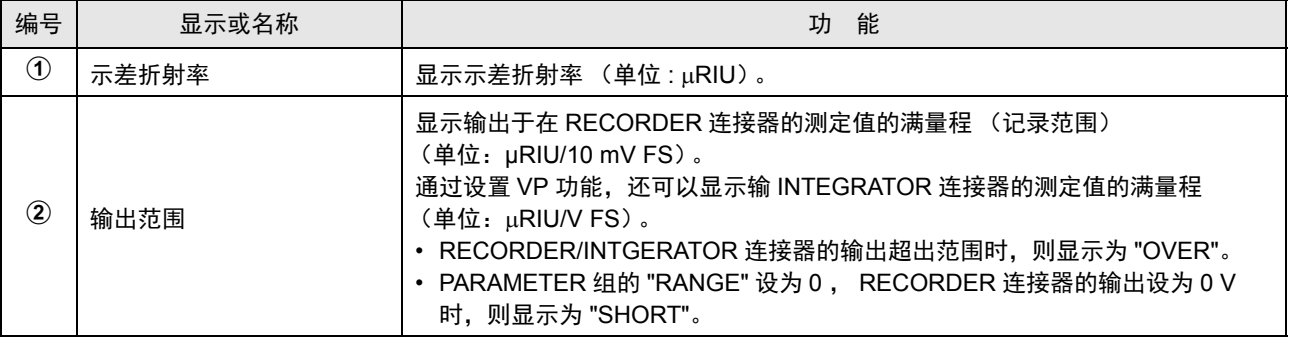

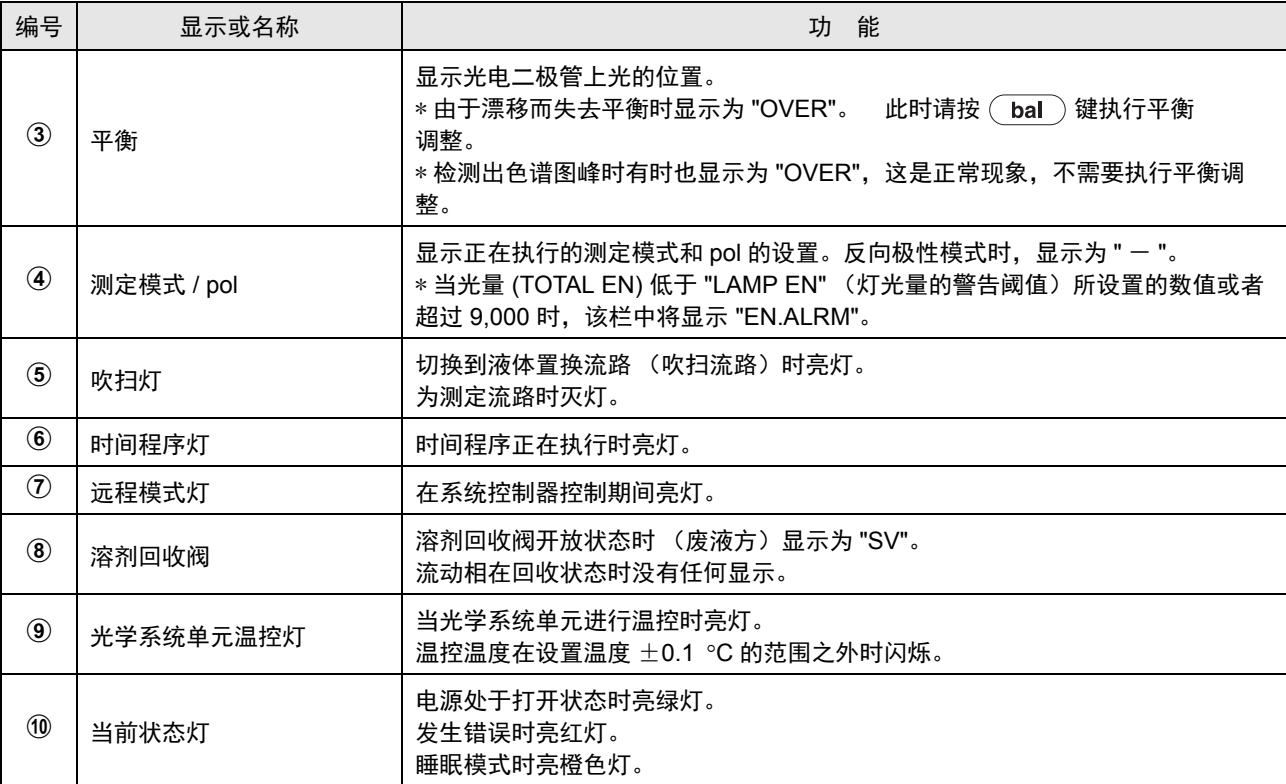

2

### 2.5.2 操作部

本仪器使用正面的 27 个键进行操作和设置。 键分为两种;

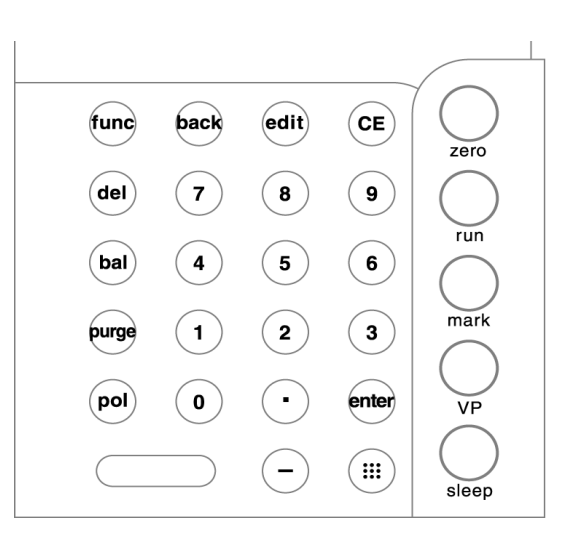

### ■ 可常时操作的键列表

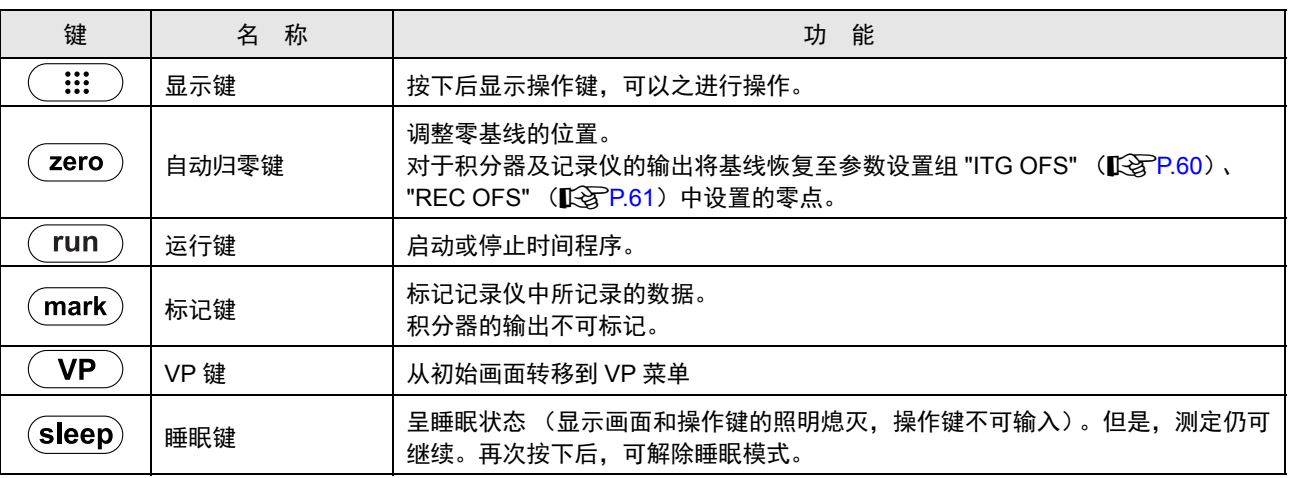

### ■ 按显示键 ( ::: )可操作的键列表

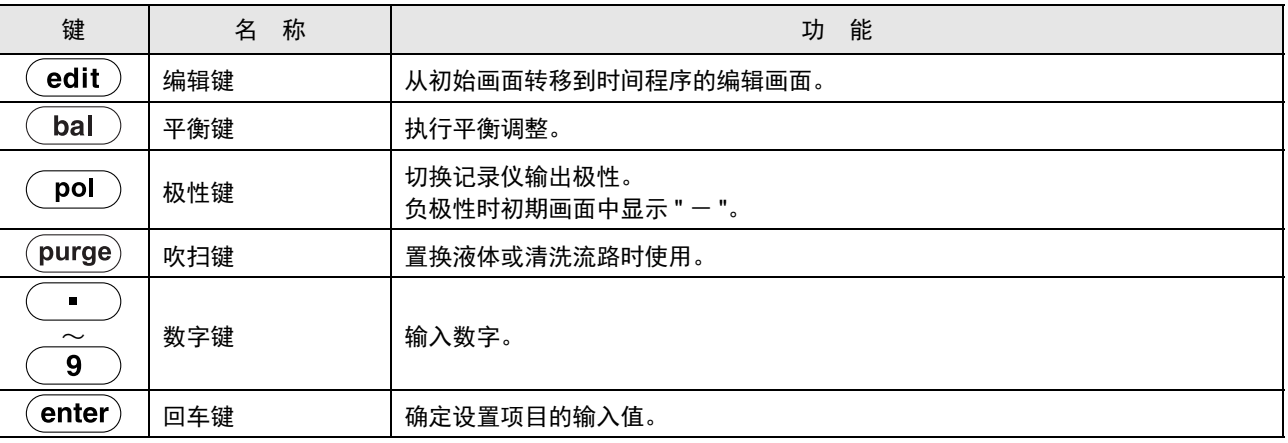

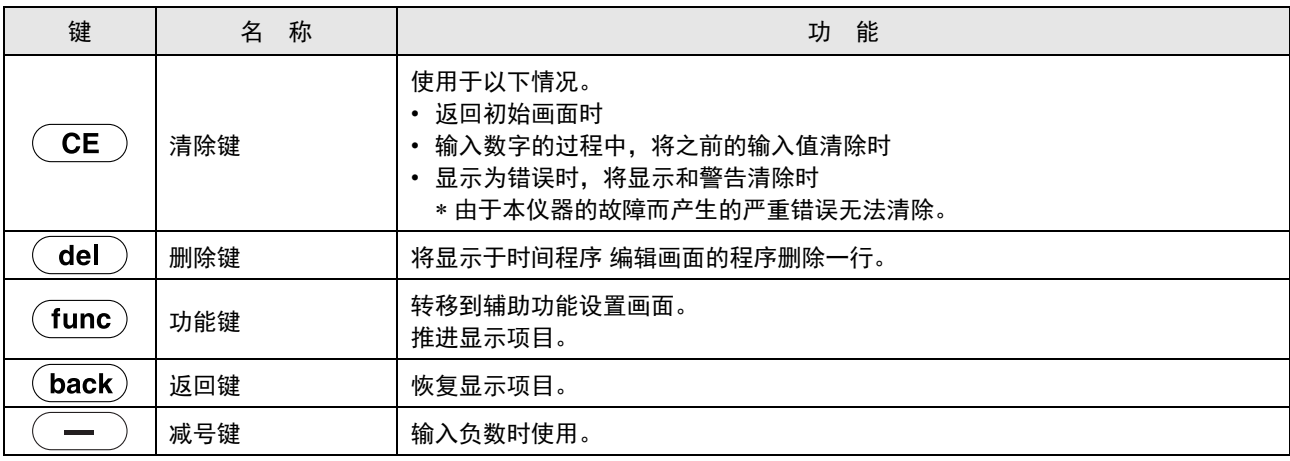

空白页

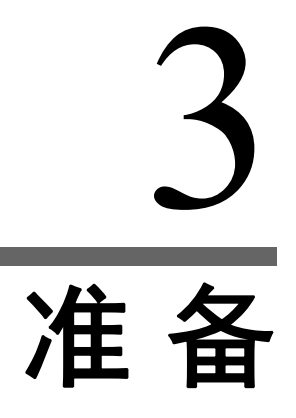

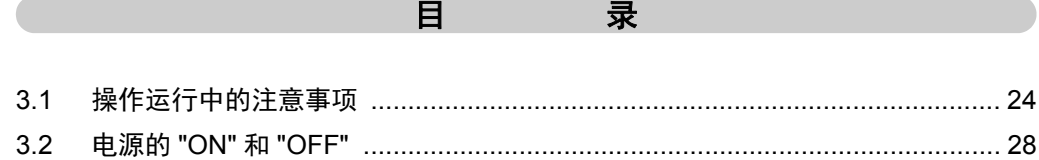

### <span id="page-51-0"></span>3.1 操作运行中的注意事项

■ 操作前的注意事项

### 为确保测定的稳定性,请注意以下几点。

溶剂的折射率会因温度、溶解的空气量、压力等情况的不同而产生很大变化。测定过程中的温度变化、溶解气 体的变化、检测器背压的变化将作为折射率检测器的信号变化 (基线的漂移、波动、噪音)而检测出来。为 了确保稳定的分析,用以下方法来保持溶剂的状态固定不变非常重要。

- 在室温波动较小的环境中操作
- 将流动相脱气,减少溶剂中溶解气体的量
- 增大检测器出口一侧的配管内径,减少背压
- 对可能发生经时变化的溶剂 (如 THF),需使用含稳定剂的溶剂。

其次,设置场所须

- 无震动
- 无阳光直射
- 无空调风直吹装置

### 关于脱气装置的种类

脱气装置大致可分为两类 (参阅下表)。氦气加压密闭式脱气装置因受室温波动的影响较小,因此在进行高灵 敏度分析时,可实现更加稳定的测定。

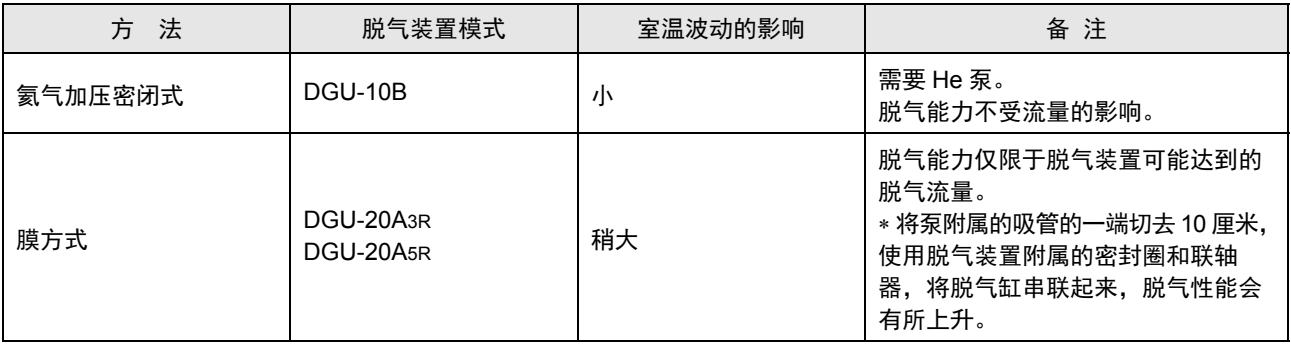

### 气泡的排除

为防止分析过程中产生气泡,需注意以下事项 :

- 泵吸入气泡时,使用超音波清洗器会将溶剂轻微脱气,脱气后仍有气泡吸入时,由于有可能起因于吸滤器的 污染,请将吸滤器进行超声波清洗或更换等处理。
- 液体溶剂中的气泡难以去除时,请使用甲醇或者丙酮等界面湿润性较好的溶剂清洗流路。
- 将水性溶剂置换为有机溶剂,或者将有机溶剂置换为水性溶剂时,如不停地生成气泡,则需采取以下措施 : 将少量需要置换的溶剂使用吸气器等进行脱气,直到该溶剂完全置换了流路。如在没有气泡的状态下置换溶 剂,就不容易产生气泡。

### 请配合流量选用排液配管,以避免背压超过本仪器耐压范围。

背压一旦超过本仪器的耐压范围,电磁阀或样品池将可能受损。当移动相为水 (25°C) 时,流量与排液配管的组 合使用请参考以下内容。

在大流量条件下使用或存在配管堵塞的危险时,请购买并连接安全阀 (选配件),以防止由于背压过大造成检 测器的破损。

• 当排液系统不与馏分收集器 FRC-10A 连接直接排入废液瓶时

#### 流量与排液配管尺寸 (内径 × 长度)

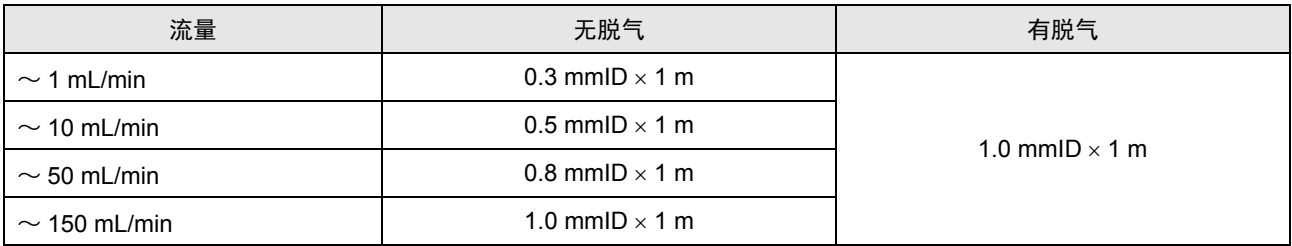

上表所说的 " 无脱气 " 是指出口管路使用内径较小的配管,施加轻微的背压,以避免池中产生气泡。在这种条 件下,由于溶解气体的变化及背压的变化,基线也容易发生变化。因此,如 " 有脱气 " 中所示, 建议在使用脱 气装置减少溶解气体量的同时,更改为不受背压影响的出口管路。特别是当进行 3 mL/min 以下的一般性分析 时候,必须进行脱气。

#### 3. 准 备

延长出口管时

如果流量小于 20 mL/min, 请使用  $1.0$  mmID  $\times$  1 m 的配管。 如果流量大于 20 mL/min, 通过连接器使用 3.0 mmOD  $\times$  2.0 mmID  $\times$  1 m 的配管 (如下图所示)。

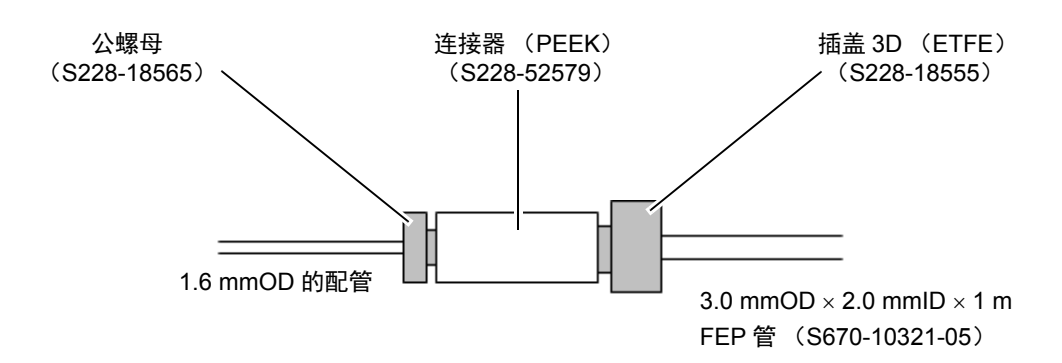

#### • 当馏分收集器 FRC-10A 与排液系统连接时

使用馏分收集器 FRC-10A 时, 将 FRC-10A 的入口管路直接与本仪器出口连接。最大流量会因 FRC-10A 的 分装头或配管的种类而变化。

为了减少峰的扩散,有必要尽量减少从本仪器到馏分收集器喷嘴前端的配管容量。请根据需要适度剪短配管 的长度再使用。

馏分收集器喷嘴的种类和最大流量 (内径 长度 )

| 馏分收集器喷嘴<br>种类              | 无阀馏分收集器喷嘴<br>(因微量制备而不连接阀) | 有阀馏分收集器喷嘴                                                                |                       |                       |
|----------------------------|---------------------------|--------------------------------------------------------------------------|-----------------------|-----------------------|
|                            |                           | 更改为低流量用<br>配管时                                                           | 标准状态                  | 大流量时                  |
| FRC 排液<br>$(RID \sim FRC)$ | $0.3$ mmID $\times$ 1 m   | 0.3 mmID $\times$ 1 m                                                    | 0.8 mmID $\times$ 1 m | 1.0 mmID $\times$ 1 m |
| FRC 的出口管路<br>(FRC ~排液)     | 无                         | 用 1.6 mmOD × 1.0 mmID 配管连接 FRC 阀进口, 再由连接器转换<br>为 3.0 mmOD × 2.0 mmID 配管。 |                       |                       |
| 可使用最大流量                    | 1 $m/min$                 | 1 $m/min$                                                                | $50 \text{ m/min}$    | $150$ m/min           |

使用其他公司的馏分收集器时,请确认因连接馏分收集器而产生的背压是否超出检测器的耐压范围。 此时,不仅是馏分收集器的流路阻力,分流阀门转换时产生的压力波动也要考虑到。

3

### ■ 操作中的注意事项

### 测定时必须关闭前面板。

如果在分析中开关前面板,可能会引起基线的变化。另 外,在前面板开放状态下操作时,可能会增大噪音和漂 移。

### 使用 L 模式进行液体置换, 请将泵的流量设为 1 mL/min。

若在 L 模式大流量送液时按 切换至液体置换流 图 3.1 路,可能会造成电磁阀或流通池破损。因此,在 L 模式 下, 在按 (purge) 后会显示以下信息。

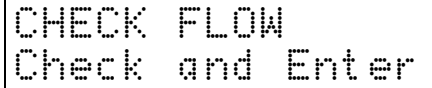

将送液泵的流量更改为 1 mL/min 后, 请按 (enter)。

### ■ 操作后的注意事项

#### 本仪器最易发生的故障是流通池污染和堵塞。

- 使用浓度较高的样品分析时,要充分清洗流动相,以免样品在流通池中残留。
- 如果在流动相中使用缓冲溶液, 分析结束后, 反复按数次电磁阀的 "ON" 和 "OFF", 以水置换掉样品方的流 路和参比方的流路。缓冲溶液干燥后会产生结晶,造成流通池结雾和流路堵塞。另外,结晶会造成电磁阀密 封圈受损,产生故障。

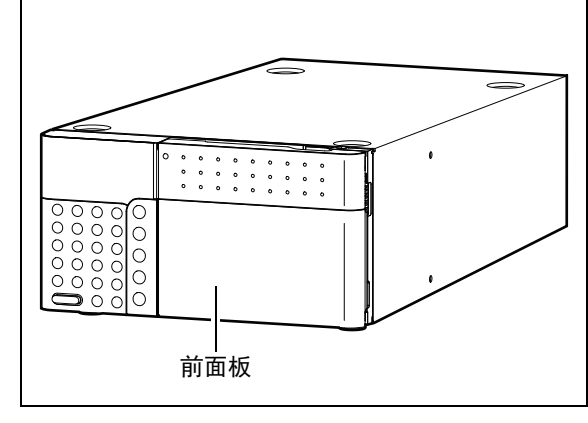

**4** 驱动光轴调整用发动机,将光学元件移动到原位

<span id="page-55-0"></span>3.2 电源的 **"ON"** <sup>和</sup> **"OFF"**

● 打开电源开关,所有的 LED 灯将亮灯,显示单

**3** 自动核对内存部后,将显示操作用程序的

"V \* . \*\* " 表示 ROM 的版本。

**1** 按下电源开关,设为打开状态。 接上电源。 再次按下,电源变为关闭状态。

元如右所示进行显示。

版本代码。

置。

3. 准 备

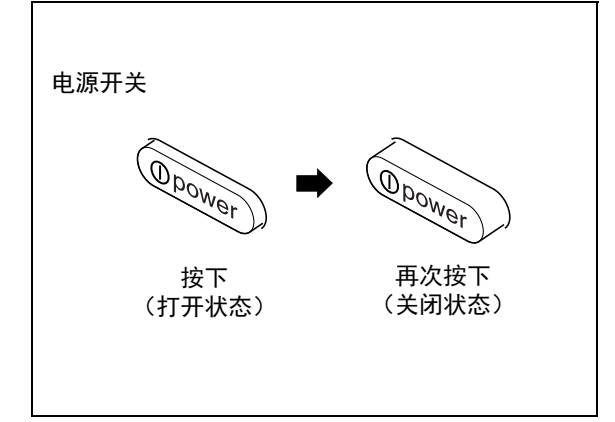

图 3.2

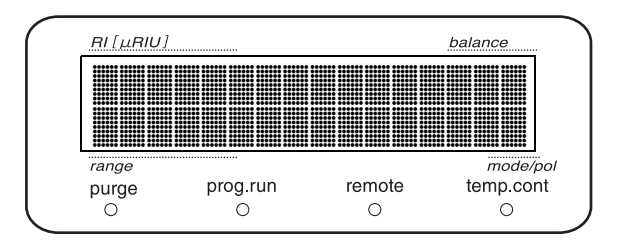

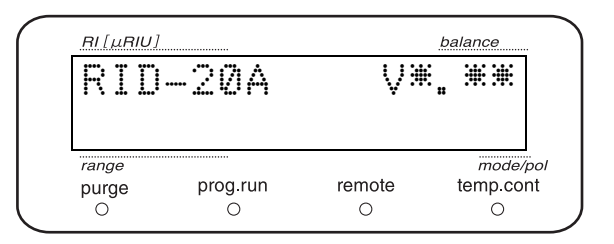

RI [µRIU] balance SEEKING HOME range  $mode/pol$ purge prog.run remote temp.cont  $\circ$  $\circ$  $\circ$  $\circ$ 

RI [µRIU] balance BALANCE **DEAL** 100.0 FS A/+ $mode/pol$ range purge prog.run remote temp cont  $\circ$  $\overline{O}$  $\circ$  $\circ$ 

**5** 将光学元件移动到原位置后,调整视觉平衡。

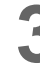

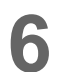

**6** 无异常情况下,将显示初始画面。

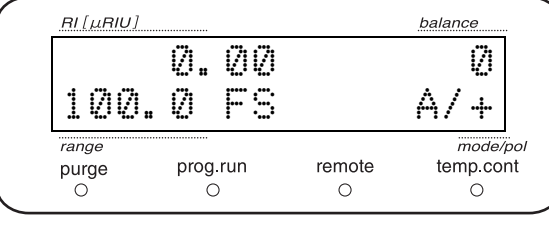

### ■ 错误信息显示例

### 警报鸣响且显示为 "NOT PROTECTED" 时

按 $\overline{(\text{CE})}$ 消除警报。此时, "RESPONSE" 等参数和时间程序的内容将被初始化。

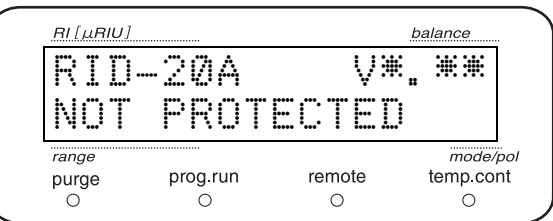

显示其他错误信息时

^ "6.2 [处理错误信息](#page-127-0) " P.100

空白页

# 4 基本操作

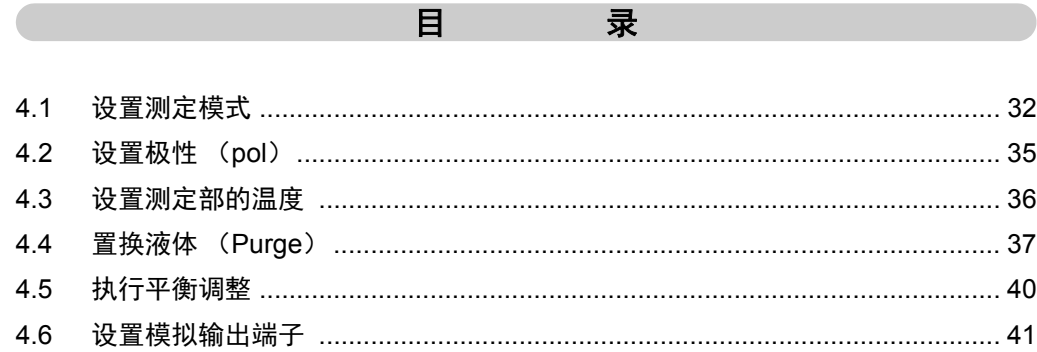

### <span id="page-59-0"></span>4.1 设置测定模式

本仪器有以下 3 种测定模式。通过区分使用测定模式,可适用于各种样品和分析目的。

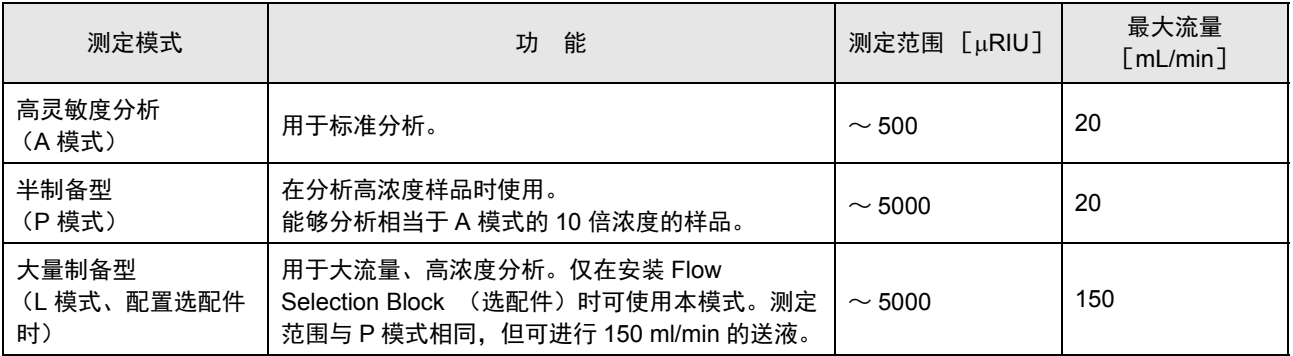

注释

设置 P 模式或 L 模式后可扩大测定范围,但基线噪音同时也会增大。

### ! 注意

• 通过 L 模式进行测定时,必须先安装 Flow Selection Block (选配件)并更换配管后再进行。 否则可能损坏电磁阀和样品池。

^ " 配管 [" P.33](#page-60-0)

### <span id="page-60-0"></span>4.1.1 配管

请参考下图进行配管。

#### 注释

• 测定模式必须与配管匹配,否则将无法正确进行分析。

### A 模式、 P 模式

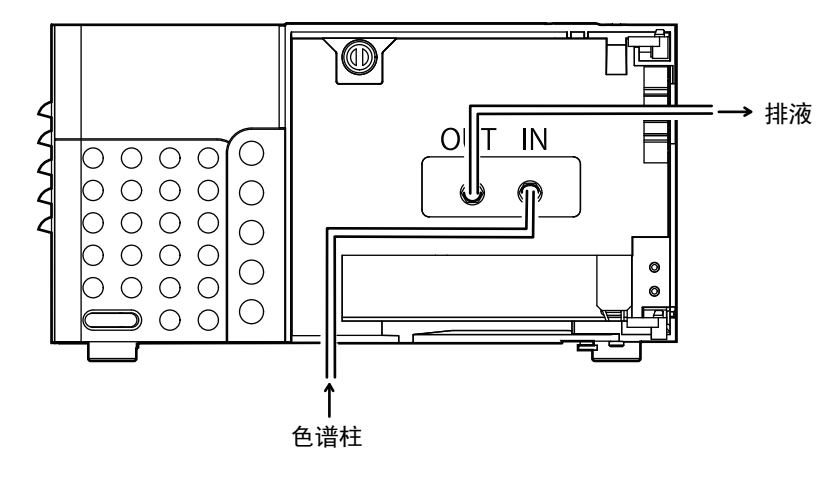

L 模式

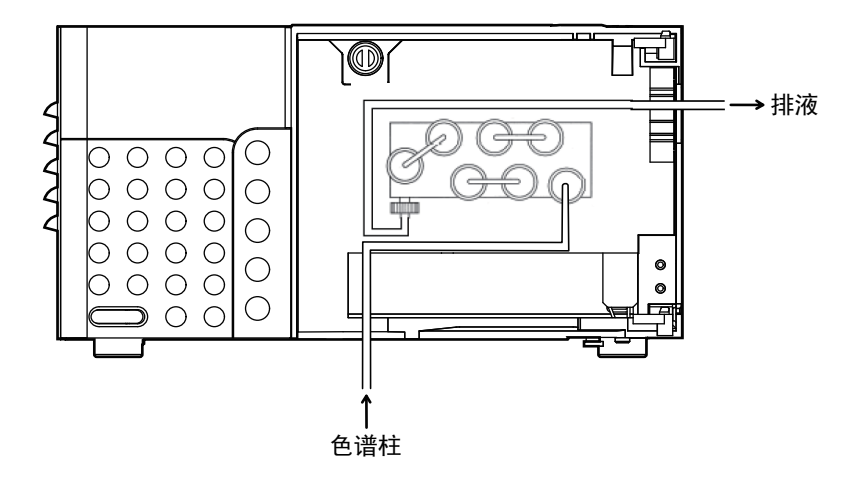

进行分析时管路必须固定在夹钳中,前面板必须关闭。

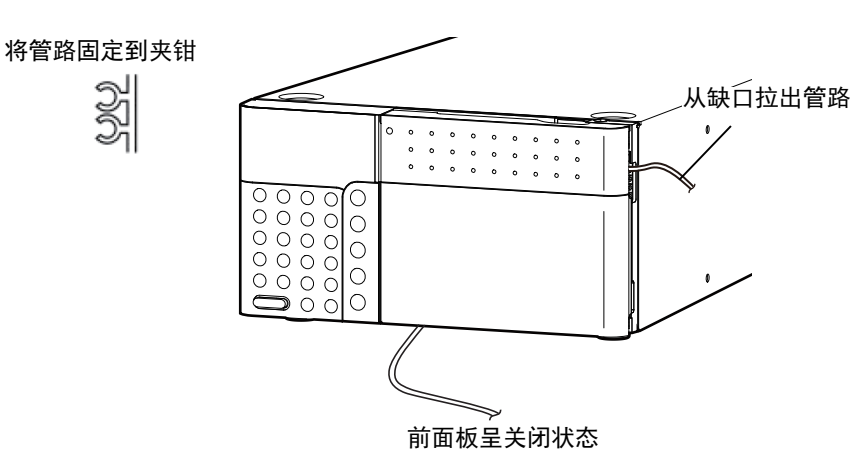

4

### 4.1.2 设置测定模式

按照以下的步骤设置测定模式。

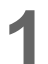

**1** 按 (func) 打开 PARAMETER 菜单里的 "MODE" 设置画面来设置模式。

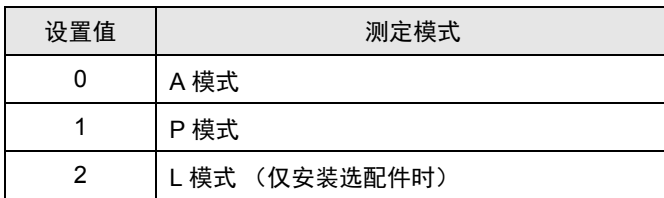

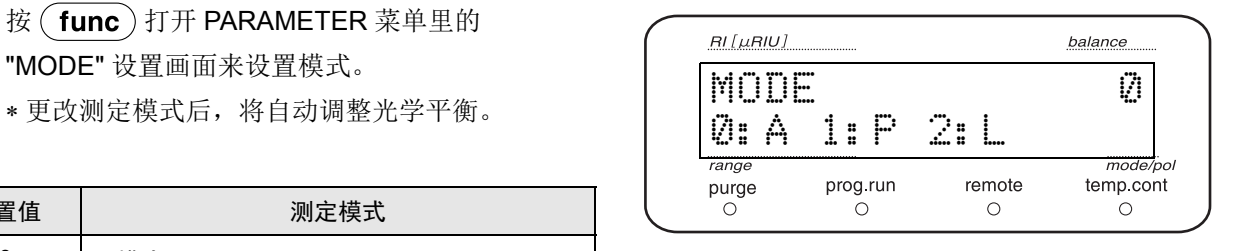

### <span id="page-62-0"></span>4.2 设置极性 (**pol**)

对样品方的折射率低于参比方的折射率的样品进行分析后,测定结果输出时峰将在负极输出。在这种情况下切 换极性, 设置峰在正极输出。负极性时初期画面的 pol 栏的显示将变为 "-"。

1 按 (pol)。<br>1 切换极性, pol 栏变为 "-"。

\* 再次按 $($  pol  $)$ 极性将变回原位, pol 栏将

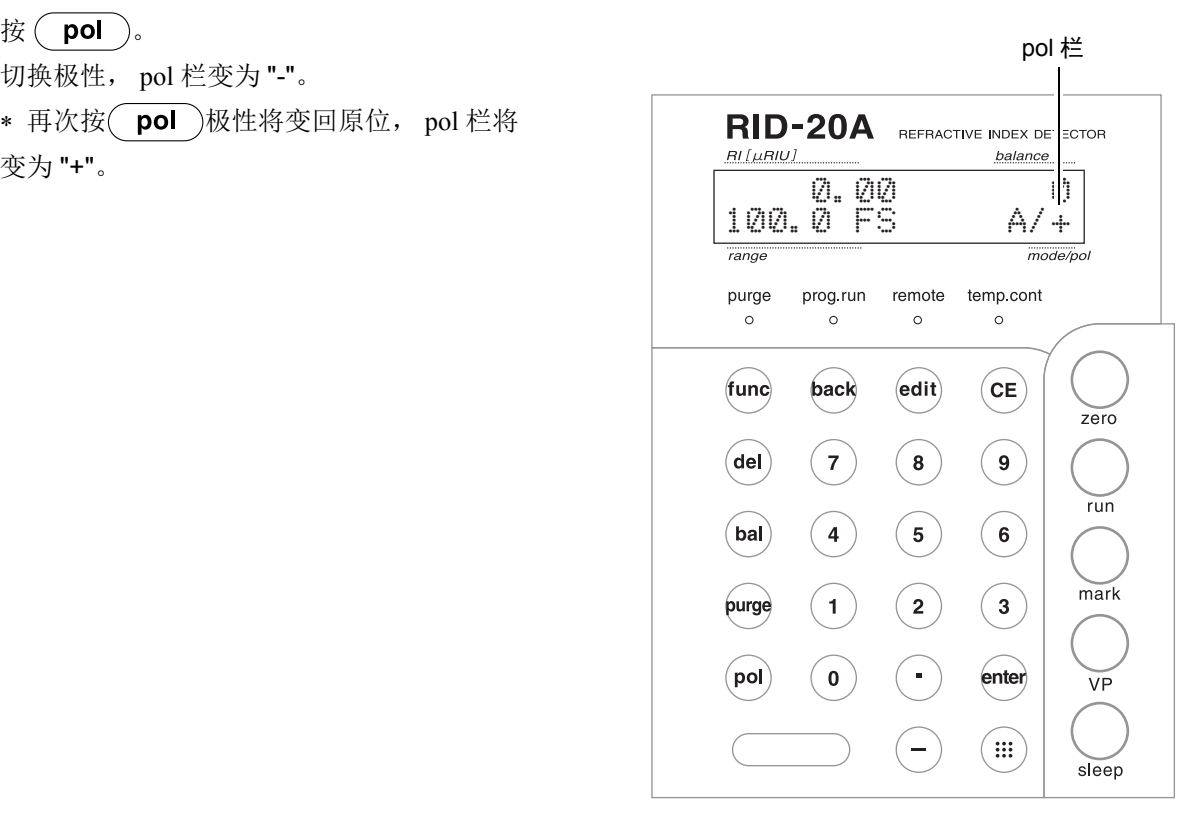

### <span id="page-63-0"></span>4.3 设置测定部的温度

设置测定部的温度。

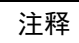

- 流量在 3 mL/min 以上请关闭温控。
- 请将温度设置为比室温高 12 °C 以上。

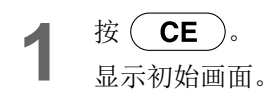

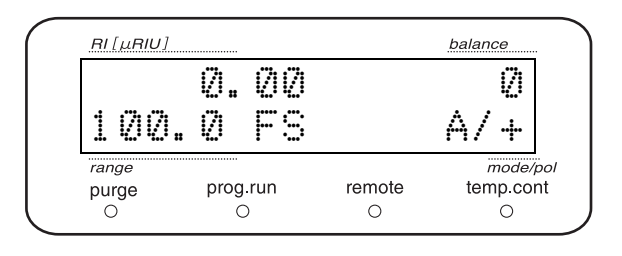

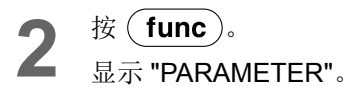

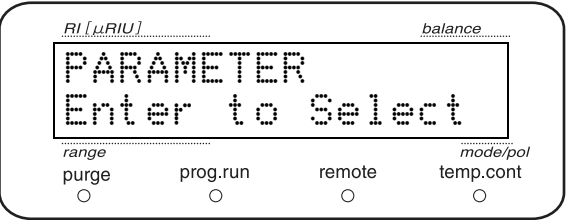

3 (enter)按后进入 PARAMETER 菜单, 在显示 "SET TEMP" 前反复按(func)。

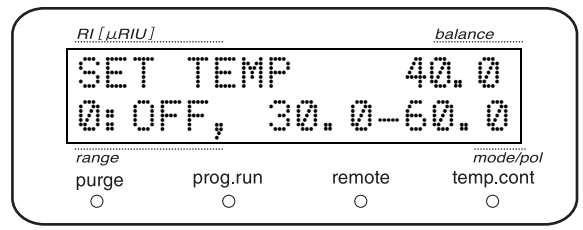

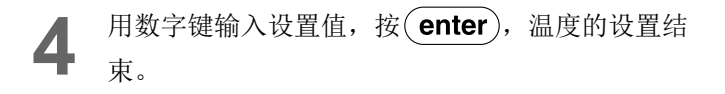

当前的温度可于 MONITER 组的 "ACT TEMP" 画面中确 认。

### <span id="page-64-0"></span>4.4 置换液体 (**Purge**)

分析之前把本仪器的流路更换为流动相。液体置换时的送液速度为 1 mL/min。 可通过本仪器前面的操作键和自动吹扫功能进行液体置换。

■<br />
3.2 流路 " P.6

### 4.4.1 使用操作键的方法

● 按 (purge)。<br>■ 电磁阀变为开放状态,切换到液体置换流路。吹扫 中 purge 灯亮。以这种状态进行 20 分钟左右的送 液,进行参比池的液体置换。

#### 注释

液体置换时,多次按 (purge)并反复开关电磁阀输送液 体,可以排出池中的气泡,并且,还可以高效率地对残留 于电磁阀内的旧流动相进行液体置换。

### ! 注意

若在 L 模式大流量送液时按 (purge) 切换至液体 置换流路,可能会造成电磁阀或流通池破损。因 此, 在 L 模式下, 在按 (purge) 时, 将显示以下 信息。

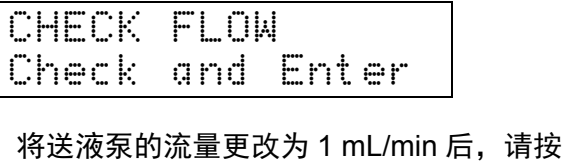

 $\hat{}$ enter $)$ 。

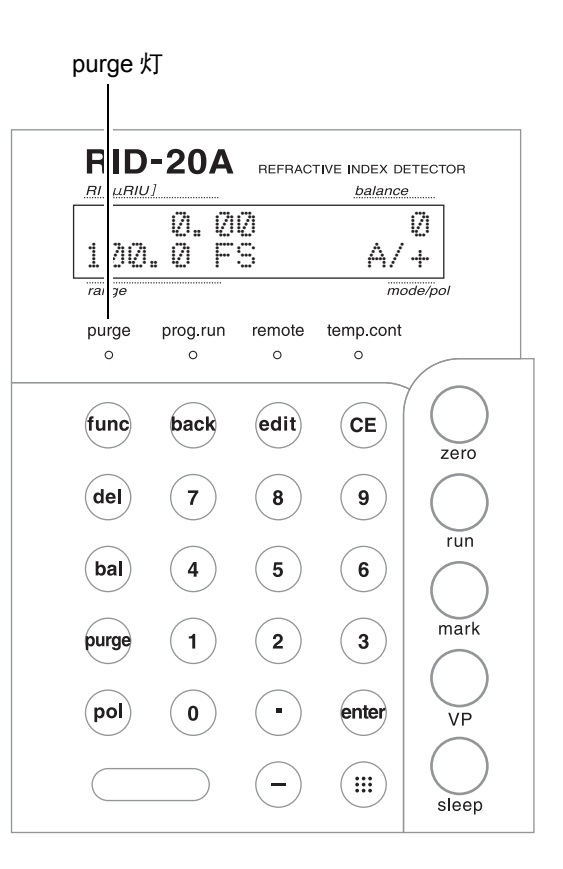

4

#### 4. 基本操作

2 液体置换完成后按 (purge)。电磁阀变关闭状态, 切换到测定流路。 purge 灯熄灭。

#### 注释

如果流路没有充分置换为流动相,漂移就会增大、基线的 稳定则更花费时间。

### 4.4.2 执行自动吹扫的方法

自动吹扫是一边开关电磁阀一边置换液体的功能。初始设置为每隔 5 秒即打开关闭电磁阀 30 次,同时清洗 20 分钟\*,然后电磁阀自动关闭,并自动调整平衡。

\* 可以更改吹扫时间。

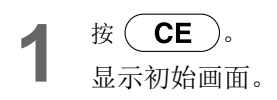

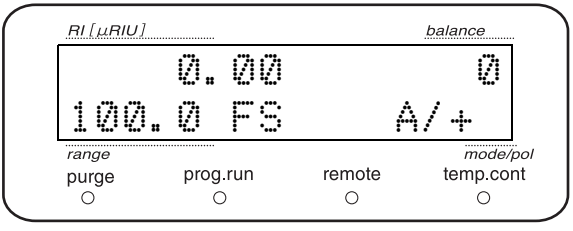

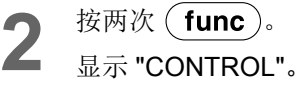

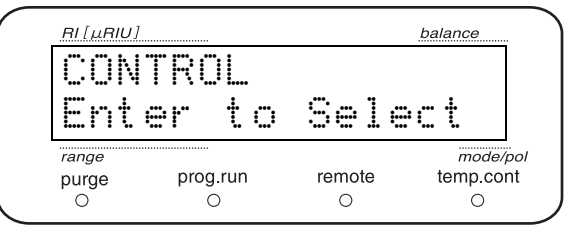

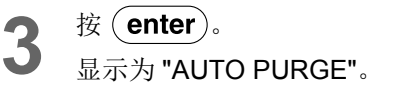

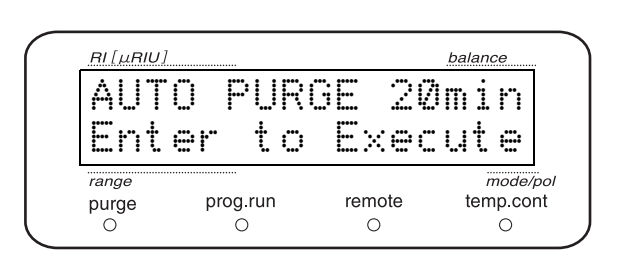

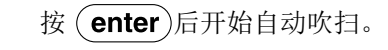

### ■ 停止自动吹扫的情况

1 正在执行自动吹扫时输入 0 按 (enter)。 显示 "STOPPING"。

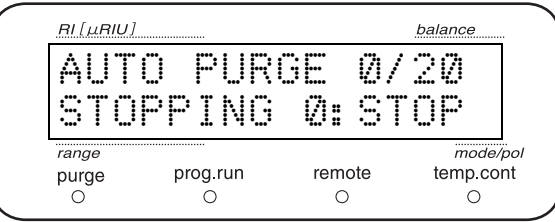

### <span id="page-67-0"></span>4.5 执行平衡调整

调整位置,使从流通池中发出的光成像在光电二极管上适当的位置处。 ■<br /> **TAS** "1.3.1 [测定原理](#page-30-0) " P.3

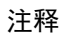

执行时流通池须处于没有气泡的状态。

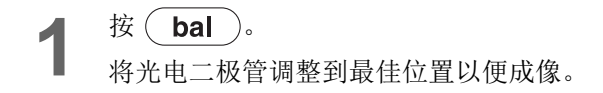

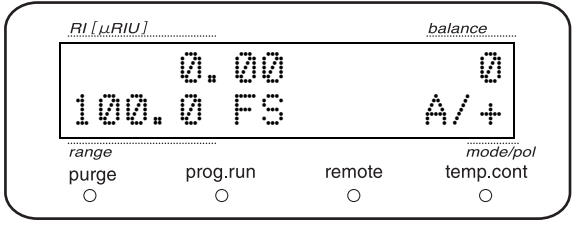

注释

在 balance 栏上显示有 OVER 时,意味着平衡调整失 败。可能是由于流通池进入气泡、或者吹扫不充分。 请在彻底吹扫后,再次执行平衡调整。

### <span id="page-68-0"></span>4.6 设置模拟输出端子

本仪器有两个信号输出连接器 (INTEGRATOR 连接器、 RECORDER 连接器)。虽然色谱数据处理机和可变范 围型的记录仪可与两个连接器中的任一个连接,但通常情况下,色谱数据处理机与 INTEGRATOR 连接器相连 接,固定范围型的记录仪与 RECORDER 连接器相连接。

### 4.6.1 把记录仪调整为零

使用记录仪时,测定前需要调整到零点。 记录仪与 RECORDER 连接器连接后,请按下述步骤进行调整。

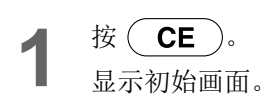

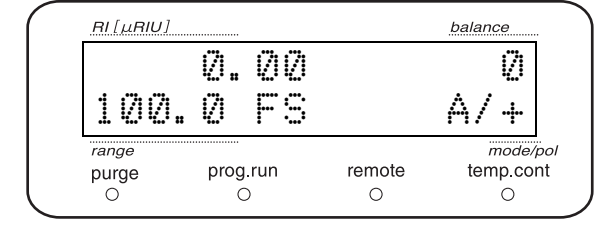

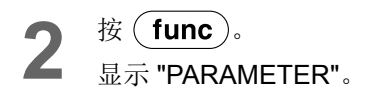

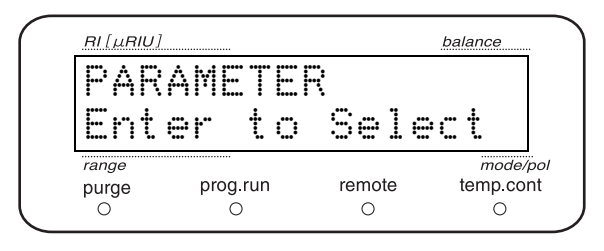

3 按 enter 进入 PARAMETER 组后, 在显示 "RANGE" 之前反复按(func)。

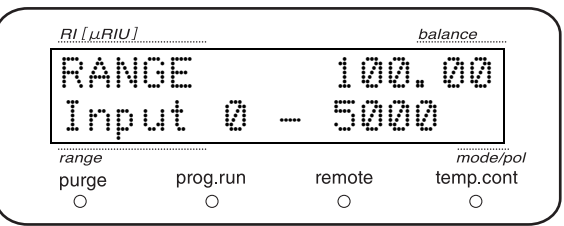

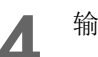

4 输入(0)按(enter)。<br>4 记录仪连接器的输出范围设置为 "0",记录仪连接 器输出 0 V。

4

5 用记录仪笔位调节旋钮调整笔位,使其移至记录纸 的 0 刻度位置。

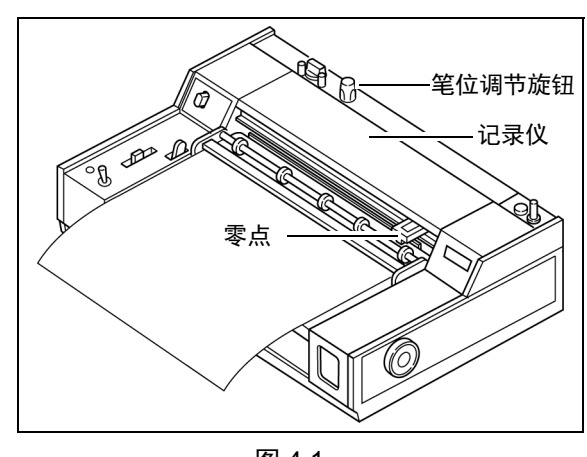

图 4.1

需要从零点偏移基线时,请按照以下 [1](#page-69-0) ~ [4](#page-69-1) 的步骤进行设置。

<span id="page-69-0"></span>1 按 (CE)。<br>1 显示初始画面。

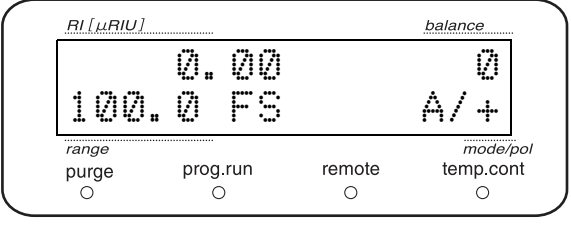

2 <sup>按 (</sup>func<sup>)。</sup><br>2 显示 "PARAMETER"。

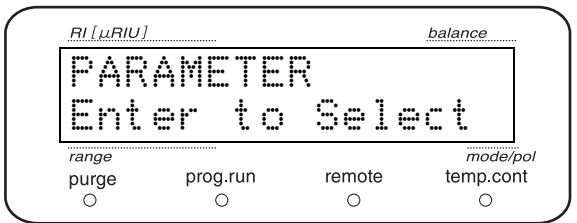

3 按 (enter)进入 PARAMETER 组,在显示<br>TREC OFS" 之前反复按 (func)。

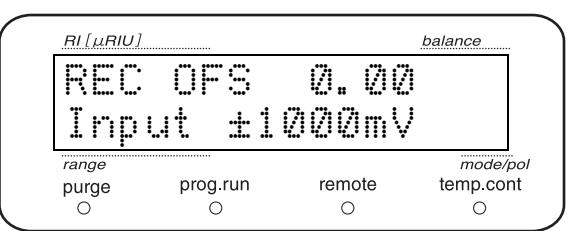

<span id="page-69-1"></span>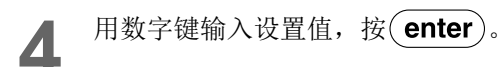

再按(enter), 基线就会返回步骤 [4](#page-69-1) 中设置的位置。

### 4.6.2 设置输出范围

设置 RECORDER 连接器的输出范围。

### ■ 使用记录仪时

输出范围设置为预测峰高的大约 1.2 倍。由此,峰高可达到记录仪满量程的 80 %, 从而得到比较均衡的色谱 图。

 $\frac{1}{4}$   $\frac{1}{4}$  显示初始画面。

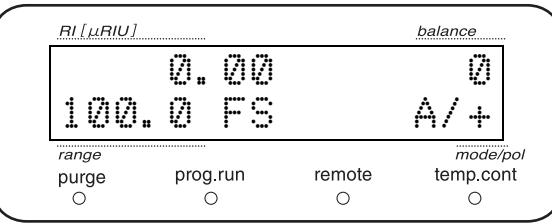

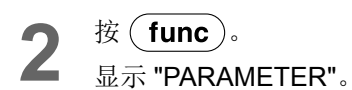

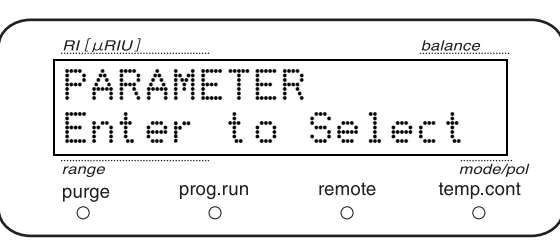

2 在显示 "RANGE" 之前反复按(func)。

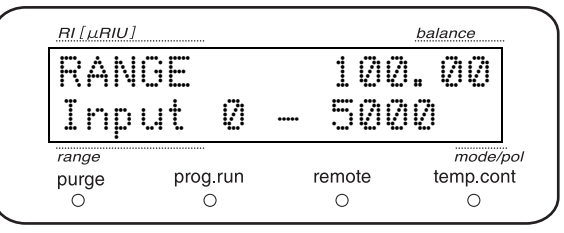

**4** 用数字键输入设置值,按 (enter)。 (单位: μRIU/10 mV F.S.)

#### 4. 基本操作

#### ■ 使用色谱数据处理机

将色谱数据处理机与 INTEGRATOR 连接器连接。

使用色谱数据处理机时的输出范围通常通过色谱数据处理机的 "ATTEN" 设置,但由于检测器的动态范围太大, 因此检测器也要设置范围。

此设置于 "AUX RANGE" 画面执行。

2 <sup>按 (</sup>func<sup>)。</sup><br>2 显示 "PARAMETER"。

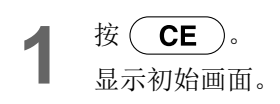

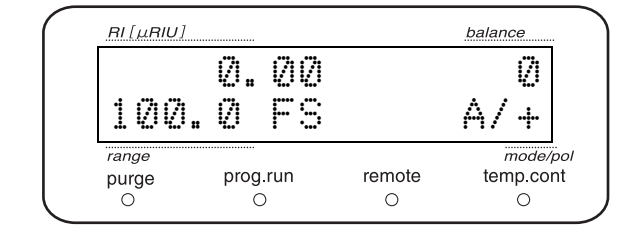

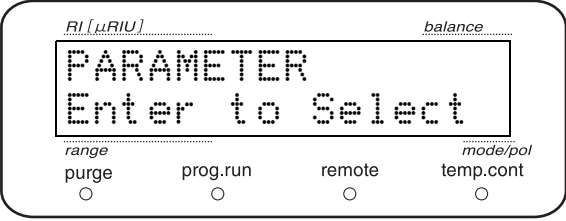

按 **(enter**) 进入 PARAMETER 组后, 在显示 "AUX RANGE" 之前反复按 (func)。

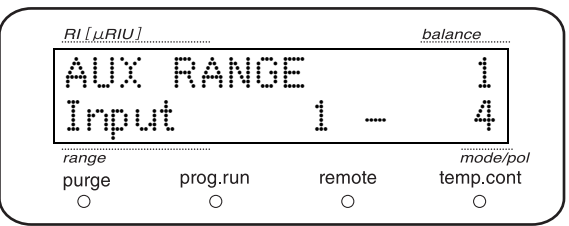

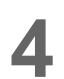

**4** 用数字键输入设置值,然后按 (enter)。

AUX RANGE 的设置值与 INTEGRATOR 端子的关系如下表所示。

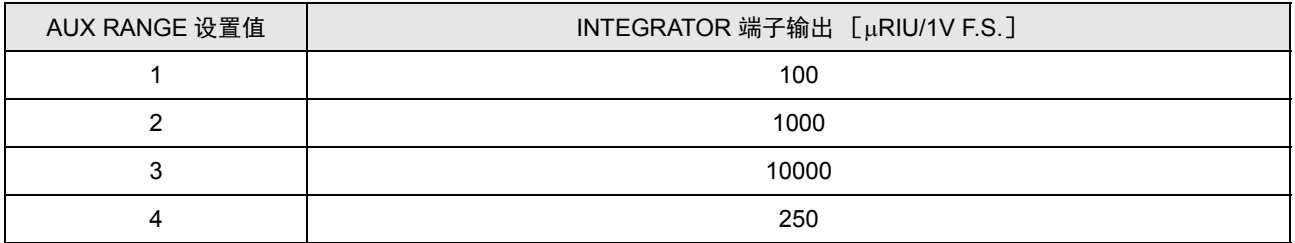
由 AUX RANGE 值和色谱数据处理机的 ATTEN 设置值得出的色谱数据处理机绘制满量程如下表所示 ( 单位:  $\mu$ RIU )。

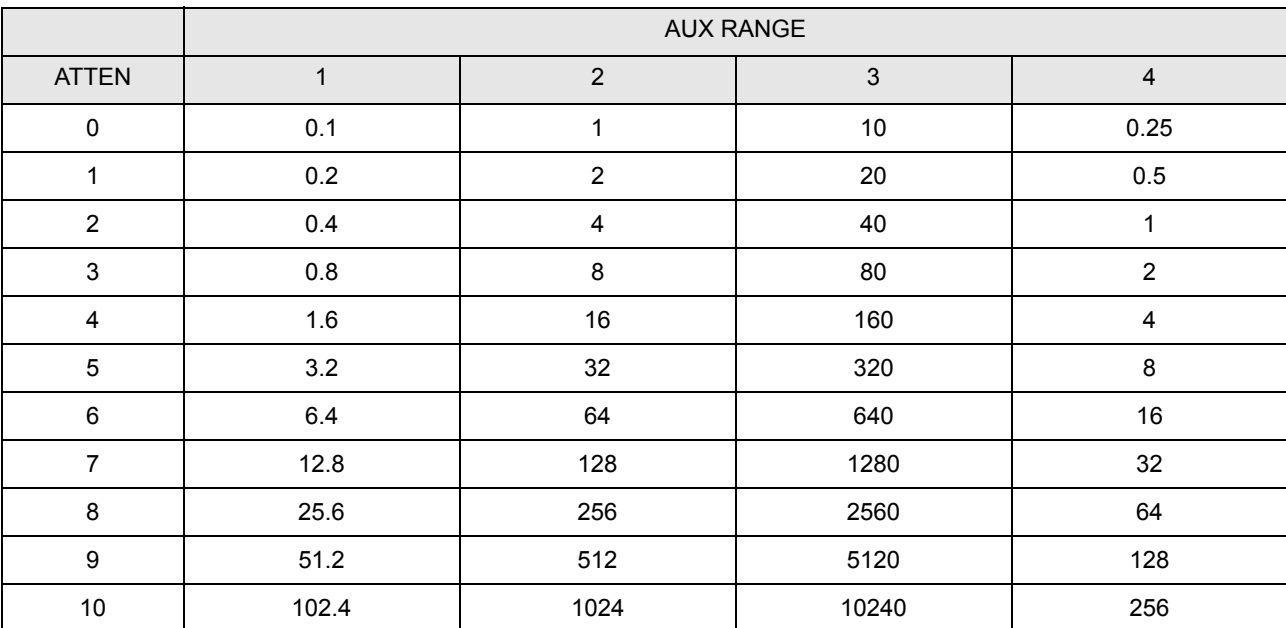

 $\theta$ ) AUX RANGE = 2, 色谱数据处理机的 ATTEN = 7 时绘制满量程为 128 μRIU。

#### <span id="page-72-0"></span>4.6.3 响应 ( 响应速度 ) 设置

本仪器使用数字滤波器提高了信噪比 (S/N)。数字滤波器的响应值减少时,应答性高,但噪音会增大;响应值 增大时,应答性低,但噪音会减小。

本仪器的响应可设置为 0 ~ 10 的 11 等级。

将基于响应设置值回复性的变化对应于现有模拟图像过滤时间常数的值如下所示。

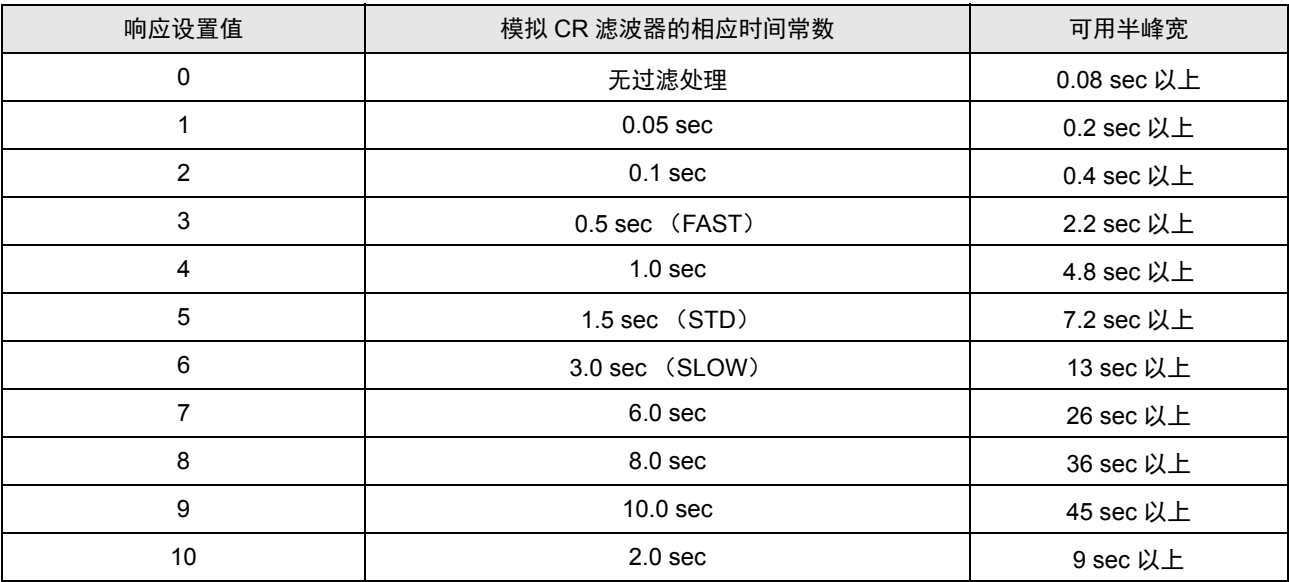

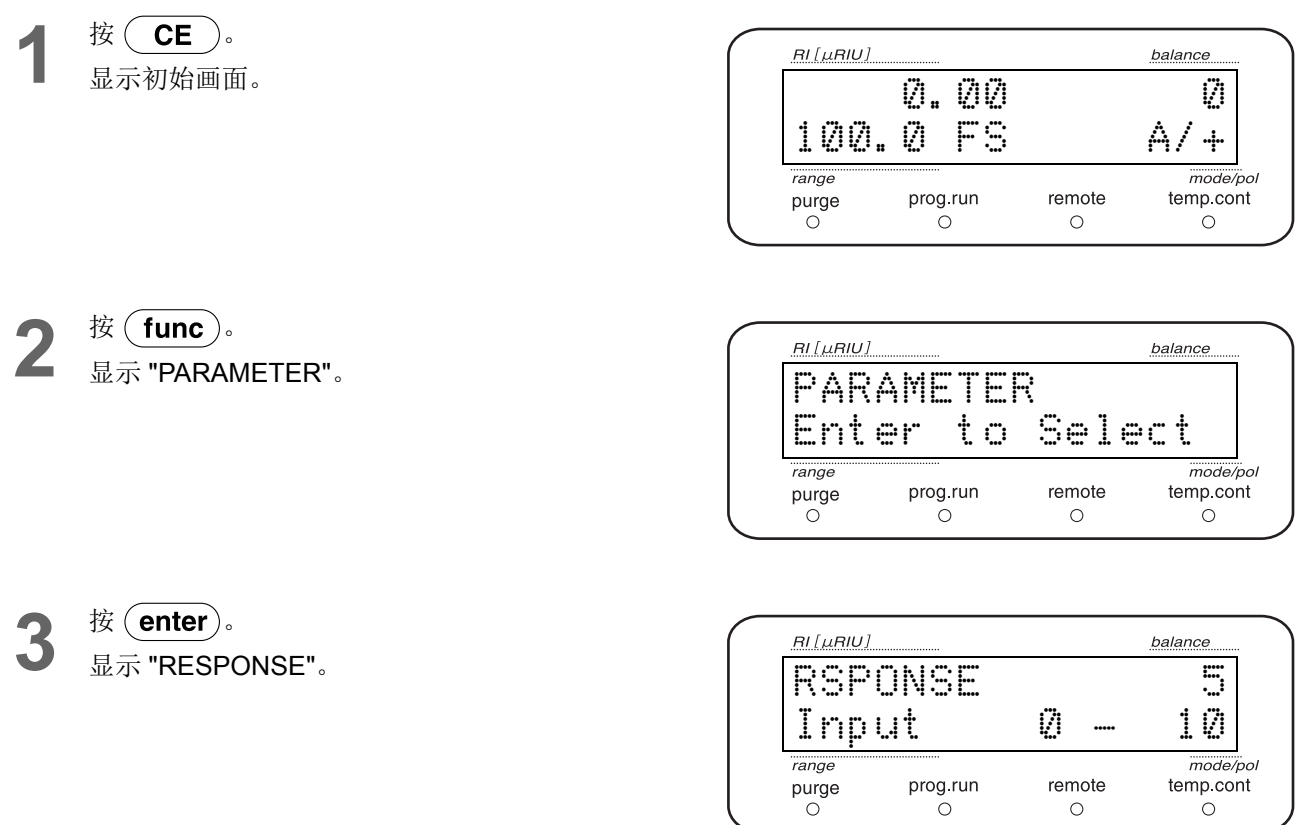

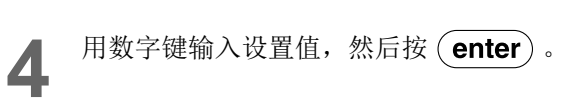

# 5 应用操作

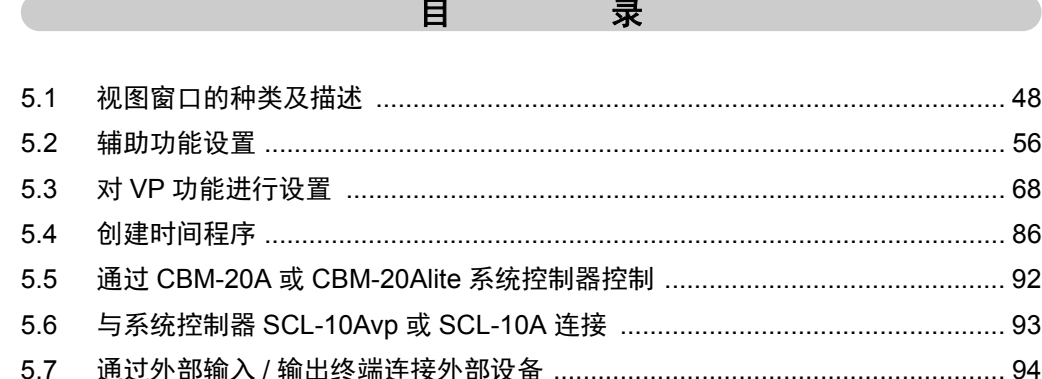

## <span id="page-75-0"></span>5.1 视图窗口的种类及描述

#### 5.1.1 视图窗口的种类

使电源处于 "ON" 的状态, 则出现初始窗口。

- 在初始窗口中,通过按 (func)、 (VP)、 (edit) 可切换为下列三个窗口。
- 辅助功能窗口
- VP 功能窗口
- 时间程序编辑窗口

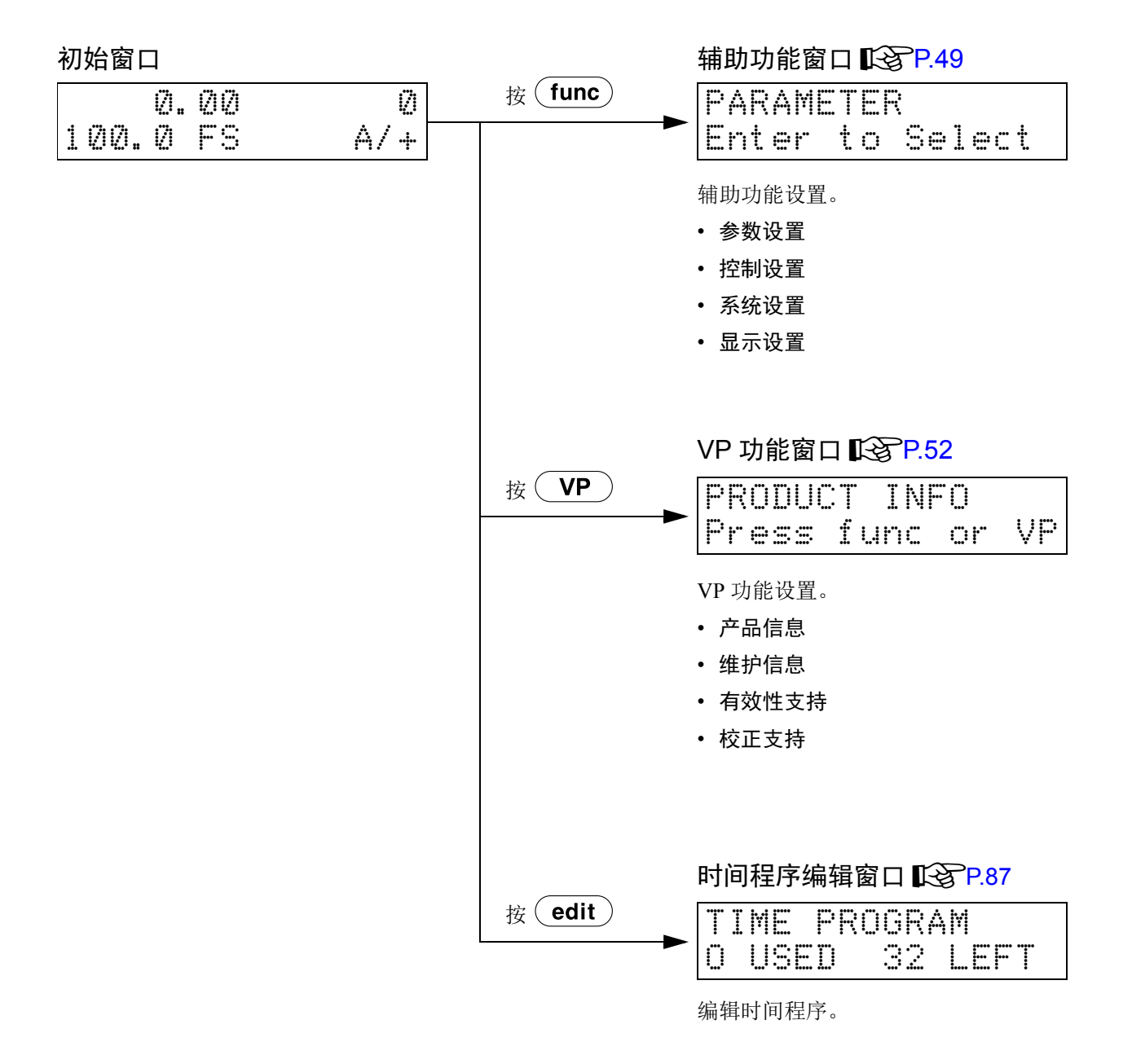

#### <span id="page-76-0"></span>5.1.2 辅助功能窗口

本节以流程图形式对辅助功能窗口进行描述。

在各窗口按 (func)可显示下一窗口。 按 (back)返回前一窗口。

在各辅助功能窗口按 (enter) 进入各个功能窗口。

按 ( CE )返回初始窗口。

初始窗口

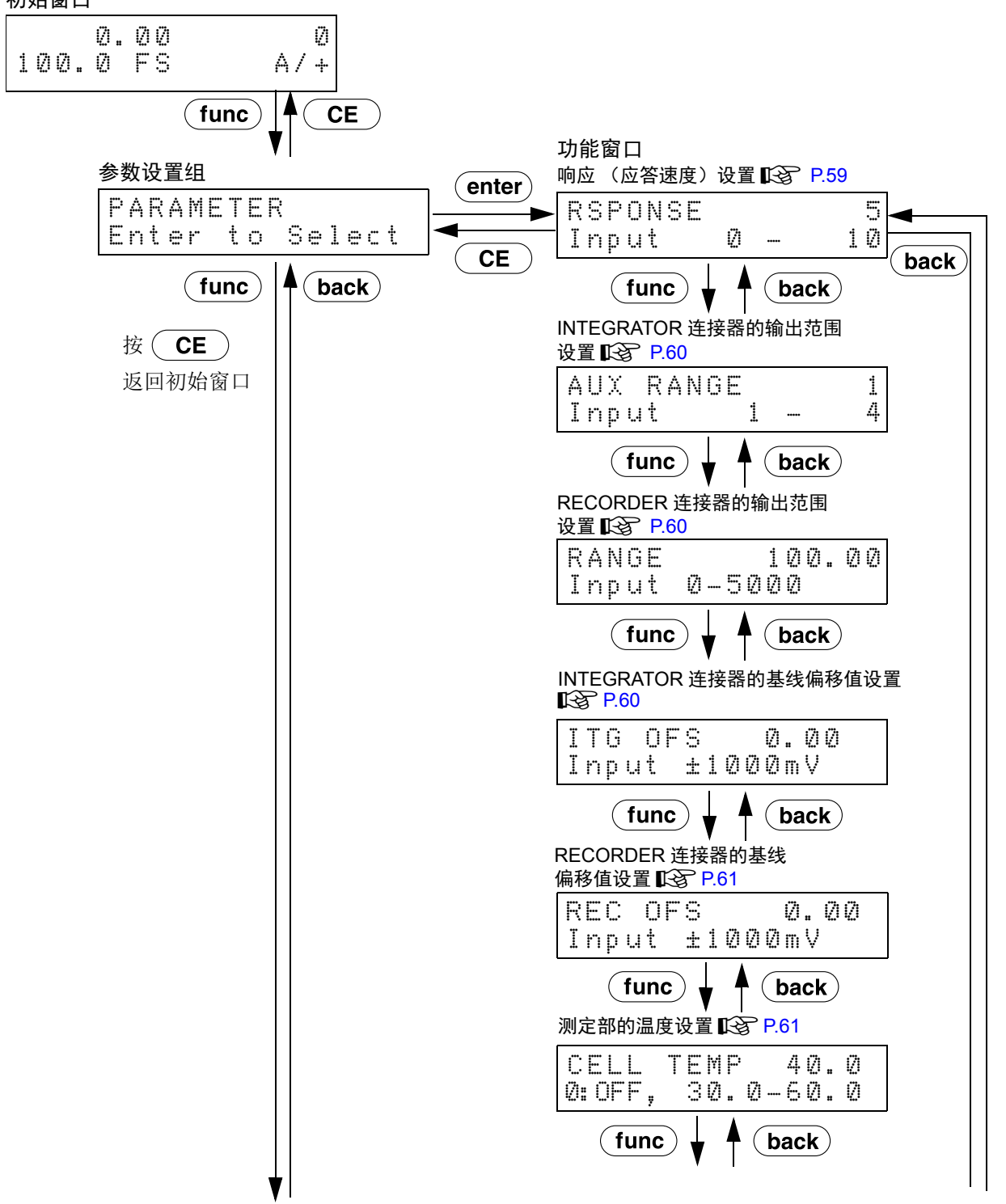

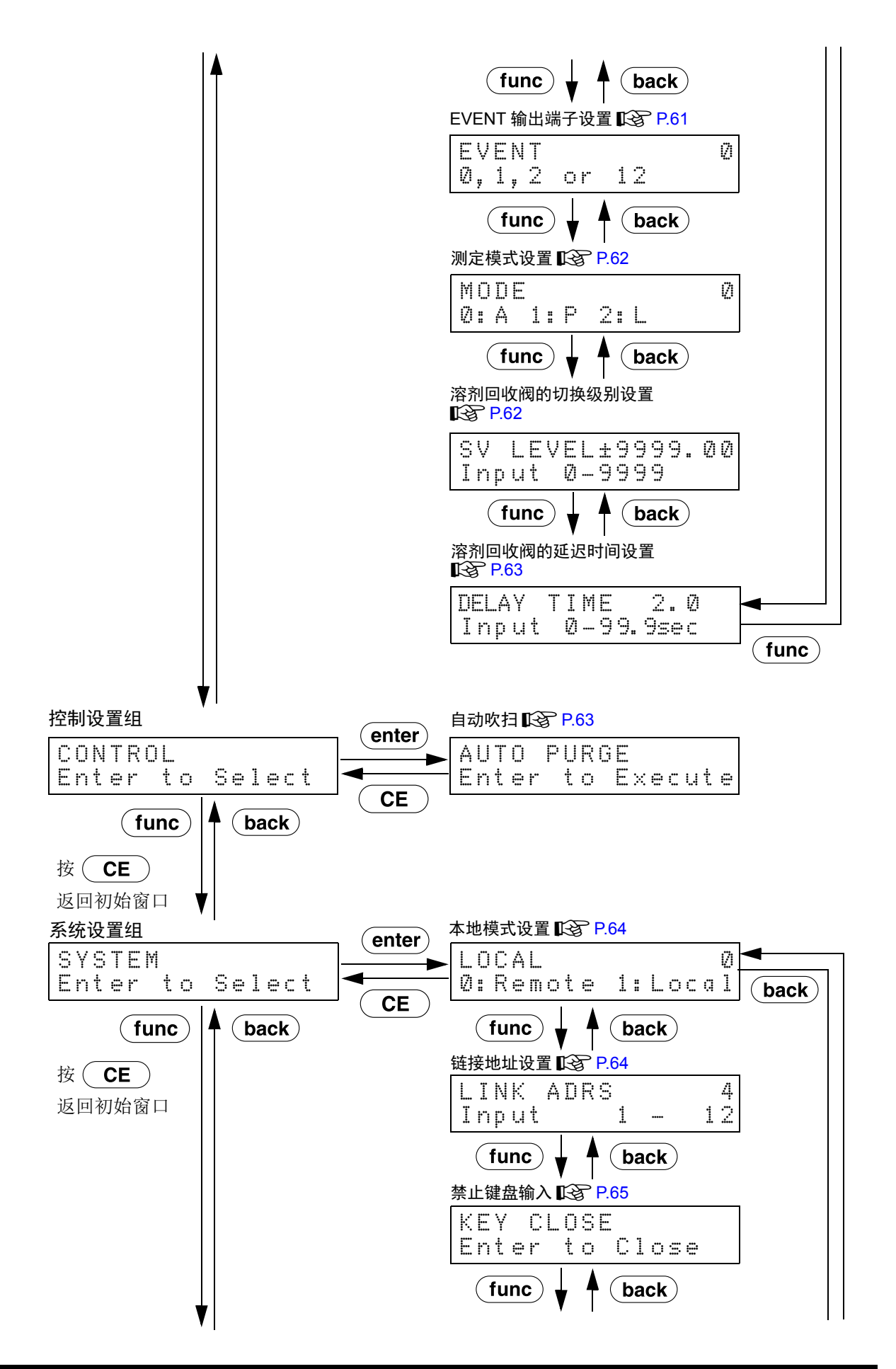

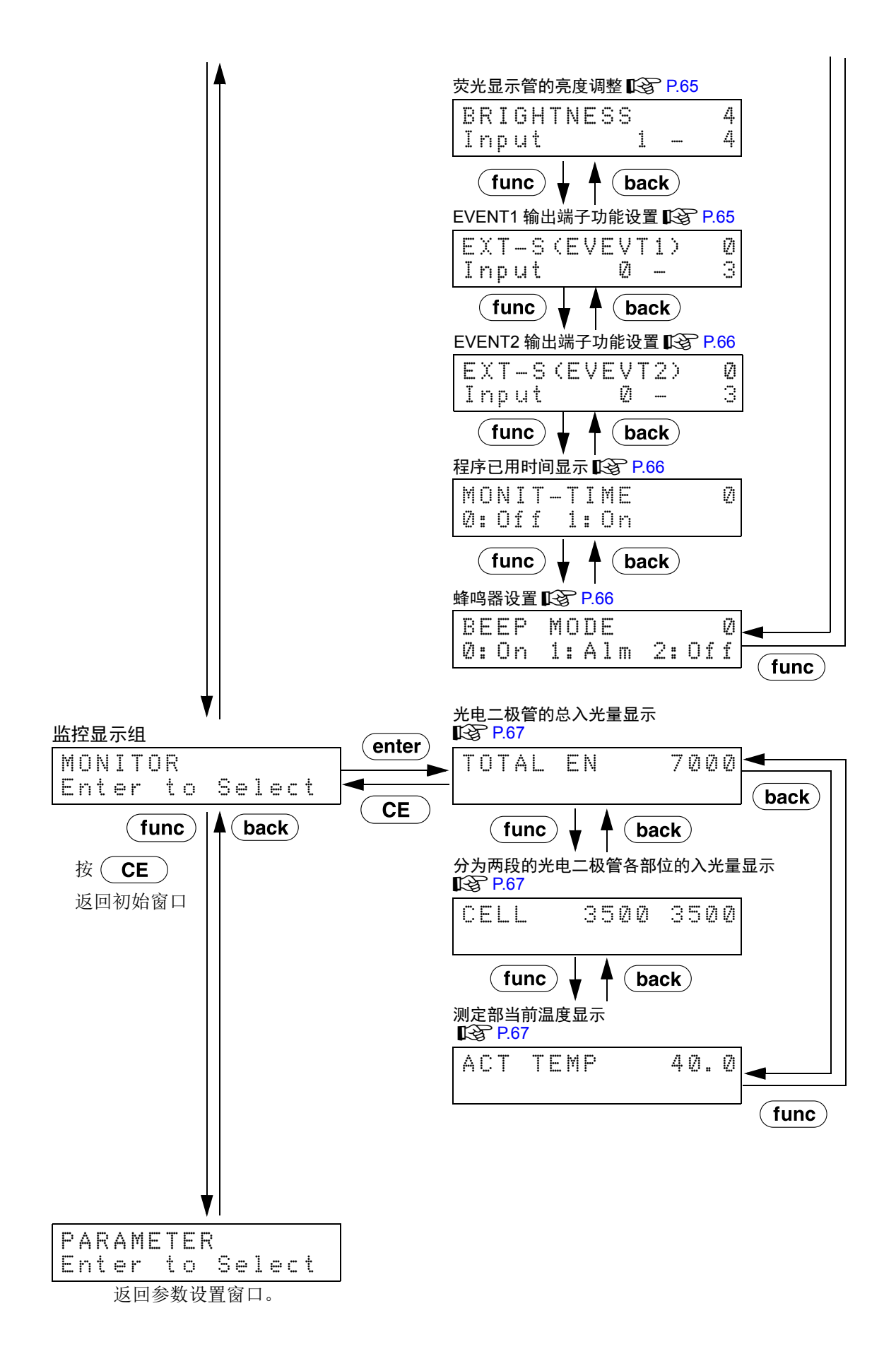

#### <span id="page-79-0"></span>5.1.3 VP 功能窗口

本节以流程图形式对 VP 功能窗口进行描述。

VP 功能分为 " 产品信息组 "、 " 维护信息组 "、 " 有效性支持组 " 和 " 校正支持组 " 4 组。

在初始窗口按 ( VP )显示每一组窗口。

按 ( CE )从各组窗口返回初始窗口。

按组内设置窗口的 (func)或 (back)则显示组内的下一窗口或上一窗口。

按组内设置窗口的(CE)则返回本组窗口。

#### 初始窗口

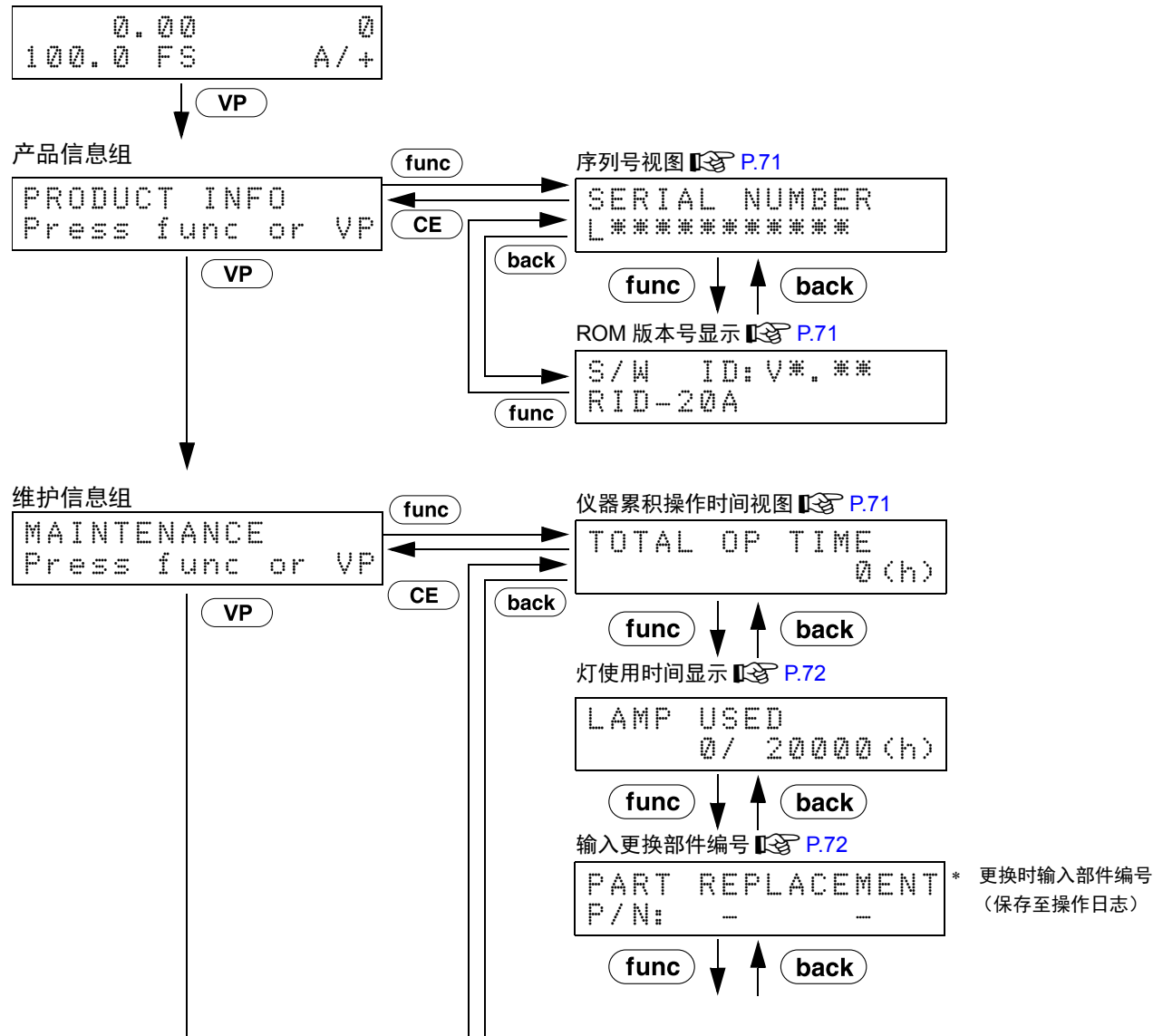

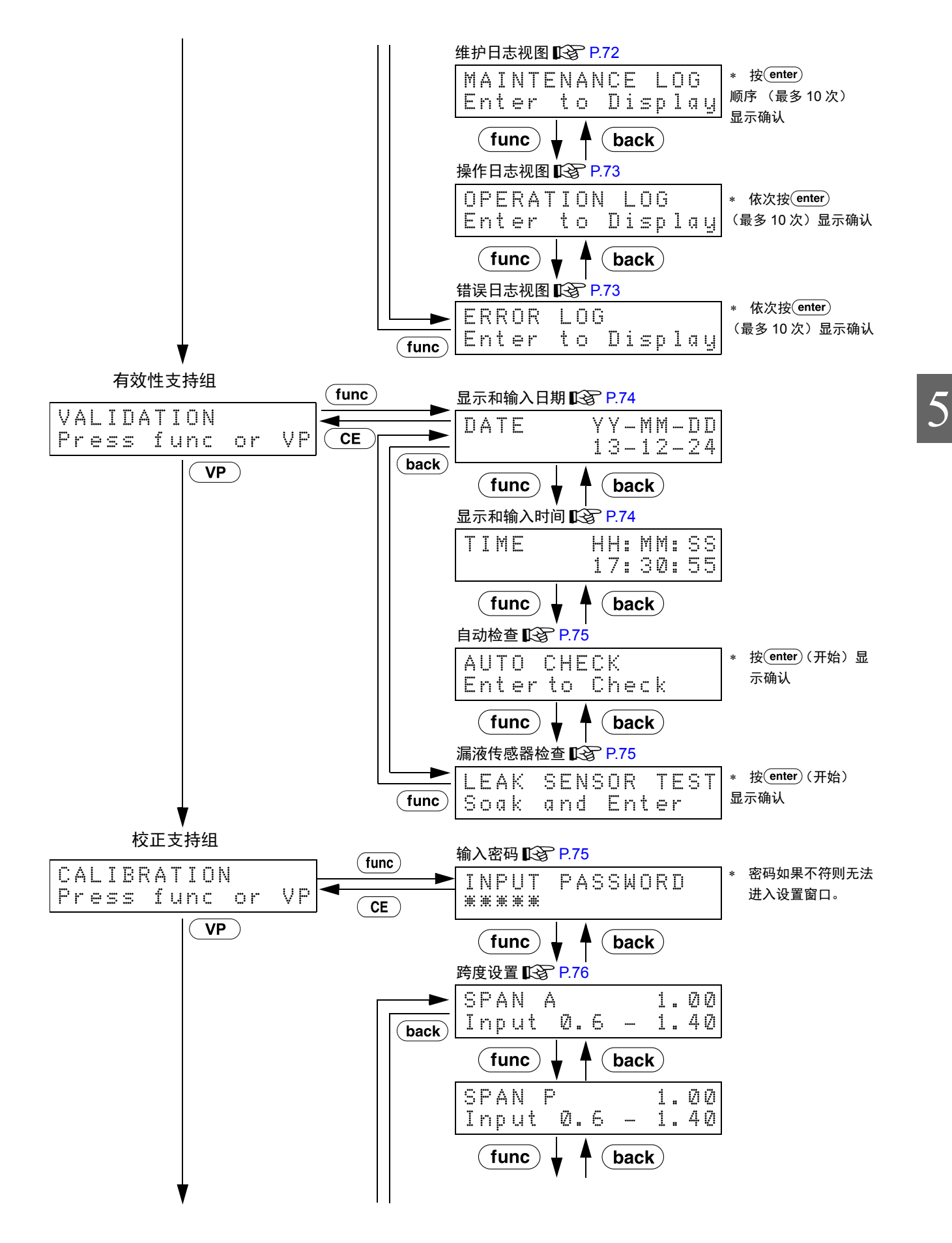

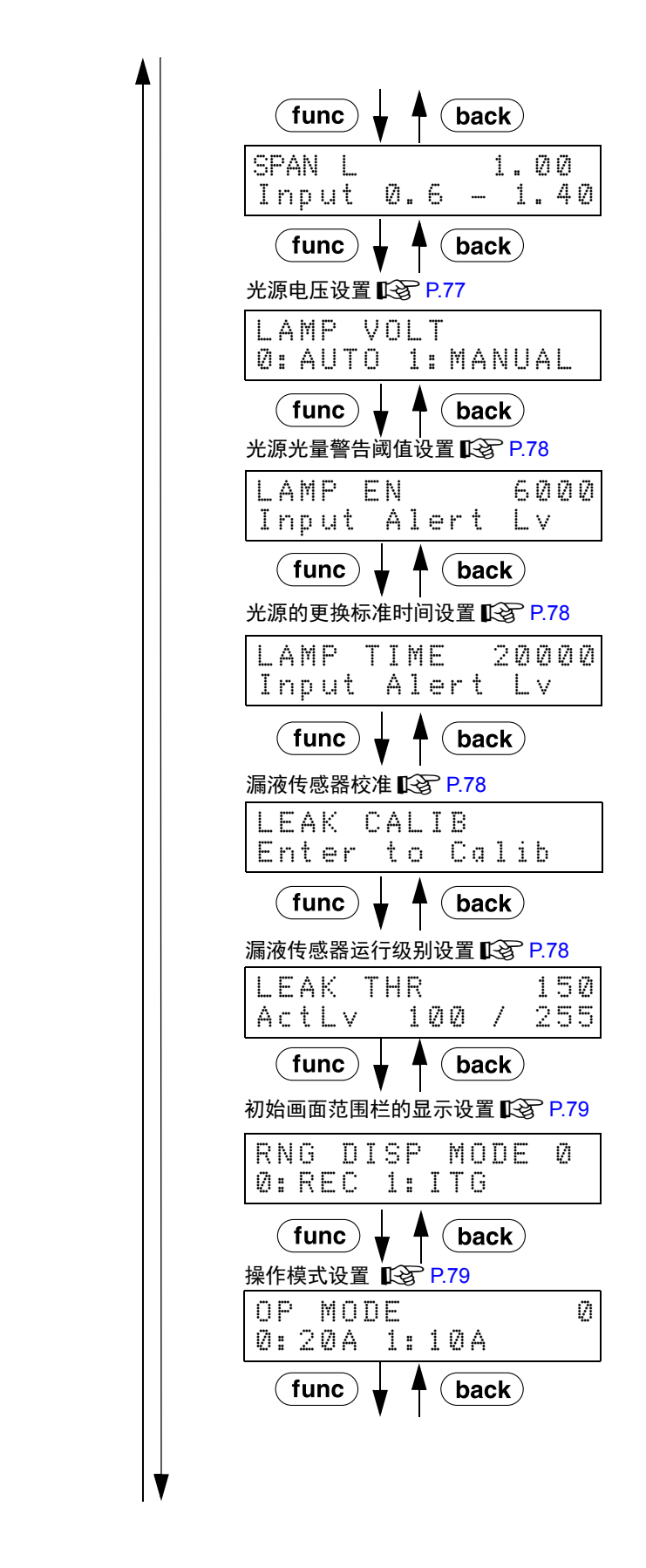

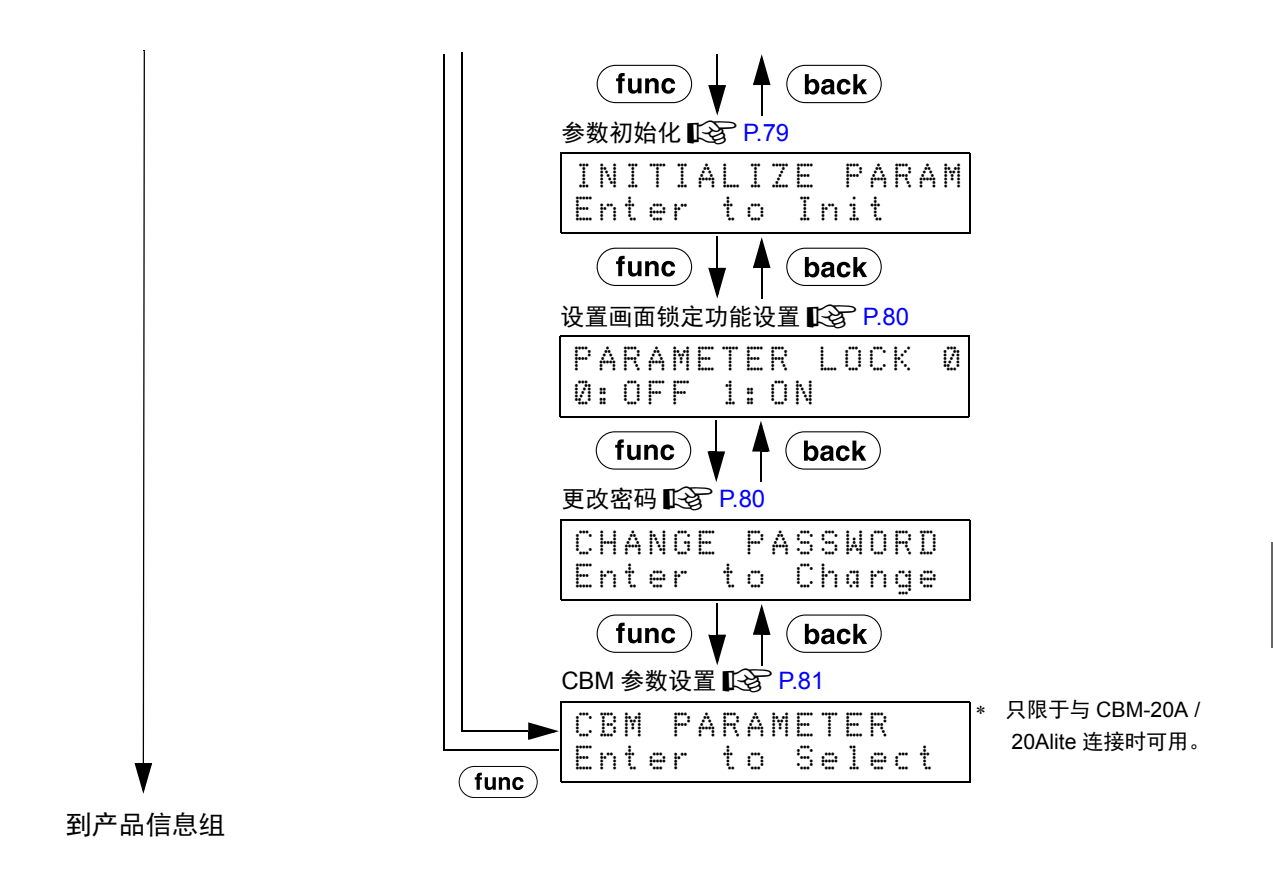

RID-20A 55

## <span id="page-83-0"></span>5.2 辅助功能设置

辅助功能分为 " 参数设置 "、 " 控制 "、 " 系统设置 " 和 " 监控显示 " 4 组。

#### 5.2.1 辅助功能列表

辅助功能列表如下所示。

#### ■<br /> **3** "5.1.2 [辅助功能窗口](#page-76-0) " P.49

■ 参数设置组

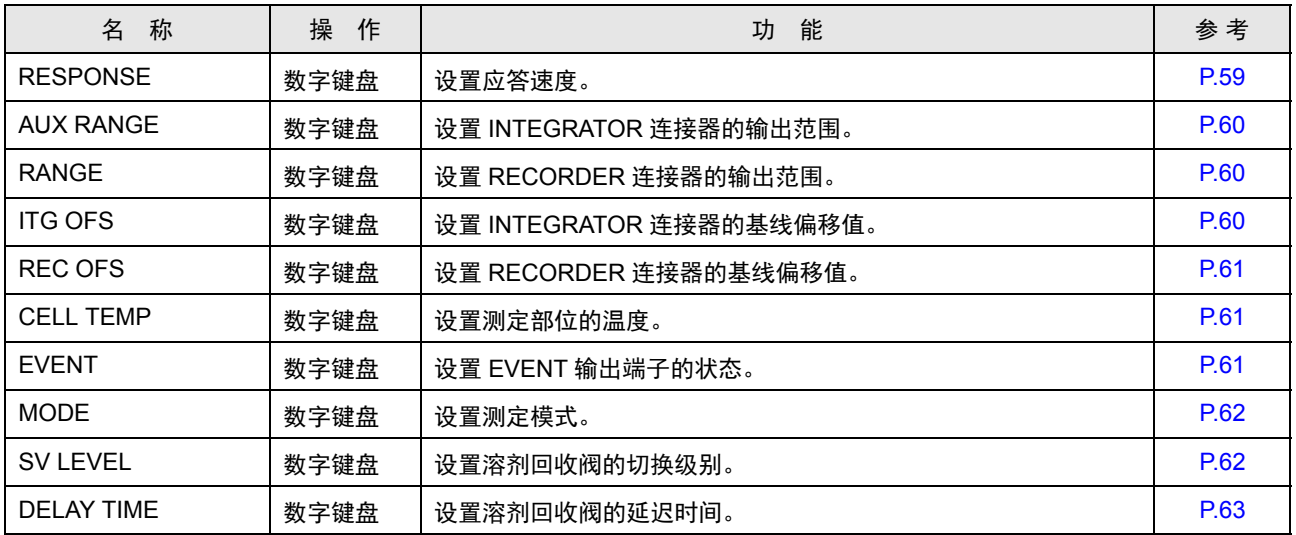

#### ■ 控制组

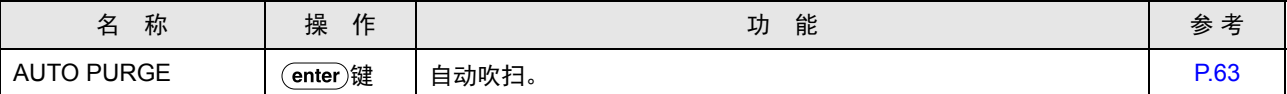

表中的 " 操作 " 表示操作方法的类型。

显示 : 确认画面显示。

(enter)键 : 按 (enter) 激活该功能。

数字键盘 : 按  $\overline{(-)} \sim \overline{(-9)}$  输入数值, 然后按  $\overline{(enter)}$  接受该值。

#### ■ 系统设置组

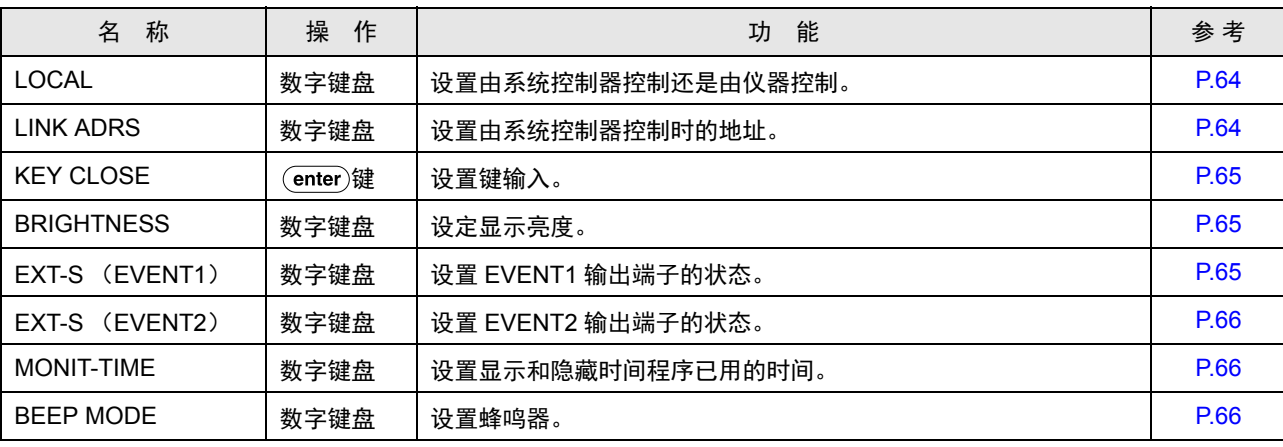

#### ■ 监控显示组

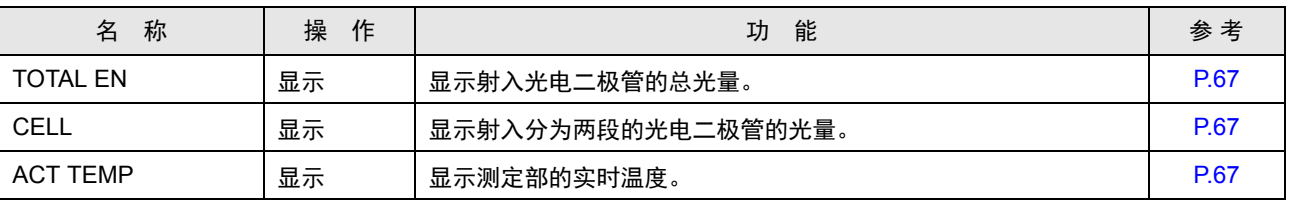

#### 表中的 " 操作 " 表示操作方法的类型。

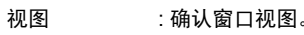

**(enter)**键 : 按 (enter) 激活该功能。

数字键盘  $:$  按  $\overline{(\bullet)} \sim \overline{(\bullet)}$  输入数值, 然后按  $\overline{(\text{enter})}$  确认该值。

5

#### 5.2.2 视图辅助功能窗口

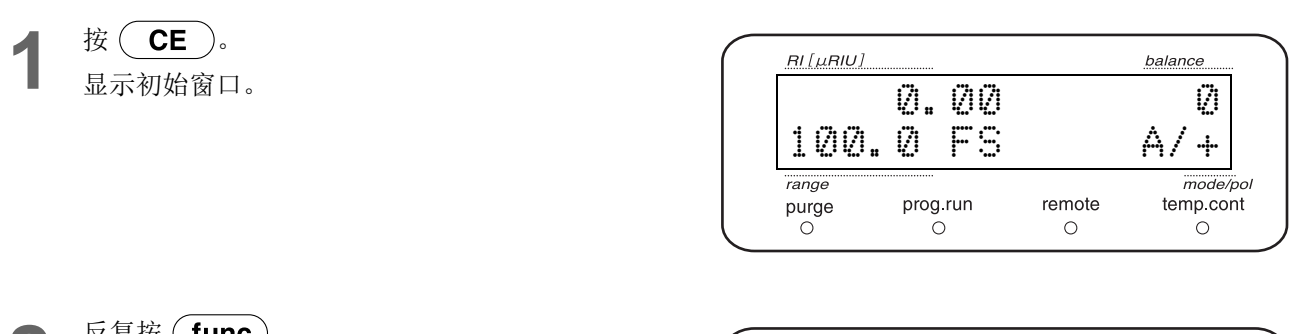

## **2** 反复按 ( <u>func</u> )。<br> 辅助功能组按 "PARAMETER" -> "CONTROL" -> "SYSTEM" -> "MONITOR" 的顺序显示。

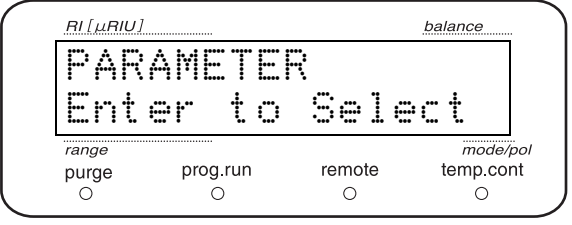

3 选择要设置的辅助功能组,然后按 (enter)。 视图辅助功能组的第一个项目。

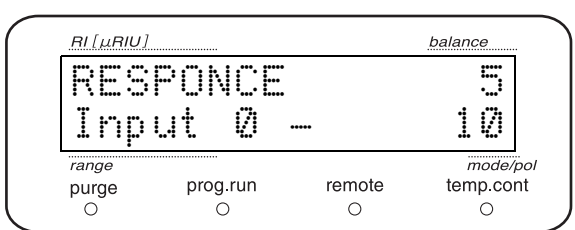

4 反复按 (func)或 (back)选择要设置的项目。 5 按 (CE)返回组窗口。<br>5 再按 (CE)返回初始窗口。

#### 5.2.3 参数设置组

这组与参数设置有关。

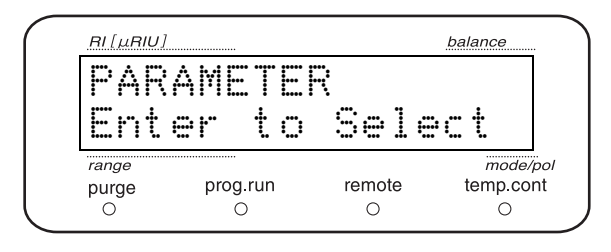

<span id="page-86-0"></span>■ 响应 (响应速度)设置 《RESPONSE》

设置响应 (应答速度)。

^ "4.6.3 响应 ( [响应速度](#page-72-0) ) 设置 " P.45

用数字键盘输入设置值,然后按 (enter)。

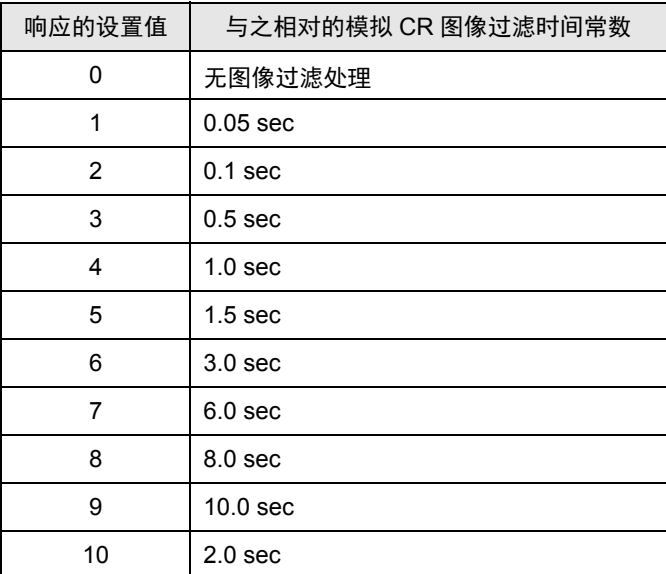

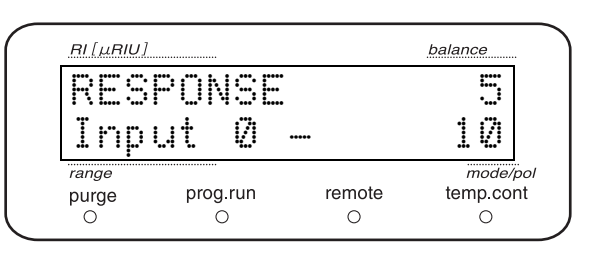

#### <span id="page-87-0"></span>■ INTEGRATOR 连接器的输出范围设置 《AUX RANGE》

设置 INTEGRATOR 连接器的输出范围。

#### ■  $\widehat{S}$  "4.6.2 [设置输出范围](#page-70-0) " P.43

用数字键输入设置值,然后按 (enter)。

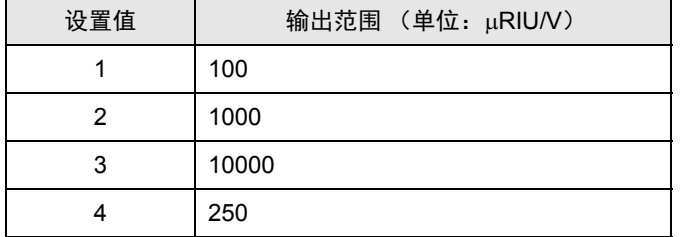

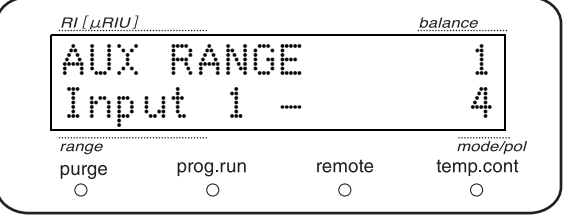

#### <span id="page-87-1"></span>■ RECORDER 连接器的输出范围设置 《RANGE》

设置 RECORDER 连接器的输出范围。

#### ^ "4.6.2 [设置输出范围](#page-70-0) " P.43

用数字键输入设置值,然后按 (enter)。

设置范围 (单位: µRIU/10 mVF.S.)

 $0.00 \sim 5000$ 

若设置为 "0" 则 RECORDER 连接器的输出为 0 V。

#### <span id="page-87-2"></span>■ INTEGRATOR 连接器的基线偏移值设置 《ITG OFS》

设置 INTEGRATOR 连接器的基线偏移值。

■<br /> **T<br />
201 P.41 P.41 P.41** 

用数字键输入设置值,然后按 (enter)。

设置范围 (单位: mV)

 $-1000 - 1000$ 

注释

可在 -1000  $\sim$  1000 mV 范围内输入基线偏移值, 但 INTEGRATOR 连接器的实际输出范围为-10 ~ 1000 mV 。 偏移值设置后若输出电压低于 -10 mV, 则以最低值 -10 mV 输出。

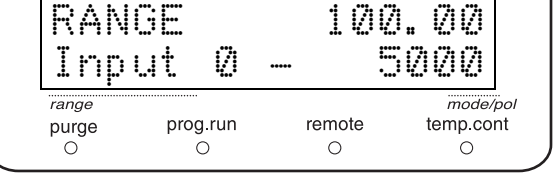

balance

 $RI[\mu R I U]$ 

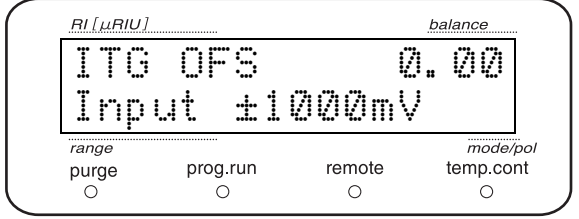

5

#### <span id="page-88-1"></span>■ RECORDER 连接器的基线偏移值设置 《REC OFS》

设置 RECORDER 连接器的基线偏移值。

^ "4.6.1 [把记录仪调整为零](#page-68-0) " P.41

用数字键输入设置值,然后按 (enter)。

设置范围 (单位: mV)

 $-1000 \sim 1000$ 

#### 注释

可在 -1000  $\sim$  1000 mV 范围内输入基线偏移值, 但 RECORDER 连接器的实际输出范围为-10  $\sim$  1000 mV 。 偏移值设置后若输出电压低于 -10 mV, 则以最低值 -10 mV 输出。

#### <span id="page-88-0"></span>■ 测定部位的温度设置 《CELL TEMP》

设置测定部位的温度。

用数字键输入设置值,然后按 (enter)。

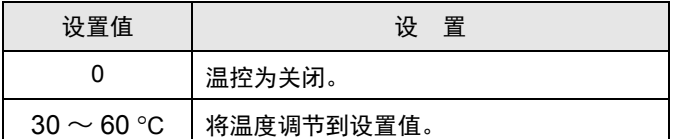

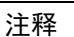

流量达到 3 mL/min 以上时请将温控关闭。未达到 3 mL/min 的情况下,将室温设置到 +12 °C 以上。

#### <span id="page-88-2"></span>■ EVENT 输出端子设置 《EVENT》

设置仪器背面的 EVENT 输出端子 (继电器接点)为 "ON" (闭) / "OFF" (开)。

 $\Gamma$   $\gamma$  "5.7 通过外部输入 / [输出终端连接外部设备](#page-121-0) " P.94 用数字键盘输入设置值,然后按 (enter)。

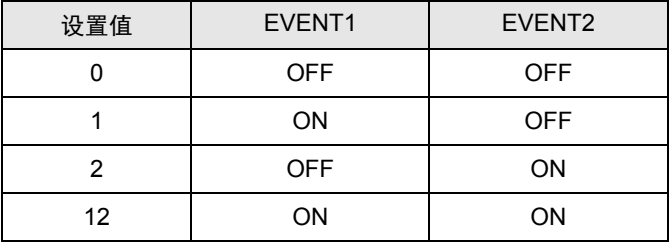

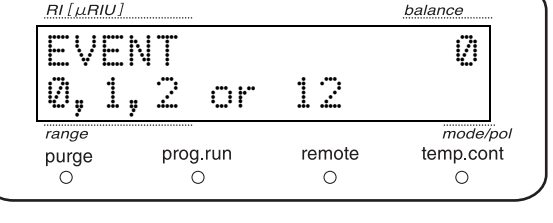

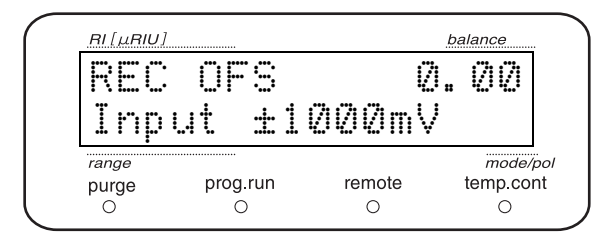

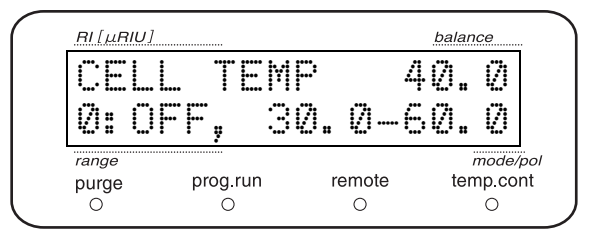

#### <span id="page-89-0"></span>■ 测定模式设置 《MODE》

设置测定模式。

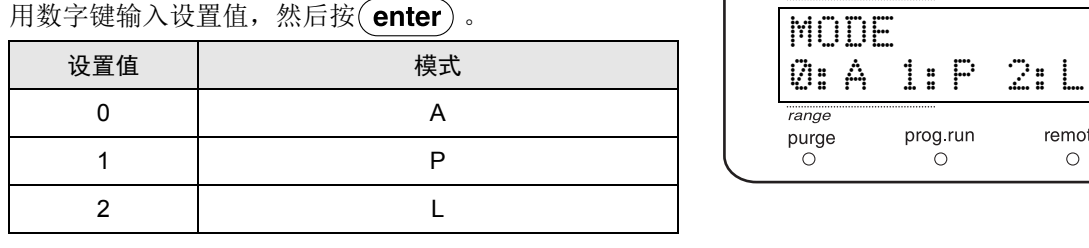

#### <span id="page-89-1"></span>■ 溶剂回收阀的切换程度设置 《SV LEVEL》

设置溶剂回收阀的切换级别。

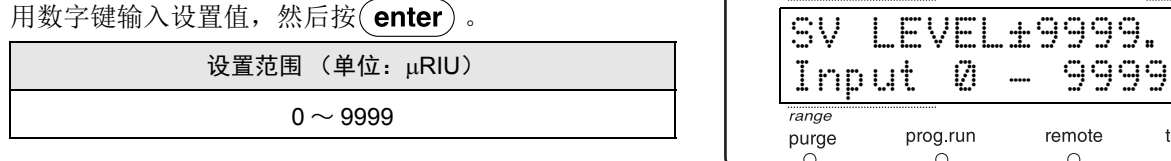

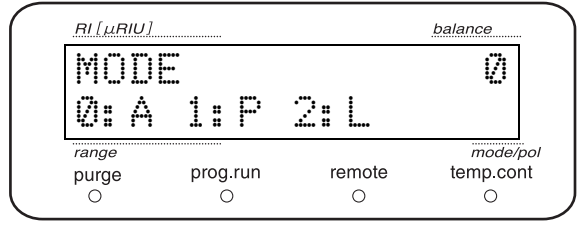

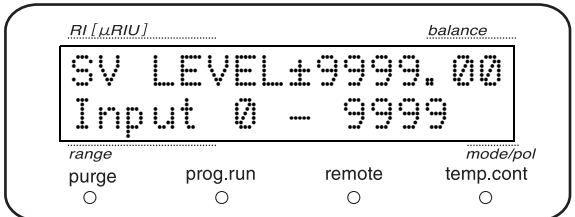

例如,将设置值定为 0.5,而测定值 (示差折射率)若在 -0.5 ~ 0.5 的范围内则溶剂回收阀处于回收状态。测 定值若超出上述范围 (低于-0.5 或高于 0.5), 则溶剂回收阀切换至废液方。

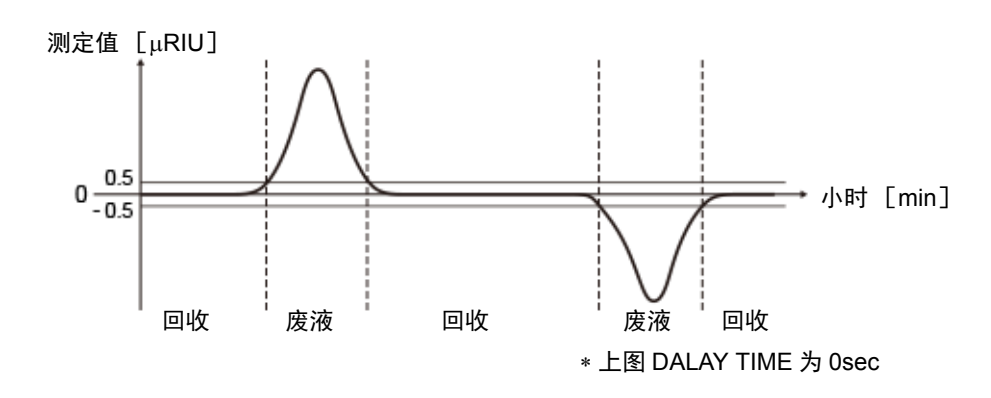

若不使用溶剂回收阀或要保持循环状态,则需将设置值定为 "9999.00"。

若始终处理为废液,则需设置为 "0"。

balance

 $mode/pol$ 

temp cont

.<br>O

#### <span id="page-90-1"></span>■ 溶剂回收阀的延迟时间设置 《DELAY TIME》

设置溶剂回收阀从废液方切换到回收方时需要插入的延迟 时间。

此设置值根据流量及从检测器到循环阀的配管容量决定。

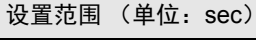

 $0 \sim 99.9$ 

 溶剂回收阀从回收方切换到废液方处时只需直接切换, 不需插入延迟时间。

#### 5.2.4 控制组

本组与仪器的控制有关。

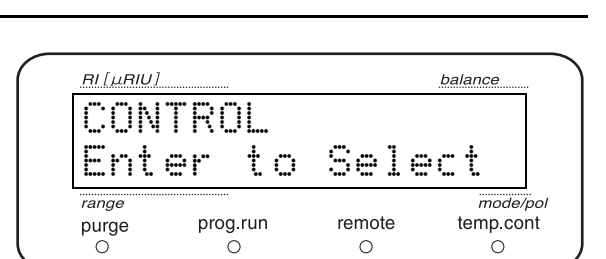

DELAY TIME 2.0<br>Input 0–99.9sec

prog.run

 $\circ$ 

 $RI[\mu R I U]$ 

range

 $pure$ 

Input 0-99.9sec

remote

 $\circ$ 

#### <span id="page-90-0"></span>■ 自动吹扫 《AUTO PURGE》

设置开始自动吹扫的时间。 按 (enter)后开始自动吹扫。 自动吹扫的操作如下。

▲ 每 5 秒切换电磁阀的 ON/OFF。

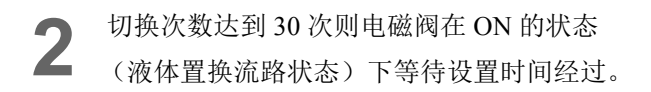

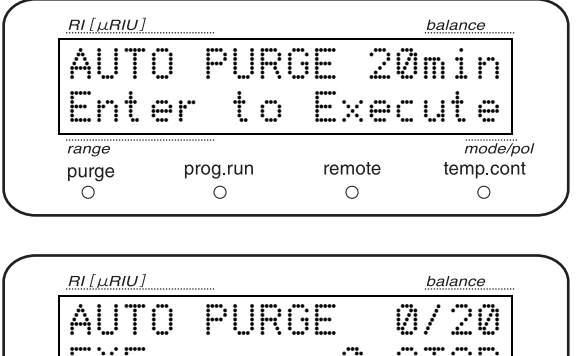

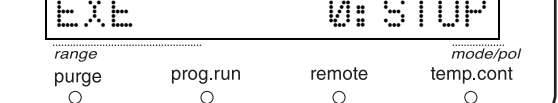

#### 5. 应用操作

**3** 设置时间一到,自动从液体置换流路回到测定流 路。

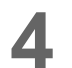

**4** 自动调整平衡。

#### 注释

- 必须在泵处于通液状态时执行。
- 若在 L 模式下大流量送液时切换至液体置换流路, 可 能会造成电磁阀或流通池破损。因此,在 L 模式下, 执行前会出现 "CHECK FLOW" 信息。请在将送液泵的 流量更改为 1 mL/min 后再按  $($  enter $)$ .

#### 5.2.5 系统设置组

与连接外部仪器等的系统设置有关的组。

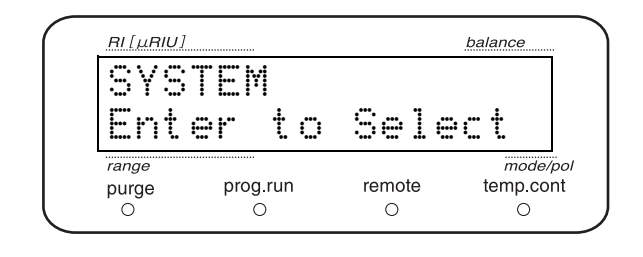

#### <span id="page-91-1"></span>■ 本地模式设置 《LOCAL》

设置与系统控制器连接后是由系统控制器操作还是由本仪 器独立操作 (本地模式)。

用数字键盘输入设置值,然后按 (enter)

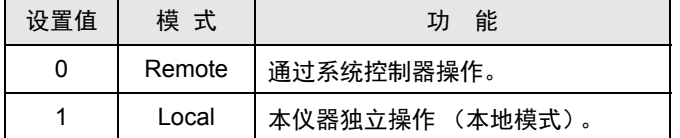

#### RI [µRIU] balance LOCAL 0 0 0:Remote 1:Local  $mode/pol$ range prog run $\bigcirc$ remote  $pure$ temp.cont  $\circ$  $\circ$

#### <span id="page-91-0"></span>■ 链接地址设置 《LINK ADRS》

设置本仪器与系统控制器连接使用时的地址 (通道编 号)。

用数字键盘输入地址,然后按 (enter)。

■<br />
■ [连接系统控制器](#page-180-0) " P.153

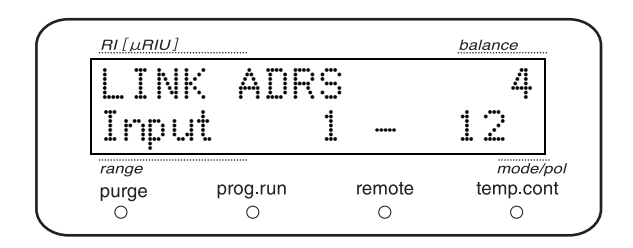

<span id="page-92-0"></span>■ 禁止键盘输入 《KEY CLOSE》

禁止键盘输入。

在右侧窗口中按 (enter) 将进入禁止输入状态。 要解除禁止输入状态, 按 $(\overline{\text{del}})$ 的同时按 $(\overline{\text{CE}})$ 

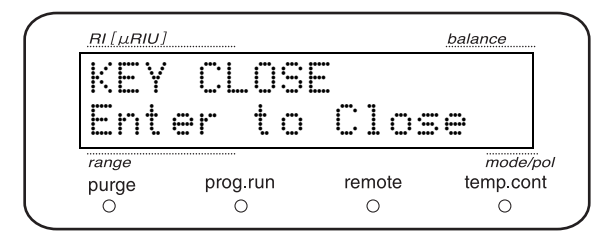

#### <span id="page-92-1"></span>■ 操作面板画面亮度调整 《BRIGHTNESS》

操作面板画面的亮度可分 4 段调整。

用数字键盘输入设置值,然后按 (enter)。

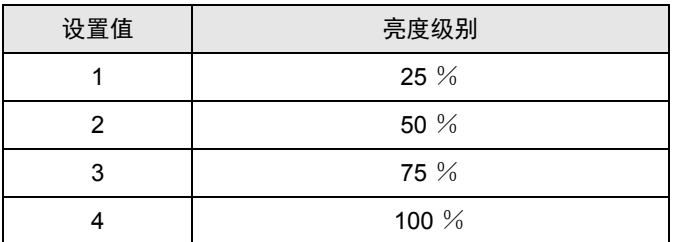

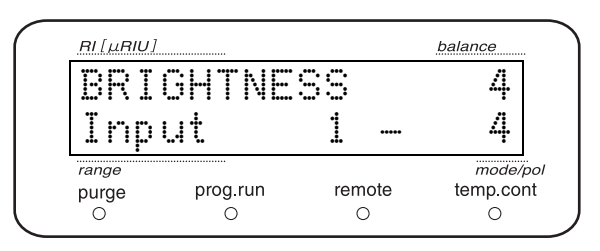

5

#### <span id="page-92-2"></span>■ EVENT1 输出端子功能设置 《EXT-S (EVENT 1)》

设置 EVENT1 输出端子的功能。

用数字键输入设置值,然后按 (enter)。

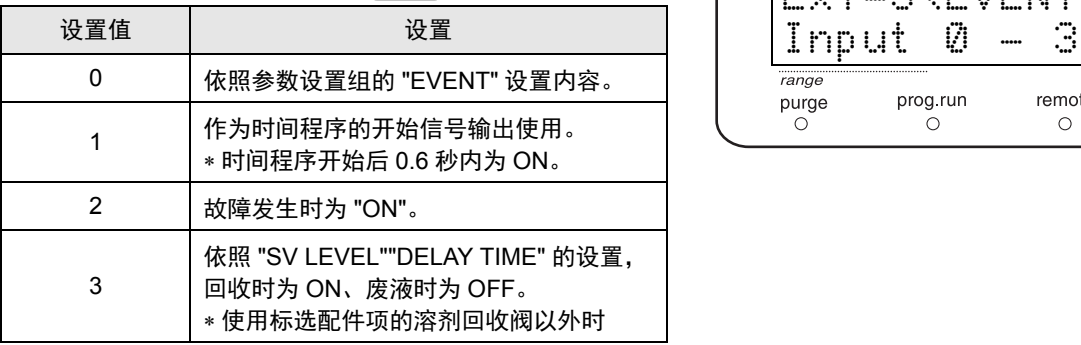

■<a>
"5.7 通过外部输入 / [输出终端连接外部设备](#page-121-0) " P.94

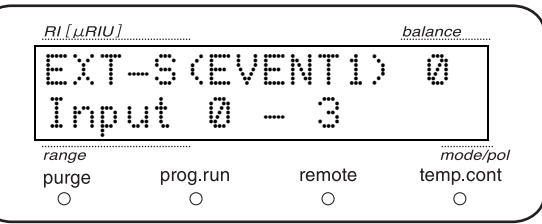

#### <span id="page-93-2"></span>■ EVENT2 输出端子功能设置 《EXT-S (EVENT 2)》

设置 EVENT2 输出端子的功能。

用数字键输入设置值,然后按 (enter)。

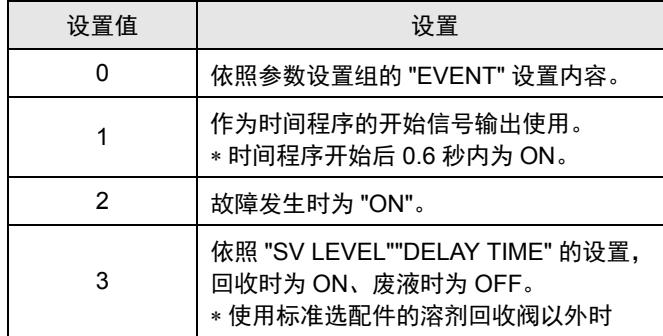

^ "5.7 通过外部输入 / [输出终端连接外部设备](#page-121-0) " P.94

#### <span id="page-93-0"></span>■ 程序已用时间显示 《MONIT-TIME》

在初始窗口显示时间程序自开始起的已用时间。

用数字键盘输入设置值,然后按 (enter)。

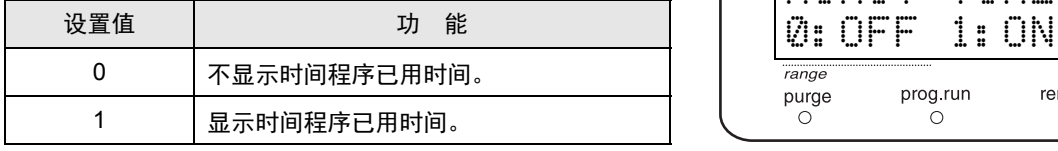

当设置为"1"时,时间程序正在执行时将出现右图所示窗 口。

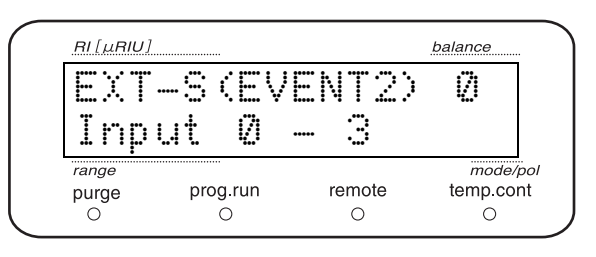

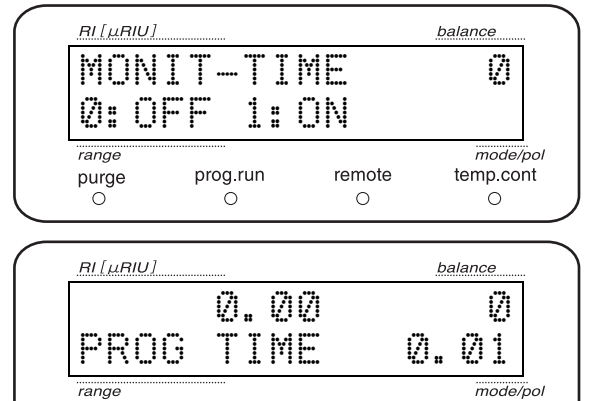

remote

 $\circ$ 

temp.cont

 $\circ$ 

prog.run

 $\circ$ 

purge

#### <span id="page-93-1"></span>■ 蜂鸣器设置 《BEEP MODE》

设置蜂鸣器。

用数字键盘输入设置值,然后按 (enter)。

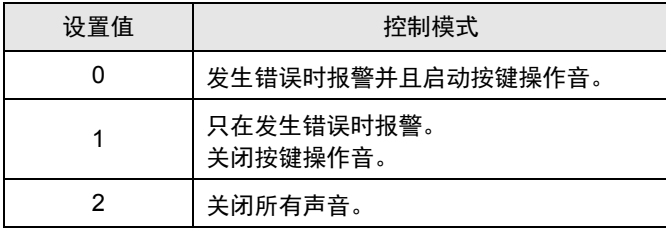

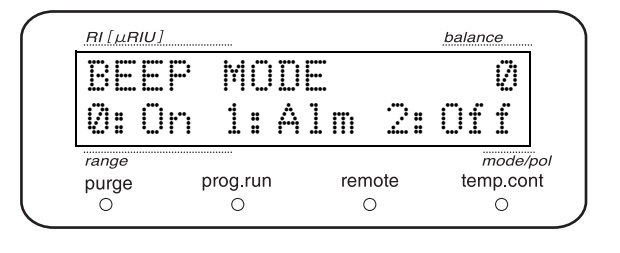

#### 5.2.6 监控显示组

这组与监控设置有关。

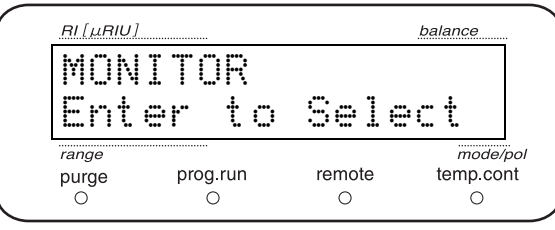

#### <span id="page-94-2"></span>■ 显示射入光电二极管的总光量 《TOTAL EN》

显示射入光电二极管的总光量。

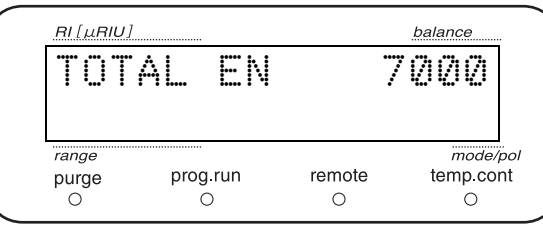

<span id="page-94-0"></span>■ 显示射入分为两段的光电二极管各部位的光量 《CELL》

### 显示射入分为两段的光电二极管各部位的光量。 A 模式时

注释

在 A 模式中各光电二极管的光量值相同,但在 PL 模式中 值会有少许差别。

### <span id="page-94-1"></span>■ 显示测定部的温度 《ACT TEMP》

显示测定部的实时温度。

■ 全 "1.3.1 [测定原理](#page-30-0) " P.3

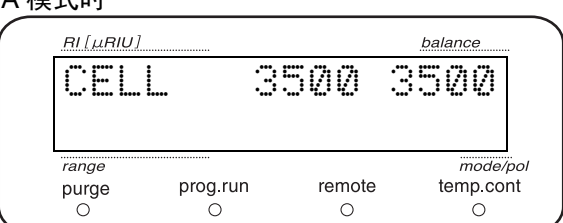

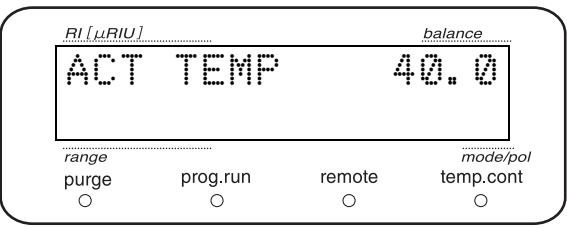

## <span id="page-95-0"></span>5.3 <sup>对</sup> **VP** 功能进行设置

VP 功能通过显示仪器信息及功能检查来支持仪器认证。

VP 功能分为 " 产品信息组 "、 " 维护信息组 "、 " 有效性支持组 " 和 " 校正支持组 " 4 组。

### 5.3.1 VP 功能列表

VP 功能列表如下所示。

■<a> ["5.1.3 VP](#page-79-0) 功能窗口 " P.52

#### ■ 产品信息组

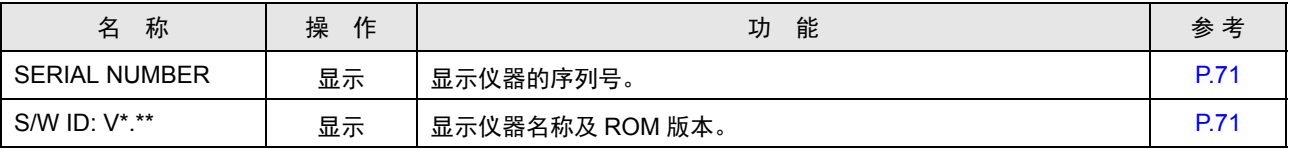

#### ■ 维护信息组

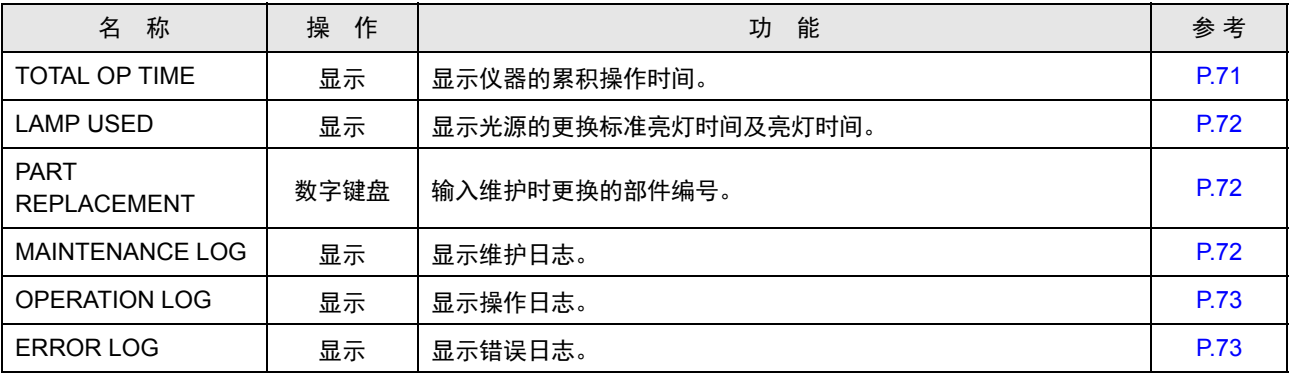

表中的 " 操作 " 表示操作方法的类型

显示 : 确认窗口显示。

(enter)键 : 按 (enter) 激活该功能。

数字键盘 : 按  $\binom{2}{\bullet}$  ~  $\binom{9}{\bullet}$  输入数值, 然后按  $\left(\frac{{\mathsf{enter}}}{\bullet} \right)$ 确认该值。

#### ■ 有效性支持组

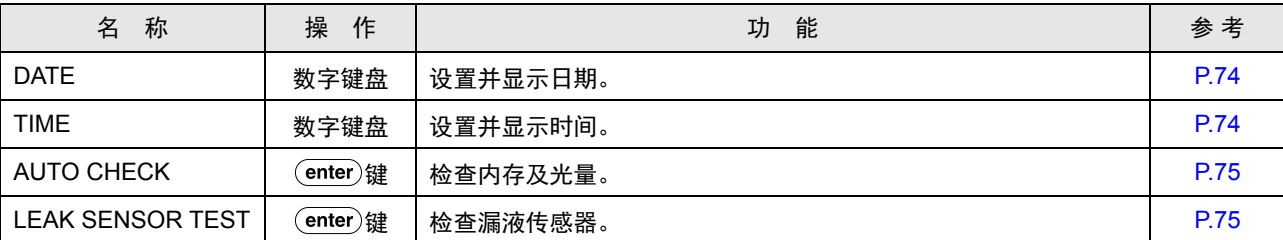

#### ■ 校正支持组

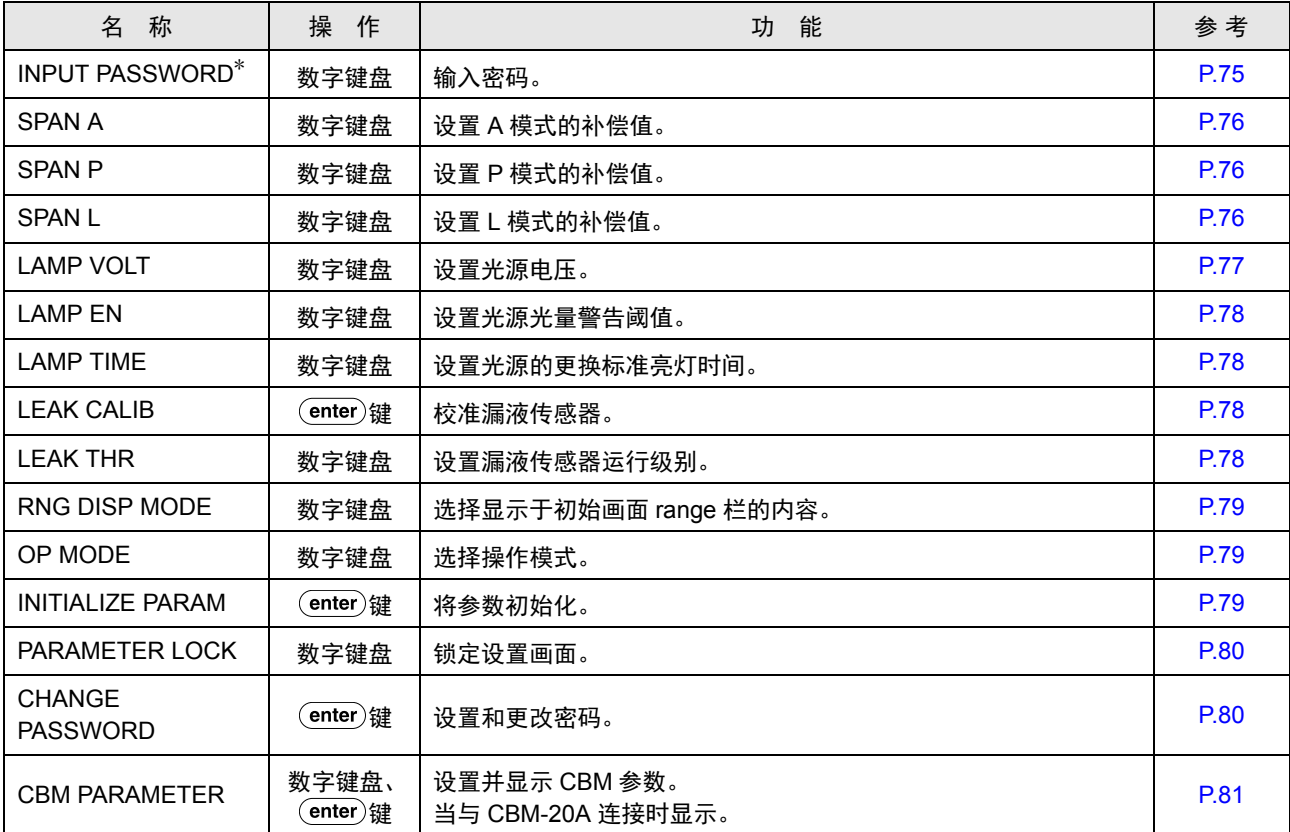

 $*$  关于校正支持组中的 VP 功能,如果密码不符则即使按 $($ func $)$  也无法进入 "SPAN A" 之后的项目。

表中的 " 操作 " 表示操作方法的类型。

显示 : 确认窗口显示。

(enter)键 : 按 (enter) 激活该功能。

数字键盘 : 按  $\binom{1}{k}$  ~  $\binom{9}{k}$  输入数值, 然后按  $\binom{6}{k}$  确认该值。

#### 5.3.2 显示 VP 功能窗口

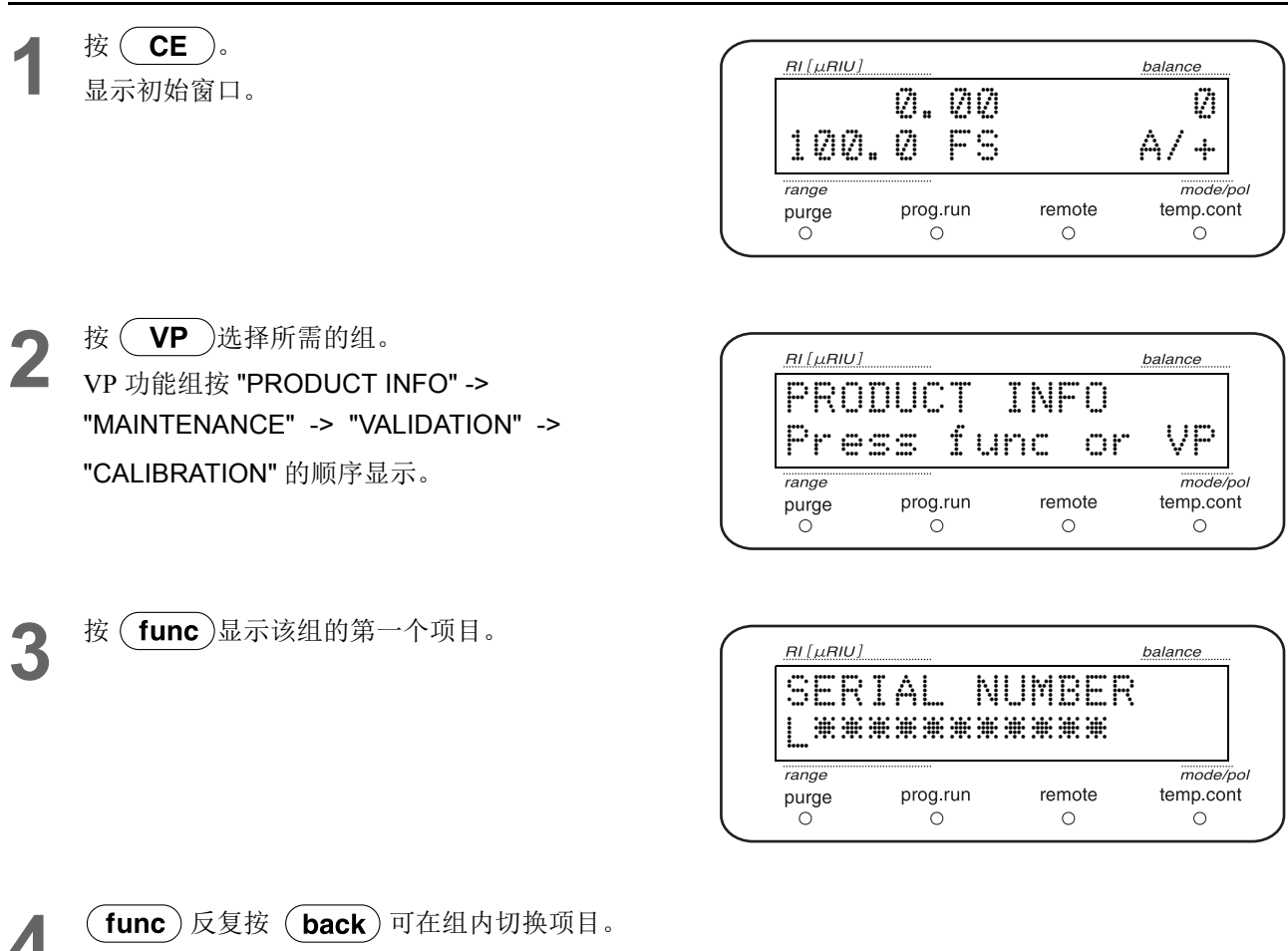

1 (func)反复按 (back) 可在组内切换项目。 5 按 (CE)返回组窗口。<br>5 再按 (CE)返回初始窗口。

#### 5.3.3 产品信息组

本组与仪器信息有关。

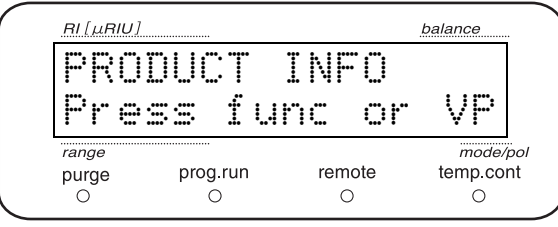

#### <span id="page-98-1"></span>■ 显示序列号 《SERIAL NUMBER》

显示仪器的序列号。

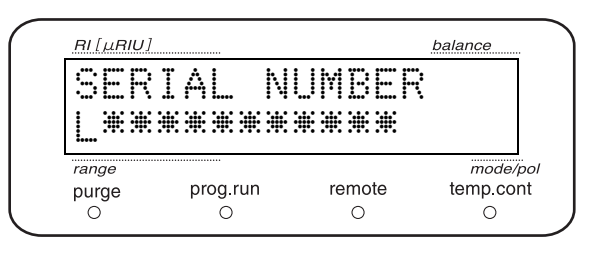

#### <span id="page-98-0"></span>■ 显示 ROM 版本号 《S/W ID》

显示仪器名称 (与型号相同)及版本。

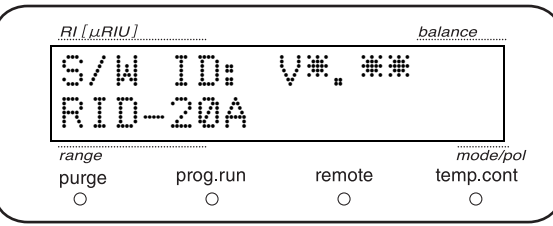

#### 5.3.4 维护信息组

本组与维护信息有关。

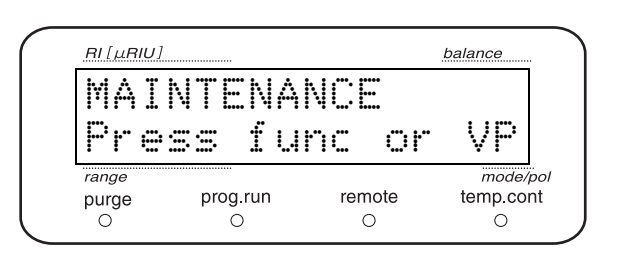

#### <span id="page-98-2"></span>■ 显示仪器累积操作时间 《TOTAL OP TIME》

显示仪器的累积操作时间。

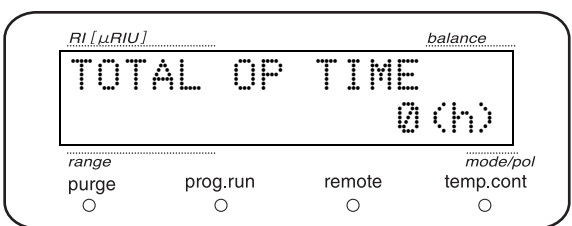

5

#### <span id="page-99-0"></span>■ 显示光源的亮灯时间及更换标准亮灯时间 《LAMP USED》

显示光源的亮灯时间及更换标准亮灯时间。

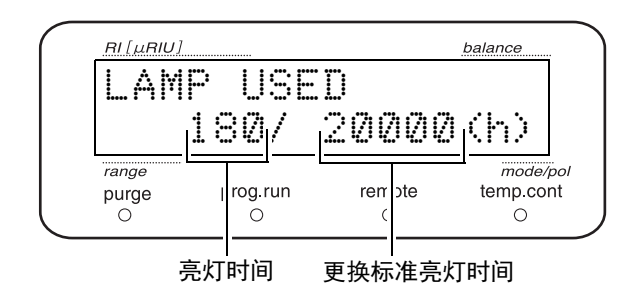

#### <span id="page-99-1"></span>■ 输入更换部件编号 《PART REPLACEMENT》

输入维护时更换的部件编号。

输入的部件编号将保存至维护记录。

由本公司的售后服务工程师输入。

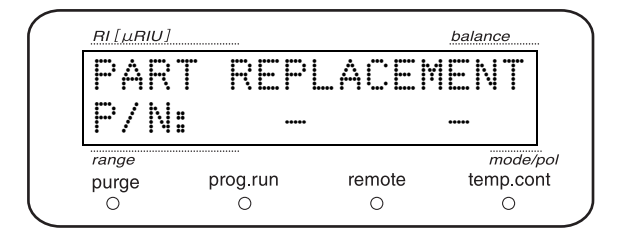

#### <span id="page-99-2"></span>■ 显示维护日志 《MAINTENANCE LOG》

显示过去十次更换过的部件及更换日期和时间。 反复按 (enter)将依次显示更换的部件及日期和时间。

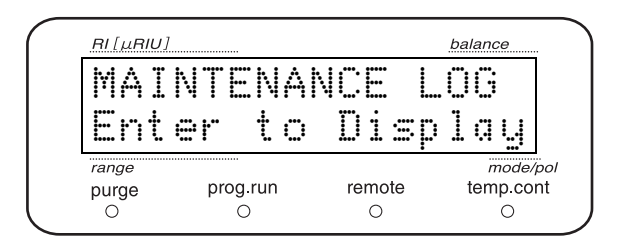

右侧示例表示:

"2013 年 12 月 25 日更换了部件编号为 228-30000-91 的 部件。 "

RI [µRIU] balance LOG 1 13-12-25 P/N:228-30000-91  $mode/pol$ range purge prog.run remote temp.cont  $\circ$  $\circ$  $\circ$  $\circ$ 

如果维护日志没有达到十条,在最后一条日志后窗口显示 如右所示。按(CE)返回项目标题窗口。

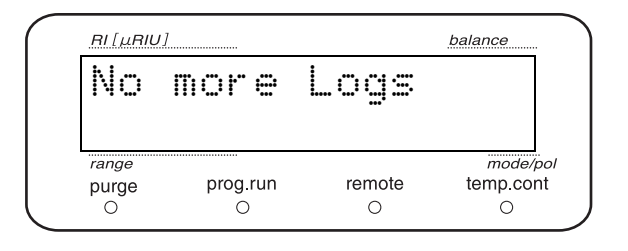

#### <span id="page-100-0"></span>■ 显示操作日志 《OPERATION LOG》

显示过去 10 条操作记录,包括密码设置、参数初始化等 内容及日期和时间。

反复按 (enter)将依次显示操作日志。

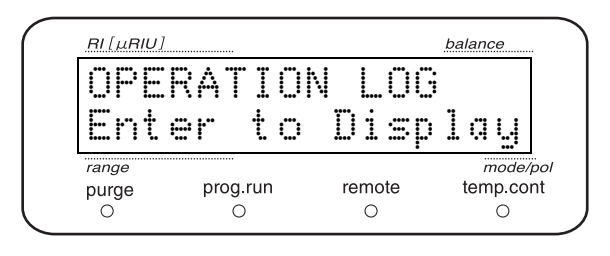

#### 右侧示例表示: "2013 年 12 月 25 日更改了密码。 "

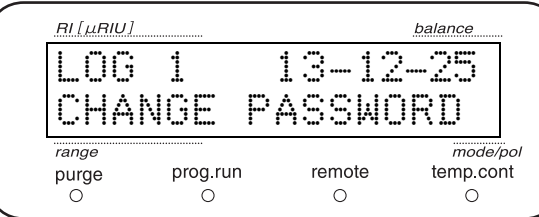

如果操作日志没有达到十条,在最后一条日志后窗口显示 如右所示。按 ( CE )返回项目标题窗口。

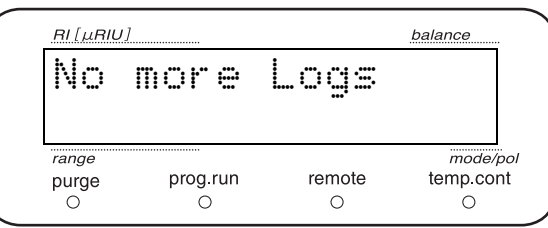

#### <span id="page-100-1"></span>■ 显示错误日志 《ERROR LOG》

显示过去十次错误内容及发生日期和时间。反复按 (enter)将依次显示错误日志。

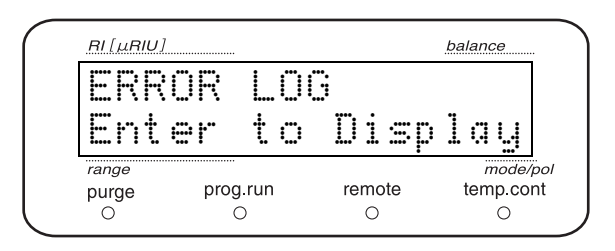

右侧示例表示: "2013 年 12 月 25 日发生漏液检测值错误。 "

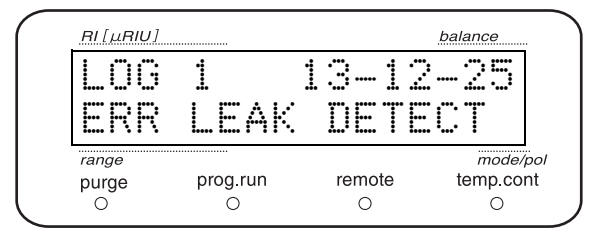

如果错误记录没有达到十条,在最后一条记录后画面显示 如右所示。 按 $(\overline{CE})$ 返回项目标题画面。

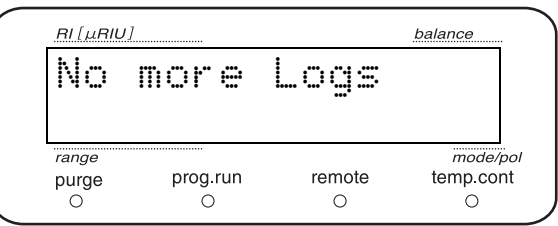

#### 5.3.5 有效性支持组

本组旨在确认仪器运行是否正常。

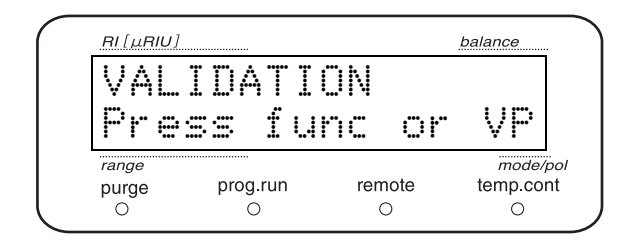

#### <span id="page-101-0"></span>■ 输入日期 《DATE》

显示并输入日期。但当电源被 "OFF" 后日期将返回到初 始值 "00-00-00"。通过系统控制器控制本仪器时,会在连 接时由控制器发送日期。

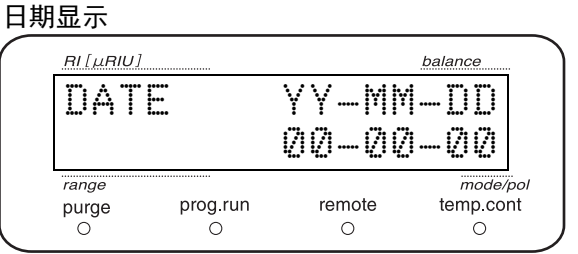

例)输入 2013 年 12 月 25 日

**1** 按年、月、日的顺序用数字键盘输入。 以两位数字输入西历的年、月和日。

RI [µRIU] balance DATE YY-MM-DD 13-12-25  $r$ ange mode/pol prog.run remote temp.cont purge  $\circ$  $\circ$  $\circ$  $\circ$ 

## $\frac{1}{2}$   $\frac{1}{2}$  (enter)。

#### <span id="page-101-1"></span>■ 输入时间 《TIME》

显示并输入时间。但当电源被 "OFF" 后时间将返回到初 时间显示 始值 "00:00:00"。通过系统控制器控制本仪器时,会在连 接时由控制器发送日期。

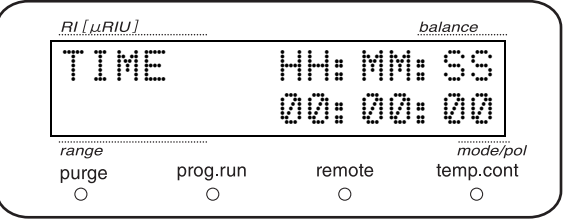

#### 例)输入下午 5 点 30 分 55 秒

**1** 按时、分、秒的顺序用数字键盘输入。时间采用 24 小时制,输入时、分、秒。

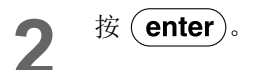

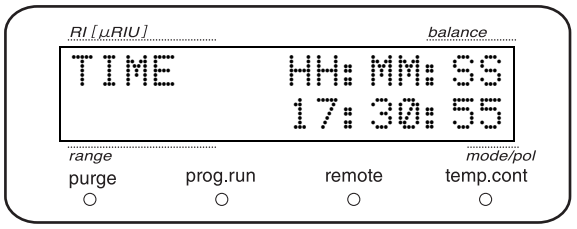

#### <span id="page-102-0"></span>■ 检查内存及光量 《AUTO CHECK》

连续检查下列项目。

- 内存检查 (1)
- 光量检查 (2)
- 光源使用时间检查 (2)

若经查都为合格则显示 "CHECK GOOD"。

(1)项目若不合格,则显示 "CHECK NO GOOD"。

(2)项目若不合格,则显示 "CHECK WARNING"。

 该检查所用标准值为 "CALIBRATION" 组中 "LAMP EN""LAMP TIME" 的设置值。

<span id="page-102-1"></span>■ 检查漏液传感器 《LEAK SENSOR TEST》

检查漏液传感器的运行情况。

■<br /> **T32 7.4.8 [检查漏液传感器](#page-141-0) " P.114** 

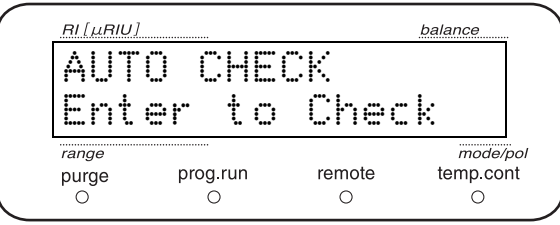

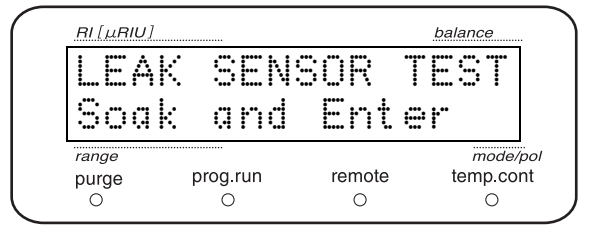

#### 5.3.6 校正支持组

本组用来校准仪器。

#### 注释

仪器在出厂时已做调整。请只在必要时更改。

<span id="page-102-2"></span>■ 输入密码 《INPUT PASSWORD》 进入 CALIBRATION 组需要输入密码。 输入正确密码即可进入 CALIBRATION 组。

密码由系统管理者输入。

用数字键盘输入 5 位数字, 然后按 (enter)。

• 出厂密码为 "00000"。

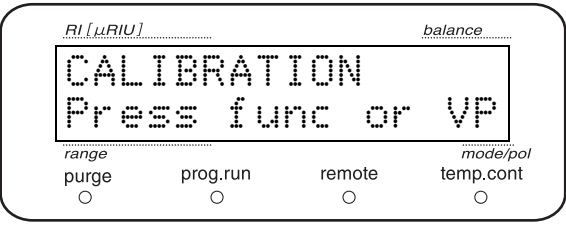

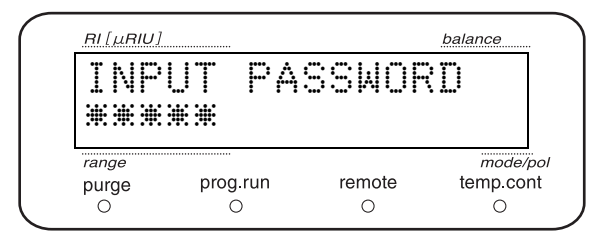

5

密码如果不符,窗口显示如右所示,将无法进入各项目设 密码不符时 置窗口。

 $RI[µRIU]$ 

 $range$ 

 $_{\bigcirc}^{\text{pure}}$ 

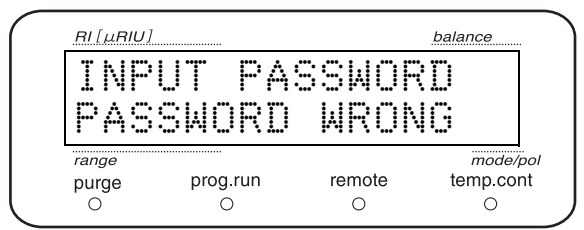

SPAN A 1.00 Input 0.6 - 1.4

remote

 $\circ$ 

 $\mathsf{prog}$  run

balance

 $mode/pol$ 

temp.cont

 $\circ$ 

#### <span id="page-103-0"></span>■ 设置 A 模式的补偿值 《SPAN A》

在分析已知样品后为能输出与规定一致的测定值,折射率 将对本仪器的输出值进行补偿。在此画面中输入并设置 "7.4.7 [跨度的检查](#page-138-0) " P.111 中求得的值。 用数字键输入设置值,然后按 (enter)。

产品出厂时已输入调整后的值。

设置范围

 $0.6 \sim 1.4$ 

#### <span id="page-103-1"></span>■ 设置 P 模式的补偿值 《SPAN P》

设置 P 模式下的补偿值。 产品出厂时已输入调整后的值。

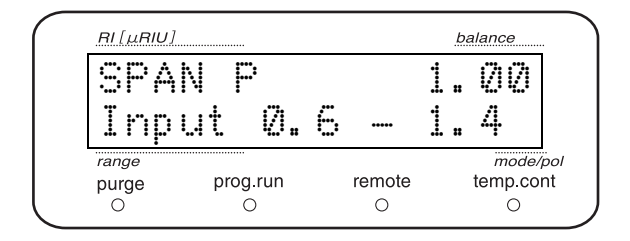

#### <span id="page-103-2"></span>■ 设置 L 模式的补偿值 《SPAN L》

设置 L 模式下的补偿值。 产品出厂时已输入调整后的值。

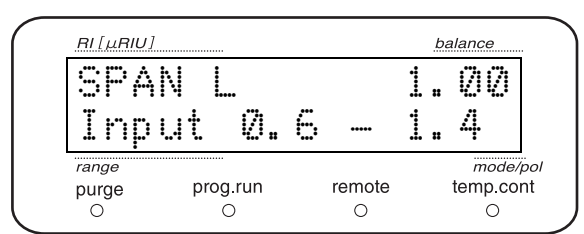

#### <span id="page-104-0"></span>■ 设置光源电压 《LAMP VOLT》

设置光源电压。

更改光源电压后射入光电二极管的光量会随之变化。一般 情况下设置光源电压以使 TOTAL EN 的值能保持为 7000 - 7200 。产品出厂时已设置为调整后的值,但随着 光源老化,光量会渐渐降低,这时再重新设置。

画面显示选择菜单

- 选择 "0" 则自动设置到最佳光源电压。
- 选择 "1" 则可直接设置光源电压值。

#### 选择 **"0: AUTO"** 时

选择 "0: AUTO" 后画面显示如右所示。

按 (enter)后开始光源电压操作。

 在执行灯电压调整前请进行充分吹扫。流通池中如有气 泡残留将无法进行正确调整。

自动调整结束后,显示调整后的光源电压。

更改请按 $($  enter $)$ 。

不更改请按 $($  CE  $)$ 。

 出现 "RESULT NG" 则意味着因流通池内部有气泡进入 等缘故导致自动调整失败。

#### 选择 **"1:MANUAL"** 时

选择 "1:MANUAL" 后,画面显示如右所示。 用数字键和 (enter)设置光源电压。

设置值范围 (V)

 $0 \sim 5.000$ 

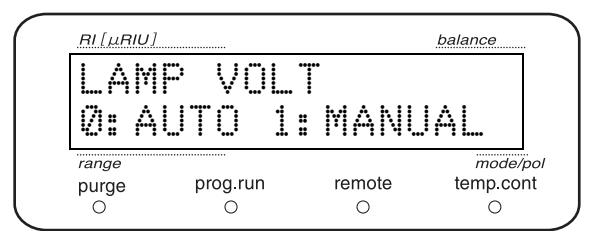

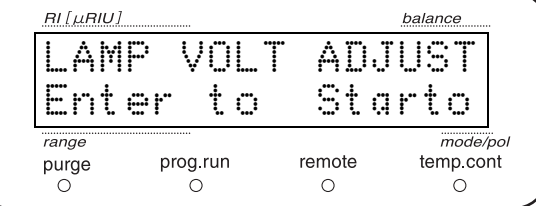

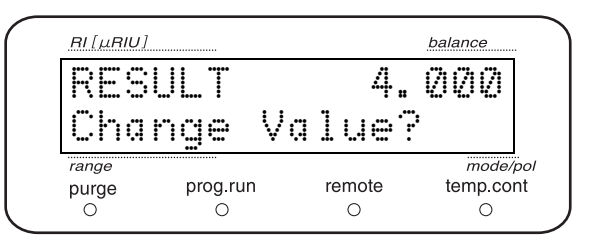

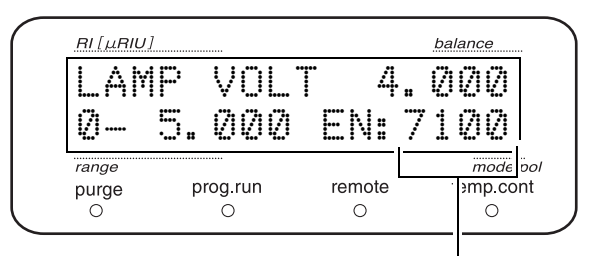

当前 TOTAL EN 的值

5

#### 5. 应用操作

#### <span id="page-105-0"></span>■ 设置光源光量警告阈值 《LAMP EN》

设置阈值以便射入光电二极管的光量 (TOTAL EN) 为低 值时通知。低于设置值时初始画面中会出现 "EN.ALRM"。

用数字键输入设置值,然后按 (enter)。

设置范围

 $1 - 9000$ 

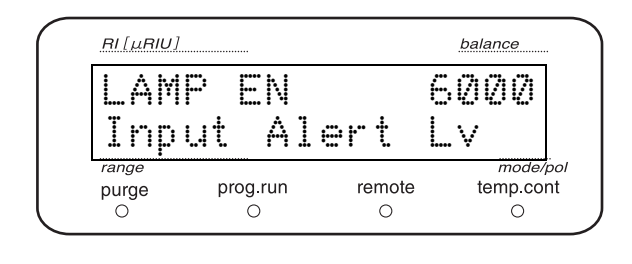

#### <span id="page-105-1"></span>■ 设置检测器光源的更换标准亮灯时间 《LAMP TIME》

设置光源的更换标准亮灯时间。

用数字键输入设置值,然后按 (enter)。

 $1 \sim 999999$ 

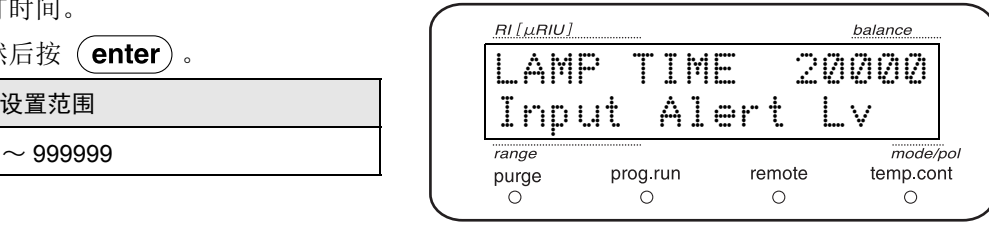

#### <span id="page-105-3"></span>■ 校准漏液传感器 《LEAK CALIB》

校准漏液传感器。

检查并确保漏液传感器处于干燥状态且不与树脂面板壁接 触。之后打开本仪器电源并等待至少 3 分钟, 然后再按  $($  enter  $)$   $\,$ 

#### 注释

更换漏液传感器时执行此校准。

校准漏液传感器后重新设置下一项即漏液传感器的运行 级别。

#### <span id="page-105-2"></span>■ 设置漏液传感器的运行级别 《LEAK THR》

设置漏液传感器的运行级别 (阈值)。

用数字键盘输入设置值,然后按 (enter)。如果漏液传 感器的当前值超过设置值则出现漏液错误。

产品出厂时已输入调整后的值

设置范围  $0 \sim 255$ 

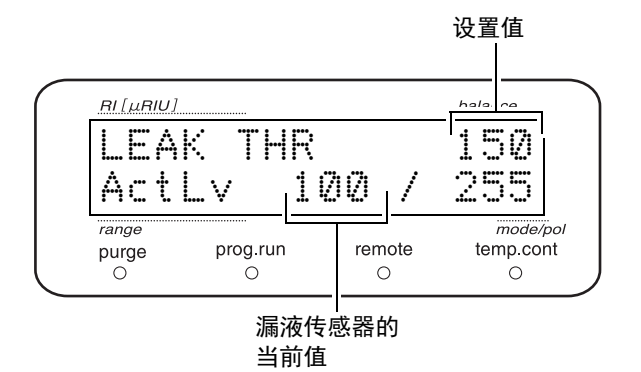

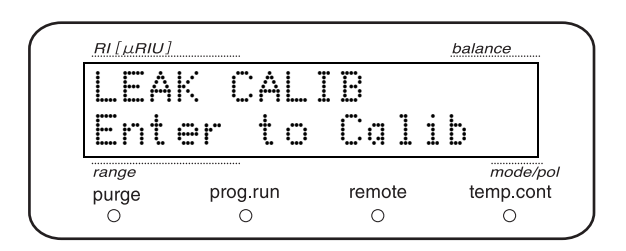

#### <span id="page-106-0"></span>■ 选择初始画面 range 栏的显示模式 《RNG DISP MODE》

选择显示于初始画面 range 栏的内容。

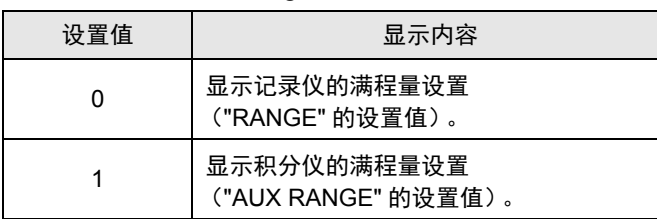

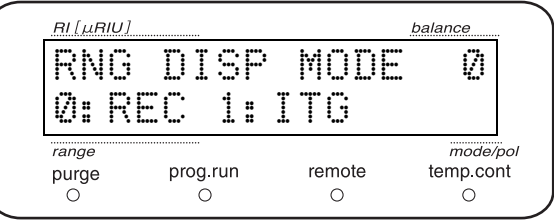

#### <span id="page-106-1"></span>■ 选择操作模式 《OP MODE》

根据所连接的系统控制器设置仪器的操作模式。

用数字键盘输入设置值,然后按 (enter)。

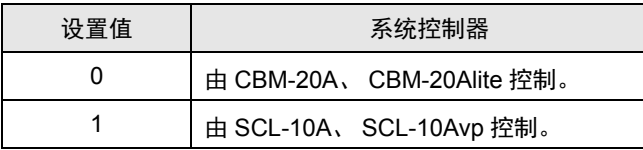

■<a>T<br />
F<a>
"5.6.3 [操作注意事项](#page-120-1) " P.93

#### <span id="page-106-2"></span>■ 将参数初始化 《INITIALIZE PARAM》

辅助功能设置画面的参数、时间程序和记录 (维护记录、 操作记录、错误记录)被初始化。

按 (enter)执行初始化。

操作记录中记录为 "INITIALIZED PARAM"。

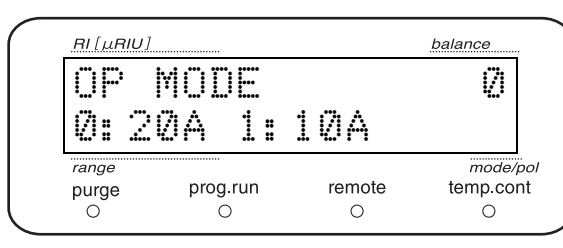

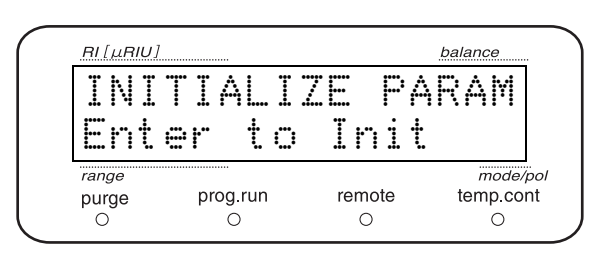

5

#### <span id="page-107-1"></span>■ 锁定设置画面 《PARAMETER LOCK》

为防止管理者以外的人员更改仪器参数,通过该功能可锁 定进入辅助功能设置画面和 VP 功能画面。

将本功能设为 "1:On" 后,从初始画面进入各设置画面 前会显示密码输入画面。

输入正确密码后即可进入各设置画面。

但 "MONITOR" 组不用密码就可出现。

更改本功能设置 (PARAM LOCK ON 和 OFF) 或输入密 码进入设置画面 (PARAM LOGIN)会作为操作记录被 记录。

#### RI [µRIU] balance PARAMETER LOCK 0 0:Off 1:On range  $mode/pol$  $pure$ prog.run remote temp cont  $\circ$  $\circ$  $\circ$

#### <span id="page-107-0"></span>■ 更改密码 《CHANGE PASSWORD》

更改密码。

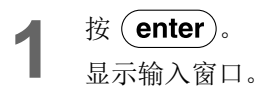

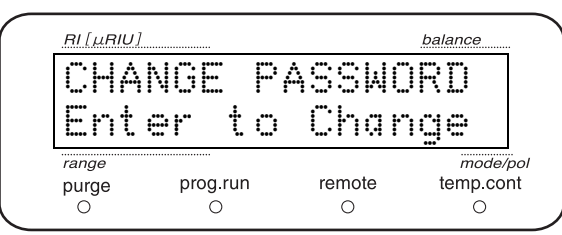

<span id="page-107-2"></span>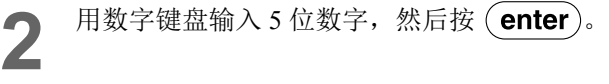

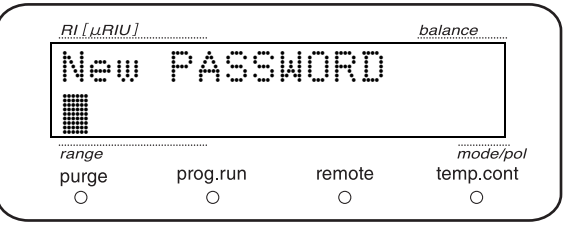

**3** 再次输入步骤 [2](#page-107-2) 中的密码以便确认。

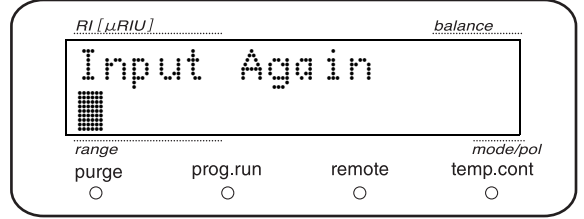
密码一致时 **4** 如果密码输入后更改成功则窗口显示如右所示。

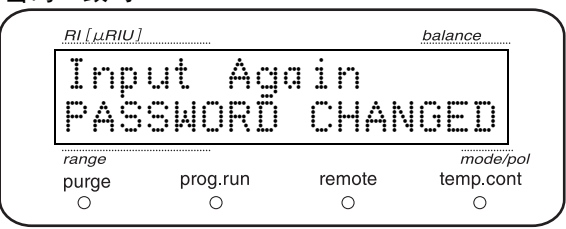

如果密码输入错误则窗口显示如右所示。这种状态 密码不符时 表示密码未被更改。

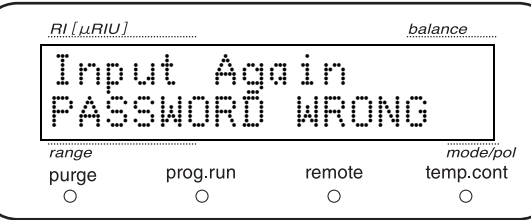

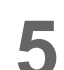

5 按 (enter), 返回项目标题窗口。

#### 注释

对更改后的密码应妥善保管以防遗忘。

# ■ 显示设置 CBM 参数 《CBM PARAMETER》

当与 CBM-20A/20Alite 连接时显示。

按 (enter)可显示并设置 "5.3.7 [显示设置](#page-109-0) CBM 参数 [\(校正支持组\)](#page-109-0) " P.82 的各项目。

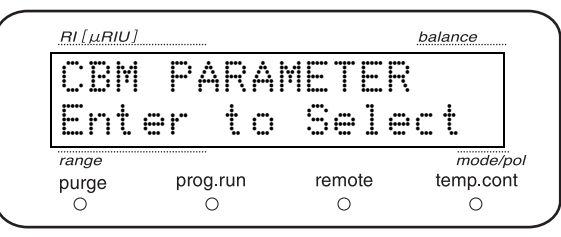

5

# <span id="page-109-0"></span>5.3.7 显示设置 CBM 参数 (校正支持组)

显示并设置控制仪器的 CBM-20A/20Alite 的参数。 按 (enter)移动至 CBM 参数设置窗口。 反复按 $($  func  $)$ 或 $($  back $)$  选择要设置的项目。 在各项目中按(CE)则返回右边所示窗口。

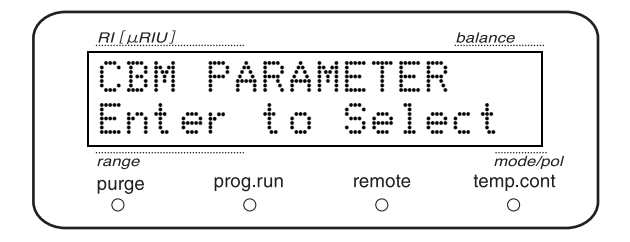

注释

如果仪器没有连接至 CBM-20A/20Alite 或 "OP MODE" 为 10 A 模式时,即使按 ( enter) 也不回移动到 CBM 参数设置画面。

CBM 参数列表

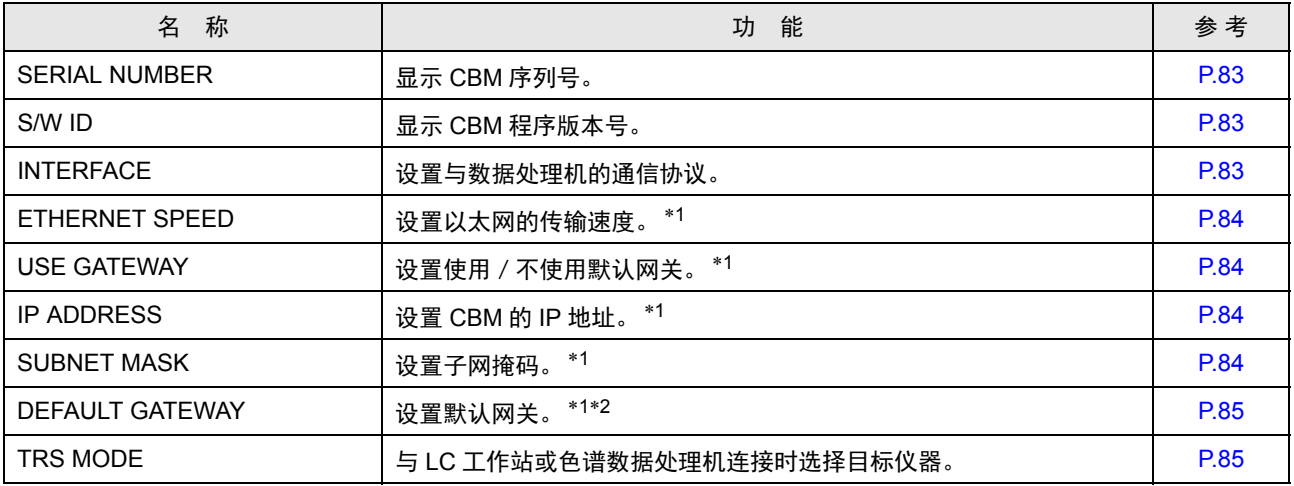

\*1 CBM-20A/20Alite 设置为 " 不可更改 " 时,仅能显示不可更改。

\*2 设置为 " 不使用默认网关 " 时不可用。

注释

此处设置的参数在 CBM 电源重启后激活。

有关各参数详细信息请参考 CBM-20A/20Alite 说明书。

# <span id="page-110-0"></span>■ 显示序列号 《SERIAL NUMBER》

显示 CBM 序列号。

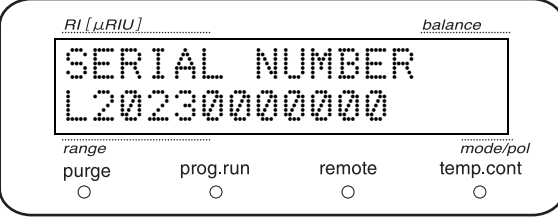

# <span id="page-110-1"></span>■ 显示 S/W 版本号 《S/W ID》

显示 CBM 版本号及名称。

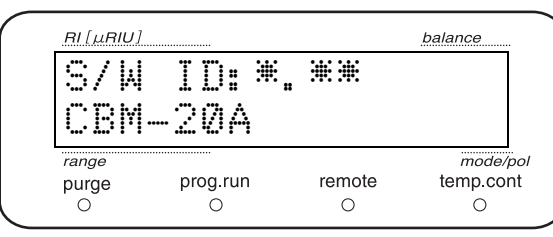

5

# <span id="page-110-2"></span>■ 设置与数据处理机的通信协议 《INTERFACE》

设置 CBM 与数据处理机之间的通信协议。

用数字键盘输入设置值,然后按 (enter)。

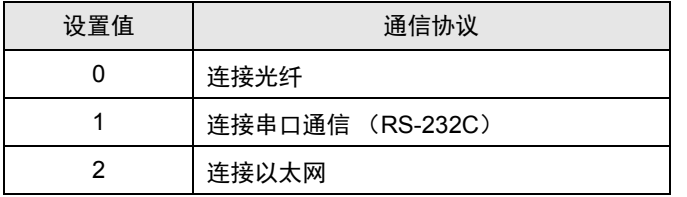

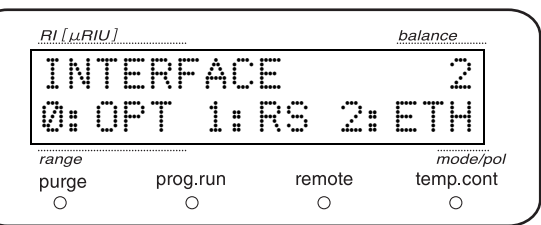

## <span id="page-111-0"></span>■ 设置以太网的传输速度 《ETHERNET SPEED》

设置 CBM 的以太网通信速度。

用数字键盘输入设置值,然后按 (enter)

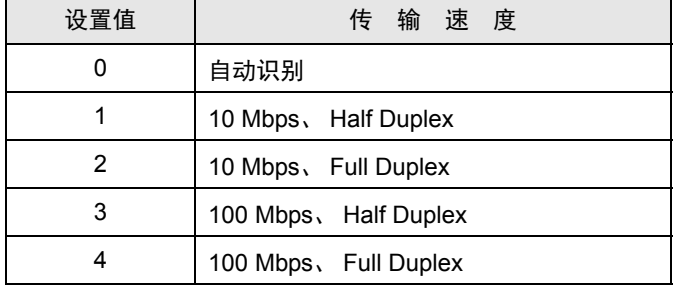

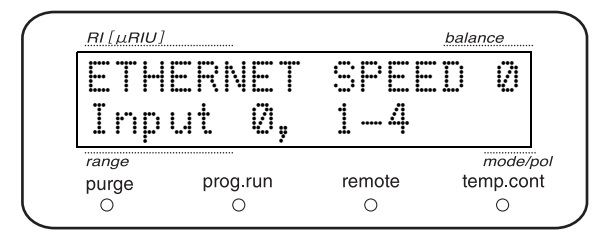

# <span id="page-111-1"></span>■ 设置使用或不使用默认网关 《USE GATEWAY》

设置 CBM 的缺省网关使用或不使用。

用数字键盘输入设置值,然后按 (enter)

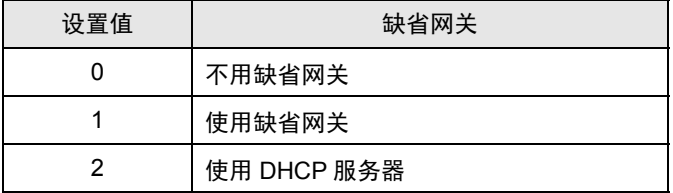

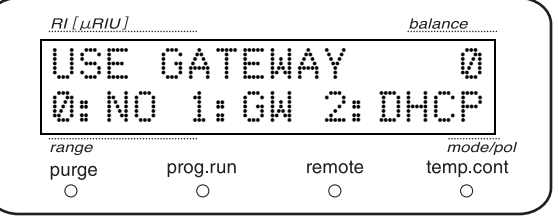

### <span id="page-111-2"></span>■ 设置 IP 地址 《IP ADDRESS》

设置 CBM 的 IP 地址。

用数字键盘输入设置值,然后按 (enter)。

#### 注释

请向网络管理员咨询设置值。

# <span id="page-111-3"></span>■ 设置子网掩码 《SUBNET MASK》

设置 CBM 的子网掩码。

用数字键盘输入设置值,然后按 (enter)。

#### 注释

请向网络管理员咨询设置值。

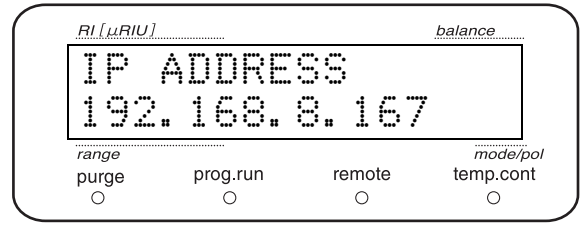

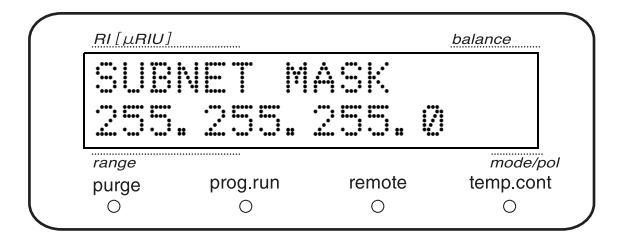

<span id="page-112-0"></span>■ 设置缺省网关 《DEFAULT GATEWAY》

设置控制本仪器的 CBM 的缺省网关。

用数字键输入设置值,然后按 (enter)。

#### 注释

请向网络管理员咨询应该设置何值。

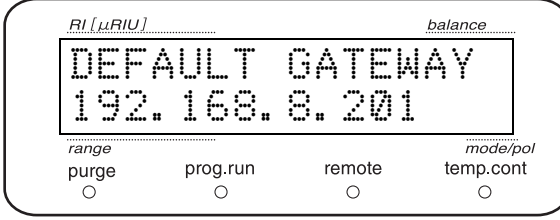

# <span id="page-112-1"></span>■ 设置通信模式 《TRS MODE》

与 LC 工作站或色谱数据处理机连接时选择目标仪器。

用数字键输入设置值,然后按 (enter)。

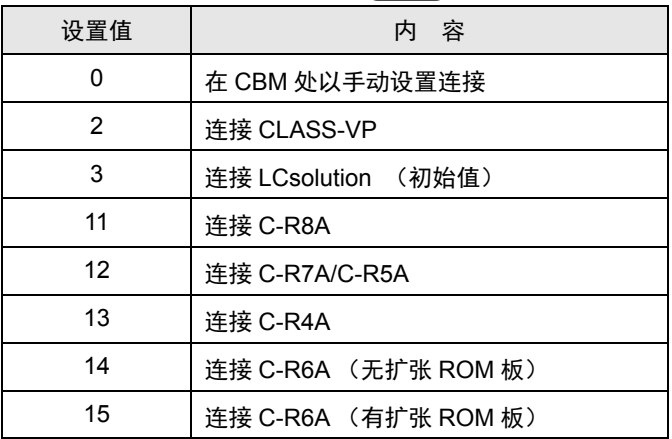

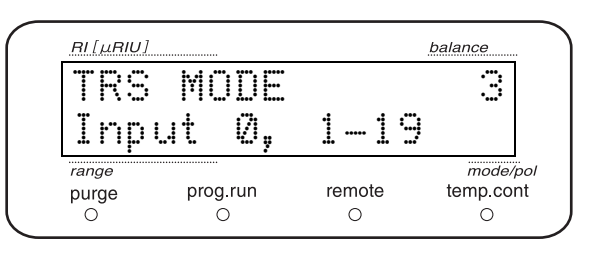

注释

请勿设置上述值以外的其他值。否则,仪器可能无法正常 运行。

5

# 5.4 创建时间程序

在设置了波长、响应和输出范围等参数后仪器可通过时间程序来执行。即使关闭仪器电源也会保存时间程序。

# 5.4.1 可在时间程序中使用的指令列表

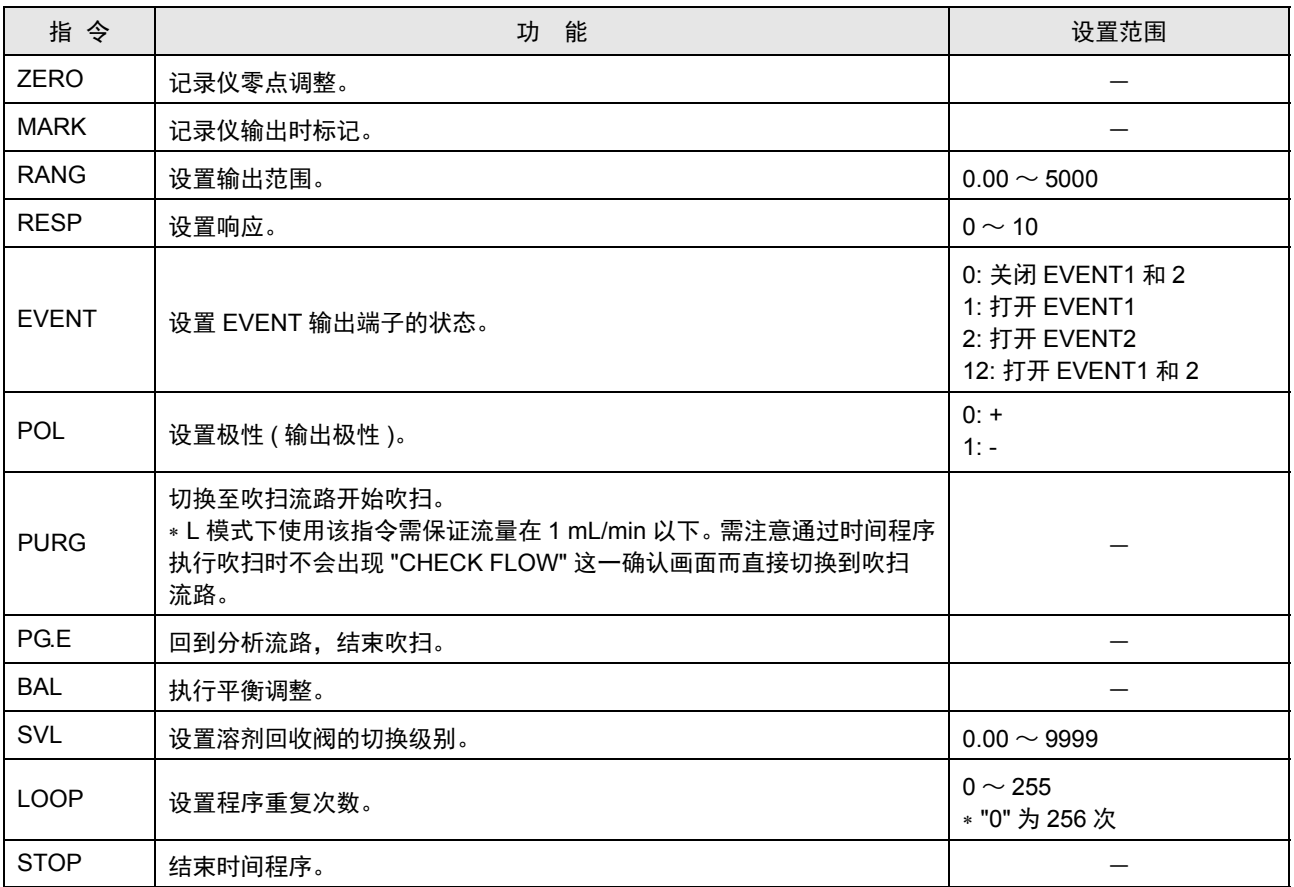

balance

mode/pol<br>temp.cont

 $\circ$ 

# 5.4.2 时间程序编辑窗口

建立时间程序时在时间程序编辑窗口设置必要参数。

- 1 按 (CE)。<br>**1** 显示初始窗口。
	-

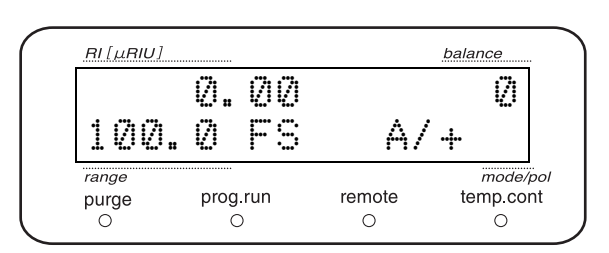

10 USED 22 LEFT

remote

 $\circ$ 

TIME PROGRAM

 $RI[\mu R I U]$ 

 $\frac{1}{\sqrt{2}}$  $\frac{1}{7}$ 

 $\frac{p}{f}$  ge

 $\circled{1}$  2

prog.run $\bigcirc$ 

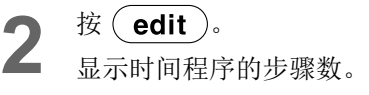

- 1 已设置步骤数
- 2 剩余步骤数

右图表示时间程序已设置 10 个步骤,还剩 22 个步 骤可用。

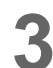

3 按 (enter)。<br>3 显示时间程序编辑窗口。

- 1 执行指令的时间 (分)
- 2 执行指令名
- 3 设置值
- 4 设置范围

 $(1)$   $(2)$   $(3)$  $RI[\mu$ RIII FIME FUNC VAL<br>iput 0.01 – 999 Input range mode/po.<br>temp.cont prog.run $\bigcirc$  $pure$ remo e  $\overline{\circ}$  $\sigma$ 4

#### <span id="page-115-0"></span>■ 建立时间程序示例

以下述内容为例进行说明:在时间程序开始 5 分钟后将极性设置为负 (-),然后在 10 分钟后结束时间程序。

| 步<br>骤 | TIME (分) | 指令          | 设置值 |
|--------|----------|-------------|-----|
|        | 5.00     | <b>POL</b>  |     |
|        | 10.00    | <b>STOP</b> |     |

注释

- 当设置多个步骤时它们会自动排列,因此无需按时间顺序进行设置。
- 除无期运行时间程序外,请始终以 "STOP" 结束时间程序。

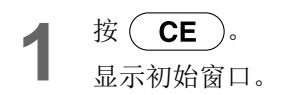

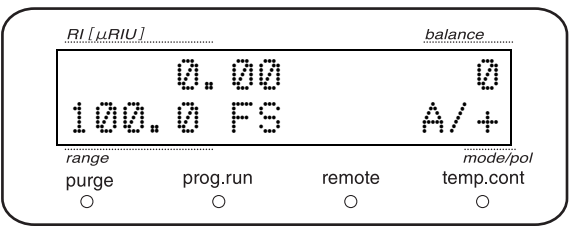

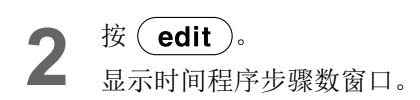

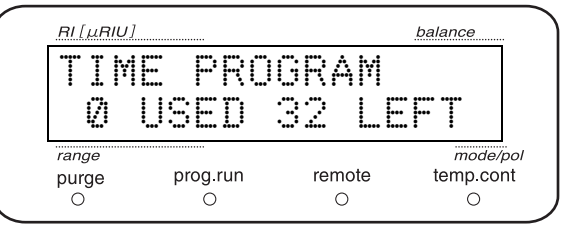

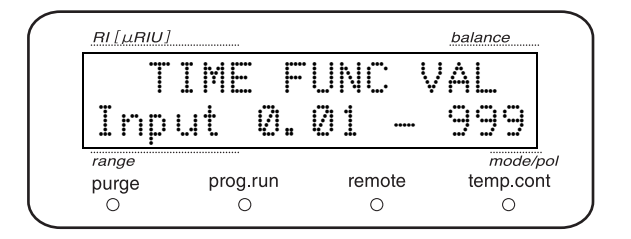

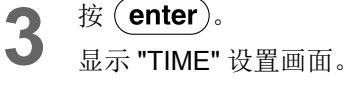

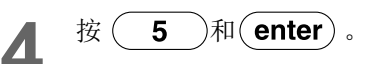

5

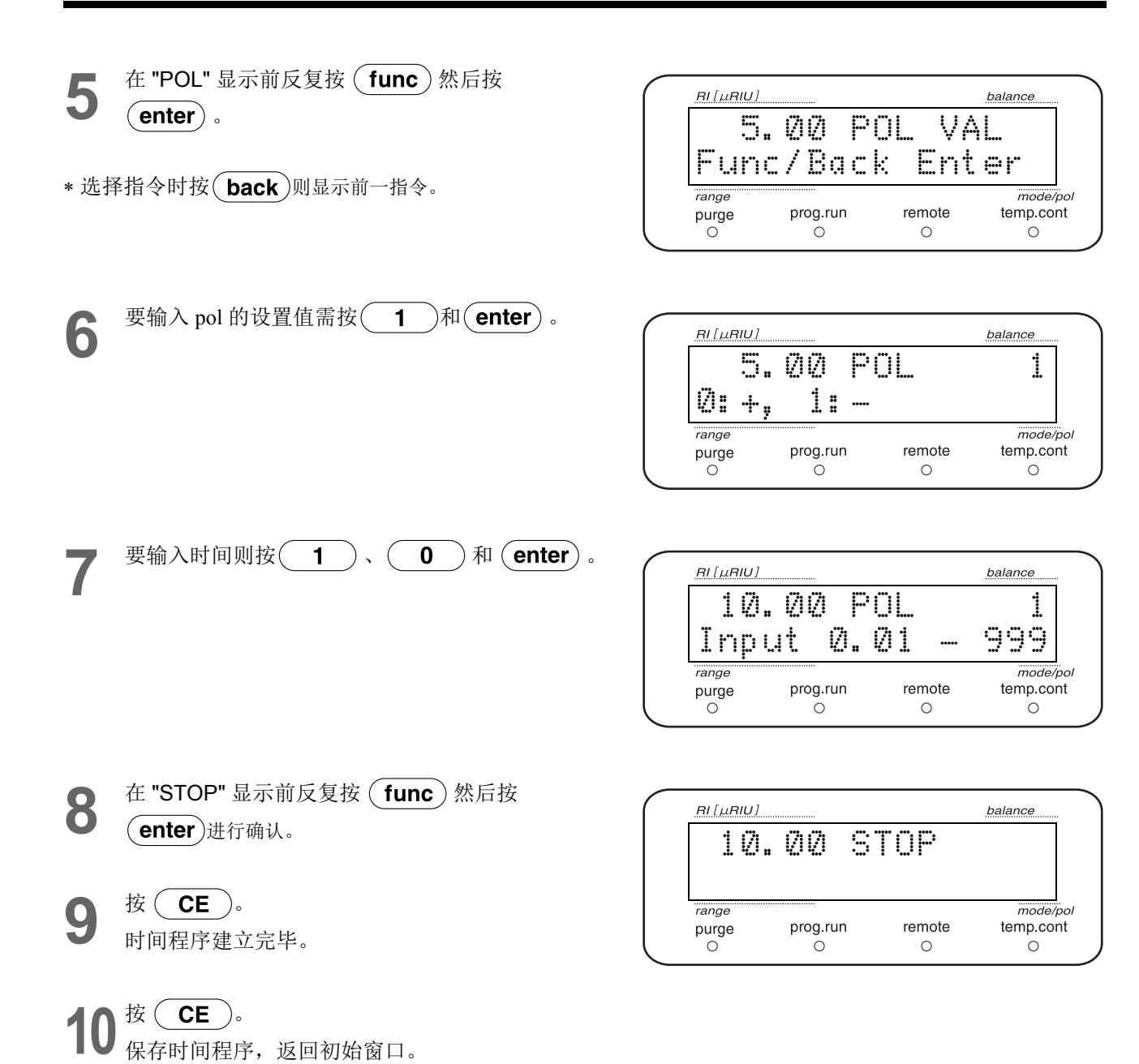

以上示例为两个步骤的时间程序,而利用相同步骤可最多 设置 32 个步骤。

# 5.4.3 设置程序重复次数 《LOOP》

使用 "LOOP" 可按设置次数重复执行时间程序。

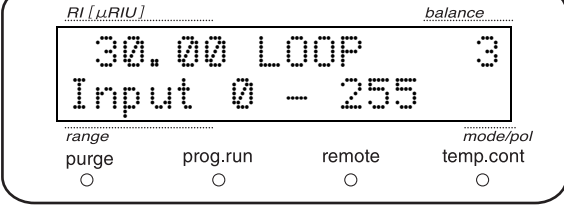

参照右表进行设置,将以 3 分钟为周期重复第 1 和第 2 步 骤 10 次。

"LOOP" 请在程序最后设置。

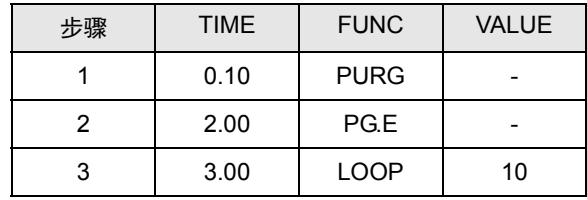

#### 注释

• "LOOP" 最多可设置 255 次。但设置为 "0" 时将 LOOP 256 次。

• "LOOP" 之后设置的时间程序会被忽略。时间程序将在 "LOOP" 结束时停止。

# 5.4.4 删除步骤

删除时间程序中不必要的步骤。

- **1** 显示要删除的步骤
	- \* 删除第2个步骤之后的内容时反复按 (enter), 直到出现要删除的步骤。
- $2$  按  $\frac{1}{\sqrt{2}}$  **c**  $\frac{1}{\sqrt{2}}$  **c**  $\frac{1}{\sqrt{2}}$  **c**  $\frac{1}{\sqrt{2}}$  **c**  $\frac{1}{\sqrt{2}}$  **c**  $\frac{1}{\sqrt{2}}$  **c**  $\frac{1}{\sqrt{2}}$  **c**  $\frac{1}{\sqrt{2}}$  **c**  $\frac{1}{\sqrt{2}}$  **c**  $\frac{1}{\sqrt{2}}$  **c**  $\frac{1}{\sqrt{2}}$  **c**  $\frac{1}{\sqrt{2}}$  **c**  $\frac{1}{\sqrt{2$

显示的步骤将被删除。 如果下一步骤存在,将显示下一步骤。

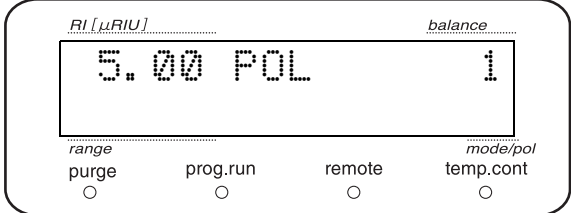

# 5.4.5 开始时间程序

开始时间程序有两种方法。

- 按  $(run)$
- 通过外部输入 / 输出终端接收触点闭合信号 ■<a> "5.7 通过外部输入/[输出终端连接外部设备](#page-121-0)" P.94 显示面板的时间程序亮灯,时间程序开始。

#### 注释

时间程序执行时如果更改了设置值,那么更改后的值只在 该时间程序停止前有效。时间程序结束后设置值将变回时 间程序执行前的值。

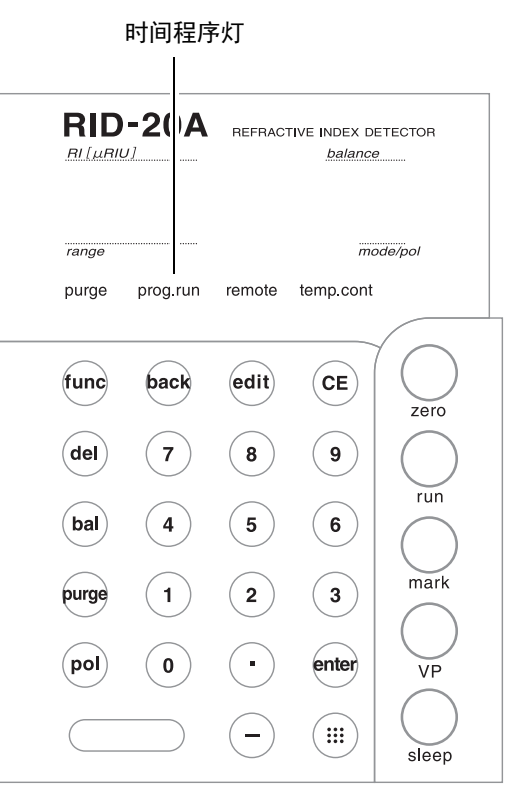

# 5.4.6 结束时间程序 《STOP》

有 3 种方法可结束时间程序。

- 按 (run)强制结束正在执行的时间程序
- 通过外部输入 / 输出终端接收触点闭合信号来强制结束正在执行的时间程序 ^ "5.7 通过外部输入 / [输出终端连接外部设备](#page-121-0) " P.94
- 通过在时间程序中插入 "STOP" 指令使其结束
	- **I TO TO TO THE TO THE F TO THE F TO THE F TO THE TO THE TO THE TO THE TO THE TO THE TO THE THE TO THE THE T**

# 5.5 通过**CBM-20A**或**CBM-20Alite**系统控制 器控制

# 5.5.1 设置仪器

要通过系统控制器 CBM-20A/20Alite 控制本仪器,按如下所示进行设置。

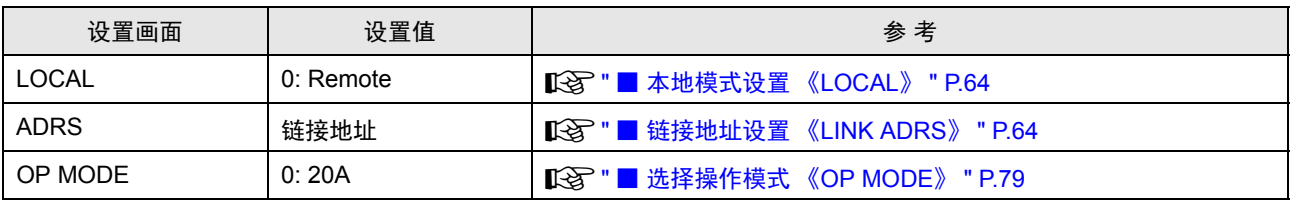

# 5.5.2 基本参数

可以从 CBM-20A/20Alite 执行以下设置及操作。有关详细信息请参见 CBM-20A/20Alite 说明书。

- 设置测定模式
- 设置响应
- 设置 INTEGRATOR 连接器的输出范围
- 设置 RECORDER 连接器的输出范围
- 设置测定部的温度
- 设置极性
- 溶剂回收阀的参数
- 时间程序

# 5.6 与系统控制器 **SCL-10Avp** <sup>或</sup> **SCL-10A** 连接

# 5.6.1 对主机进行设置

要通过系统控制器 SCL-10Avp/10A 控制仪器,按如下所示进行设置。

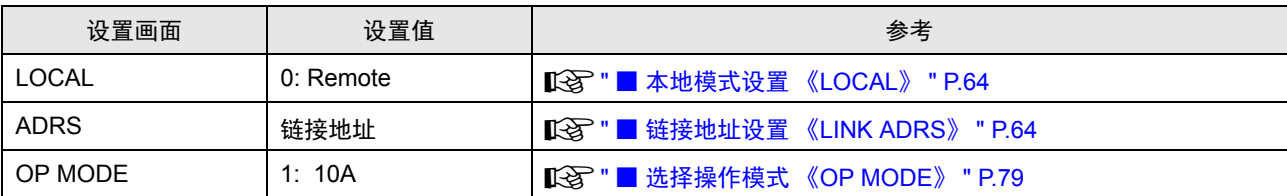

# 5.6.2 基本参数

可以从 SCL-10Avp/10A 执行以下设置及操作。有关详细信息请参见 SCL-10Avp/10A 说明书。

- 设置测定模式
- 设置响应
- 设置极性
- 设置 INTEGRATOR 连接器的输出范围
- 设置 RECODER 连接器的输出范围
- 设置测定部的温度
- 时间程序

# 5.6.3 操作注意事项

在与 SCL-10Avp 或 SCL-10A 连接使用时, 本仪器作为 RID-10A 运行, 此时存在以下限制。

- 无法设置响应中的 "0 : 无图像过滤处理 "。
- 无法通过系统控制器设置溶液回收阀的参数。请在主机上设置。
- 无法在系统控制器的时间程序中使用 " 溶剂回收阀的切换级别设置 (SVL 指令) "。

# <span id="page-121-0"></span>5.7 通过外部输入 **/** 输出终端连接外部设备

使用附带的事件电缆将事件输出等外部设备连接至 " 外部输入 / 输出终端 "。

# !警告

- 在连接电缆前请关闭仪器的电源并拔下插头。
- 只能使用指定电缆。
- 按指定方式连接。

否则可能引发火灾,导致操作人员触电或仪器出现故障。

# 5.7.1 外部输入 / 输出终端

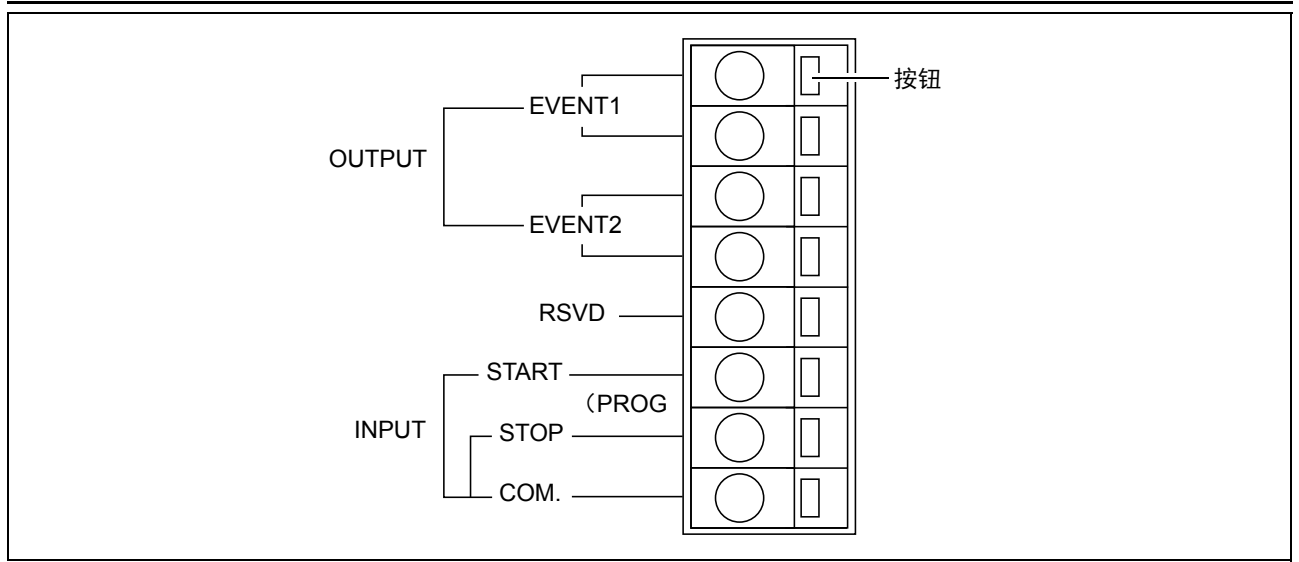

图 5.1

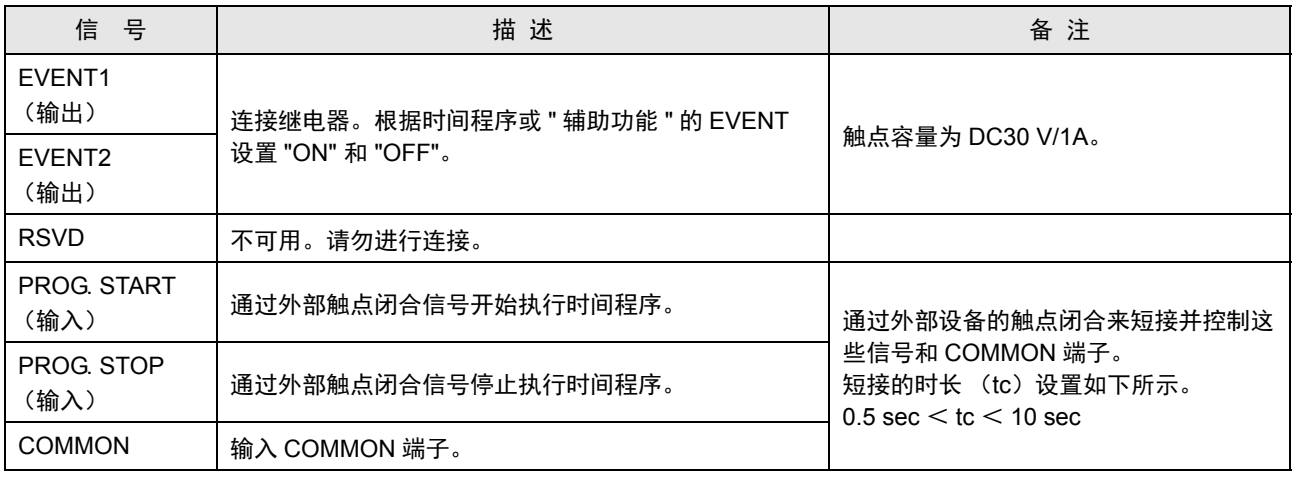

#### 5.7.2 布线

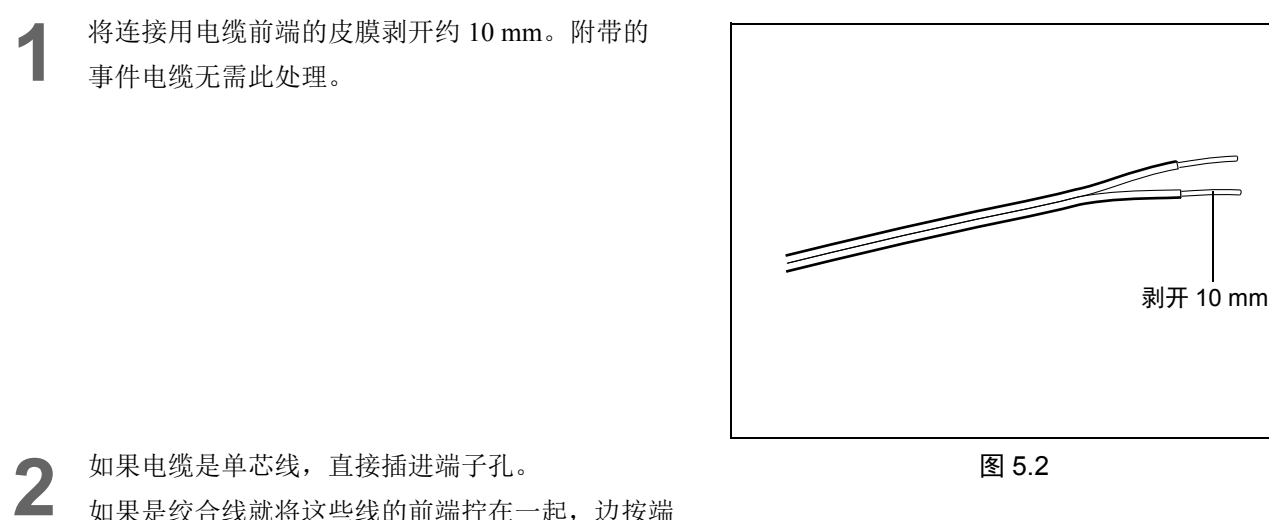

如果是绞合线就将这些线的前端拧在一起,边按端 子的按钮边用细螺丝刀将其插到孔里。 拔下电缆时也要边按端子的按钮边拔。

### 注释

本仪器附带一条事件电缆。当需要 2 条以上时,请使用以下电缆:

- 单 线: $\phi$ 0.4 ~  $\phi$ 1.2 (AWG26 ~ 16)
- 绞合线 : 0.3 mm $^2$   $\sim$  1.25 mm $^2$  (AWG22  $\sim$  16) 单根线的直径在  $\text{\textdegree}$ 0.18 以上

请使用绞合线以防电缆连接断开。

#### 注释

在使用 EVENT1 和 EVENT2 信号时请设置辅助功能中的 "EVENT" 和 "EXT-S (EVENT1) " "EXT-S (EVENT2) "。

**■ EVENT [输出端子设置 《](#page-88-0)EVENT》 " P.61** " ■ EVENT1 [输出端子功能设置 《](#page-92-0)EXT-S (EVENT 1)》 " P.65

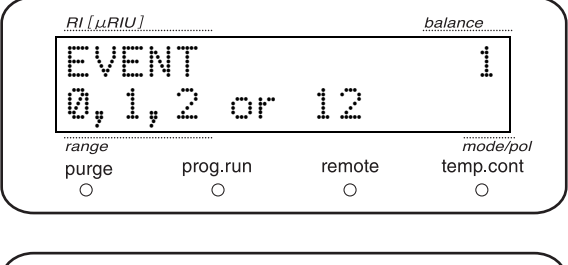

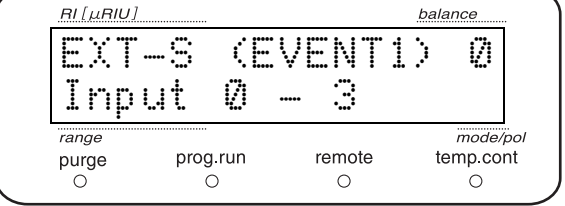

空白页

# 6 5 10 5 10 5 10 5 11 12

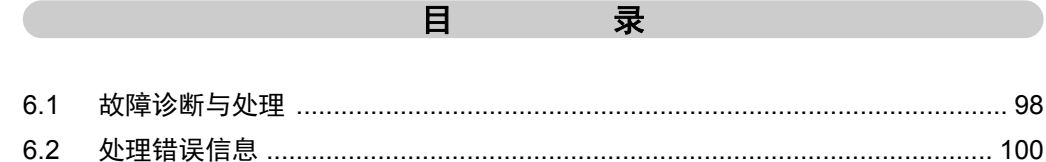

# <span id="page-125-0"></span>6.1 故障诊断与处理

在此对"现象"、"原因"和"处理"进行描述。关于具体处理,见下表的"参考"。

当进行了下列描述的 " 处理 " 而现象仍无改善或为下列记载以外的故障时,请与您所在区域内的岛津分公司或 岛津代理商联系。

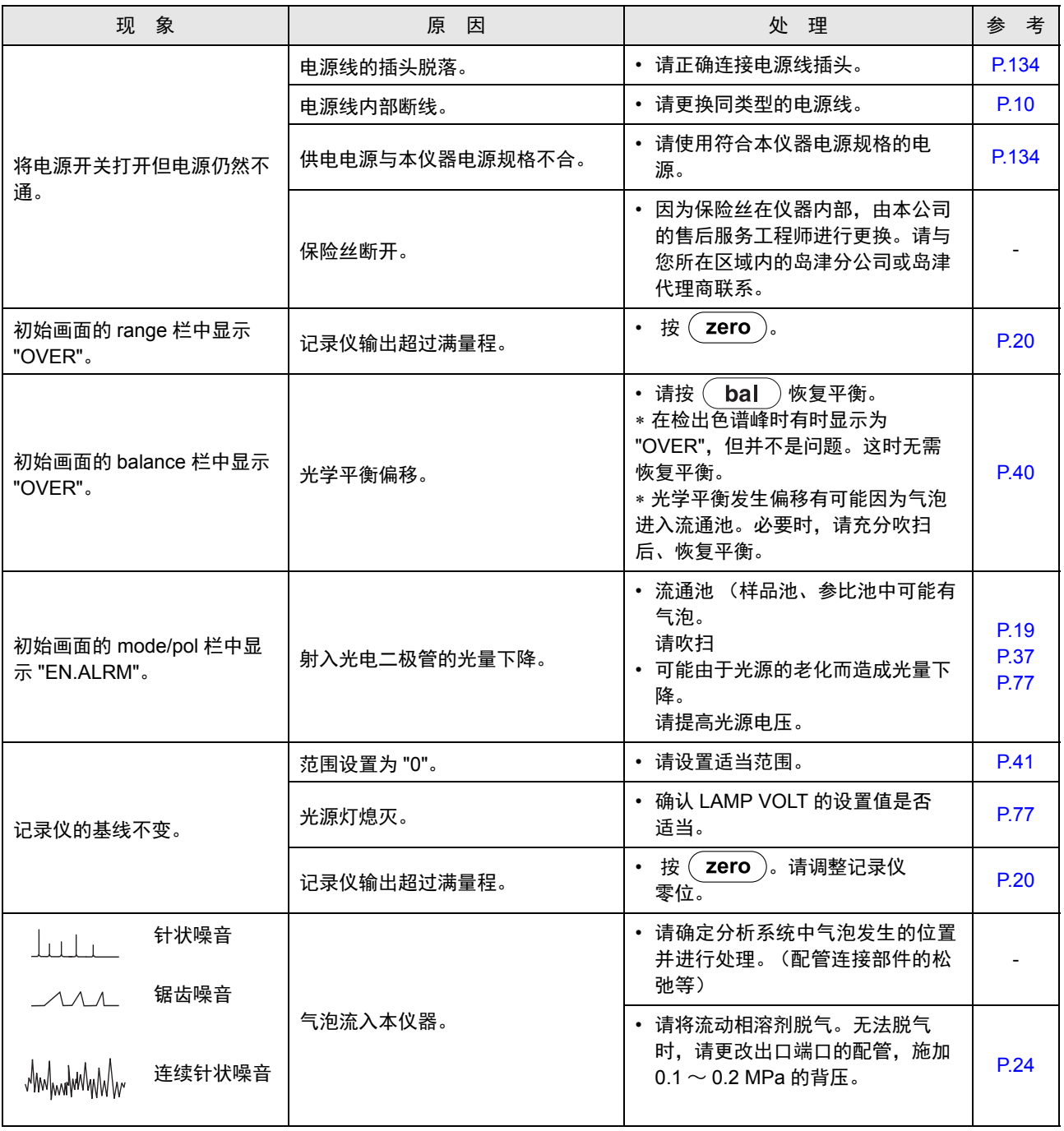

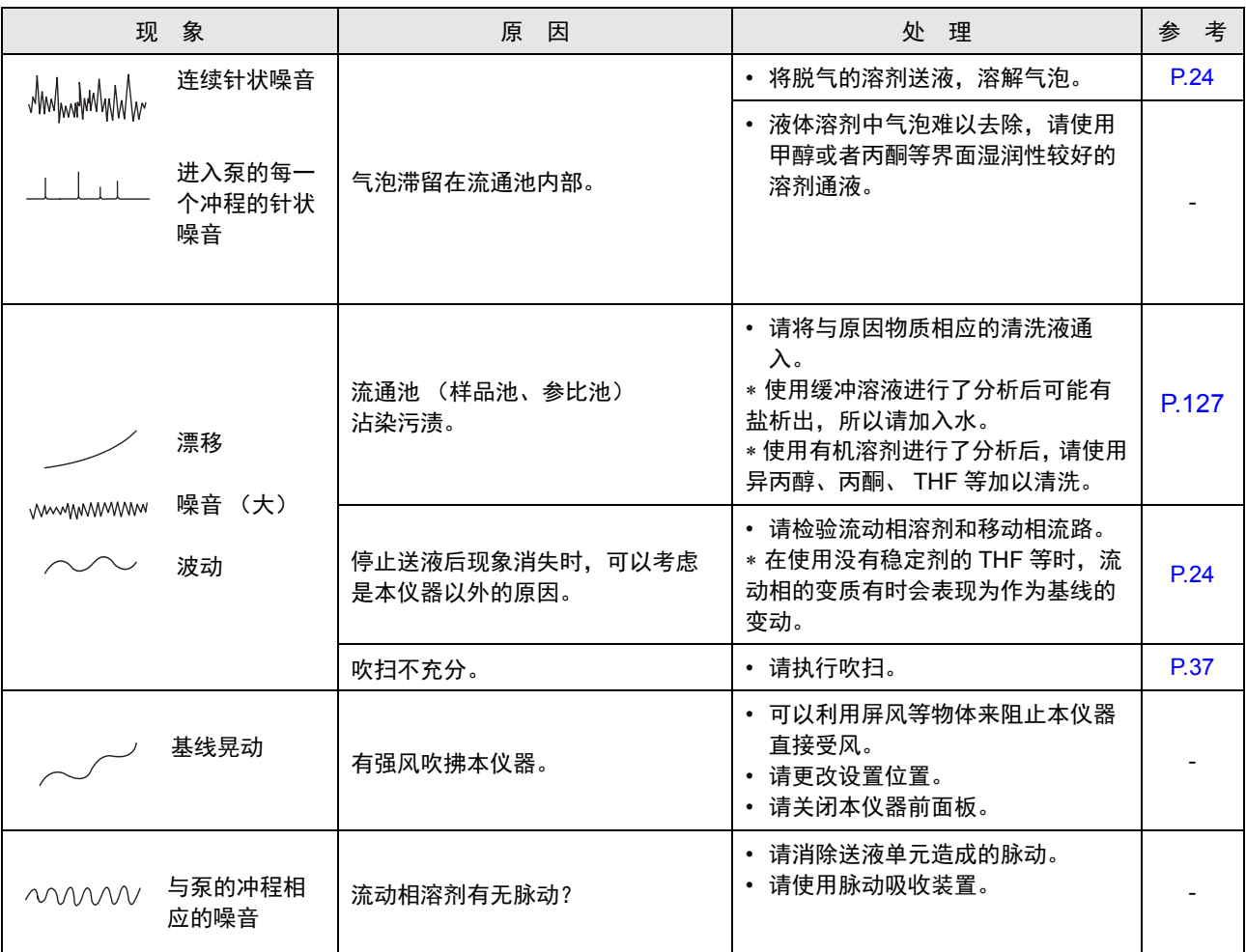

6

# <span id="page-127-0"></span>6.2 处理错误信息

本仪器具有自我诊断功能,在发生异常时会发出蜂鸣声,显示错误信息。 以下对各错误信息的原因和处理方法进行描述。

#### 注释

下述的 " 类别 " 表示错误信息的种类。

- Fatal: 本仪器停止运行。即使按 $\left($  CE  $\right)$  错误信息也 不能解除。
- Alarm: 本仪器停止运行。按 $\widehat{C}$ CE )后, 可解除错误 信息。
- Warning: 本仪器不停止运行。按 $\left(\begin{array}{cc} \text{CE} \end{array}\right)$ 后, 可解除错 误信息。
- Massage: 对应于操作显示信息。信息显示在数秒后自 动消失。

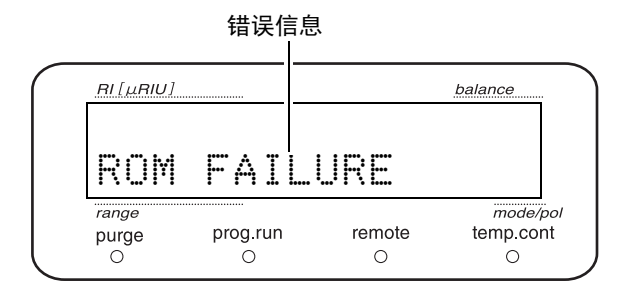

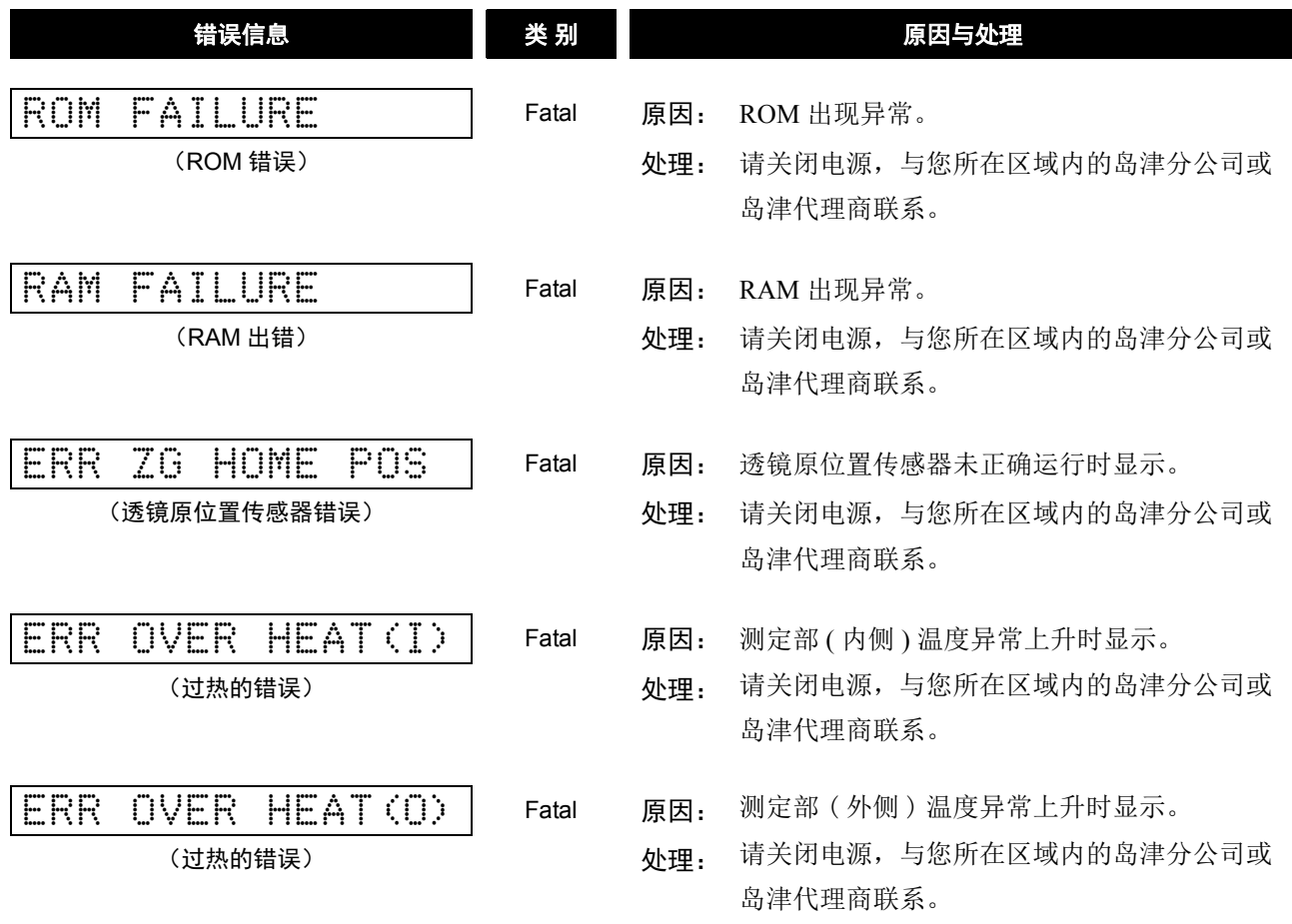

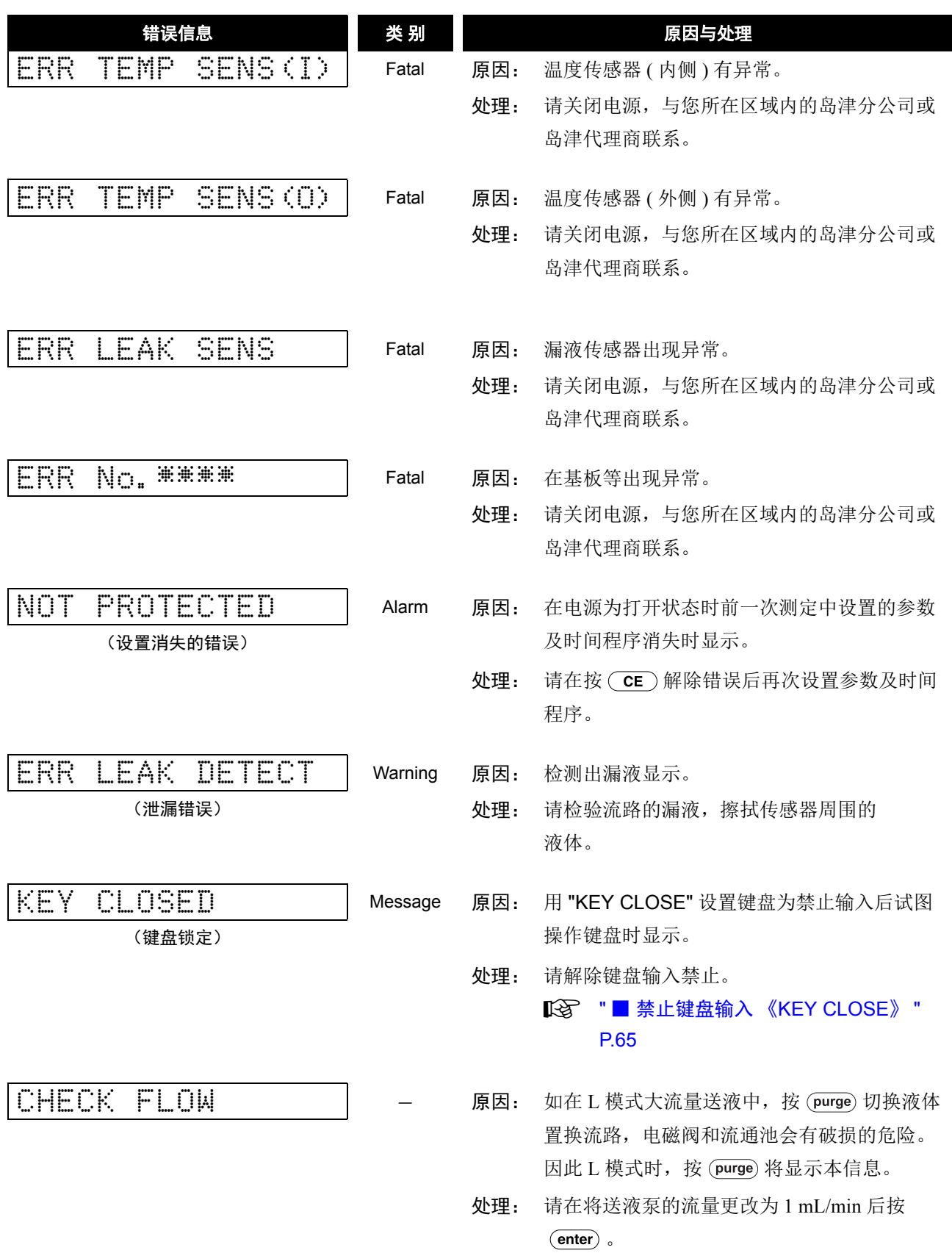

空白页

# ${\mathcal T}$ 硬件认证

为了确保分析数据的真实可靠,本章将就定期确认本仪器或部件作为整体是否正常发挥 功能的检查程序进行描述。

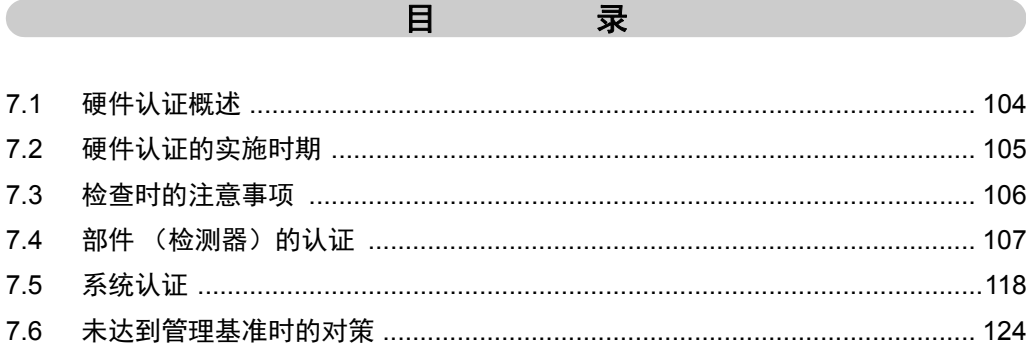

# <span id="page-131-0"></span>7.1 硬件认证概述

# 7.1.1 硬件认证

硬件认证是认证分析中使用的分析装置是否运转正常,是否适用于准备进行的分析,并加以书面化的作业。由 于分析装置的性能会随着易损部件的磨损等而发生老化,从系统安装时起直到系统报废时止,必须定期进行硬 件认证。与分析相关的认证中,存在如分析法认证和系统适用性测定等的各种认证项目,但硬件认证是这些认 证的前提条件,因此最为重要。

# 7.1.2 硬件认证的分类

高效液相色谱仪由送液泵、自动进样器、柱温箱、检测器等各部分件组合而成。因此,硬件认证分为单个部件 和系统整体认证两大部分,须从两方面进行认证。

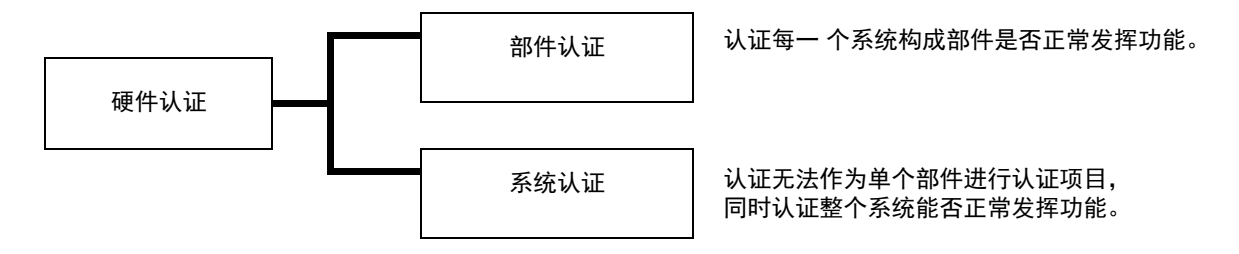

本公司的各种产品都附有制造检认证明。本章分别记述了在各部件及系统中,顾客对本仪器进行性能认证时的 检查步骤和检查合格标准,可以帮助用户进行认证。有关各部件的认证方法,请参见该部件使用说明书。

# <span id="page-132-0"></span>7.2 硬件认证的实施时期

# 7.2.1 定期认证

由于分析装置的性能会老化,在安装本仪器时以及每 6 至 12 个月都应执行部件和系统认证,以认证本仪器的 功能发挥正常。在硬件认证前进行如更换易损部件等的维护也十分重要。

# 7.2.2 日常检验

检查维护部件的使用状态,以提高分析数据的可靠性。 另外,实施系统适用性测定,确认色谱柱的损耗和流动相的调节。

# 7.2.3 定期检验

在维护之后,为了认证作业是否进行得适当,实施与作业内容相对应的检验作业。 如果不能单独实施部件的认证,则需要进行系统认证。

#### 注释

记录下所实施的维护作业和硬件认证的结果以备将来参 考。

7

# <span id="page-133-0"></span>7.3 检查时的注意事项

#### 7.3.1 环境

在室温急剧变化及本仪器直接被风吹到的场所进行测定,可能会严重影响给数据的重现性。 检查应在温度波动幅度 2C 以内 的室内实施,且避开空调等使本仪器直接被风吹到的场所。

# 7.3.2 设置场所

要确保恰当的检查,本仪器的设置场所至关重要。检查前请确认以下内容:

# 八 警告

#### • 通风状况良好,附近没有火源

当使用易燃或有毒的溶剂作为流动相时,房间必须通风良好。 特别当使用易燃溶剂时,室内严禁使用明火或其他火源。

# 八 注意

#### • 避免灰尘或腐蚀性气体

避免在有大量灰尘或腐蚀性气体的位置安装仪器,这样会影响仪器的使用寿命及性能。

• 远离强磁场及噪音

请勿将仪器设置在会生成强磁场的设备附近。如果电源线受强电噪音的干扰,可考虑购买电源保护器。

• 稳固的设置台面与充足的空间

本仪器的质量为 12 kg。设置过程中,要考虑与其他 LC 器械结合使用的总质量。 用于设置本仪器的操作台应足以支撑 LC 系统的总质量。操作台应处于水平位置并稳固,宽度至少 600 mm。否则仪器可能翻倒或掉下操作台,引发事故。如果要横向放置各个仪器,请确保各组件之间至 少相距 30 mm。

• 控制室内温度和湿度

室温应在 4 到 35C 之间,全天温度变化不大。湿度应保持在 20-85% 之间。

• 将仪器设置在适当场所

请将仪器设置 " 冷、暖空调的气流不会直接吹到 "、 " 避免阳光直射 " 和 " 无震动 " 的场所。

# <span id="page-134-0"></span>7.4 部件 (检测器)的认证

# 7.4.1 检查所需的部件

## ■ 性能检查用标准试剂

部件认证所需的标准试剂的列表如下所示。标准试剂可从本公司购买,也可由客户自行调制。

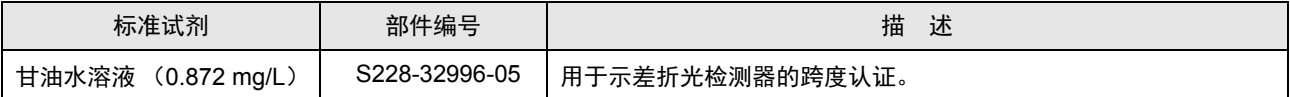

#### ■ 检查器具

用于部件认证的主要检查器具的列表如下所示。

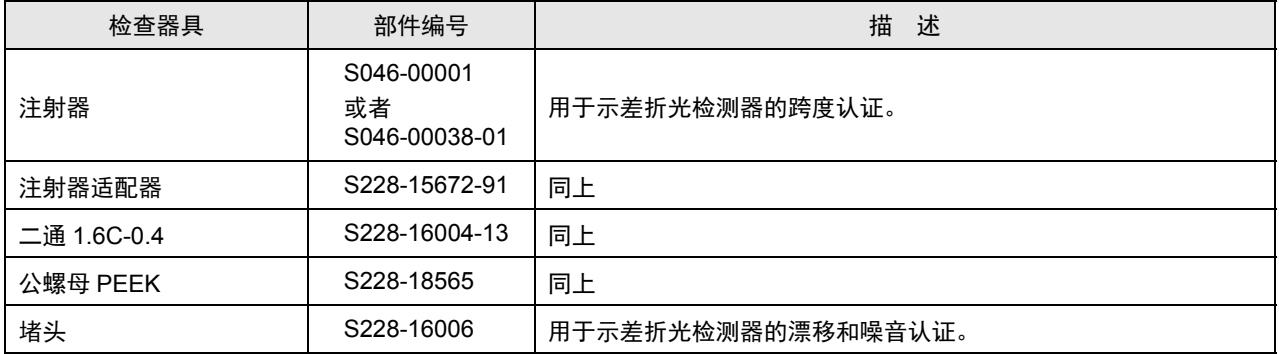

### ■ 检验项目

检验检查项目如下所示。

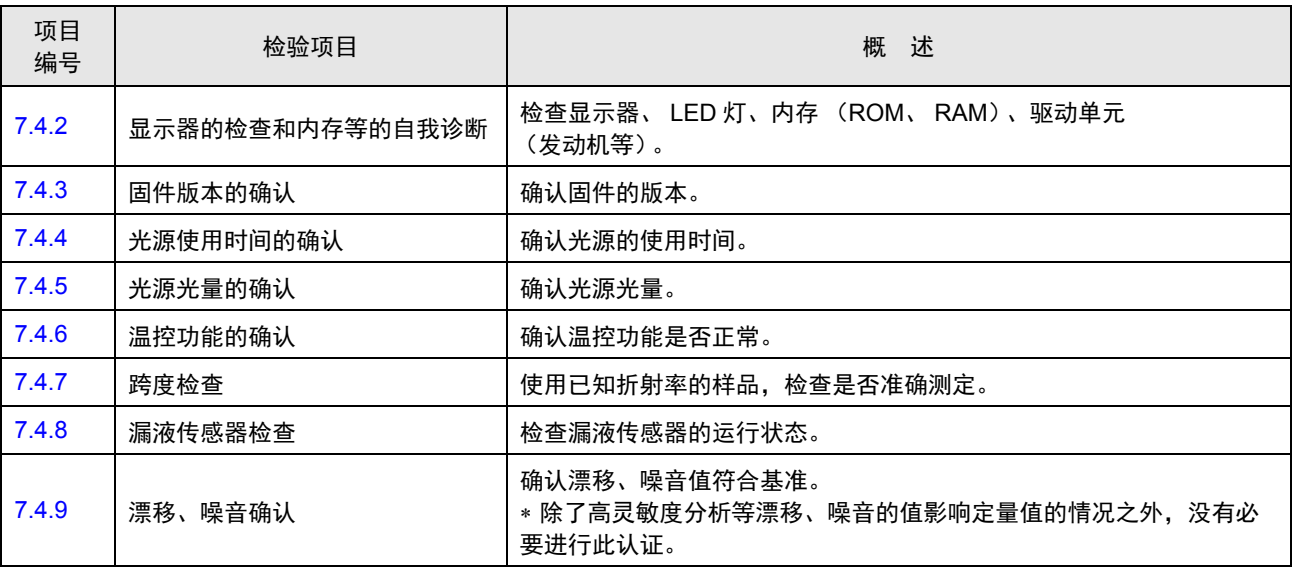

#### <span id="page-135-0"></span>7.4.2 显示器的检查和内存等的自我诊断

#### ■ 检查内容

确认显示器和 LED 灯的运行。

另外,确认本仪器启动时进行的内存 (ROM、RAM) 和驱动单元 (发动机等) 的自我诊断结果。

#### ■ 检查步骤

**1** 接入电源。

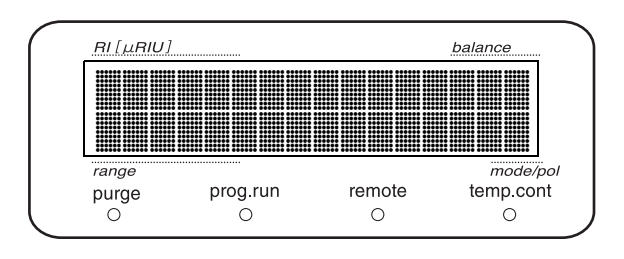

2 接通电源之后,立即确认显示画面的全部点和按键 面板上的全部 LED 灯亮灯。

# 管理标准: 画面上的全部点和 **LED** 灯亮灯

接着自动进行内存 (ROM、RAM)的自我诊断和驱动单 元 (发动机)初始化运行。 不出现错误且初始画面正确显示,则内存和驱动部正常。

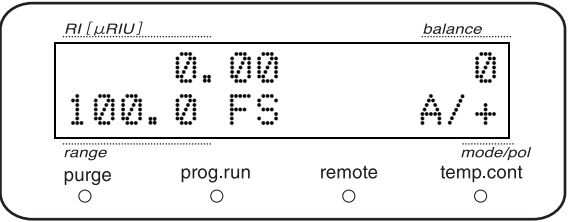

# 管理标准: 不出现错误且初始画面正确显示

注释

不符合管理标准时

可能是硬件的故障。请关闭电源,与您所在区域内的岛津分公司或岛津代理商联系。

#### <span id="page-136-0"></span>7.4.3 确认固件版本

#### ■ 检查内容

确认固件的版本。

#### ■ 检查步骤

**1** 显示 "PRODUCT INFO" 组内的 "S/W ID" 画面。

显示版本号。

**■ ISS " ■ 显示 ROM [版本号 《](#page-98-0)S/W ID》 " P.71** 

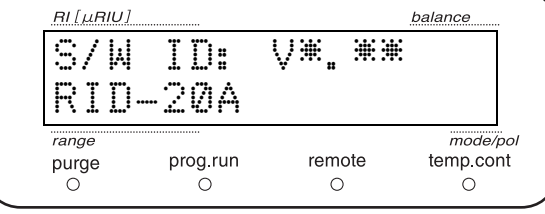

# 管理标准: 显示版本号且与管理中的版本号无异

#### <span id="page-136-1"></span>7.4.4 确认光源的亮灯时间

#### ■ 检查内容

确认光源的亮灯时间。

#### ■ 检查步骤

**1** 显示 "MAINTENACE" 组内的 "LAMP USED" 画面。

显示光源的亮灯时间和更换标准的亮灯时间。

■ 【3】 ■ [设置检测器光源的更换标准亮灯时间](#page-105-0) 《LAMP TIME》 " P.78

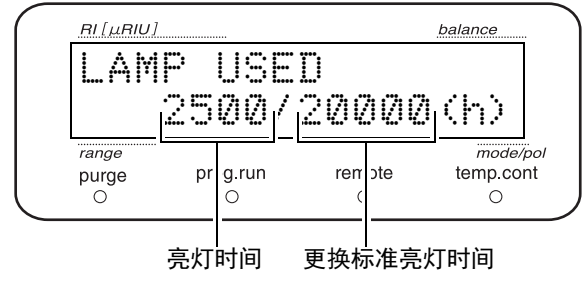

# 管理标准: 亮灯时间在 **20000** 小时以下

注释

不符合管理标准时

超过光源寿命使用,将存在光源断掉而无法测定的危险,因此请更换光源。更换光源时请与您所在区域内的岛 津分公司或岛津代理商联系。

7

#### <span id="page-137-0"></span>7.4.5 确认光源光量

确认光源光量。

**1** 用水充分吹扫流通池。

按 ( bal ) 进行平衡调整。

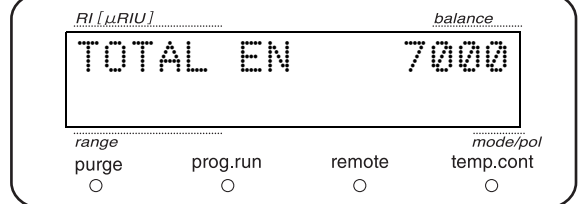

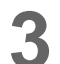

**3** 显示 "MONITER" 组内的 "TOTAL EN"。

**4** 确认显示于画面中的数值 (光源光量)。

# 管理标准: **TOTAL EN** 的值在 **6000** 以上

注释

不符合管理标准时

请进行流通池的清洗。仍得不到改善时增加 VAMP VOLT 的值,使光量达到 6000 以上。

# <span id="page-137-1"></span>7.4.6 进行温控的确认

#### ■ 检查内容

确认本仪器温控功能正常。

可在送液状态施行,请把流量调整到可温控范围 3 mL/min 以下。

#### ■ 检查步骤

**1** 显示 "PARAMETER" 组内的 "CELL TEMP"

画面。

设置为 40.0 ℃。

\* 室温 28 ℃ 以上时请设置为 " 室温 +12 ℃ " 以上的温控温度。

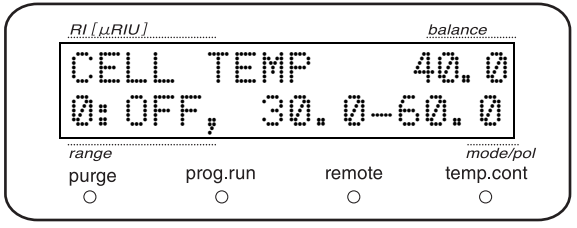

2 显示 "MONITER" 组内的 "ACT TEMP"。 显示测定部当前的温度。 等待温控稳定。

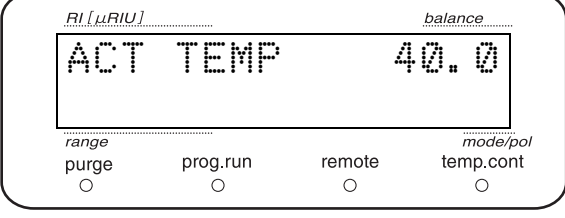

# 管理标准: **"ACT TEMP"** 的值在 **"SET TEMP"**±**0.1 C** 以内

# <span id="page-138-0"></span>7.4.7 跨度的检查

#### ■ 检查内容

使用已知折射率的样品,检查是否准确测定。 本检查对于实际分析时使用的测定模式 (A/P/L) 来进行。不使用的测定模式则没有必要检查。

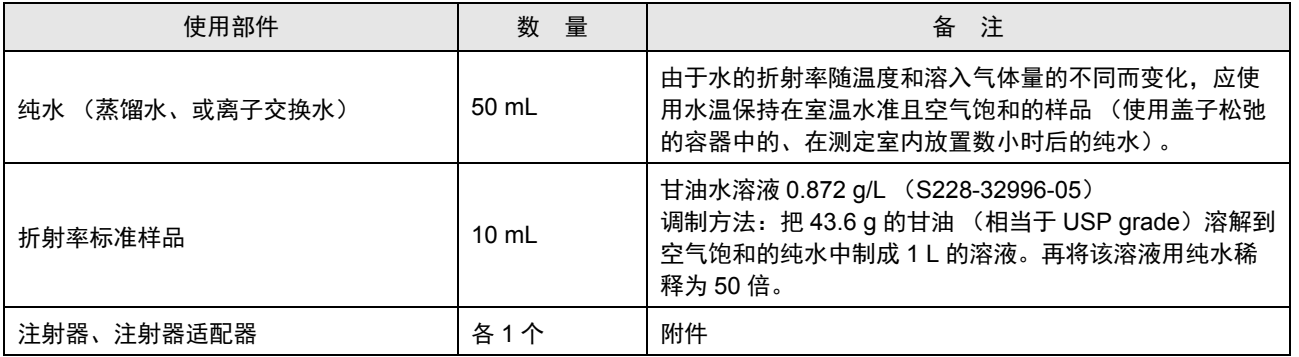

#### 本仪器参数的设置

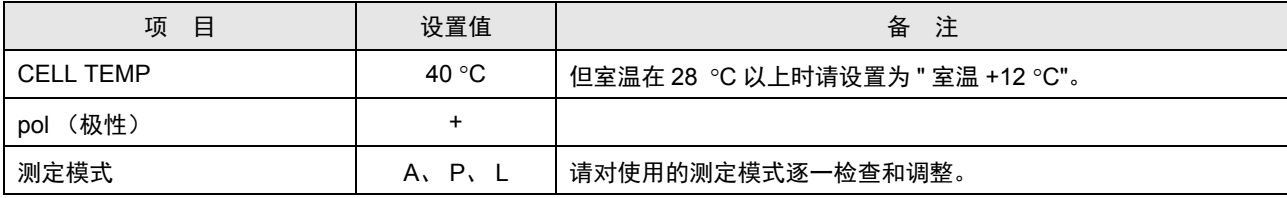

■ 检查步骤

温控稳定后进行本检查。

● 使用注射器和适配器, 从本仪器的输入端口注入纯<br>■ 水。在其间按 (purge)也使其流入流通池的参比 方。这时注意勿使气泡进入流路。

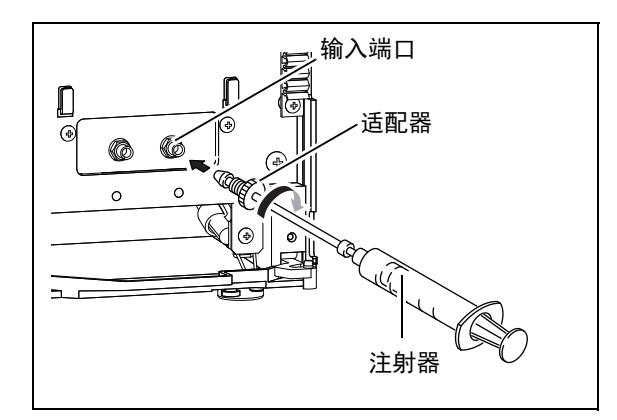

流通池的样品方和参比方被置换为纯水后,再次按<br>**22 流通池** (purge), 结束液体置换。

按 (bal )后调整平衡。 等待基线稳定。

△ 基线稳定后,按 2ero 记录池内纯水时的基线水 准 (初始画面 RI 栏的显示值)。

- **5** 取标准样品至注射器中间位置,将注射器预洗。预 洗后,将注射器中的液体丢弃。
- **6** 从本仪器的入口端口注入标准样品 3 ml。进样<br>● 后, 勿移开注射器, 等待基线稳定。基线稳定之后 记录测定值 (初始画面 RI 栏的显示值)。
	- **7** 计算纯水与标准样品的基线水准之差。

# 管理标准: 在 **100**±**5.0 μRIU** 以内

#### 注释

不符合管理标准时

折射率不符合管理基准时,按照以下步骤设置跨度系数。

**1** 利用下式求跨度系数。

#### 跨度系数的计算方法

100  $(\mu$ RIU) 折射率的实测值 (RIU) 当前的 "SPAN" 的值 =新的 SPAN 系数

例)

#### A 模式时

•检查前的 "SPAN A" 的值: 0.90

显示于 \* " ■ 设置 A [模式的补偿值 《](#page-103-0)SPAN A》 " P.76 中的值

•检查时的折射率: 102.4  $(\mu$ RIU)

100  $(\mu$ RIU)  $0.90 \times \frac{100 \text{ }\mu\text{RIO}}{102.4 \text{ }\mu\text{RIU)}} = 0.88$ 

**2** 将上面求得的 SPAN 值设置在 "■ 设置 A [模式的补偿值 《](#page-103-0)SPAN A》 " P.76 中。

注释

跨度的检查与跨度系数的计算请按逐个测定模式进行。请勿将按 A 模式计算出的 "SPAN A" 的值设置为 "SPAN P" 及 "SPAN L"。在欲设置 "SPAN P" 时需要用 P 模式进行跨度检查和跨度系数计算。

#### <span id="page-141-0"></span>7.4.8 检查漏液传感器

#### ■ 检查内容

检查漏液传感器的运行状态。

#### **■ 图 <sup>"</sup> ■ 检查漏液传感器 《[LEAK SENSOR TEST](#page-102-0)》 " P.75**

■ 检杳步骤

在初始画面将按 (VP )3 次。

显示为 "VALIDATION"。

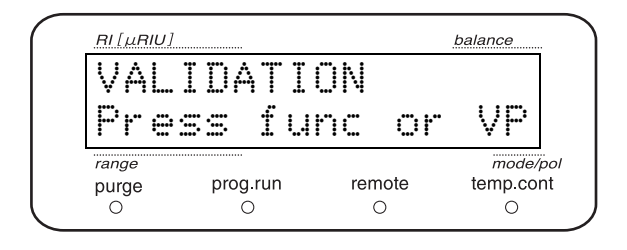

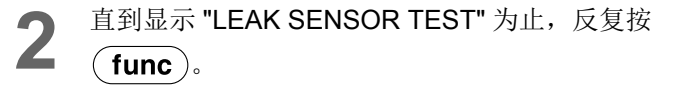

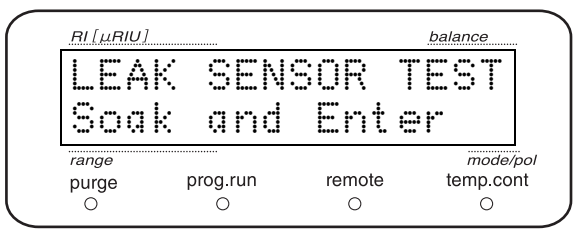

**3** 将漏液传感器下方的感热体用注射器或脱脂棉加水 湿润。

#### 注释

检查时,注意勿使漏液传感器弯折。 ( 注意感热体勿触到 本仪器的漏盘。 )

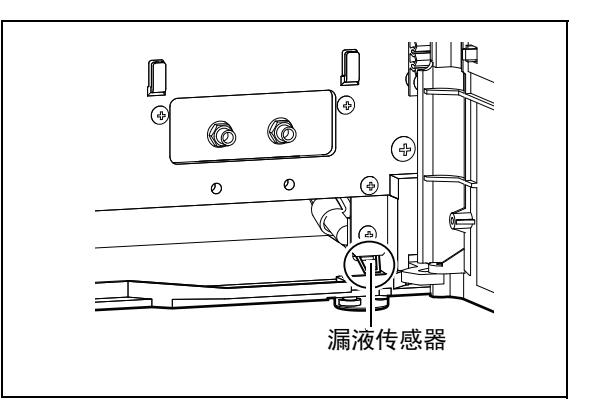

图 7.2

▲ 约 10 秒后按 (enter)。

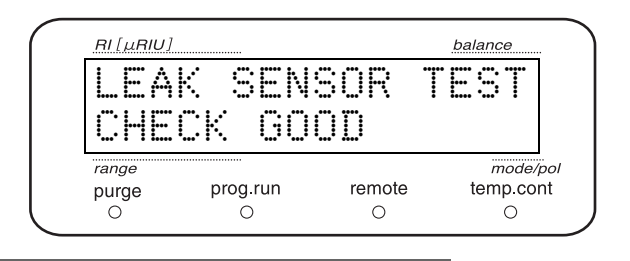

## 管理标准: 在显示器中显示 **"CHECK GOOD"**

注释

测定结束后,擦干漏液传感器周围的水。

# <span id="page-142-0"></span>7.4.9 漂移、噪音的测定

#### ■ 检查内容

记录基于 ASTM (E1303-89) 的漂移和噪音的测定方法。由于产品出厂时用该方法进行检查, 除了高灵敏度 分析等漂移和噪音的值影响定量值的情况以外,没有必要进行该认证。如进行噪音和漂移的测定请按照以下的 步骤。

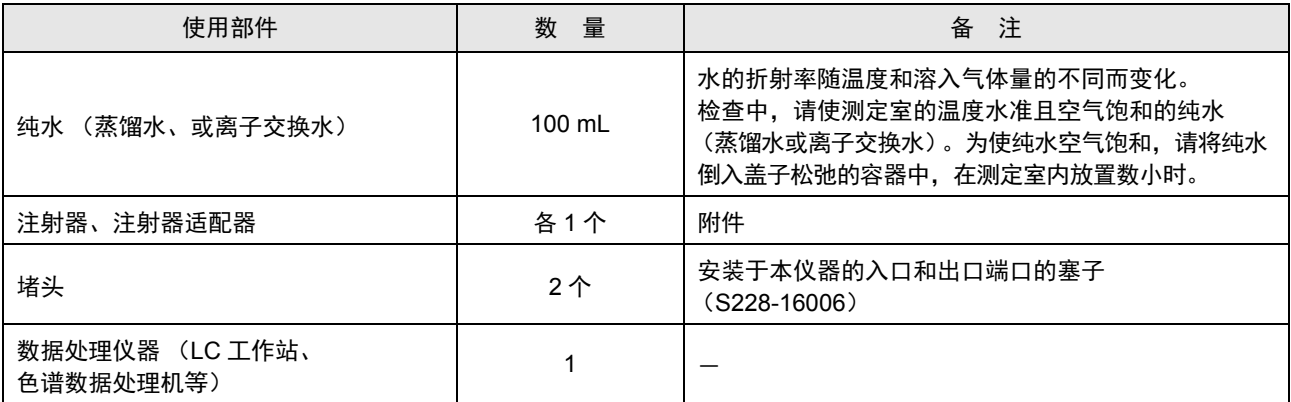

#### 注释

检查请在室内温度的变化为 2 ℃ 以下的环境中进行。

### ■ 检查步骤

**1** 使用注射器,从本仪器的入口端口注入纯水。<br>● 在其间按 (purge)也使其流入流通池的参比方。这时注意勿使气泡进入流路内。

**2** 在本仪器的入口端口和出口端口安装堵头。

**3** 设置本仪器的参数如下。

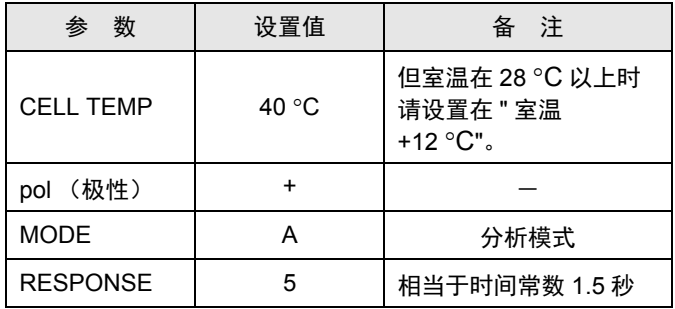

7

**4** 如温控温度为 ±1 °C 以内请按 ( **bal** )调整平衡。

**5** 再经过 <sup>2</sup> 小时之后请实施漂移和噪音的测定。

### 漂移的测定

用数据处理装置记录基线 60 分钟, 计算出基线的位移量。

• 使用色谱数据处理机记录时 将本仪器的 AUX RANGE 设置为 "4:250µRIU/V" 将色 谱数据处理机的 ATTEN 设置为 "4", 则 INTEGRATOR 输出满量程变为 4 μRIUFS。按 " 绘制 (Plot) "键, 开 始记录,按以下的标准读取。

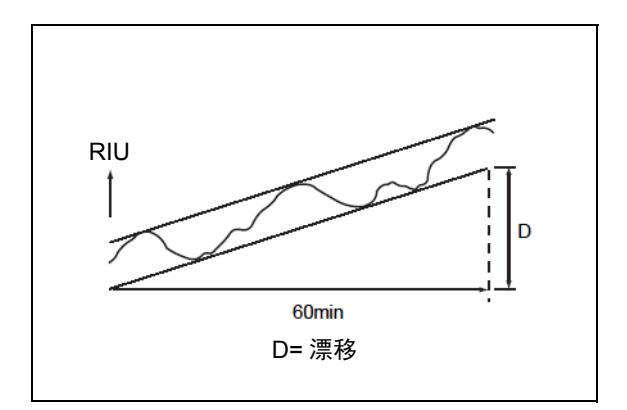

- C-R8A、 CR-7Aplus 时,在图表上 14.0 mm 相当于满量程的 1/10。
- C-R7A 时,图表上的 15.0 mm 相当于满量程的 1/10。
- C-R4A 时, 在 A4 尺寸模式中, 图表上的 16.0 mm 相当于满量程的 1/10。
- C-R5A、 C-R6A 时,图表上的 13.5 mm 相当于满量程的 1/10。

# 噪音测定

测定基线 15 分钟。

记录下的 15 分钟的基线在时间方向分割 0.5 份单位, 画 出包括各个区间里的基线噪音的最小幅度的平行线。 计测吸光度轴方向中各区间平行线的宽度,计算出总区间 的平均数作为噪音。

• 使用色谱数据处理机记录时 将本仪器的 AUX RANGE 设置为 "4:250μRIU/V", 将 色谱数据处理机的 ATTEN 设置为 "1", 则 INTEGRATOR 输出满量程变为 0.25 µRIUFS。

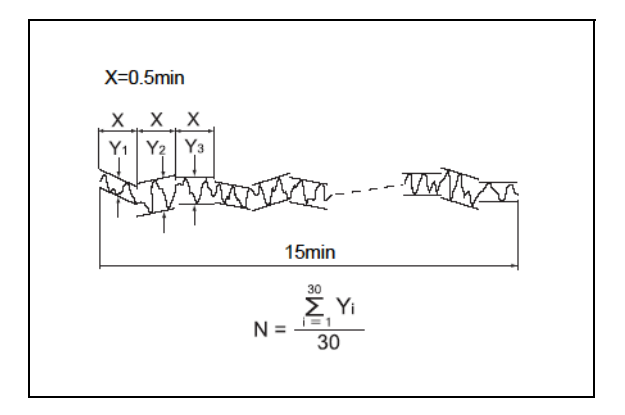

- C-R8A、 CR-7Aplus 时,图表上的 14.0 mm 相当于满量程的 1/10。
- C-R7A 时,图表上的 15.0 mm 相当于满量程的 1/10。
- C-R4A 时, 在 A4 尺寸模式中, 图表上的 16.0 mm 相当于满量程的 1/10。
- C-R5A、 C-R6A 时, 图表上的 13.5 mm 相当于满量程的 1/10。
#### 管理标准: 漂移:**0.5 R IU/h** 以下 噪音:**0.01 RIU** 以下

注释

检查合格标准请分别按各分析所要求的灵敏度进行设置。有关合格标准的设置方法将于以下 [ 参考 ] 中描述。

[ 参考 ]

为确保实际分析数据的准确度和精度,所需的噪音水平因分析所要求的灵敏度而有不同。

也即是说,分析目标峰的 S/N 比如超过一定数值,噪音大小不会影响到分析数据的准确度和精度。因此,关于 实际的检查合格基准,根据各个分析得到的定量值的信赖性,设置在定量下限中要求的 S/N 比率,然后再设置 噪音程度的合格标准。

1 从分析所得的数据求对象成分的 S (峰高),计算在此分析中的定量下限时的 S 的大小。

2 设置定量下限中要求的 S/N 比。

3 所要求的噪音水平 (噪音水平的合格基准值 :N)可按下式求出。

1 的计算中求出的定量下限时的 S 的值  $N=-$ 

2 中设置的定量下限时的 S/N 比

例: 假设在分析浓度 100 的标准样品后得到峰高 500 μRIU 的信号 (S)。未知样品中对象成分的浓度在 1 到 100 之间 (定量范围为 1 ~ 100)时,定量下限 (浓度 1)中的峰高为 5 μRIU。此时,假设欲将定量下限中 的峰 S/N 比确保为 20 以上。此时,所需噪音程度为 N = 5/20 = 0.25 μRIU。

\* S/N 比如在 10 以下,峰的定量重现性 (峰面积的 C.V. 值)将会恶化,需要注意。

## 7.5 系统认证

- LC 系统是由各个部件构成的整体,是能够综合认证每一个部件均处于适当状态中的一个完结的系统。 并且在符合使用目的条件下直接成为认证对象、系统认证用于检查不能单独测量的各部件的性能以及整 个系统的性能。
- 本文中所述的系统认证用以确认 LC 系统本身是否运行正常的标准性认证。是 LC 系统性能检查的基础。
- 在安装时进行系统认证,之后应该定期进行。并且,如系统发生问题,也应进行系统认证,以确定问题 究竟是发生在 LC 系统本身,还是发生在各自的分析现场的特有的问题。
- 如检查结果符合管理基准,则可以假定 LC 系统正常,发生问题时,可认为其原因与实际的分析条件有 关。
- 如在 LC 系统的标准检查中未符合管理基准时,则可以认为系统本身有异常,必须进行各个部件的检 验。

#### 7.5.1 检查等度 LC 系统

#### ■ 检查内容

利用作为检查对象的 LC 系统进行实际分析,确认是否可获得有关各个峰的"保留时间"和"峰面积"的重现 性较好的数据。

检查对象系统的构成,原则上应包括送液泵、柱温箱、自动进样器、检测器、系统控制器和数据处理仪器。

#### ■ 检查所需的部件

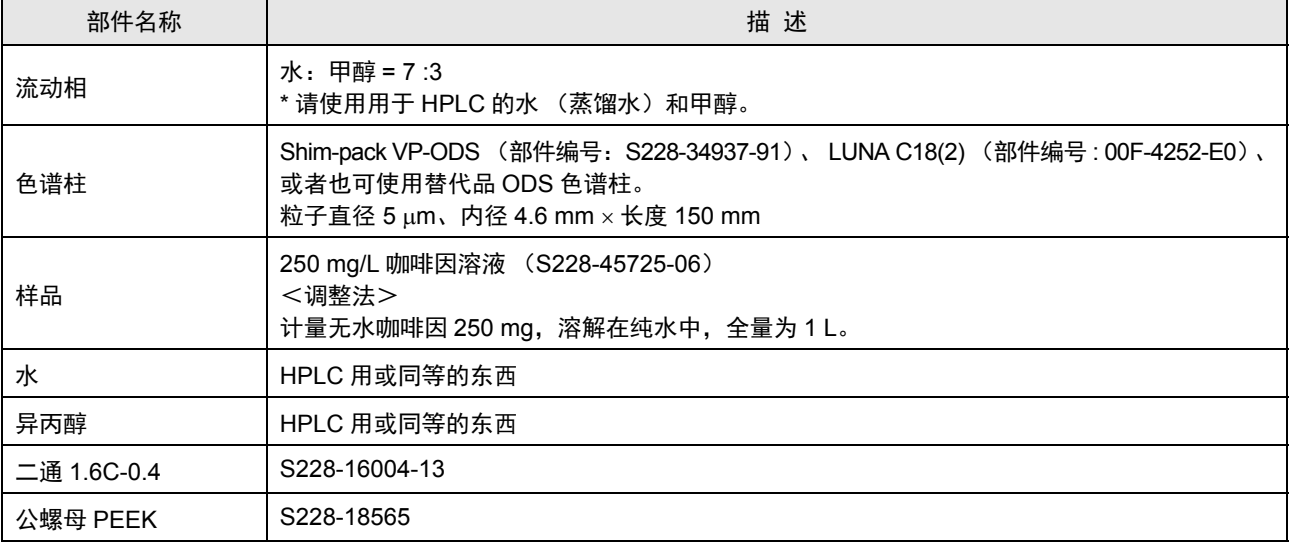

#### ■ LC 系统的确认和准备

- **1** 确认 LC 系统中各个装置的连接状态。有关详细信 息,请参照各组件的使用说明书。另外,色谱数据 处理机,应经由色谱数据处理机配套的中继接线端 子台使用信号电缆 ( 检测器附件 ) 将它连接到检测 器的积分仪端子。
	- 如果系统通常使用色谱数据处理机或 LC 工作 站,适于常规分析的连接即可满足要求。
- **2 确认 LC** 系统管路。特别是从自动进样器管路出<br>【 可到色谱柱入口的管路,以及从色谱柱出口到检测 器入口管路之间使用内径 小于 0.3 mm 的管路, 并 调整至短于 300 mm,使色谱柱外容量尽可能小。

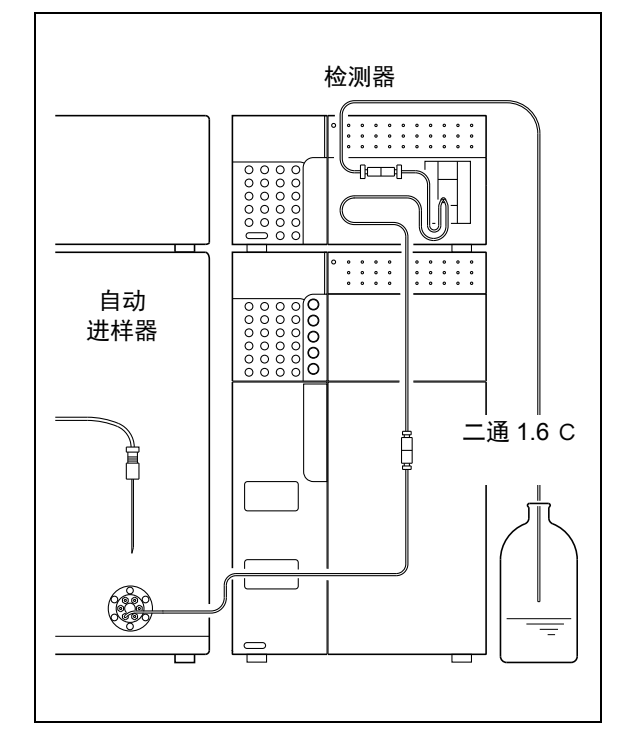

<span id="page-146-0"></span>图 7.3

#### 7. 硬件认证

**3** 根据 LC 系统的使用状况清洗系统流路。 在清洗流路前,从系统中取下色谱柱,并使用二通 1.6C 直接连接色谱柱的入口和出口的管路 (" [图](#page-146-0) [7.3"](#page-146-0)),并按以下要领清洗。

#### < 对于新系统 >

首先用 2 - 丙醇清洗流路, 然后用水清洗。使液体 在流路中以流量 2 mL/min 流动 10 分钟。

< 对于流动相使用低极性溶剂 ( 如正己烷 ) 且使用 中的系统 >

其步骤与上述新系统的相同。

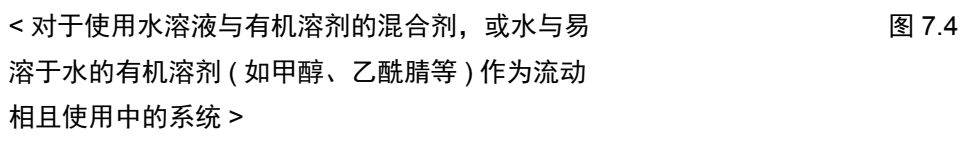

用水清洗流路。使水以 2 mL/min 的流速在流路中 流动 10 分钟。

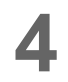

**4** 将流动相倒入贮液瓶,通过送液清洗流路后,将色<br>● 谱柱连接到 LC 系统 ("图 [7.4"](#page-147-0))。再将水倒入贮液 瓶,作为自动进样器的清洗液进行置换。

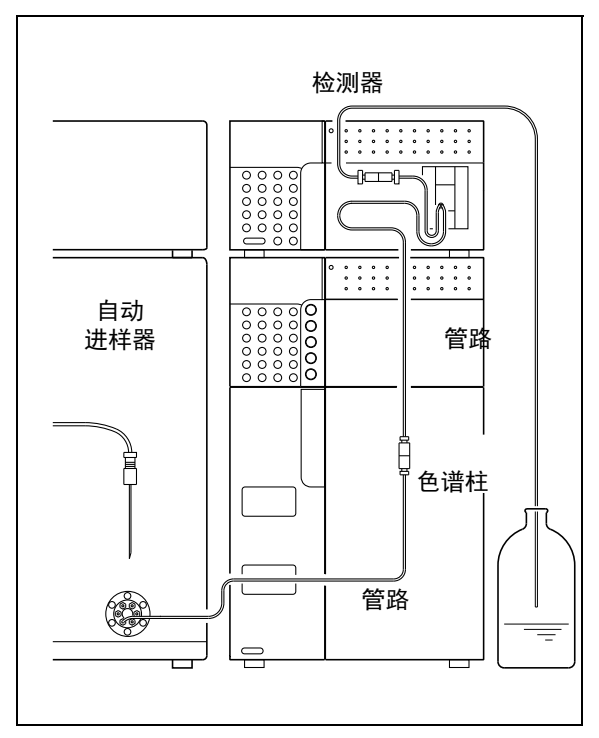

<span id="page-147-0"></span>

#### ■ 检查步骤

**インポテンスの**海道改革の新た、<br>インストンの画面<br>エンストンの画面<br>
<del>1</del> およくの意味を使用说明书。

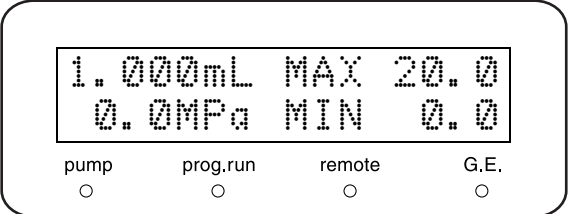

柱温箱的画面 **2** 将柱温箱的温度设置值设置为 <sup>40</sup> C。 设置方法请参考柱温箱的使用说明书。

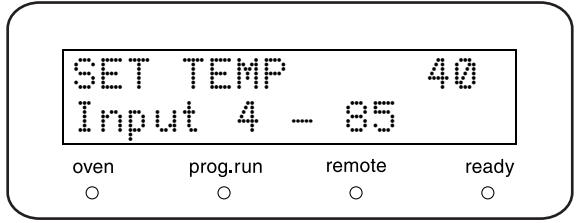

- 3 按送液泵的 (pump)和柱温箱的 (oven), 开始送液 和调节温度。此时,确认液体从检测器出口管道流 出以及连接单元无漏液。
- **4** <sup>设置检测器参数。<br>● <sub>【</sub>33 " [用于检查的参数设置值](#page-150-0) " P.123</sup> 设置方法请参考检测器的使用说明书。

**5** 设置自动进样器的参数。 ^ " ■ [用于检查的参数设置值](#page-150-0) " P.123 设置方法请参考自动进样器的使用说明书。

#### 7. 硬件认证

- **6** 设置数据处理仪器的参数。<br>● ● [用于检查的参数设置值](#page-150-0) " P.123 设置方法请参考数据处理仪器的使用说明书。
- **7 监控基线。**<br>7 得到稳定的基线后,按检测器的 ( zero ),首先将 流动相进样 10 μL, 确认没有观察到峰。

8 将试验用样品 10 μL 反复进样 6 次, 进行 分析。

**● 从 6 次分析结果中计算出 " 保留时间 " 和**<br>■ ■ 峰面积 " 的相对标准偏差 ( 变异系数 ) , (" 图 [7.5"](#page-149-0))。

*X*= *(X1*+ *X2*…*Xn*- *1*+ *Xn)/n n* : 分析次数 *X1*…*Xn* : 各峰的保留时间 (峰面积) *X* : 平均值 *SD* : 标准偏差 *RSD* : 相对标准偏差 *C.V.* : 变异系数 *RSD(C.V.)*=*(SD/X)*100  $SD = \bigg|_0$ S*(Xi*-*X)2 i*=*1* $n-1$ 

<span id="page-149-0"></span>图 7.5

#### <span id="page-150-0"></span>■ 用于检查的参数设置值

测定时,在各装置上设置的参数如下。

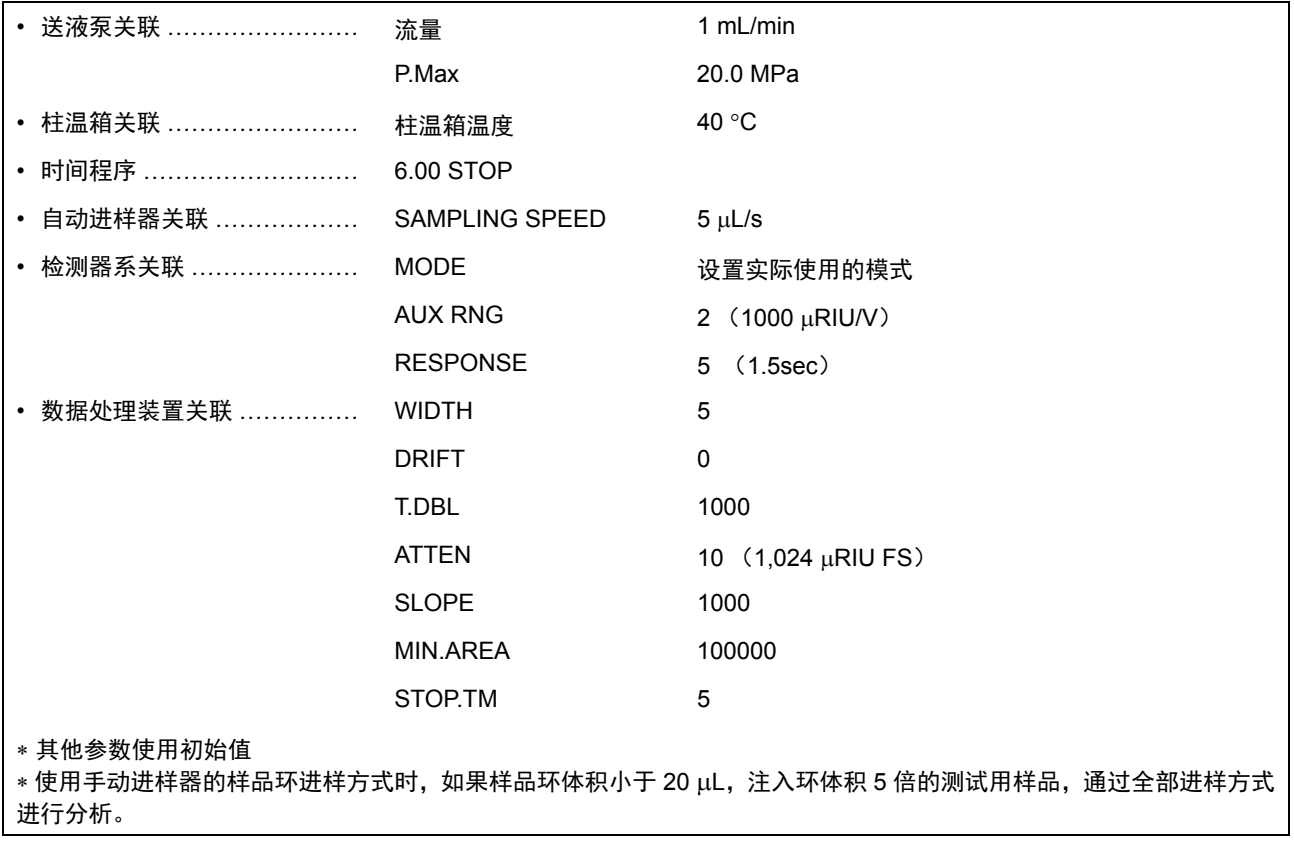

#### 管理标准: 关于各个项目的相对标准偏差 (变异系数),将以下数值作为管理基准值。 保留时间: **0.5** %以下 峰面积: **2.0** %以下

7

## 7.6 未达到管理基准时的对策

如果实施了部件的认证或系统的认证时未达到管理基准时,请执行下列处理。

#### 确认易损部件的使用寿命

未能达到管理基准的原因之一可能在于易损部件的使用寿命。确认易损部件的使用寿命,如果需要则进行更 换。

#### 故障排除

有时会因一些小问题 (如气泡) 而导致故障。实施"故障排除",解决发现的问题。

有关各个装置的 " 故障排除 " 方法,请参照各自的使用说明书。

如果无法确定原因,请与您所在区域内的内岛津分公司联系

如果无法确定未达到管理基准的原因,或不清楚如何排除故障或实施维护作业,请与您所在区域内的岛津分 公司联系。

# 1 8<br>维护

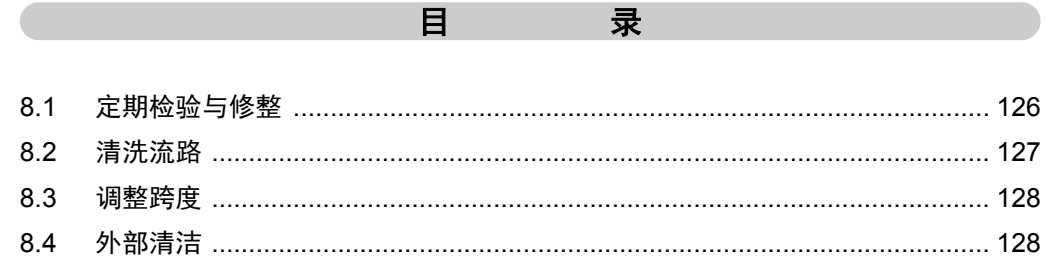

## <span id="page-153-0"></span>8.1 定期检验与修整

请定期检验本仪器以确保安全使用。

与本公司缔结维护保养合同后,将由本公司的售后服务工程师进行定期检验。 有关维护检查合同的内容,请与您所在区域内的岛津分公司联系确认。

#### 八 警告

• 除有说明的情况以外,请务必在检验和维修之前关闭本仪器的电源并拔下电源插头。 否则可能会引起火灾、导致操作人员触电或仪器出现故障。

#### 八 注意

- 更换部件时,请务必使用 "1.4 [仪器构成部件](#page-37-0) " 或 "9.3 [维护部件](#page-186-0) " 中列出的部件。 如使用其他部件,可能导致部件破损、人员受伤或仪器故障。
- 请勿取下主盖板。 否则会导致人员受伤或仪器故障。 拆卸主盖板修理时请与您所在区域内的岛津分公司联系。

#### 8.1.1 检查和修整之前

- 用水替换流路中的流动相溶剂。
- 清洁前面板和主盖板上的污渍。
- 用湿纸巾或软布擦去按键面板上的污渍。

#### 8.1.2 检查和修整结束后的确认

检查和修整结束后,输送液体以确认是否有液体泄漏。

**■ 『6.1 [故障诊断与处理](#page-125-0) " P.98** 

## <span id="page-154-0"></span>8.2 清洗流路

流通池和配管沾染污渍后,会造成基线不稳定,送液泵的脉动会增大基线噪音。请按照以下步骤清洗流路。 使用部件

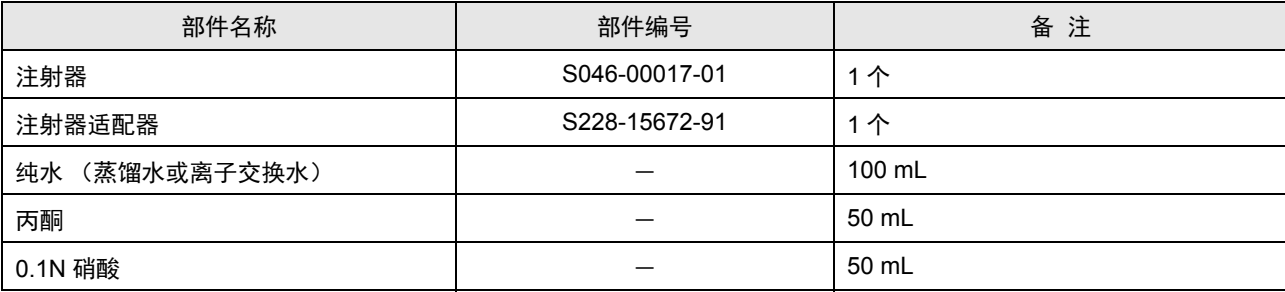

#### !警告

• 请勿把硝酸和有机溶剂混合。

混合以后将生成爆炸性物质。请充分注意废液的处理。

**1** 从本仪器的入口端口处注入丙酮、清洗样品方的流路。

在操作中按(purge)清洗流通池的参比方。

- 
- **3** 按照相同的方法用纯水清洗流路。

**4** 同样,用 0.1N 硝酸清洗流路。

**5** 用纯水把污渍和硝酸冲洗干净。

**6** 置换流动相。

注释

如果用于分析的流动相与水不相溶,需要先用丙酮清洗流路再置换流动相。

8

## <span id="page-155-0"></span>8.3 调整跨度

确认是否检测出正确的示差折射率,有误差时设置 SPAN 值进行校准。 请进行 "7.4.7 [跨度的检查](#page-138-0) " P.111 中记载的跨度检查以及设置 SPAN 值。

## <span id="page-155-1"></span>8.4 外部清洁

如果主盖板或前面板沾染污渍,请用干燥软布或纸巾轻试。 对于顽固的污渍,请按照下列步骤清洁:

**1** 用布蘸取稀释的中性清洁剂并拧干多余水分进行擦拭。

**2** 拧干沾上水的布,把残留的洗涤剂擦干净后,再用干布把水分擦干。

#### 注释

请勿使用湿漉的布、酒精和稀释过的溶剂直接擦拭。 否则会生锈或变色。

## 9 技术信息

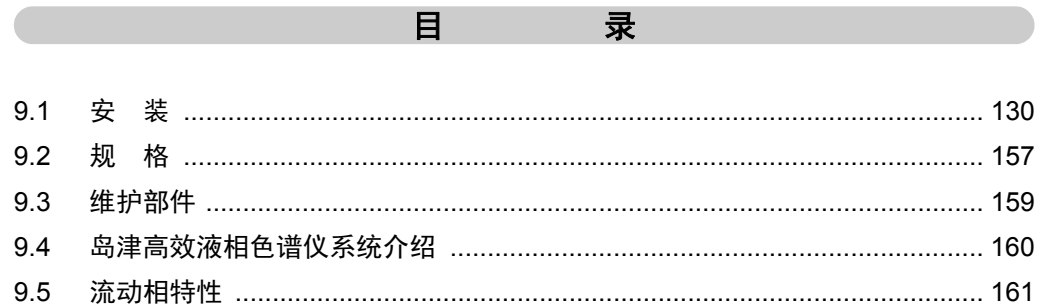

### <span id="page-157-0"></span>9.1 安 装

#### 9.1.1 安装场所

#### ■ 安装场所的必要条件和准备工作

为确保正确并安全使用仪器,请将本仪器安装在符合以下条件的场所。

#### !警告

• 室内请保持良好通风。

高效液相色谱仪有时使用易燃有毒溶剂,使用不当会引起操作人员中毒或引发火灾。

• 仪器附近严禁烟火。

高速液体色谱仪有时使用易燃溶剂。因此,严禁在仪器的附近使用明火。而且,请勿在同一房间内安装 其他任何可能产生火花的设备。

• 请配备灭火器。

请配备灭火器以防发生火灾。

• 请在仪器附近安装自来水设备。 如果溶剂进入眼睛或溅到皮肤上,请立即冲洗。 需在洗手池等自来水设备的附近安装本仪器。

#### !注意

- 请勿将仪器安装在具有腐蚀性气体、垃圾、粉尘的场所。 环境恶劣可能降低仪器性能,缩短仪器的使用寿命。
- 远离产生强磁场的设备。

为确保仪器正常运行,请勿将仪器安装在有强磁场的地方。 另外如果电源线有较高的电流噪音,请安装滤波器。

- 为确保仪器性能,请将仪器安装在符合以下条件的场所:
	- •室温在 4  $\sim$  35 °C 之间, 且全天的室温变化较小 •冷、暖空调的气流不会直接吹到本仪器 •避免阳光直射 •无震动 •湿度保持在 20 ~ 85 %之间 •无凝结

■ 所需安装空间

#### ! 注意

- 本仪器的质量是 12 kg。设置仪器时需考虑本仪器整体和其他设备的总质量。 放置仪器的操作台应处于水平位置并稳固,足以支撑 LC 系统的总质量,宽度在 600 mm 以上。 否则仪器可能翻倒或掉下操作台,引发事故。
- 仪器的后部与墙壁之间至少保持 100 mm 的距离。

这样能保证风扇冷却充分,防止仪器过热造成性能下降。

典型的系统组成和所需安装空间如下图所示。

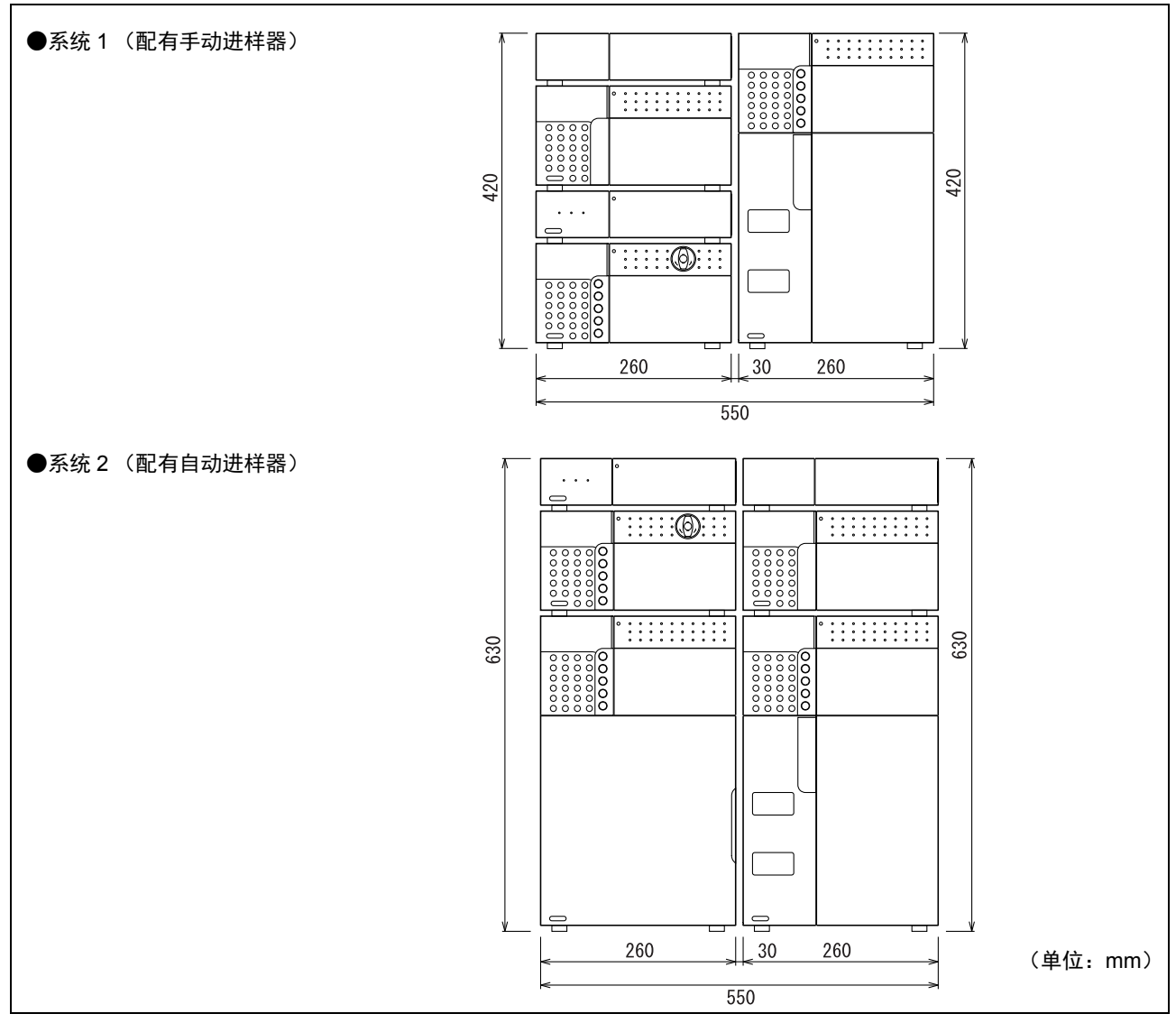

图 9.1

9

#### 9.1.2 安装方法

#### ■ 安装

本仪器与其他仪器重叠组合作为系统使用。 关于安装示例

^ "9.4 [岛津高效液相色谱仪系统介绍](#page-187-0) " P.160

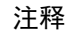

要获得高灵敏度和高准确度的检测结果,需将本仪器设置在色谱仪附近。 通常放置在柱温箱上。

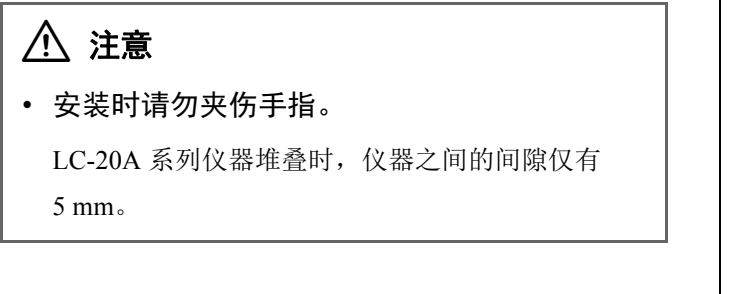

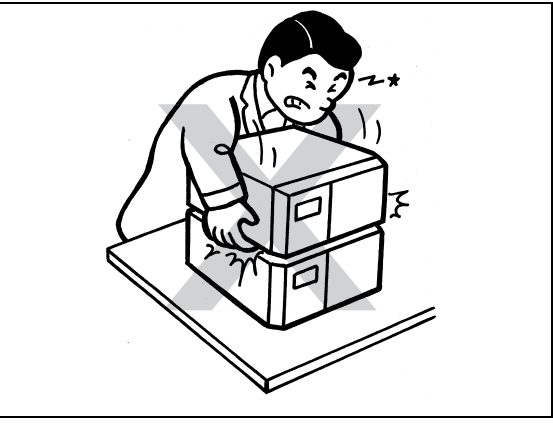

图 9.2

#### ■ 固定仪器

为预防因地震等原因造成仪器跌落,请用固定支架固定仪 器。

为确保牢固固定仪器,建议您在仪器左右两侧放置安全支 架。

有关详情,请与您所在区域内的岛津分公司或岛津代理商 联系。

安全支架的使用示例如图 [9.3](#page-159-0) 所示。

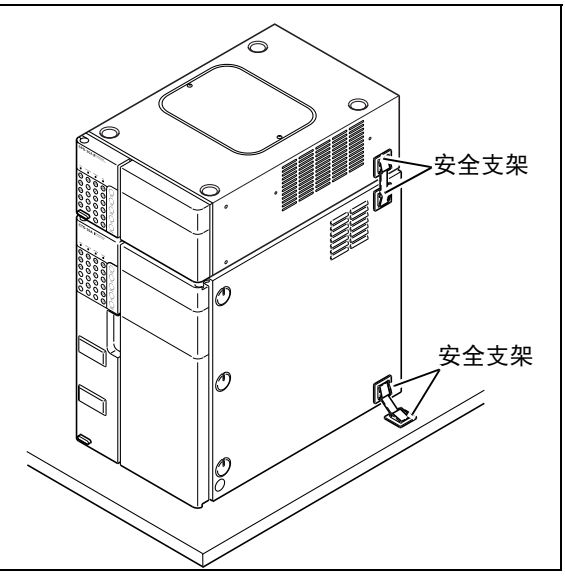

<span id="page-159-0"></span>图 9.3

#### 9.1.3 电源连接

下表显示了电压、功耗和频率。

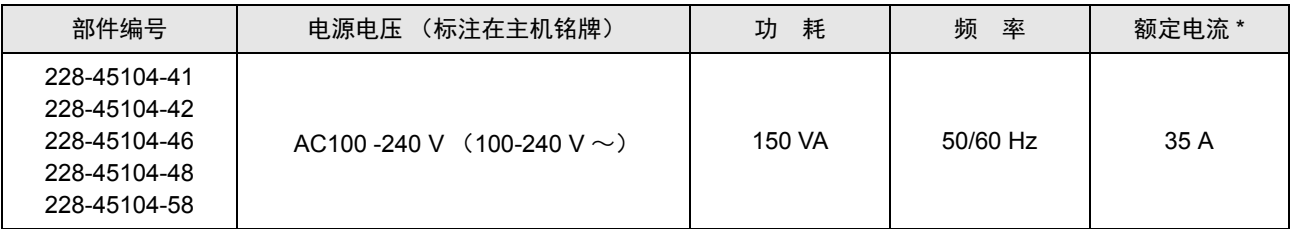

\* 请将仪器电源插入小于表中额定电容并配备断路器的插座中。

请确认连接插座的电容是否充足。电容不足时,可能会引起停电或电压下降,也会影响使用同一电源的其他 仪器。

■ 连接电源插座

#### !警告 • 请正确拿放电源线。 请遵守以下注意事项以避免电线损坏而造成火灾、 操作人员触电或仪器故障。 •请勿将重物放置在电源线上 •请勿在电源线附近放置任何取暖设备 •请勿以任何方式改换电源线 •请勿过度弯曲或拉伸电源线 •务必抓住插头部分插拔电源线 如果电源线破损,请与您所在区域内的岛津分公司

或岛津代理商联系。

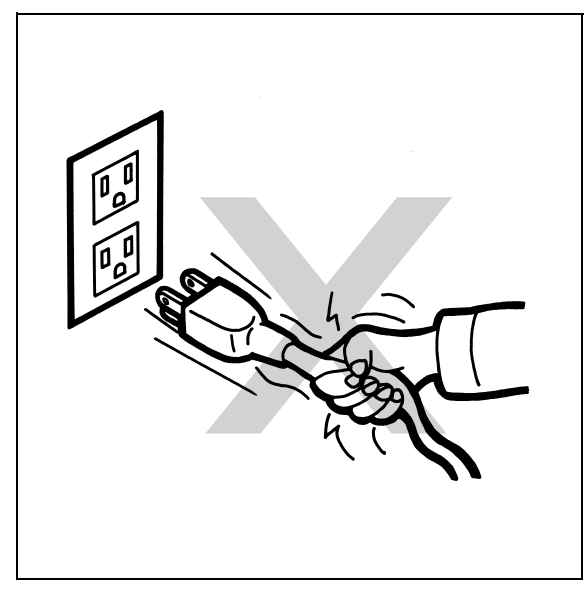

图 9.4

#### !注意

- 在接通电源前请确认仪器的电源为关闭状态。
- **1** 将附送的电源线接头插入本仪器后部的电线连接 器。

**2** 将电源线插头插入电源插座。

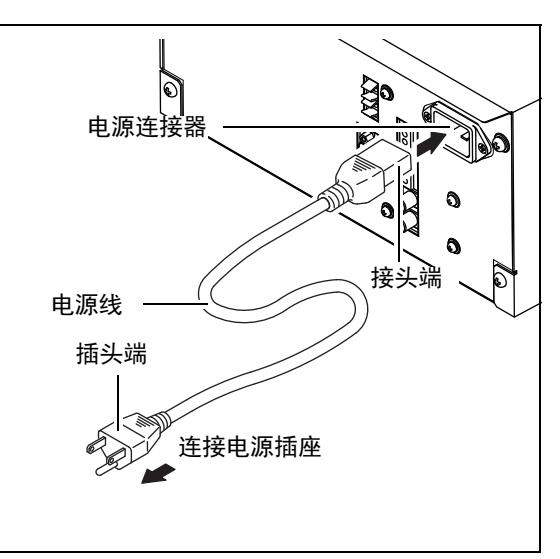

图 9.5

#### ■ 接地

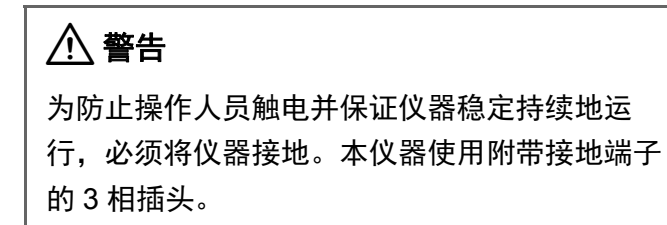

#### 9.1.4 配管的准备工作

进行配管时使用了各种类型的管路和连接器。在连接管路前有时需要切割管路并安装连接器。以下对配管的准 备工作和注意事项进行说明。

#### ■ 管路和连接器的类型

管路和连接器由不锈钢 (SUS)或树脂制成。

#### 不锈钢 ( SUS ) 树脂

- SUS 管  $\phi$ 1.6
- 
- FEP 管、 PTFE 管、 ETFE 管、 PEEK 管、 PE 透明管等
- 公螺母 1.6MN
- 公螺母 PEEK
- 公螺母 1.6MN、W6
- 密封圈 PEEK

• 密封圈 1.6F

• PTFE 密封圈

#### 注意

使用树脂管时,如果送液压力达到或超过 20 MPa 会导致管路脱离接头,所以请务必使送液压力低于 20 MPa。

#### ■ 切割管路

将附带的管路切割为适于安装的长度。

#### 注意

• 切割面务必保持为直角。

否则会产生死体积并使色谱峰展宽。

• 请确认 SUS 管的内径是否变形。

变形会造成配管堵塞。

#### 切割 SUS 管

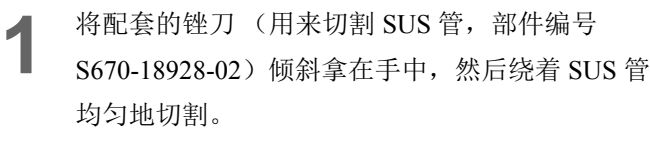

请将切割面切割为直角。

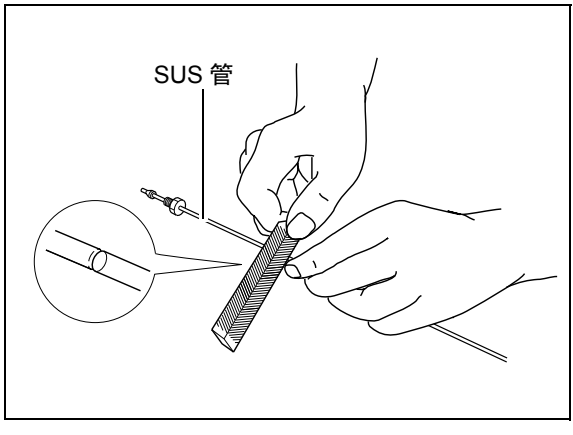

图 9.6

- **2** 握住 SUS 管切割部位两边,上下来回弯曲直至 折断。
- 
- **3** 用锉刀将 SUS 管的切割面搓为直角。

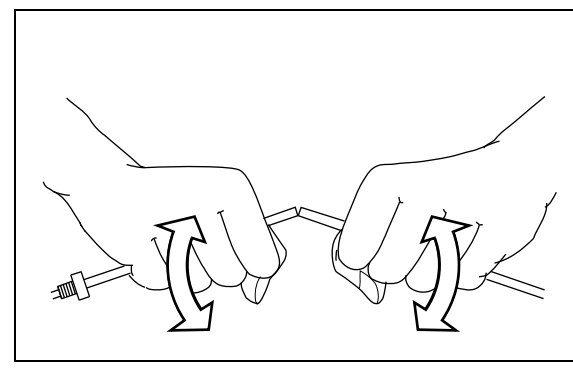

图 9.7

#### 切割树脂管

用切割刀切割树脂管,使其切割面呈直角。

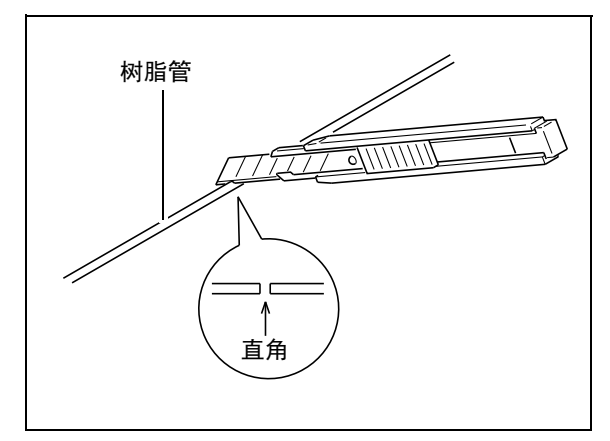

图 9.8

#### ■ 连接管路

**1** 安装管路的公螺母和密封圈。

#### !注意

• 分别在 SUS 管上安装不锈钢公螺母和密封 圈,树脂管上安装树脂公螺母和密封圈。 如果将树脂公螺母、密封圈安装在 SUS 管上, 则 会造成配管脱落并引起漏液。

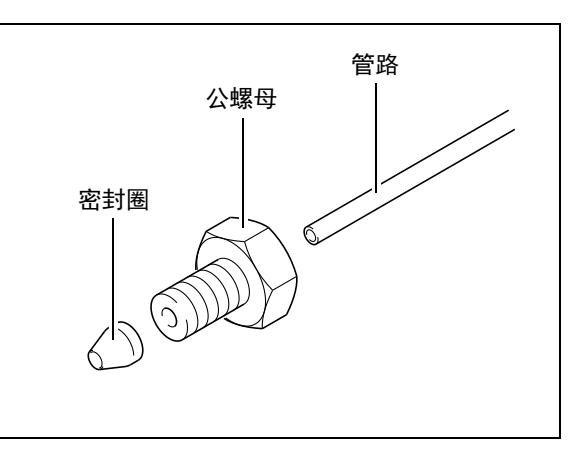

图 9.9

**2** 将管路和密封圈插入连接口后拧紧公螺母。

密封圈便固定在管路上。

#### 八 注意

- 需将管路插到连接口底。 否则会产生死体积并使色谱峰展宽
- 请勿过度拧紧公螺母。 否则会损坏螺纹。

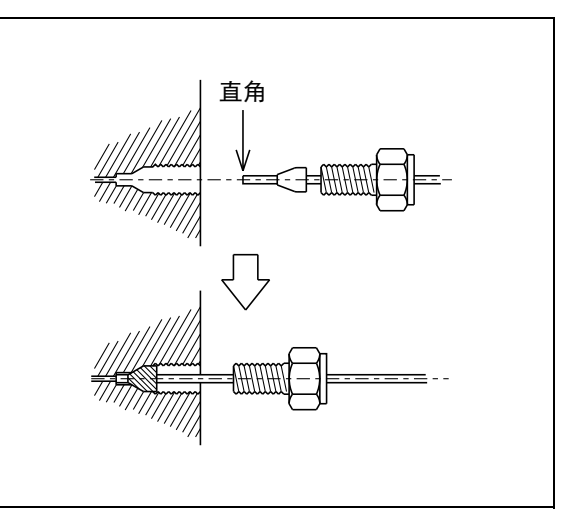

图 9.10

注释

使用不锈钢密封圈和公螺母连接 PEEK 管路时, 利用扳 手拧紧公螺母的松紧程度可以下列为标准 :

- 使用外径为 6 mm 的公螺母时, 先用手拧紧, 然后用扳 手拧约 120。
- 使用外径为 8 mm 的公螺母时, 先用手拧紧, 然后用扳 手拧约 90。

在连接 PEEK 管路后,需要使用手拉拽管路,确认管路 未发生脱落。

9

#### •使用不锈钢公螺母时

使用配套扳手拧紧或松开公螺母。 如果公螺母与不牢固的二通相连接,请使用 2 个扳 手固定。

#### •使用树脂公螺母时

用手拧紧或松开公螺母。

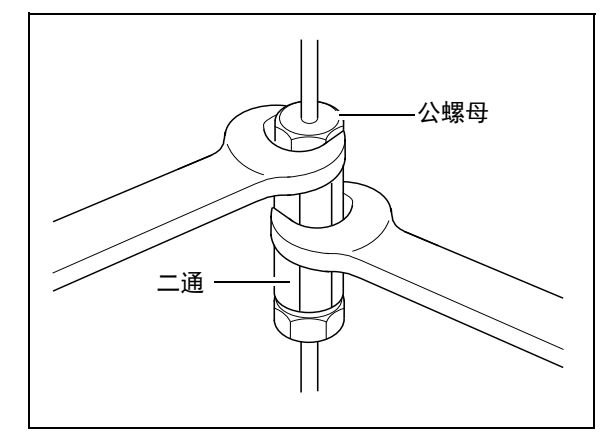

图 9.11

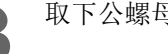

● 取下公螺母,确认密封圈是否已固定在管路上。

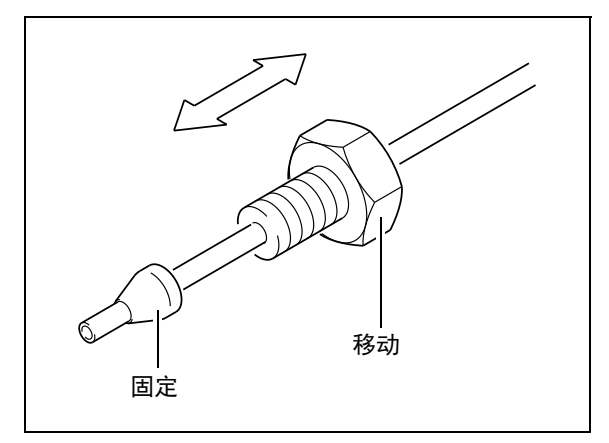

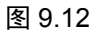

#### ■ 保护堵头

各仪器的接头均配有堵头 (套管、堵头、盖子等),以防运输过程中的灰尘。 仪器未连接的部分,应让堵头保持原样。否则灰尘和脏物会堵塞管路。 取下仪器要连接单元的堵头并妥善保管,谨防遗失。

#### 注释

• 使用不锈钢堵头时 使用配套扳手拧紧或松开堵头。

• 使用树脂堵头时

用手安装或取下。

#### <span id="page-167-0"></span>9.1.5 仪器的管路连接

#### 八 注意

- 连接管路之前,请先关闭各仪器的电源并拔下插头。
- 请使用 "1.4 [仪器构成部件](#page-37-0) " 中列出的部件。
- 请勿连接指定以外的管路。

否则可能导致操作人员受伤或设备出现故障。

必要的管路有:

- 
- 
- 

• 入口端: アンチンのコントランドの精液动相溶剂从色谱柱出样口送至仪器的管路

• 出口端: まんない アンチン 非出己使用的溶液的管路

• 漏液排出管: カンチン カ果仪器内部发生漏液, 将漏液导入最低层的仪器然后排出的管路

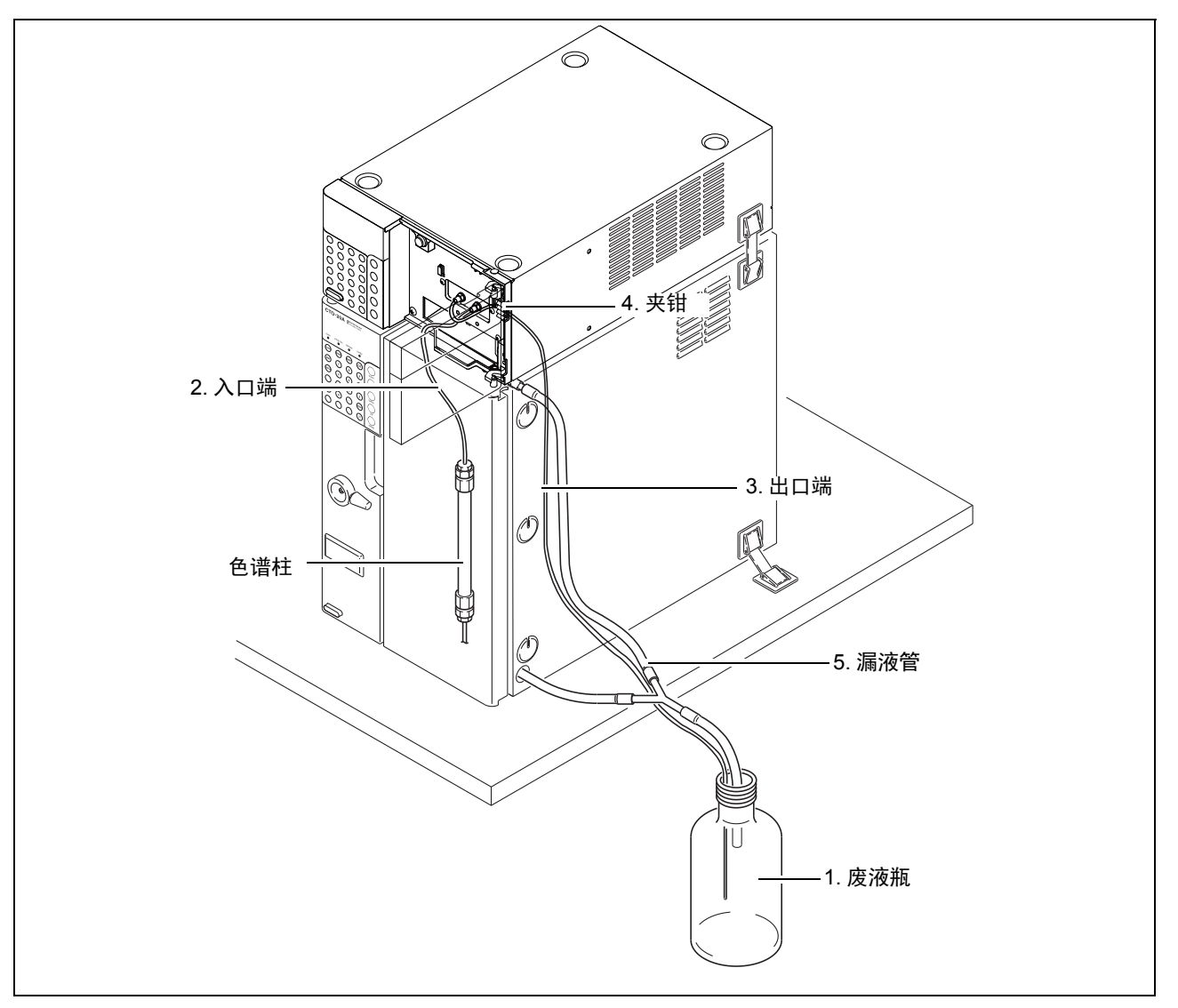

图 9.13

#### ■ 废液瓶 (废液容器)的准备

连接管路前,请准备废液瓶或金属废液容器。

#### !警告

• 请勿使用有裂缝或损坏的废液瓶。

否则废液瓶可能破裂。

#### !注意

- 使用低介电常数流动相溶剂 (如正己烷) 时, 请使用金属容器并接地。 否则废液容器积存静电会很危险。
- 废液瓶 (废液容器) 必须放置在低于仪器的位置 (如地面)。 如果放置位置高于仪器,则液体无法排出,导致连接部出现漏液。

#### ■ 入口端的配管

**1** 打开前面板。

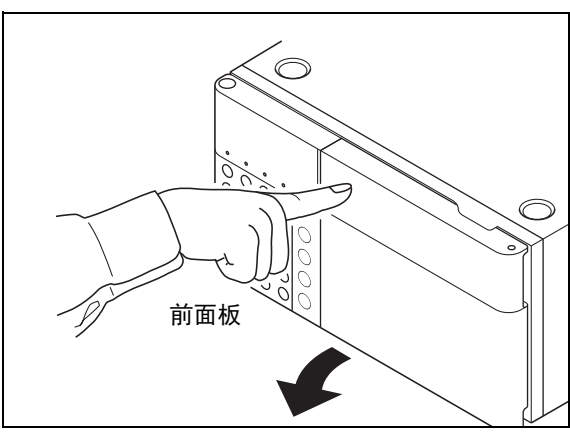

图 9.14

2 适当切割配套的 SUS 管 (50 cm)以连接色谱柱 出样口到入口端。

**3** 将公螺母安装在管两端。

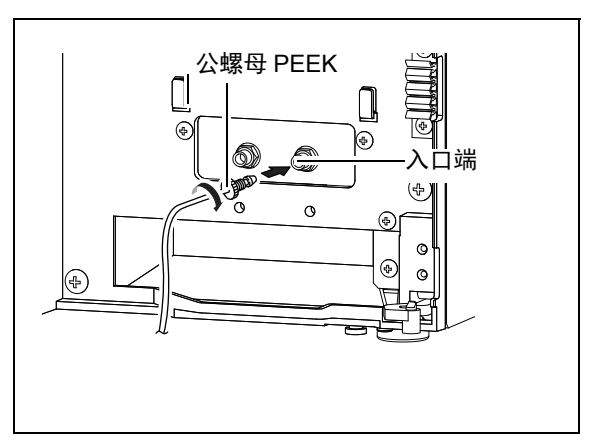

图 9.15

**4** 从色谱柱出样口取下堵头。

**5** 用管路和公螺母连接色谱柱出样口与检测器 入口端。

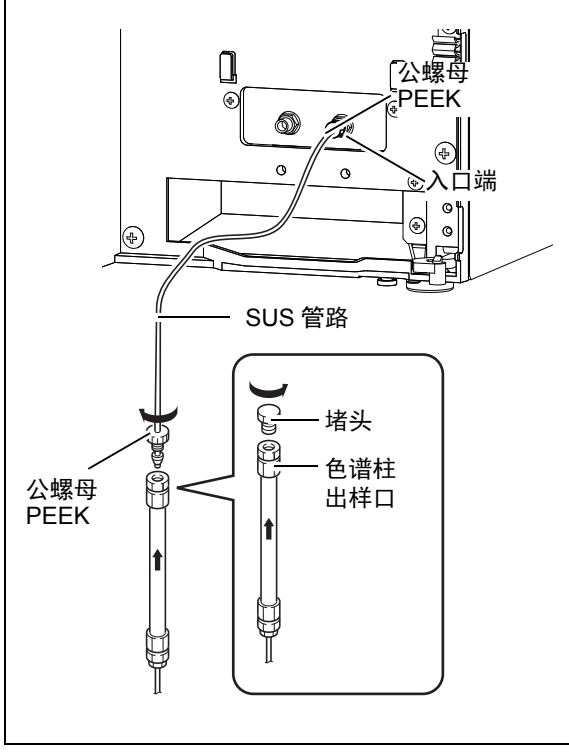

图 9.16

■ 使用 PEEK 树脂管时的注意事项

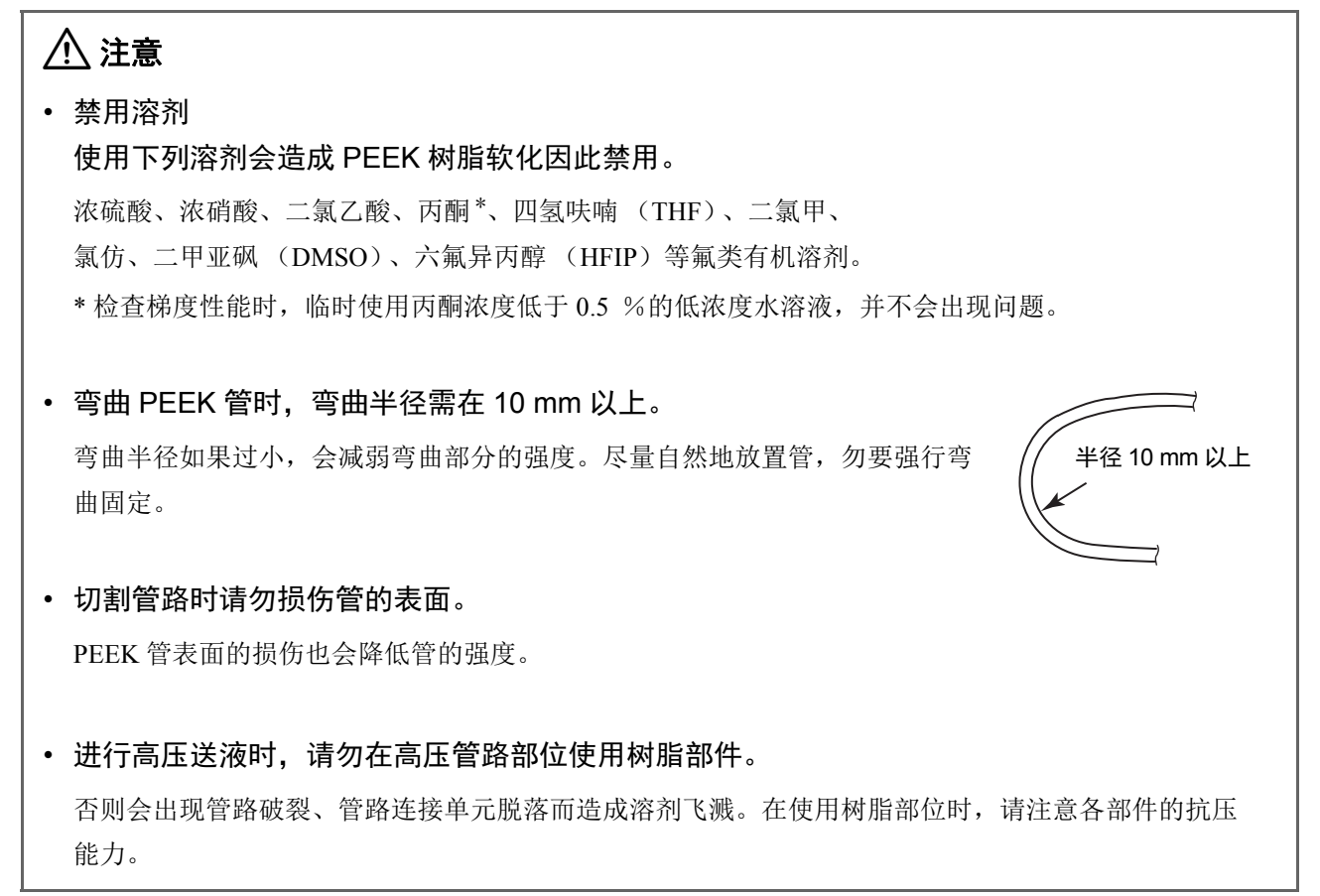

#### 9. 技术信息

■ 出口端的配管

**1** 将公螺母 PEEK 连接至配套的管路配管 (2 m) 的任意一端。

**2** 将公螺母 PEEK 拧入出口端。

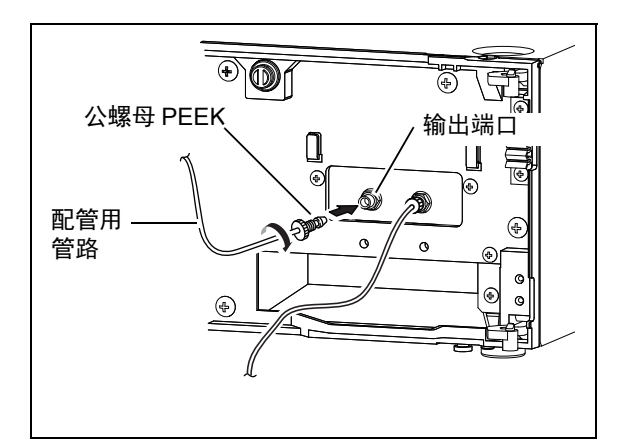

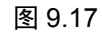

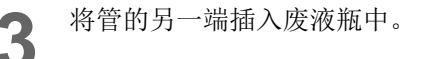

注释

为确保废液排出流畅,请将排液管末端向下插入瓶中。

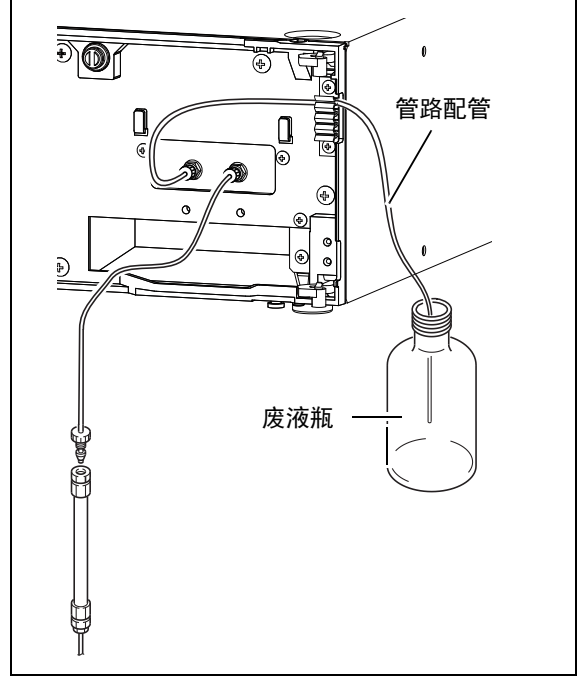

图 9.18

#### ■ 管路固定

**1** 将排液管插入管夹钳中。

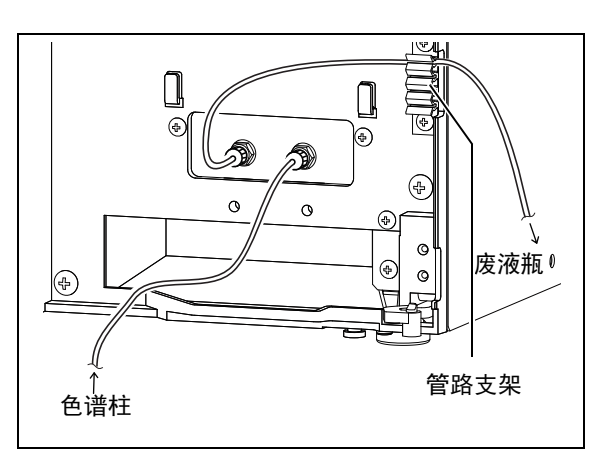

图 9.19

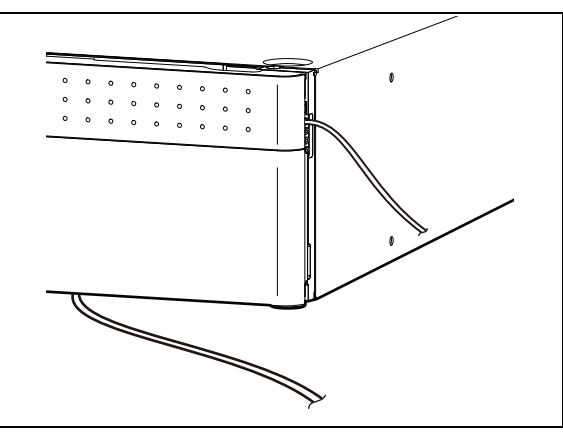

图 9.20

**2** 关闭前面板。

9

#### ■ 连接漏液排出管

根据仪器的设计,当内部发生漏液时 (除柱温箱以外), 漏液向下流到仪器的最底层并排入废液瓶中。 下面描述了连接漏液排出管的步骤。

右图所示部件,除废液瓶和 L 型接头外都为本仪器的附 件。 L 型接头为送液单元的附件)。

- 注释
- 连接时,将硅胶管切割成每一段都不会松垂的长度。
- 调整硅胶管,使管前端不会接触到废液瓶中的液面。否 则排液会难以流入。

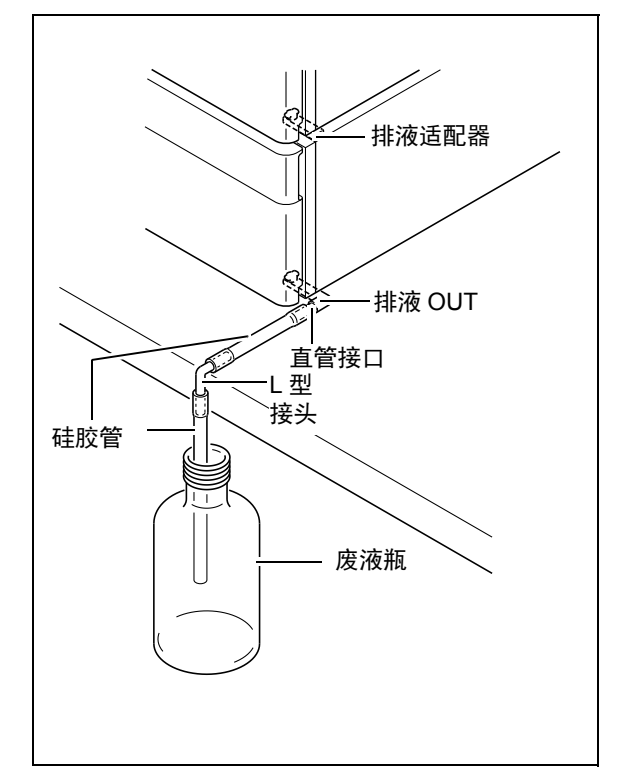

图 9.21

最下方的仪器

**1** <sup>将</sup> " 排液 OUT, STD" 从仪器的前方插入漏液 排液出口。

2 将 "排液 OUT, STD" 逆时针旋转 45°。<br>2 因定 " 排液 OUT STD"。 固定 " 排液 OUT, STD"。

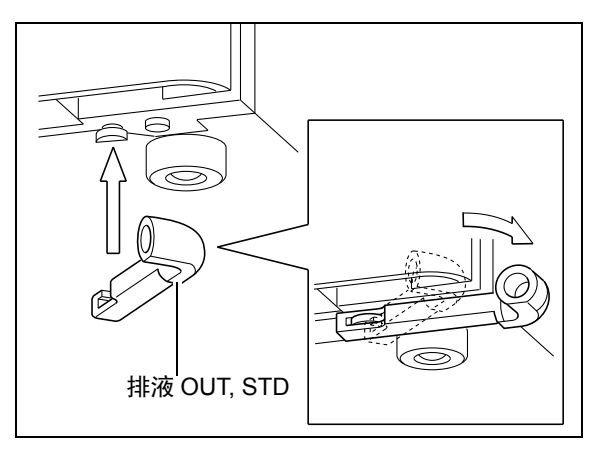

图 9.22

**3** 用直管接口将硅胶管的一端连接到 " 排液 OUT, STD"。

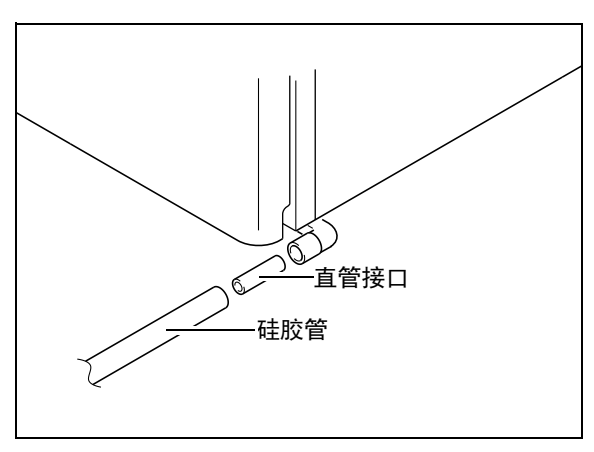

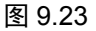

- ▲ 在操作台的边缘切割硅胶管并连接L型接头。使 L 型接头向下并连接另一根硅胶管。
- **5** 将硅胶管的另一端插入废液瓶中。<br>5 <br>\*为确保废液流动顺畅,请将硅胶管末端向下 插入。

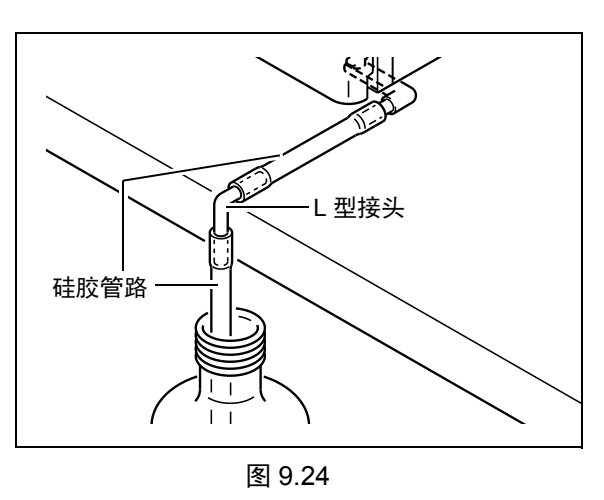

9

最下方以外的仪器

注释

柱温箱可以单独排出漏液 (请参考柱温箱使用说明书)。如果在柱温箱上方放置本仪器,请采取与 " 设置在柱 温箱上方 " 相同的步骤。

**1** 将排液适配器安装在主机下方图示位置,并放置到 到下方仪器的上方。

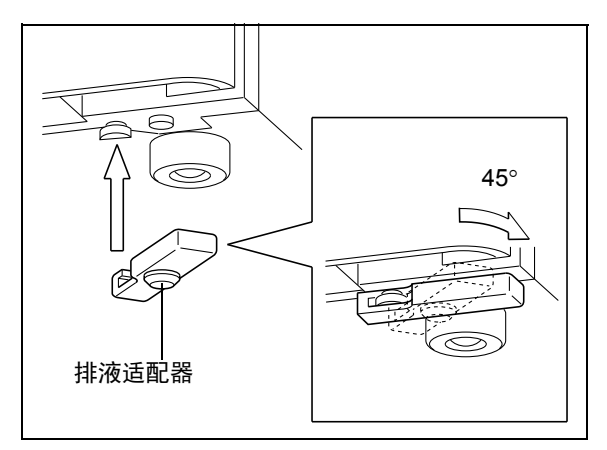

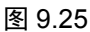

使用排液适配器将漏液排液出口连接到底层单元的 连接单元截面图 漏液孔。

**3** 在顶层单元的漏液排液出口附近倒一些水,确认水 流入废液瓶中。

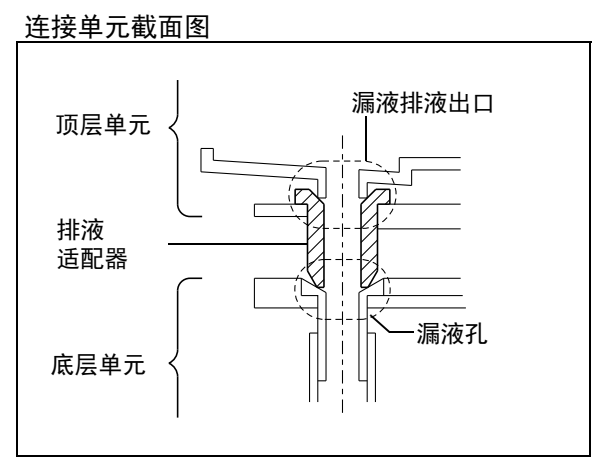

<span id="page-175-0"></span>图 9.26

#### 设置在柱温箱上方

注释

当底部单元没有漏液孔时 (图 [9.26](#page-175-0)),请采取以下步骤。

**1** <sup>将</sup> " 排液 OUT, CTO" 从仪器的前方插入漏液 排液口。

**2** <sup>将</sup> " 排液 OUT, CTO" 逆时针旋转 <sup>45</sup>。 " 排液 OUT, CTO" 已固定。

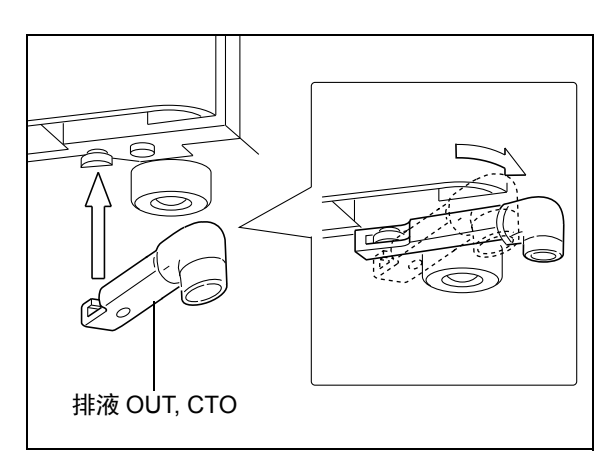

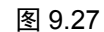

3 用直管连接器将硅胶管的一端连接到"排液 OUT, CTO"。

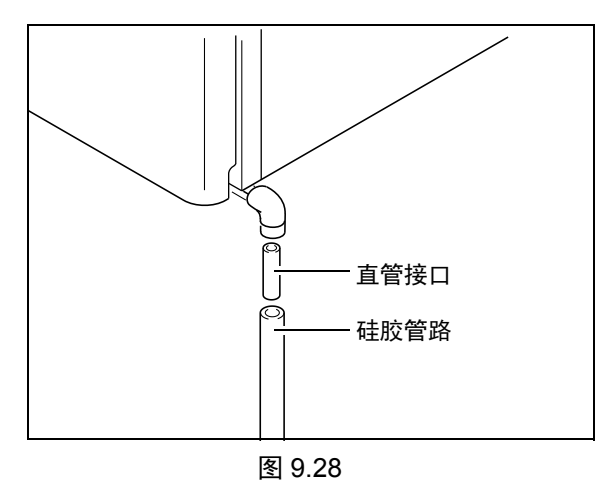

**4** 将硅胶管的另一端插入废液瓶中。 ^ "9.1.5 [仪器的管路连接](#page-167-0) " P.140

注释

- 为确保废液流动顺畅,请将硅胶管末端向下插入。
- 调整硅胶管, 使其前端不会接触到废液瓶中的液面。否 则排液会难以流入。

9

#### ■ 安装前面板

**1** 安装好管路后,装上前面板。

**2** 关闭前面板。

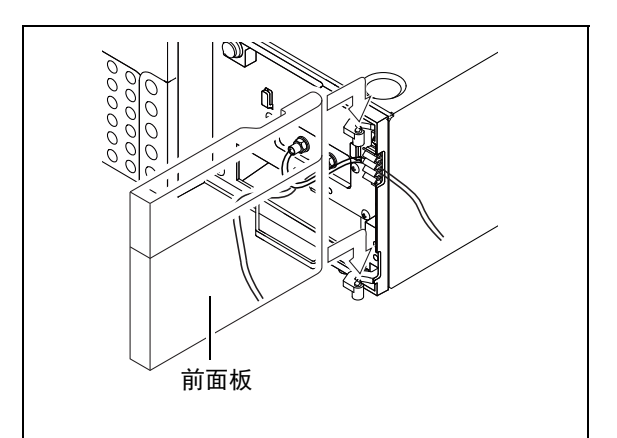

图 9.29

#### 9.1.6 接线

#### 八 警告

- 在连接电缆前请关闭仪器的电源并拔下插头。
- 只能使用指定电缆。
- 按指定的方式接线。 否则可能引发火灾,导致操作人员触电或仪器出现故障。

#### ■ 连接器

- REMOTE 连接器: 田田 用于连接系统控制器。
- INTEGRATOR 连接器 (色谱数据处理机 输出连接器) : 用于连接色谱数据处理机 (集成)。
- RECORDER 连接器 (记录仪输出连接器) : 用于连接记录仪。
- 外部输入 / 输出终端 : 用于连接外部设备。

^ "5.7 通过外部输入 / [输出终端连接外部设备](#page-121-0) " P.94

根据上述内容进行和系统对应的连接。下面描述了连接方法。

#### ■ 连接光纤电缆

本仪器配套的光纤线能够进行双向传输和接收信号,与 REMOTE 连接器连接。 下面描述了连接光纤线的方法和注意事项。

**1** 连接前请取下要使用的连接通道的盖子。

#### 八 注意

• REMOTE 连接器上的防尘盖可以防止灰尘或 脏物进入连接器。不用 REMOTE 连接器时, 请装上防尘盖以保护连接器。

取下防尘盖后,灰尘和脏物会进入连接器引起通讯 不良。因此请妥善保管防尘盖以备今后使用。

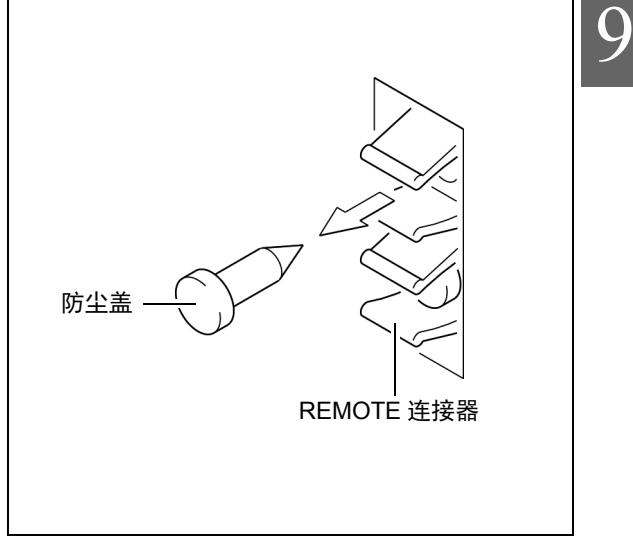

图 9.30

#### 9. 技术信息

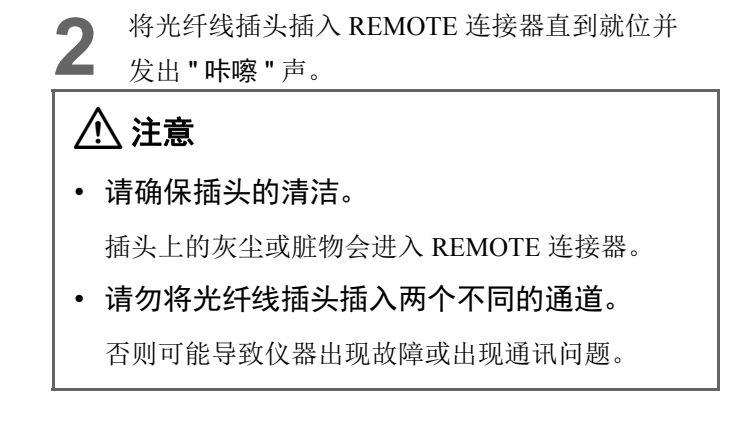

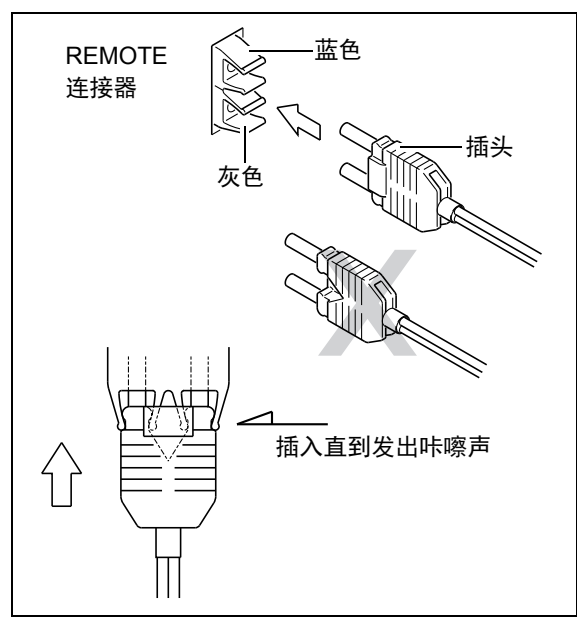

图 9.31

#### !注意

- 光纤线的弯曲半径请勿小于 35 mm。
- 当插入或拔出插头时,请握紧插头而不是 电缆。
- 请勿弯曲电缆与插头连接处。

否则可能损坏插头或折断电缆。

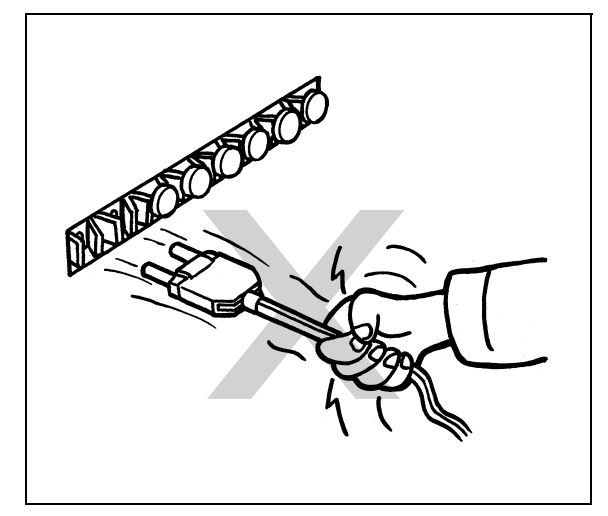

图 9.32
#### <span id="page-180-0"></span>■ 连接系统控制器

MODE"。

•"LINK ADRS"

•"LOCAL"

•"OP MODE"

输入系统控制器的连接通道编号。

根据要连接的系统控制器设置参数。

输入 "0" (用于远程模式)。

参考 "■ [连接光纤电缆](#page-178-0) " P.151, 使用光纤线连 接 REMOTE 连接器和系统控制器 REMOTE 连接器。

\* 请使用系统控制器 REMOTE 连接器 3 和 8 之间 的通道。

**3** 设置辅助功能 "LINK ADRS"、 "LOCAL" <sup>和</sup> "OP

■<a> " # [链接地址设置 《](#page-91-0)LINK ADRS》 " P.64 " ■ [本地模式设置 《](#page-91-1)LOCAL》 " P.64 " ■ [选择操作模式 《](#page-106-0)OP MODE》 " P.79

**2** 将电源插头插入插座,打开电源开关。

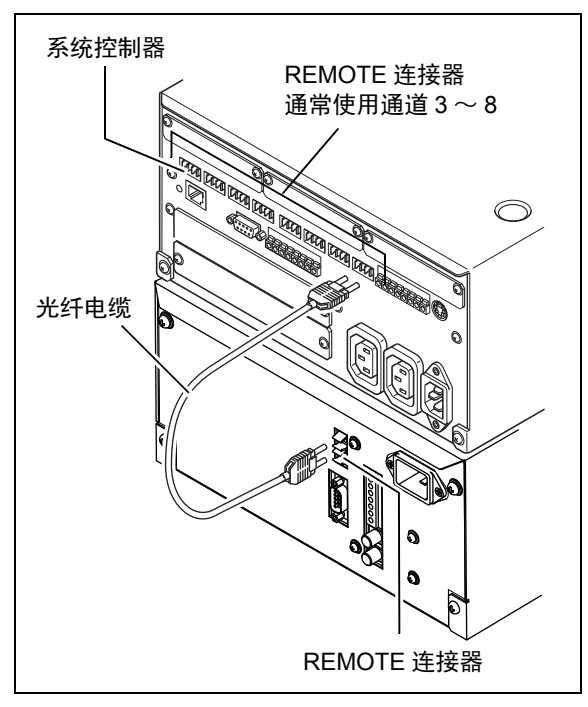

图 9.33

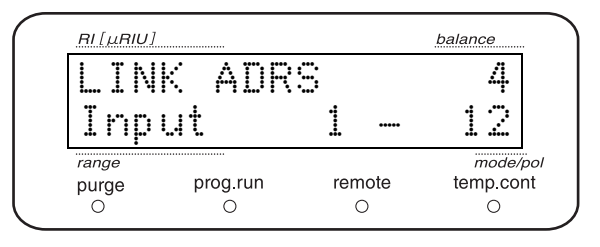

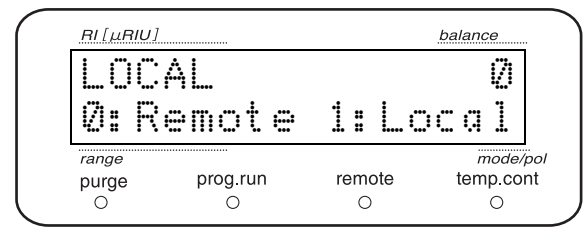

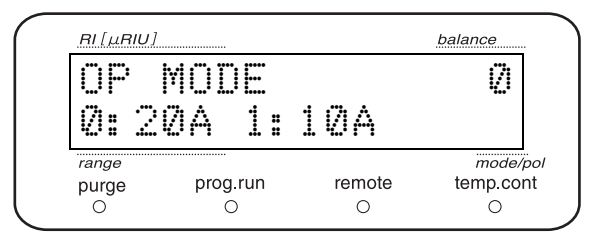

9

#### ■ 连接色谱数据处理机

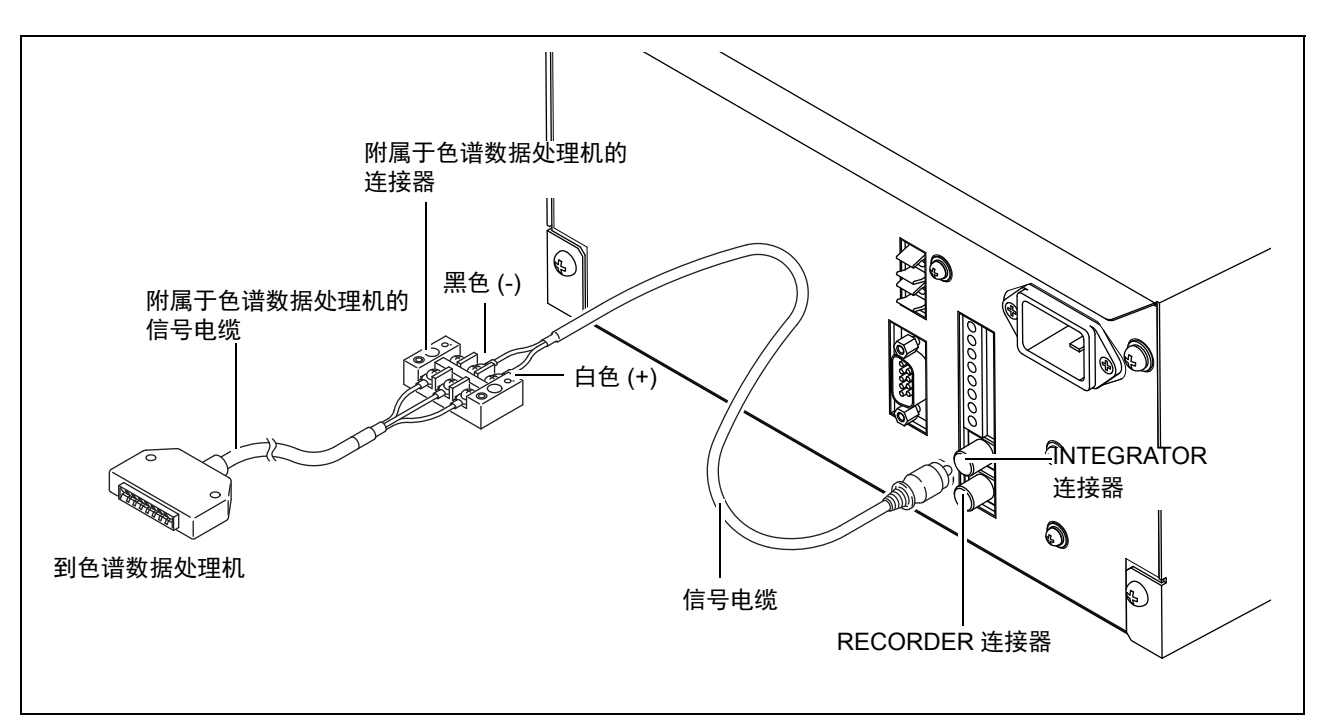

图 9.34

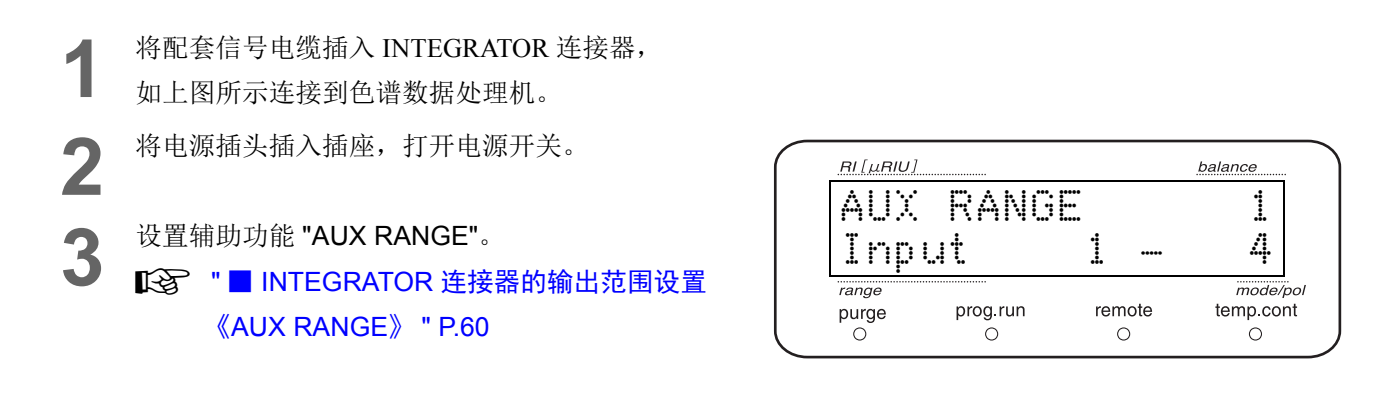

■ 连接记录仪

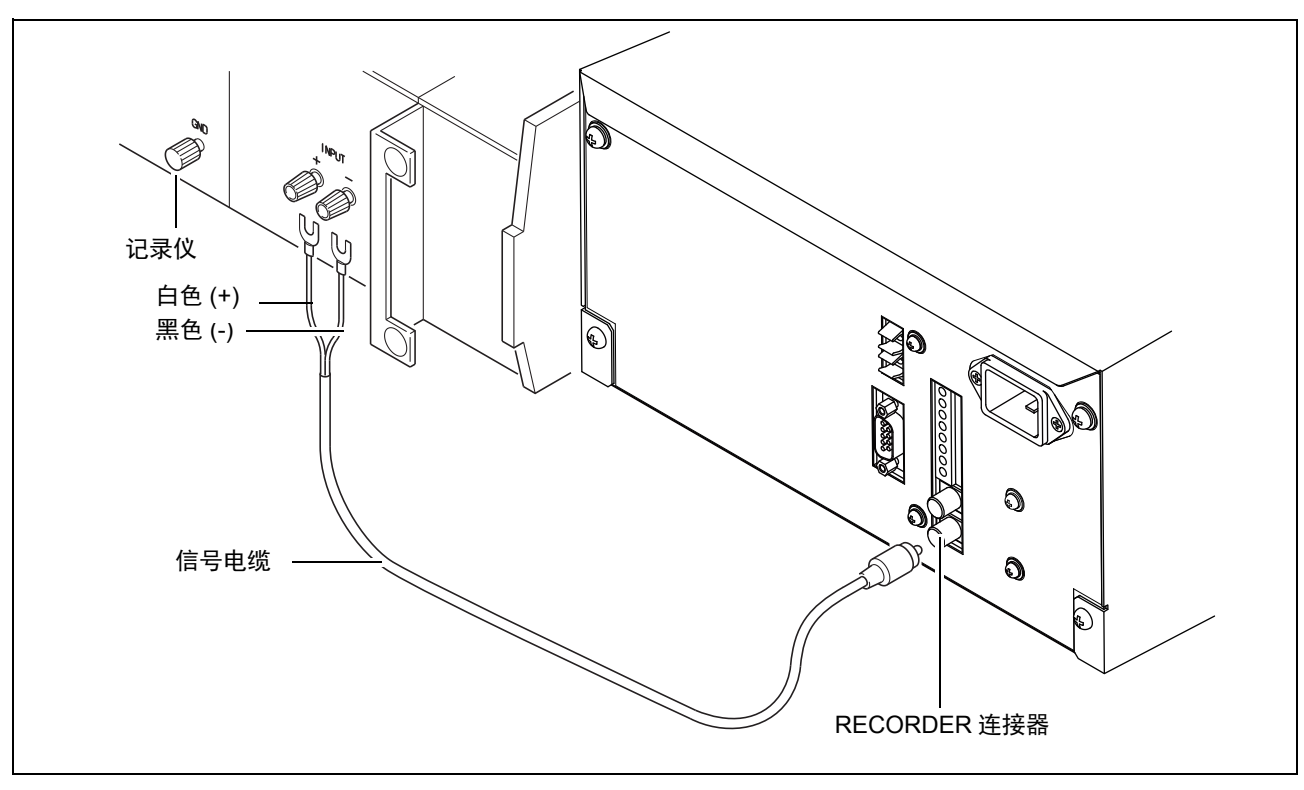

图 9.35

**1** 将配套信号电缆插入 RECORDER 连接器。 **2** 将信号电缆的另一端连接到记录仪端子。 **3** 将电源插头插入插座,打开电源开关。

▲ 设<sup>置辅助功能 "RANGE"。<br>● **IGS** " ■ RECORDER [连接器的输出范围设置](#page-87-1)</sup> 《RANGE》 " P.60

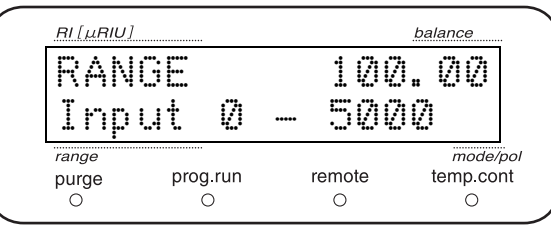

9

#### ■连接溶剂回收阀 (选配件)

**1** 将溶剂回收阀的插头插入 "SV" 连接器。

**2** 拧紧固定插头的螺丝。

**3** 将电源插头插入插座,并打开电源开关。

<span id="page-183-0"></span>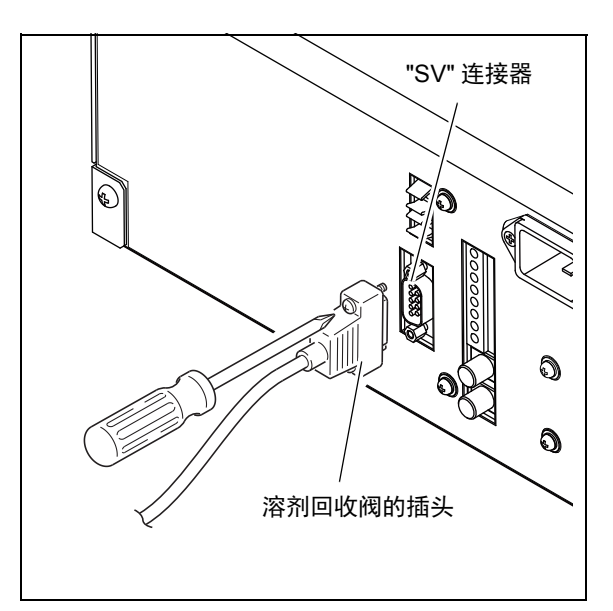

图 9.36

RI [µRIU] balance SV LEVEL±9999.00 Input 0 mode/pol<br>temp.cont range  $\frac{1}{\sqrt{2}}$  $pure$ remote  $\circ$  $\circ$  $RI[\mu R I U]$ balance DELAY TIME 2.00<br>Input 0-99.9sec  $\underbrace{\overline{0} - 99.95}_{\text{run}}$ <br>  $\underbrace{\overline{0} - 99.95}_{\text{temp. cont}}$ <br>  $\underbrace{\overline{0} - 99.5}_{\text{temp. cont}}$ 

 $\frac{6}{2}$ 

prog run $\bigcirc$ 

range  $pure$ 

**4** 设置辅助功能 "SV LEVEL" <sup>和</sup> "DELAY TIME"。

## 9.2 规 格

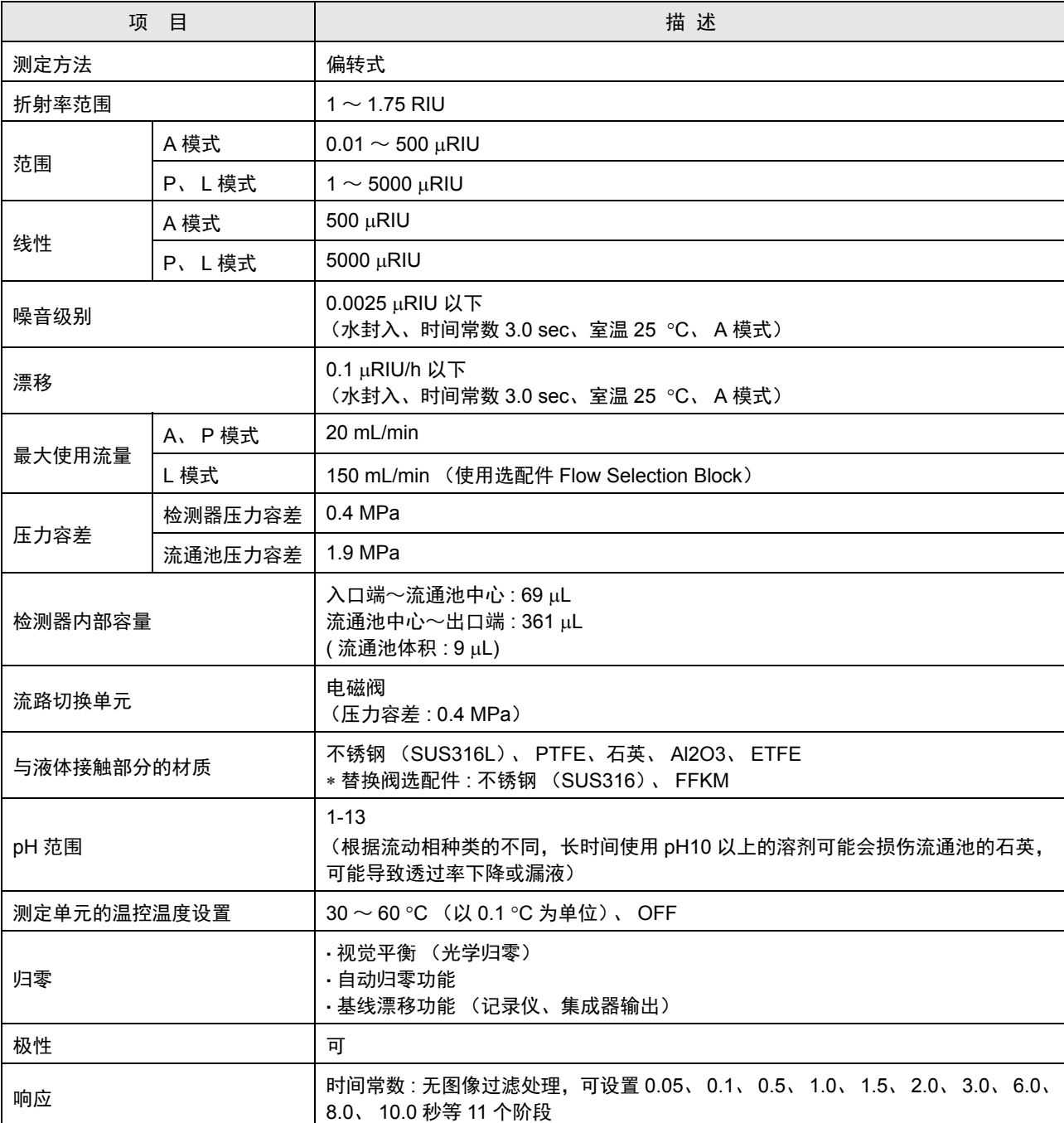

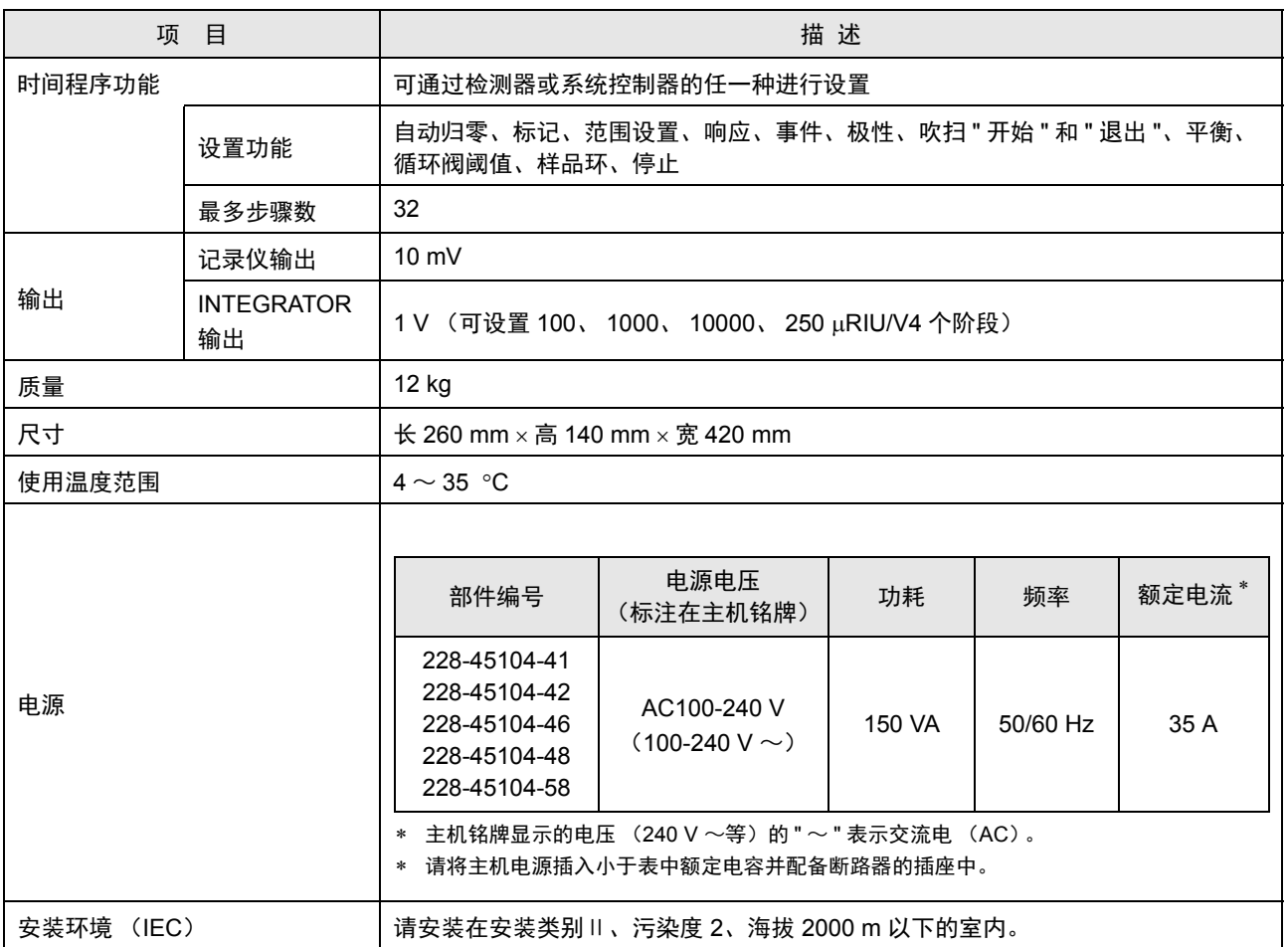

# 9.3 维护部件

#### 9.3.1 消耗品

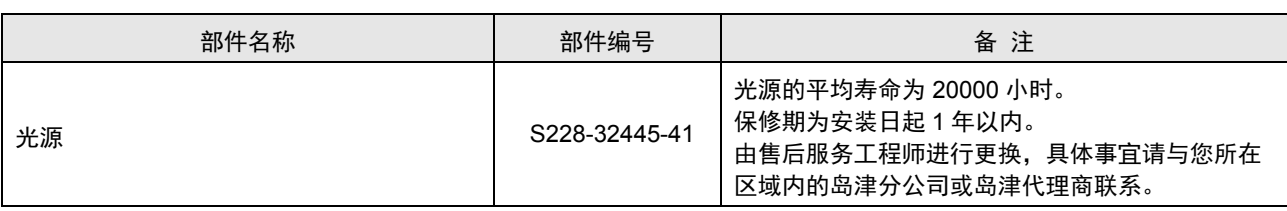

#### 9.3.2 维修部件

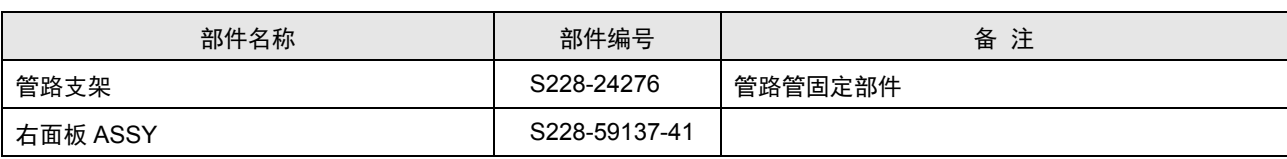

### 9.4 岛津高效液相色谱仪系统介绍

对于典型的系统组成和各装置的功能进行说明。

#### 9.4.1 基本 (等度)系统的示例

系统各仪器都由主机控制。本系统由最低限的仪器组成,用于进行稳定的分析。

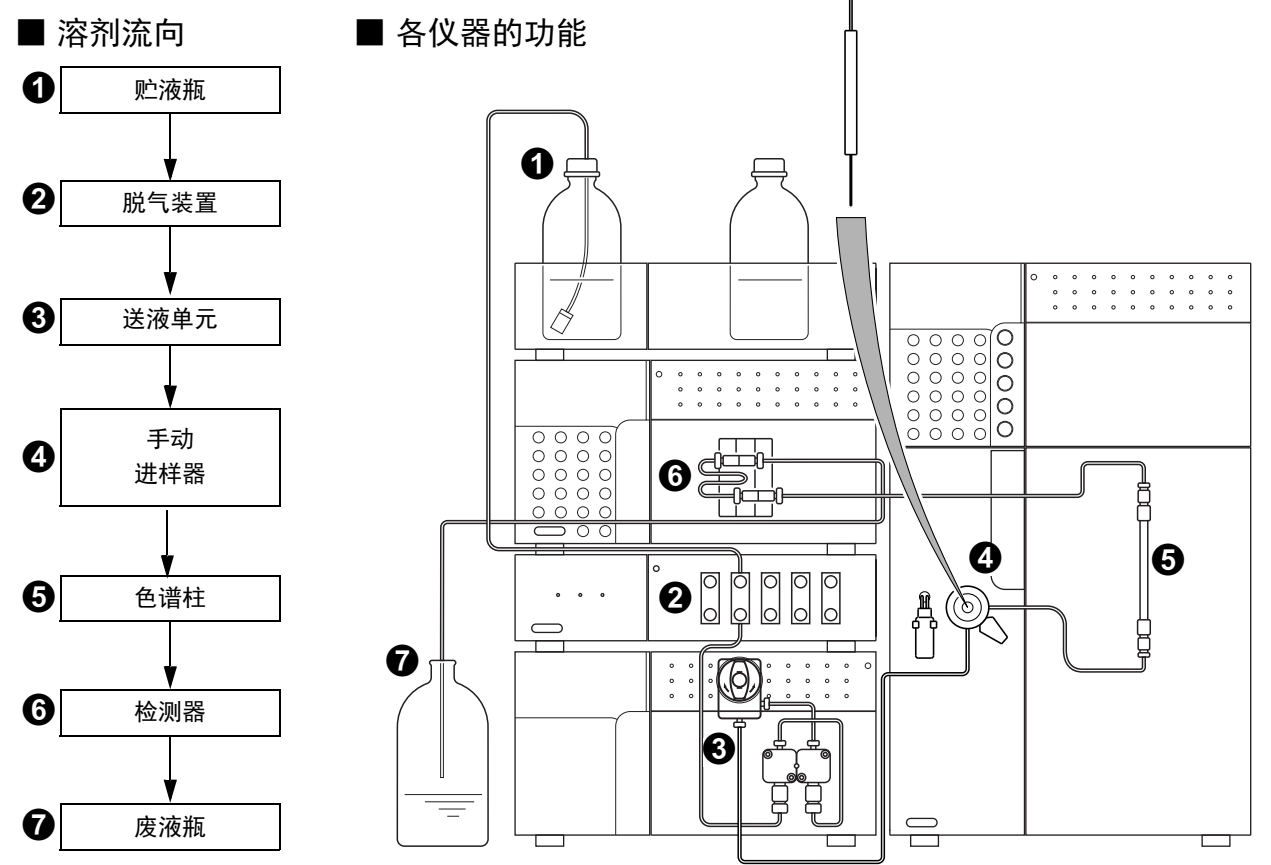

1 贮液瓶中的流动相溶剂由送液单元进行送液。

2 脱气装置除去流动相溶剂中溶解的气体,防止产生气泡、基线出现波动或漂移。

3 送液单元将流动相溶剂以手动进样器 → 色谱柱→ 检测器 → 废液瓶的顺序进行送液。

- 4 样品通过手动进样器用微量注射器注入系统。
- 5 在色谱柱中,通过流动相溶剂和色谱柱填充剂的相互作用,成分被分离。
- 6 检测器检测从色谱柱中分离出的成分,然后将数据发送到色谱数据处理机或 PC。
- ◆ 将流经检测器的溶液排出至废液瓶。

9.5 流动相特性

|                | (1)<br>Solvent<br>(*) $η \leq 0.5$ cp, B.P. > 45 °C<br>$(**)\eta \leq 0.5$ cp, B.P. < 45 °C | (2)<br>Source | (3)<br>UV<br>Cutoff            | (4)<br>$R.I.25^\circ$   | <b>Boiling</b><br>Point<br>$(^{\circ}C)$ | Viscosity<br>(cP, 25°C) | (5)<br>p'                                       | (6)<br>$e^{\circ}$ a      | (7)<br>Water<br>Solubility<br>% $W_{\text{in}}^{20\degree}$ C<br>Solvent | (8)<br>Dielectric<br>Constant e <sup>20</sup> | (9)<br>$p' +$<br>0.25e                    |
|----------------|---------------------------------------------------------------------------------------------|---------------|--------------------------------|-------------------------|------------------------------------------|-------------------------|-------------------------------------------------|---------------------------|--------------------------------------------------------------------------|-----------------------------------------------|-------------------------------------------|
| 1              | $FC-78(*)$<br>FC-75 (荧光溶剂)<br>FC-43                                                         | (LC 特有)       | 210nm<br>210(opaque<br>210 以下) | 1.267<br>1.276<br>1.291 | 50<br>102<br>174                         | 0.4<br>0.8<br>2.6       | $\langle -2 $<br>$\langle -2 $<br>$\langle -2 $ | $-.25$<br>$-.25$<br>$-25$ |                                                                          | 1.88<br>1.86<br>1.9                           | p' 和<br>Dielect.<br>const<br>(强度比<br>例函数) |
| $\overline{2}$ | Isooctane $(*)$ (2,2,4-<br>tri methylpentane)                                               | LC            | 197                            | 1.389                   | 99                                       | 0.47                    | 0.1                                             | 0.01                      | 0.011                                                                    | 1.94                                          | 0.1                                       |
| 3              | n-Heptane(*)                                                                                | LC            | 195                            | 1.385                   | 98                                       | 0.40                    | 0.2                                             | 0.01                      | 0.010                                                                    | 1.92                                          | 0.5                                       |
| 4              | n-Hexane(*)                                                                                 | LC            | 190                            | 1.372                   | 69                                       | 0.30                    | 0.1                                             | 0.01                      | 0.010                                                                    | 1.88                                          | 0.5                                       |
| 5              | n-Pentane(**)                                                                               | LC            | 195                            | 1.355                   | 36                                       | 0.22                    | 0.0                                             | 0.00                      | 0.010                                                                    | 1.84                                          | 0.5                                       |
| 6              | Cyclohexane                                                                                 | LC            | 200                            | 1.423                   | 81                                       | 0.90                    | $-0.2$                                          | 0.04                      | 0.012                                                                    | 2.02                                          | 0.5                                       |
| 7              | Cyclopentane(*)                                                                             | LC            | 200                            | 1.404                   | 49                                       | 0.42                    | $-0.2$                                          | 0.05                      | 0.014                                                                    | 1.97                                          | 0.6                                       |
| 8              | I-Chlorobutane(*)                                                                           | LC            | 220                            | 1.400                   | 78                                       | 0.42                    | 1.0                                             | 0.26                      |                                                                          | 7.4                                           | 2.8                                       |
| 9              | Carbon disulfide                                                                            | LC            | 380                            | 1.624                   | 46                                       | 0.34                    | 0.3                                             | 0.15                      | 0.005                                                                    | 2.64                                          | 1.7                                       |
| 10             | 2-Chloropropane(**)                                                                         | LC            | 230                            | 1.375                   | 36                                       | 0.30                    | 1.2                                             | 0.29                      |                                                                          | 9.82                                          | 3.7                                       |
| 11             | Carbon tetrachloride                                                                        | LC            | 265                            | 1.457                   | 77                                       | 0.90                    | 1.6                                             | 0.18                      | 0.008                                                                    | 2.24                                          | 2.3                                       |
| 12             | n-Butyl ether                                                                               |               | 220                            | 1.397                   | 142                                      | 0.64                    | 2.1                                             | 0.25                      | 0.19                                                                     | 2.8                                           | 2.4                                       |
| 13             | Triethylamine                                                                               |               |                                | 1.398                   | 89                                       | 0.36                    | 1.9                                             | 0.54                      |                                                                          | 2.4                                           | 2.4                                       |
| 14             | Bromoethane(*)                                                                              |               |                                | 1.421                   | 38                                       | 0.38                    | 2.0                                             | 0.35                      |                                                                          | 9.4                                           | 4.3                                       |
| 15             | i-Propyl ether(*)                                                                           |               | 220                            | 1.365                   | 68                                       | 0.38                    | 2.4                                             | 0.28                      | 0.62                                                                     | 3.9                                           | 3.2                                       |
| 16             | Toluene                                                                                     | LC            | 285                            | 1.494                   | 110                                      | 0.55                    | 2.4                                             | 0.29                      | 0.046                                                                    | 2.4                                           | 2.9                                       |
| 17             | p-Xylene                                                                                    |               | 290                            | 1.493                   | 138                                      | 0.60                    | 2.5                                             | 0.26                      |                                                                          | 2.3                                           | 3.0                                       |
| 18             | Chlorobenzene                                                                               |               |                                | 1.521                   | 132                                      | 0.75                    | 2.7                                             | 0.30                      |                                                                          | 5.6                                           | 4.1                                       |
| 19             | Bromobenzene                                                                                |               |                                | 1.557                   | 156                                      | 1.04                    | 2.7                                             | 0.32                      |                                                                          | 5.4                                           | 4.1                                       |
| 20             | lodobenzene                                                                                 |               |                                |                         |                                          |                         | 2.8                                             | 0.35                      |                                                                          |                                               |                                           |
| 21             | Phenyl ether                                                                                |               |                                | 1.580                   | 258                                      | 3.3                     | 3.4                                             |                           |                                                                          | 3.7                                           | 3.7                                       |
| 22             | Phenetole                                                                                   |               |                                | 1.505                   | 170                                      | 1.14                    | 3.3                                             |                           |                                                                          | 4.2                                           | 4.9                                       |
| 23             | Ethyl ether(**)                                                                             | LC            | 218                            | 1.350                   | 35                                       | 0.24                    | 2.8                                             | 0.38                      | 1.3                                                                      | 4.3                                           | 4.0                                       |
| 24             | Benzene                                                                                     | LC            | 280                            | 1.498                   | 80                                       | 0.60                    | 2.7                                             | 0.32                      | 0.058                                                                    | 2.3                                           | 3.6                                       |
| 25             | Tricresy phosphate                                                                          |               |                                |                         |                                          |                         |                                                 |                           |                                                                          |                                               |                                           |
| 26             | Ethyl iodide                                                                                |               |                                | 1.510                   | 72                                       | 0.57                    | 2.2                                             |                           |                                                                          | 7.8                                           | 4.2                                       |
| 27             | n-Octanol                                                                                   |               | 205                            | 1.427                   | 195                                      | 7.3                     | 3.4                                             | 0.5                       | 3.9                                                                      | 10.3                                          | 5.8                                       |
| 28             | Fluorobenzene                                                                               |               |                                | 1.46                    | 85                                       | 0.55                    | 3.1                                             |                           |                                                                          | 5.4                                           | 4.6                                       |
| 29             | Benzylether                                                                                 |               |                                | 1.538                   | 288                                      | 4.5                     | 4.1                                             |                           |                                                                          |                                               |                                           |
| 30             | Methylene chloride(**)                                                                      | LC            | 233                            | 1.421                   | 40                                       | 0.41                    | 3.1                                             | 0.42                      | 0.17                                                                     | 8.9                                           | 5.6                                       |
| 31             | Anisole                                                                                     |               |                                | 1.514                   | 154                                      | 0.9                     | 3.8                                             |                           |                                                                          | 4.3                                           | 4.6                                       |
|                | 32   i-Pentanol                                                                             |               |                                | 1.405                   | 130                                      | 3.5                     | 3.7                                             | 0.61                      | 9.2                                                                      | 14.7                                          | 7.3                                       |
|                | 33 1,2-Dichloroethane                                                                       | LC            | 228                            | 1.442                   | 83                                       | 0.78                    | 3.5                                             | 0.44                      | 0.16                                                                     | 10.4                                          | 6.3                                       |
|                | 34 t-Butanol                                                                                |               |                                | 1.385                   | 82                                       | 3.6                     | 4.1                                             | 0.7                       | 易混合                                                                      | 12.5                                          |                                           |
|                | 35   n-Butanol                                                                              | LC            | 210                            | 1.397                   | 118                                      | 2.6                     | 3.9                                             | 0.7                       | 20.1                                                                     | 17.5                                          | 8.3                                       |

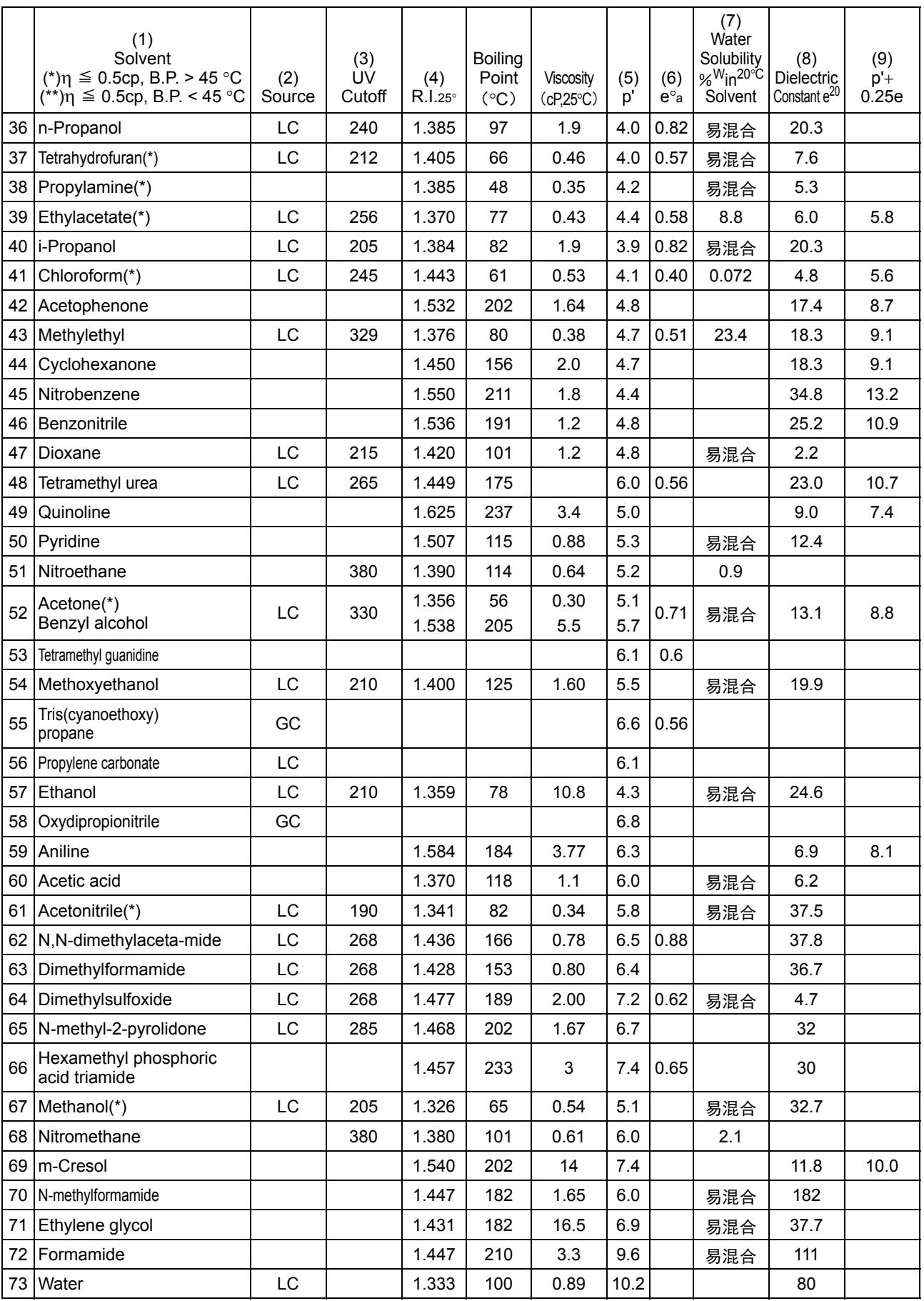

- (1) 一个星(\*) 表示溶剂最适用于 LC, 且具有低沸点 (>45 ℃) 和低粘度 (<0.5cP) 的特性。两个星(\*\*) 表示流动相具有极低的粘度和沸点。
- (2) "Source" 栏中的 "LC" 表示溶剂的级别专门用于 LC。可以从以下公司购买。 Burdick & Jackson, Baker Chemical, Mallinckrodt Chemical, Fischer Scientific, Waters Associate, Manufacturing Chemists, Inc. "Source" 栏中的 "GC" 表示溶剂是用作气相色谱的固相,可以从销售 GC 色谱柱和固相的公司购买。 (这些流动相在液体到液体 LC 中作为固相使用。)
- (3) "UV Cutoff" 表示波长 (nm) 低于此时流动相变得不透明。
- (4) **"R.I.25"** 表示 25 ℃ 时的折射率。
- (5) "p" 表示流动相的极性参数。
- (6) "ea" 表示针对氧化铝中液体到固体的吸附作用的流动相的强度参数。
- (7) "Water Solubility %<sup>W</sup> in<sup>20°C</sup> Solvent"表示液体到固体吸附作用中流动相在 20°C 时的水溶性。(%W)。
- (8) "Dielectric Constant e<sup>20</sup>" 表示介电常数。
- (9) "p'+0.25e" 表示在离子色谱中,与流动相强度成比的 p' 和介电常数构成的函数。
- 来源 A.M.Krstulovic, P.R.Brown: Reversed-Phase High-Performance Liquid Chromatography, Wiley Interscience (1982)

空白页

### 索 引

#### <u>英文</u>

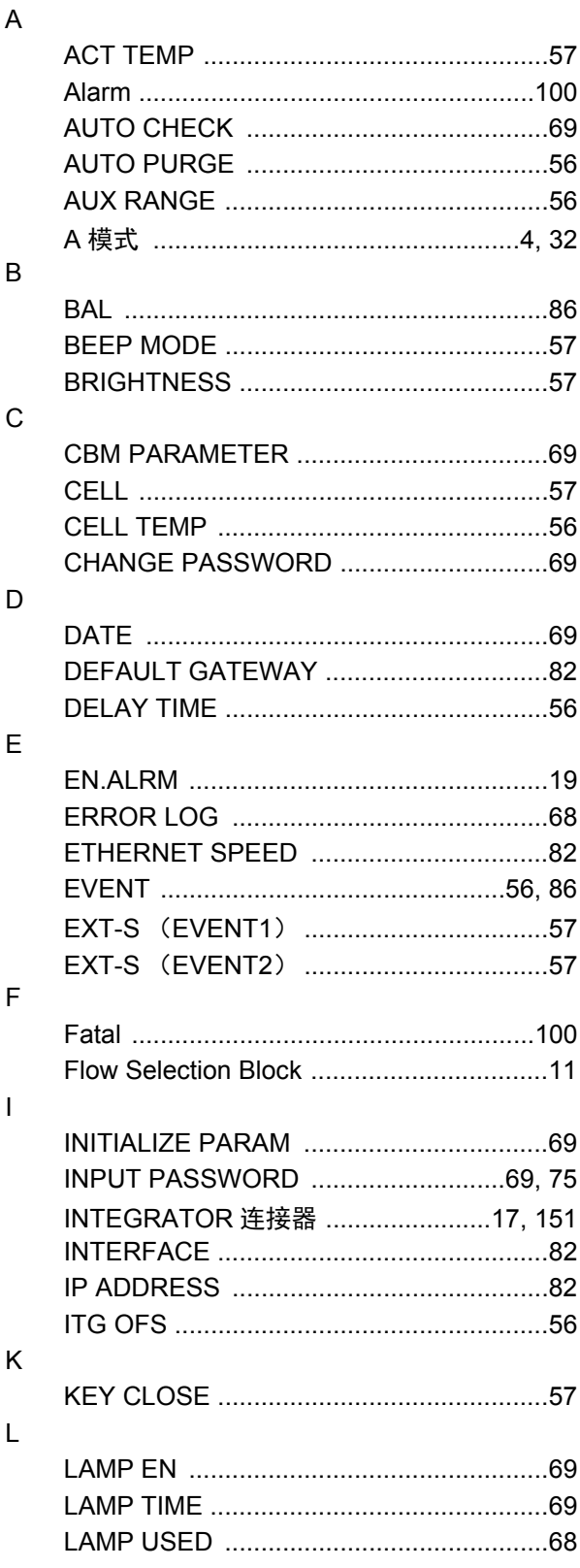

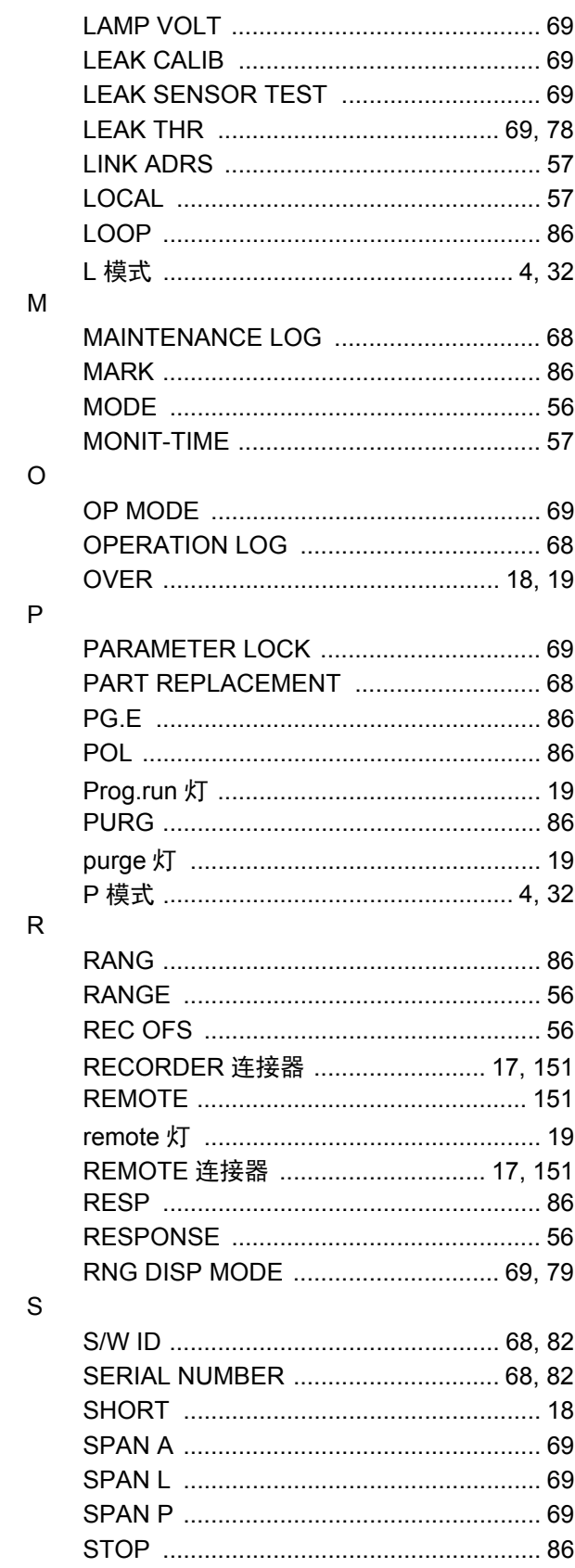

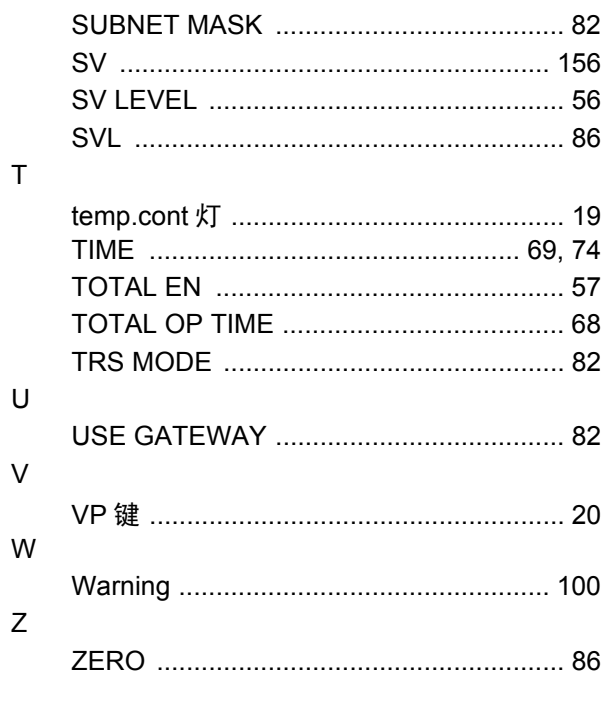

#### $\mathbf{A}$

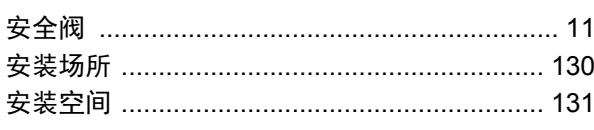

#### $\, {\bf B}$

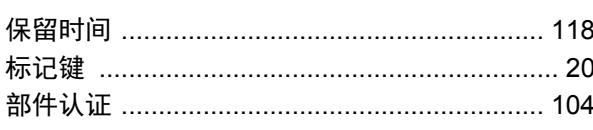

#### $\mathbf c$

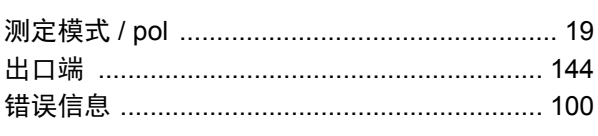

#### D

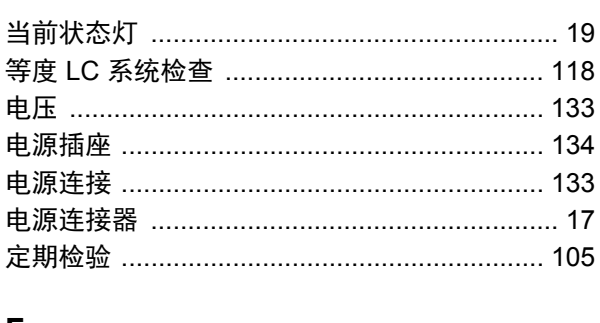

#### F

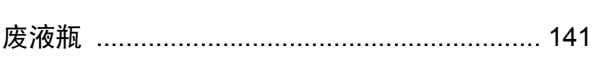

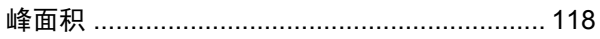

#### $\mathbf G$

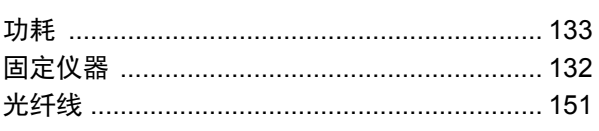

#### $\mathbf{J}$

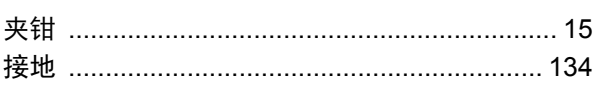

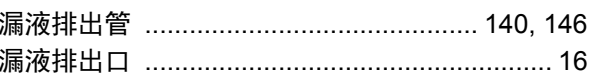

#### P

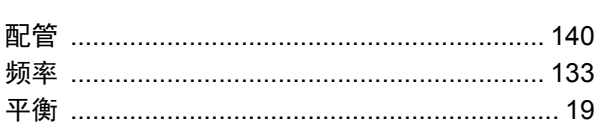

#### $\pmb{\mathsf{Q}}$

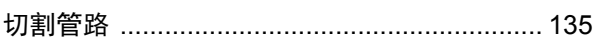

#### 

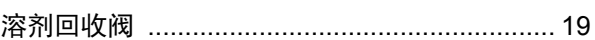

#### S

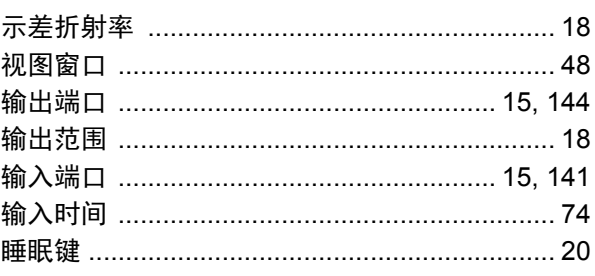

#### W

外部输入 / 输出终端 .................................. 17, 151

#### $\overline{\mathbf{X}}$

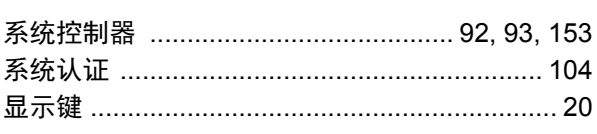

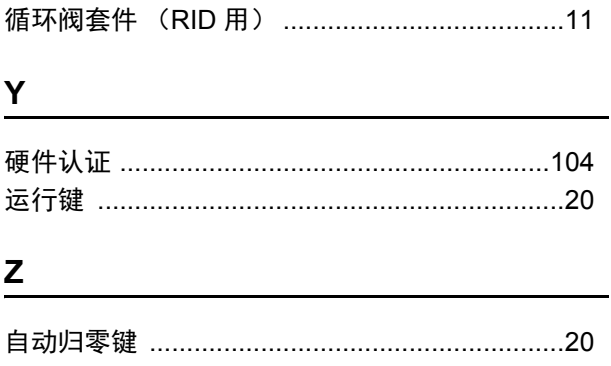

空白页